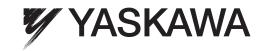

# **AC Servo Drives**

# DC Power Input Σ-V Series USER'S MANUAL Design and Maintenance

Rotational Motor MECHATROLINK-II Communications Reference

SGMMV Servomotor SGDV SERVOPACK

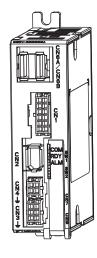

| O | ut | line  |  |
|---|----|-------|--|
| 0 | uı | IIIIC |  |

SigmaWin+

Operation

Adjustments

Utility Functions (Fn□□□)

Monitor Displays (Un□□□)

Troubleshooting

Appendix

MANUAL NO. SIEP S800000 82A

1

- 2

Wiring and Connection 3

# Copyright © 2011 YASKAWA ELECTRIC CORPORATION All rights reserved. No part of this publication may be reproduced, stored in a retrieval system, or transmitted, in any form, or by any means, mechanical, electronic, photocopying, recording, or otherwise, without the prior written permission of Yaskawa. No patent liability is assumed with respect to the use of the information contained herein. Moreover, because Yaskawa is constantly striving to improve its high-quality products, the information contained in this manual is subject to change without notice. Every precaution has been taken in the preparation of this manual. Nevertheless, Yaskawa assumes no responsibility for errors or omissions. Neither is any liability assumed for damages resulting from the use of the information contained in this publication.

### About this Manual

This manual describes information required for designing, testing, adjusting, and maintaining DC Power Input  $\Sigma$ -V Series SERVOPACKs.

Keep this manual in a location where it can be accessed for reference whenever required. Manuals outlined on the following page must also be used as required by the application.

### Description of Technical Terms

The following table shows the meanings of terms used in this manual.

| Term               | Meaning                                                                                                    |
|--------------------|----------------------------------------------------------------------------------------------------|
| Servomotor         | Σ-Vmini Series SGMMV servomotor                                                                                                |
| SERVOPACK          | DC Power Input Σ-V Series SGDV servo amplifier                                                                                 |
| Servo Drive        | A set including a servomotor and SERVOPACK (i.e., a servo amplifier)                                                           |
| Servo System       | A servo control system that includes the combination of a servo drive with a host controller and peripheral devices            |
| M-II Model         | MECHATROLINK-II communications reference used for SERVOPACK interface                                                          |
| Servo ON           | Power to motor ON                                                                                                    |
| Servo OFF          | Power to motor OFF                                                                                                    |
| Base Block (BB)    | Power supply to motor is turned OFF by shutting off the base current to the power transistor in the current amplifier.         |
| Servo Lock         | A state in which the motor is stopped and is in position loop with a position reference of 0.                                  |
| Main Circuit Cable | Cables which connect to the main circuit terminals, including power supply cables, servomotor main circuit cables, and others. |

### ■ IMPORTANT Explanations

The following icon is displayed for explanations requiring special attention.

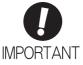

• Indicates important information that should be memorized, as well as precautions, such as alarm displays, that do not involve potential damage to equipment.

#### Notation Used in this Manual

### · Notation for Reverse Signals

The names of reverse signals (i.e., ones that are valid when low) are written with a forward slash (/) before the signal name.

### Notation Example

 $\overline{BK} = /BK$ 

#### · Notation for Parameters

The notation depends on whether the parameter requires a value setting (parameter for numeric settings) or requires the selection of a function (parameter for selecting functions).

#### · Parameters for Numeric Settings

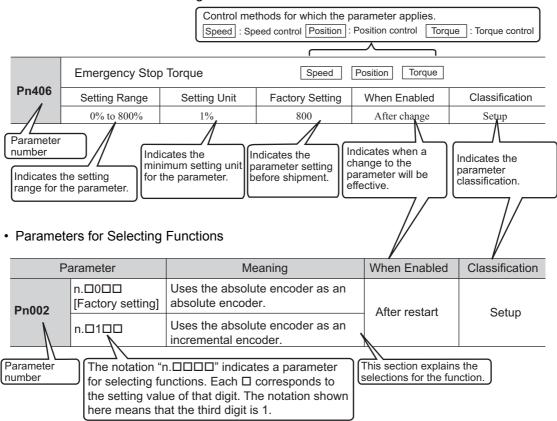

### **Notation Example**

### (Display Example for Pn002)

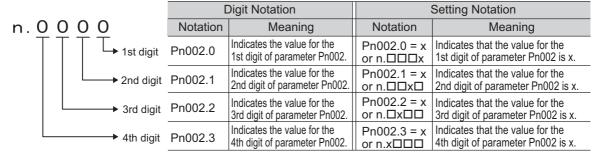

# ■ Manuals Related to the DC Power Input $\Sigma$ -V Series

Refer to the following manuals as required.

| Name                                                                                                    | Selecting<br>Models and<br>Peripheral<br>Devices | Ratings and Specifications | System<br>Design | Panels and<br>Wiring | Trial<br>Operation | Trial Operation and Servo Adjustment | Maintenance<br>and<br>Inspection |
|----------------------------------------------------------------------------------------------------|--------------------------------------------------|----------------------------|------------------|----------------------|--------------------|--------------------------------------|----------------------------------|
| DC Power Input Σ-V Series<br>User's Manual<br>Setup<br>Rotational Motor<br>(No.: SIEP S800000 80)                                       |                                                  |                            |                  | <b>√</b>             | <b>√</b>           |                                      |                                  |
| Σ-V Series<br>Product Catalog<br>(No.: KAEP S800000 42)                                                                                 | <b>~</b>                                         | <b>✓</b>                   | <b>√</b>         |                      |                    |                                      |                                  |
| DC Power Input Σ-V Series User's Manual Design and Maintenance Rotational Motor/ MECHATROLINK-II Communications Reference (this manual) |                                                  |                            | <b>√</b>         |                      | <b>√</b>           | <b>~</b>                             | <b>~</b>                         |
| Σ-V Series User's Manual MECHATROLINK-II Commands (No.: SIEP S800000 54)                                                                |                                                  |                            | <b>√</b>         |                      | <b>√</b>           | <b>√</b>                             |                                  |
| DC Power Input Σ-V Series AC SERVOPACK SGDV Safety Precautions (No.: TOBP C710829 06)                                                   | <b>√</b>                                         |                            |                  | <b>√</b>             |                    |                                      | <b>√</b>                         |
| AC SERVOMOTOR<br>Safety Precautions<br>(No.: TOBP C230200 00)                                                                           |                                                  |                            |                  | <b>√</b>             |                    |                                      | <b>✓</b>                         |

### Trademarks

MECHATROLINK is a trademark of the MECHATROLINK Members Association.

### ■ Safety Information

The following conventions are used to indicate precautions in this manual. Failure to heed precautions provided in this manual can result in serious or possibly even fatal injury or damage to the products or to related equipment and systems.

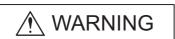

Indicates precautions that, if not heeded, could possibly result in loss of life or serious injury.

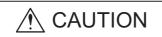

Indicates precautions that, if not heeded, could result in relatively serious or minor injury, damage to the product, or faulty operation. In some situations, the precautions indicated could have serious consequences if not heeded.

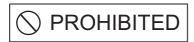

Indicates prohibited actions that must not be performed. For example, this symbol would be used to indicate that fire is prohibited as follows:

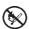

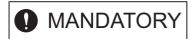

Indicates compulsory actions that must be performed. For example, this symbol would be used to indicate that grounding is compulsory as follows:

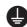

# Safety Precautions

This section describes important precautions that must be followed during storage, transportation, installation, wiring, operation, maintenance, inspection, and disposal. Be sure to always observe these precautions thoroughly.

# ♠ WARNING

- Never touch any rotating servomotor parts during operation. Failure to observe this warning may result in injury.
- Before starting operation with a machine connected, make sure that an emergency stop can be applied at any time.
  - Failure to observe this warning may result in injury or damage to the equipment.
- · Never touch the inside of the SERVOPACKs.
  - Failure to observe this warning may result in electric shock.
- Immediately after the power is turned OFF or after a voltage resistance test, do not touch terminals. Residual voltage may cause electric shock.
- Follow the procedures and instructions provided in the manuals for the products being used in the trial operation.
  - Failure to do so may result not only in faulty operation and damage to equipment, but also in personal injury.
- The multiturn limit value need not be changed except for special applications.
   Changing it inappropriately or unintentionally can be dangerous.
- If the Multiturn Limit Disagreement alarm occurs, check the setting of parameter Pn205 in the SER-VOPACK to be sure that it is correct.
  - If Fn013 is executed when an incorrect value is set in Pn205, an incorrect value will be set in the encoder. The alarm will disappear even if an incorrect value is set, but incorrect positions will be detected, resulting in a dangerous situation where the machine will move to unexpected positions.
- Do not remove the cables or connectors from the SERVOPACK while the power is ON.
   Failure to observe this warning may result in electric shock.
- Do not damage, pull, exert excessive force on, or place heavy objects on the cables. Failure to observe this warning may result in electric shock, stopping operation of the product, or fire.
- Do not modify the product.
  - Failure to observe this warning may result in injury, damage to the equipment, or fire.
- Provide appropriate braking devices on the machine side to ensure safety. The holding brake on a servomotor with a brake is not a braking device for ensuring safety.
  - Failure to observe this warning may result in injury.
- Do not come close to the machine immediately after resetting an instantaneous power interruption to avoid an unexpected restart. Take appropriate measures to ensure safety against an unexpected restart.
  - Failure to observe this warning may result in injury.

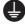

• Connect the ground terminal according to local electrical codes (100  $\Omega$  or less). Improper grounding may result in electric shock or fire.

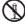

• Installation, disassembly, or repair must be performed only by authorized personnel. Failure to observe this warning may result in electric shock or injury.

### Storage and Transportation

# **CAUTION**

· Do not store or install the product in the following locations.

Failure to observe this caution may result in fire, electric shock, or damage to the equipment.

- · Locations subject to direct sunlight
- Locations subject to temperatures outside the range specified in the storage/installation temperature conditions
- · Locations subject to humidity outside the range specified in the storage/installation humidity conditions
- · Locations subject to condensation as the result of extreme changes in temperature
- · Locations subject to corrosive or flammable gases
- · Locations subject to dust, salts, or iron dust
- Locations subject to exposure to water, oil, or chemicals
- · Locations subject to shock or vibration
- Do not hold the product by the cables, motor shaft, or encoder while transporting it.

Failure to observe this caution may result in injury or malfunction.

• Do not place any load exceeding the limit specified on the packing box.

Failure to observe this caution may result in injury or malfunction.

If disinfectants or insecticides must be used to treat packing materials such as wooden frames, pallets, or plywood, the packing materials must be treated before the product is packaged, and methods other than fumigation must be used.

Example: Heat treatment, where materials are kiln-dried to a core temperature of 56°C for 30 minutes or more.

If the electronic products, which include stand-alone products and products installed in machines, are packed with fumigated wooden materials, the electrical components may be greatly damaged by the gases or fumes resulting from the fumigation process. In particular, disinfectants containing halogen, which includes chlorine, fluorine, bromine, or iodine can contribute to the erosion of the capacitors.

### Installation

# **A** CAUTION

 Never use the product in an environment subject to water, corrosive gases, flammable gases, or combustibles.

Failure to observe this caution may result in electric shock or fire.

- Do not step on or place a heavy object on the product.
  - Failure to observe this caution may result in injury or malfunction.
- Do not cover the inlet or outlet ports and prevent any foreign objects from entering the product. Failure to observe this caution may cause internal elements to deteriorate resulting in malfunction or fire.
- Be sure to install the product in the correct direction.
  - Failure to observe this caution may result in malfunction.
- Provide the specified clearances between the SERVOPACK and the control panel or with other devices.

Failure to observe this caution may result in fire or malfunction.

· Do not apply any strong impact.

Failure to observe this caution may result in malfunction.

### Wiring

# **CAUTION**

· Be sure to wire correctly and securely.

Failure to observe this caution may result in motor overrun, injury, or malfunction.

Do not connect a commercial power supply to the U, V, or W terminals for the servomotor connection

Failure to observe this caution may result in injury or fire.

· Securely connect the main circuit terminals.

Failure to observe this caution may result in fire.

Do not bundle or run the servomotor main circuit cables together with the I/O signal cables or the
encoder cables in the same duct. Keep the servomotor main circuit cables separated from the I/O
signal cables and encoder cables by at least 30 cm.

Placing these cables too close to each other may result in malfunction.

- Use shielded twisted-pair cables or screened unshielded twisted-pair cables for I/O signal cables and the encoder cables.
- The maximum wiring length is 3 m for I/O signal cables, 50 m for servomotor main circuit cables and encoder cables, and 10 m for power supply cables.
- Install the battery in the battery unit of the encoder cable with a battery unit.
- Voltage remains in the SERVOPACK even after the power supply is turned OFF. To prevent electric shock, do not touch the input terminals for the main circuit power supply or those for the control power supply.

Before wiring or inspections, confirm that the SERVOPACK has completely discharged.

- Be sure to observe the following precautions when wiring the SERVOPACK main circuit terminal blocks
  - Do not turn the SERVOPACK power ON until all wiring, including the main circuit terminal blocks, has been completed.
  - Remove detachable power supply input connectors or motor connectors from the SERVOPACK before wiring.
- Make sure that the wiring for both the main circuit power supply and control power supply is correct.
   Incorrect wiring may cause damage.
- · Make sure that the polarity of the input power supply is correct.

Incorrect polarity may cause damage.

• Always use the specified power supply voltage.

An incorrect voltage may result in fire or malfunction.

• Take appropriate measures to ensure that the input power supply is supplied within the specified voltage fluctuation range.

An incorrect power supply may result in damage to the equipment.

- Install external breakers or other safety devices against short-circuiting in external wiring.
   Failure to observe this caution may result in fire.
- Take appropriate and sufficient countermeasures for each form of potential interference when installing systems in the following locations.
  - Locations subject to static electricity or other forms of noise
  - Locations subject to strong electromagnetic fields and magnetic fields
  - Locations subject to possible exposure to radioactivity
  - · Locations close to power supplies

Failure to observe this caution may result in damage to the equipment.

- Do not reverse the polarity of the battery when connecting it.
  - Failure to observe this caution may damage the battery, the SERVOPACK or servomotor, or cause an explosion.
- · Wiring or inspection must be performed by a technical expert.
- Use a 24-VDC or 48-VDC power supply with double insulation or reinforced insulation.
- Failures caused by incorrect wiring or wrong voltage application in the brake circuit may damage the equipment or cause an accident resulting in death or injury. Follow the procedures and instructions for wiring and trial operation precisely as described in this manual.
- When using a detector or a breaker for leakage current, select the appropriate one by considering the grounding conditions and the leakage current of noise filter. For details, contact the manufacturer of the noise filter.
- Incorrect wiring or incorrect voltage application to the output circuit may cause short-circuit.

  The above failures will prevent the holding brake from working, which may damage the machine or cause an accident resulting in death or injury.

# **CAUTION**

- Inverting the polarity of the brake signal (/BK), i.e. positive logic, will prevent the holding brake from working in case of its signal line disconnection.
  - If this setting is absolutely necessary, check the operation and confirm that there are no safety problems.
- Provide separate AC/DC power supplies for the main circuits and for controls.
  - Failure to observe this caution may result in malfunction.
- Do not connect devices (such as motors or solenoids) that greatly change the load or devices (such as electromagnetic switches) that generate surge voltages to the controller power line.
  - Failure to observe this caution may result in deterioration of the internal elements or a blown fuse.

### Operation

# **A** CAUTION

- Always use the servomotor and SERVOPACK in one of the specified combinations.
   Failure to observe this caution may result in fire or malfunction.
- Conduct trial operation on the servomotor alone with the motor shaft disconnected from the machine to avoid accidents.
  - Failure to observe this caution may result in injury.
- During trial operation, confirm that the holding brake works correctly. Furthermore, secure system safety against problems such as signal line disconnection.
- Before starting operation with a machine connected, change the parameter settings to match the parameters of the machine.
  - Starting operation without matching the proper settings may cause the machine to run out of control or malfunction.
- Do not turn the power ON and OFF more than necessary.
  - Do not use the SERVOPACK for applications that require the power to turn ON and OFF frequently. Such applications will cause elements in the SERVOPACK to deteriorate.
  - As a guideline, at least one hour should be allowed between the power being turned ON and OFF once actual operation has been started.
- When carrying out JOG operation (Fn002), origin search (Fn003), or EasyFFT (Fn206), forcing
  movable machine parts to stop does not work for forward overtravel or reverse overtravel. Take
  necessary precautions.
  - Failure to observe this caution may result in damage to the equipment.
- When using the servomotor for a vertical axis, install safety devices to prevent workpieces from falling due to alarms or overtravels. Set the servomotor so that it will stop in the zero clamp state when overtravel occurs.
  - Failure to observe this caution may cause workpieces to fall due to overtravel.
- When not using the tuning-less function, set the correct moment of inertia ratio (Pn103).
   Setting an incorrect moment of inertia ratio may cause machine vibration.
- Do not touch the SERVOPACK heat sinks or servomotor while power is ON or soon after the power is turned OFF.
  - Failure to observe this caution may result in burns due to high temperatures.
- Do not make any extreme adjustments or setting changes of parameters.
  - Failure to observe this caution may result in injury or damage to the equipment due to unstable operation.
- When an alarm occurs, remove the cause, reset the alarm after confirming safety, and then resume operation.
- Failure to observe this caution may result in damage to the equipment, fire, or injury.
- · Do not use the holding brake of the servomotor for braking.
  - Failure to observe this caution may result in malfunction.
- The servomotor will decelerate to a stop if the main-circuit or the control-circuit power supply turns OFF during operation without turning servo OFF.
- An alarm or warning may occur if communications are performed with the host controller while the SigmaWin+ is operating.
  - If an alarm or warning occurs, it may stop the current process and stop the system.

### Maintenance and Inspection

# **A** CAUTION

- Do not disassemble the SERVOPACK and the servomotor. Failure to observe this caution may result in electric shock or injury.
- Do not attempt to change wiring while the power is ON. Failure to observe this caution may result in electric shock or injury.
- When replacing the SERVOPACK, resume operation only after copying the previous SERVOPACK parameters to the new SERVOPACK.

Failure to observe this caution may result in damage to the equipment.

### Disposal

# **CAUTION**

· When disposing of the products, treat them as ordinary industrial waste.

### General Precautions

# Observe the following general precautions to ensure safe application.

- The products shown in illustrations in this manual are sometimes shown without covers or protective guards. Always replace the cover or protective guard as specified first, and then operate the products in accordance with the manual.
- · The drawings presented in this manual are typical examples and may not match the product you received.
- If the manual must be ordered due to loss or damage, inform your nearest Yaskawa representative or one of the offices listed on the back of this manual.

# Warranty

### (1) Details of Warranty

### ■ Warranty Period

The warranty period for a product that was purchased (hereinafter called "delivered product") is one year from the time of delivery to the location specified by the customer or 18 months from the time of shipment from the Yaskawa factory, whichever is sooner.

### ■ Warranty Scope

Yaskawa shall replace or repair a defective product free of charge if a defect attributable to Yaskawa occurs during the warranty period above. This warranty does not cover defects caused by the delivered product reaching the end of its service life and replacement of parts that require replacement or that have a limited service life.

This warranty does not cover failures that result from any of the following causes.

- 1. Improper handling, abuse, or use in unsuitable conditions or in environments not described in product catalogs or manuals, or in any separately agreed-upon specifications
- 2. Causes not attributable to the delivered product itself
- 3. Modifications or repairs not performed by Yaskawa
- 4. Abuse of the delivered product in a manner in which it was not originally intended
- Causes that were not foreseeable with the scientific and technological understanding at the time of shipment from Yaskawa
- 6. Events for which Yaskawa is not responsible, such as natural or human-made disasters

### (2) Limitations of Liability

- 1. Yaskawa shall in no event be responsible for any damage or loss of opportunity to the customer that arises due to failure of the delivered product.
- 2. Yaskawa shall not be responsible for any programs (including parameter settings) or the results of program execution of the programs provided by the user or by a third party for use with programmable Yaskawa products.
- 3. The information described in product catalogs or manuals is provided for the purpose of the customer purchasing the appropriate product for the intended application. The use thereof does not guarantee that there are no infringements of intellectual property rights or other proprietary rights of Yaskawa or third parties, nor does it construe a license.
- 4. Yaskawa shall not be responsible for any damage arising from infringements of intellectual property rights or other proprietary rights of third parties as a result of using the information described in catalogs or manuals.

### (3) Suitability for Use

- 1. It is the customer's responsibility to confirm conformity with any standards, codes, or regulations that apply if the Yaskawa product is used in combination with any other products.
- 2. The customer must confirm that the Yaskawa product is suitable for the systems, machines, and equipment used by the customer.
- 3. Consult with Yaskawa to determine whether use in the following applications is acceptable. If use in the application is acceptable, use the product with extra allowance in ratings and specifications, and provide safety measures to minimize hazards in the event of failure.
  - Outdoor use, use involving potential chemical contamination or electrical interference, or use in conditions or environments not described in product catalogs or manuals
  - Nuclear energy control systems, combustion systems, railroad systems, aviation systems, vehicle systems, medical equipment, amusement machines, and installations subject to separate industry or government regulations
  - Systems, machines, and equipment that may present a risk to life or property
  - Systems that require a high degree of reliability, such as systems that supply gas, water, or electricity, or systems that operate continuously 24 hours a day
  - Other systems that require a similar high degree of safety
- 4. Never use the product for an application involving serious risk to life or property without first ensuring that the system is designed to secure the required level of safety with risk warnings and redundancy, and that the Yaskawa product is properly rated and installed.
- 5. The circuit examples and other application examples described in product catalogs and manuals are for reference. Check the functionality and safety of the actual devices and equipment to be used before using the product.
- 6. Read and understand all use prohibitions and precautions, and operate the Yaskawa product correctly to prevent accidental harm to third parties.

### (4) Specifications Change

The names, specifications, appearance, and accessories of products in product catalogs and manuals may be changed at any time based on improvements and other reasons. The next editions of the revised catalogs or manuals will be published with updated code numbers. Consult with your Yaskawa representative to confirm the actual specifications before purchasing a product.

# Harmonized Standards

# ■ North American Safety Standards (UL)

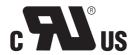

|            | Model | UL Standards |
|------------|-------|--------------|
| SERVOPACK  | SGDV  | UL508C       |
| Servomotor | SGMMV | UL1004       |

### ■ European Directives

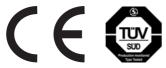

|            | Model | European Directives              | Harmonized Standards                                     |
|------------|-------|----------------------------------|----------------------------------------------------------|
| SERVOPACK  | SGDV  | EMC Directive<br>2004/108/EC     | EN 55011 /group 1, class A<br>EN 61000-6-2<br>EN 61800-3 |
|            |       | Low Voltage Directive 2006/95/EC | EN 61800-5-1                                             |
| Servomotor | SGMMV | EMC Directive<br>2004/108/EC     | EN 55011 /group 1, class A<br>EN 61000-6-2<br>EN 61800-3 |
|            |       | Low Voltage Directive 2006/95/EC | EN 60034-1<br>EN 60034-5                                 |

# Contents

| About this Manual iii Safety Precautions vii Warranty xii Harmonized Standards xiv                                                                                                    | i<br>i                                              |
|----------------------------------------------------------------------------------------------------|-----------------------------------------------------|
| Chapter 1 Outline1-1                                                                                                    |                                                     |
| 1.1 DC Power Input Σ-V Series SERVOPACKS1-21.2 Part Names1-21.3 SERVOPACK Ratings and Specifications1-31.3.1 Ratings1-31.3.2 Basic Specifications1-41.3.3 MECHATROLINK-II Function Specifications1-61.4 SERVOPACK Internal Block Diagrams1-71.4.1 MECHATROLINK-II Communications Reference (Model: SGDV-□□□Ε11A)1-71.5 Examples of Servo System Configurations1-81.6 SERVOPACK Model Designation1-91.7 Inspection and Maintenance1-10                                                                                                    | 2<br>3<br>3<br>4<br>5<br>7<br>8                     |
| Chapter 2 SigmaWin+2-1                                                                                                    |                                                     |
| 2.1 SigmaWin+       2-2         2.2 Preparing SigmaWin+       2-2         2.3 Connecting a PC with SigmaWin+       2-2         2.4 Starting and Operating the SigmaWin+       2-3         2.5 Parameters (Pn□□□)       2-5         2.5.1 Parameter Classification       2-5         2.5.2 Notation for Parameters       2-5         2.5.3 Setting Parameters       2-6                                                                                                    | 2 2 3 5 5 5 5                                       |
| Chapter 3 Wiring and Connection                                                                                                    |                                                     |
| 3.1 Main Circuit Wiring       3-2         3.1.1 Main Circuit Terminals (CN3, CN4)       3-2         3.1.2 Main Circuit Wires       3-3         3.1.3 Typical Main Circuit Wiring Examples       3-4         3.1.4 Power Supply Capacities and Power Losses       3-5         3.1.5 Input Power Supply, Molded-case Circuit Breaker, and Fuse       3-5         3.1.6 Using More Than One SERVOPACK       3-6         3.1.7 General Precautions for Wiring       3-7         3.2 I/O Signal Connections       3-8         3.2.1 I/O Signal (CN1) Names and Functions       3-8         3.2.2 Example of I/O Signal Connections       3-8         3.3 I/O Signal Allocations       3-10         3.3.1 Input Signal Allocations       3-10         3.3.2 Output Signal Allocations       3-16         3.4 Examples of Connection to Host Controller       3-20         3.4.1 Sequence Input Circuit       3-20 | 2<br>3<br>4<br>5<br>5<br>7<br>8<br>9<br>9<br>9<br>9 |
| 3.4.2 Sequence Output Circuit                                                                                                    |                                                     |

| 3.6 Encoder Connection                                                                                              |
|----------------------------------------------------------------------------------------------------|
| 3.6.1 Encoder Signal (CN2) Names and Functions       3-23         3.6.2 Encoder Connection Examples       3-23      |
| 3.7 Noise Control and Measures for Harmonic Suppression                                                             |
| 3.7.2 Precautions on Connecting Noise Filter                                                                        |
| Chapter 4 Operation                                                                                                 |
| 4.1 MECHATROLINK-II Communications Settings                                                                         |
| 4.2 MECHATROLINK-II Commands                                                                                        |
| 4.3 Basic Functions Settings                                                                                        |
| 4.3.1 Servomotor Rotation Direction                                                                                 |
| 4.3.2 Overtravel                                                                                                    |
| 4.3.3 Software Limit Settings       4-9         4.3.4 Holding Brakes       4-10                                     |
| 4.3.5 Stopping Servomotors after SV OFF Command or Alarm Occurrence                                                 |
| 4.3.6 Setting Motor Overload Detection Level                                                                        |
| 4.4 Trial Operation                                                                                                 |
| 4.4.1 Inspection and Checking before Trial Operation                                                                |
| 4.4.2 Trial Operation via MECHATROLINK-II                                                                           |
| 4.4.3 Electronic Gear                                                                                               |
| 4.5 Test Without Motor Function                                                                                     |
| 4.5.1 Motor Information       4-22         4.5.2 Motor Position and Speed Responses       4-23                      |
| 4.5.3 Limitations                                                                                                   |
| 4.6 Limiting Torque                                                                                                 |
| 4.6.1 Internal Torque Limit                                                                                         |
| 4.6.2 External Torque Limit                                                                                         |
| 4.6.3 Checking Output Torque Limiting during Operation                                                              |
| 4.7 Absolute Encoders       4-28         4.7.1 Connecting the Absolute Encoder       4-28                           |
| 4.7.1 Confineding the Absolute Encoder                                                                              |
| 4.7.3 Battery Replacement                                                                                           |
| 4.7.4 Absolute Encoder Setup                                                                                        |
| 4.7.5 Multiturn Limit Setting                                                                                       |
| 4.7.6 Multiturn Limit Disagreement Alarm (A.CC0)       4-36         4.7.7 Absolute Encoder Origin Offset       4-39 |
| 4.8 Other Output Signals                                                                                            |
| 4.8.1 Servo Alarm Output Signal (ALM)                                                                               |
| 4.8.2 Warning Output Signal (/WARN)4-40                                                                             |
| 4.8.3 Rotation Detection Output Signal (/TGON)                                                                      |
| 4.8.4 Servo Ready Output Signal (/S-RDY)                                                                            |
| 4.8.6 Positioning Completed Output Signal (/COIN)                                                                   |
| 4.8.7 Positioning Near Output Signal (/NEAR)                                                                        |
| 4.8.8 Speed Limit Detection Signal (/VLT)                                                                           |
|                                                                                                    |
| Chapter 5 Adjustments                                                                                               |
| 5.1 Type of Adjustments and Basic Adjustment Procedure 5-3                                                          |
| 5.1.1 Adjustments                                                                                                   |
| 5.1.2 Basic Adjustment Procedure                                                                                    |
| 5.1.3 Monitoring Operation during Adjustment                                                                        |

| 5.2 Tuning-less Function                                                    | . 5-11 |
|-----------------------------------------------------------------------------|--------|
| 5.2.1 Tuning-less Function                                                  |        |
| 5.2.2 Tuning-less Levels Setting (Fn200) Procedure                          |        |
| 5.3 Advanced Autotuning (Fn201)                                             |        |
| 5.3.1 Advanced Autotuning                                                   |        |
| 5.3.2 Advanced Autotuning Procedure                                         | 5-21   |
| 5.3.3 Related Parameters                                                    |        |
| 5.4 Advanced Autotuning by Reference (Fn202)                                |        |
| 5.4.1 Advanced Autotuning by Reference                                      | 5-34   |
| 5.4.3 Related Parameters                                                    |        |
| 5.5 One-parameter Tuning (Fn203)                                            |        |
| 5.5.1 One-parameter Tuning                                                  |        |
| 5.5.2 One-parameter Tuning Procedure                                        |        |
| 5.5.3 One-parameter Tuning Example                                          |        |
| 5.6 Anti-Resonance Control Adjustment Function (Fn204)                      |        |
| 5.6.1 Anti-Resonance Control Adjustment Function                            |        |
| 5.6.2 Anti-Resonance Control Adjustment Function Operating Procedure        | 5-55   |
| 5.6.3 Related Parameters                                                    |        |
| 5.7 Vibration Suppression Function (Fn205)                                  | . 5-64 |
| 5.7.1 Vibration Suppression Function                                        |        |
| 5.7.3 Related Parameters                                                    |        |
| 5.8 Additional Adjustment Function                                          | . 5-71 |
| 5.8.1 Switching Gain Settings                                               | 5-71   |
| 5.8.2 Manual Adjustment of Friction Compensation                            |        |
| 5.8.4 Current Gain Level Setting                                            |        |
| 5.8.5 Speed Detection Method Selection                                      | 5-77   |
| 5.8.6 Backlash Compensation Function                                        |        |
| 5.9 Compatible Adjustment Function                                          |        |
| 5.9.1 Feedforward Reference                                                 |        |
| 5.9.3 Torque Reference Filter                                               |        |
| 5.9.4 Position Integral                                                     | 5-89   |
|                                                                             |        |
| Chapter 6 Utility Functions (Fn□□□)                                         | 6-1    |
|                                                                             |        |
| 6.1 List of Utility Functions                                               |        |
| 6.2 Alarm History Display (Fn000)                                           |        |
| 6.3 JOG Operation (Fn002)                                                   |        |
| 6.4 Origin Search (Fn003)                                                   |        |
| 6.5 Program JOG Operation (Fn004)                                           |        |
| 6.6 Initializing Parameter Settings (Fn005)                                 |        |
| 6.7 Clearing Alarm History (Fn006)                                          | . 6-19 |
| 6.8 Offset Adjustment of Analog Monitor Output (Fn00C)                      | . 6-20 |
| 6.9 Gain Adjustment of Analog Monitor Output (Fn00D)                        | . 6-22 |
| 6.10 Automatic Offset-Signal Adjustment of the Motor Current Detection Sign | al     |
| (Fn00E)                                                                     | . 6-24 |
| 6.11 Manual Offset-Signal Adjustment of the Motor Current Detection Signal  |        |
| (Fn00F)                                                                     |        |
| 6.12 Write Prohibited Setting (Fn010)                                       | . 6-28 |
| 6.13 Servomotor Model Display (Fn011)                                       | . 6-30 |
| 6.14 Software Version Display (Fn012)                                       |        |

| 6.15 Vibration Detection Level Initialization (Fn01B)       6-32         6.16 Display of SERVOPACK and Servomotor ID (Fn01E)       6-35         6.17 Software Reset (Fn030)       6-36         6.18 EasyFFT (Fn206)       6-41         6.19 Online Vibration Monitor (Fn207)       6-45               |
|----------------------------------------------------------------------------------------------------|
| Chapter 7 Monitor Displays (Un□□□)                                                                                                    |
| 7.1 List of Monitor Displays       7-2         7.2 Viewing Monitor Displays       7-3         7.2.1 System Monitor       7-3         7.2.2 Status Monitor       7-4         7.2.3 Motion Monitor       7-5         7.2.4 Input Signal Monitor       7-6         7.2.5 Output Signal Monitor       7-7 |
| Chapter 8 Troubleshooting                                                                                                    |
| 8.1 Alarm Displays                                                                                                    |
| Chapter 9 Appendix9-1                                                                                                    |
| 9.1 List of Parameters       9-2         9.1.1 Utility Functions       9-2         9.1.2 Parameters       9-3         9.2 List of Monitor Displays       9-30         9.3 Parameter Recording Table       9-31                                                                                        |
| Index                                                                                                    |

Revision History

# Outline

| 1.1 DC Power Input Σ-V Series SERVOPACKs                                                                                           | . 1-2      |
|----------------------------------------------------------------------------------------------------|------------|
| 1.2 Part Names                                                                                                    | . 1-2      |
| 1.3 SERVOPACK Ratings and Specifications  1.3.1 Ratings  1.3.2 Basic Specifications  1.3.3 MECHATROLINK-II Function Specifications | 1-3<br>1-4 |
| 1.4 SERVOPACK Internal Block Diagrams                                                                                              |            |
| 1.5 Examples of Servo System Configurations                                                                                        | . 1-8      |
| 1.6 SERVOPACK Model Designation                                                                                                    | . 1-9      |
| 1.7 Inspection and Maintenance                                                                                                    | 1_10       |

# **1.1** DC Power Input $\Sigma$ -V Series SERVOPACKs

The DC Power Input  $\Sigma$ -V Series SERVOPACKs are designed for applications that require frequent high-speed, high-precision positioning. The SERVOPACK makes the most of machine performance in the shortest time possible, thus contributing to improving productivity.

### **1.2** Part Names

This section describes the part names of SGDV SERVOPACK for MECHATROLINK-II communications reference.

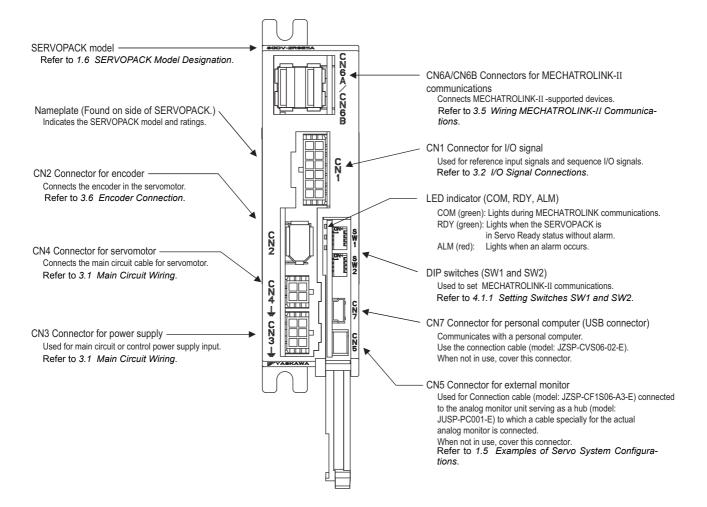

# **1.3** SERVOPACK Ratings and Specifications

This section describes the ratings and specifications of SERVOPACKs.

### **1.3.1** Ratings

Ratings of SERVOPACKs are as shown below.

| SGDV                                     | 1R7            |                | 2R9            |                |
|------------------------------------------|----------------|----------------|----------------|----------------|
| Continuous Output Current [Arms]         | 1.7            |                | 2.9            |                |
| Instantaneous Max. Output Current [Arms] | 4.1            |                | 8.6            |                |
| Main Circuit Power Supply                | 24 VDC<br>±15% | 48 VDC<br>±15% | 24 VDC<br>±15% | 48 VDC<br>±15% |
| Control Power Supply                     | 24 VDC ±15%    |                |                |                |
| Overvoltage Category                     | I              |                |                |                |

<sup>\*</sup> You can use either 24 or 48 VDC for the main circuit power supply. If using a 24-VDC input, the torque-motor speed characteristics of the servomotor will be less than the characteristics of a 48-VDC input. For details, refer to *Torque-Motor Speed Characteristics* of the SGMMV servomotor in *Σ-V Series Product Catalog* (Catalog No.: KAEP S800000 42).

# **1.3.2** Basic Specifications

Basic specifications of SERVOPACKs are shown below.

| Drive Method            |                                                | Sine-wave current drive with PWM control |                                                                                                    |                                                                                                 |  |  |
|-------------------------|------------------------------------------------|------------------------------------------|----------------------------------------------------------------------------------------------------|-------------------------------------------------------------------------------------------------|--|--|
| Feedback                |                                                | Encoder: 17-bit (incremental/absolute)   |                                                                                                    |                                                                                                 |  |  |
|                         | Surrounding Air<br>Temperature                 |                                          | 0°C to +55°C                                                                                                    |                                                                                                 |  |  |
|                         | Storage Temperature                            |                                          | -20°C to +85°C                                                                                                    |                                                                                                 |  |  |
|                         | Ambient Humidity                               |                                          | 90% RH or less                                                                                                    | With no freezing or condensation                                                                |  |  |
|                         | Storage Humidity                               |                                          | 90% RH or less                                                                                                    | with no neezing of condensation                                                                 |  |  |
|                         | Vibration R                                    | tesistance                               | 4.9 m/s <sup>2</sup>                                                                                                    |                                                                                                 |  |  |
| Operating<br>Conditions | Shock Res                                      | istance                                  | 19.6 m/s <sup>2</sup>                                                                                                    |                                                                                                 |  |  |
| Conditions              | Protection                                     | Class                                    | IP10                                                                                                    | An environment that satisfies the following conditions.  • Free of corrosive or flammable gases |  |  |
|                         | Pollution D                                    | egree                                    | 2                                                                                                    | Free of exposure to water, oil, or chemicals     Free of dust, salts, or iron dust              |  |  |
|                         | Altitude                                       |                                          | 1000 m or less                                                                                                    |                                                                                                 |  |  |
|                         | Others                                         |                                          | Free of static electricity, strong electromagnetic fields, magnetic fields or exposure to radioactivity                                           |                                                                                                 |  |  |
| Harmonized              | Standards                                      |                                          | UL508C<br>EN 55011/group 1, class A, EN 61000-6-2, EN 61800-3, EN 61800-5-1                                                                       |                                                                                                 |  |  |
| Mounting                |                                                |                                          | Base-mounted                                                                                                    |                                                                                                 |  |  |
|                         | Speed Cor                                      | itrol Range                              | 1:5000 (The lower limit of the speed control range must be lower than the point at which the rated torque does not cause the servomotor to stop.) |                                                                                                 |  |  |
|                         | Craad                                          | Load<br>Regulation                       | 0% to 100% load:                                                                                                    | to 100% load: ±0.01% max. (at rated speed)                                                      |  |  |
| Perfor-                 | Speed<br>Regu-<br>lation*1                     | Voltage<br>Regulation                    | Rated voltage ±10%: 0% (at rated speed)                                                                                                    |                                                                                                 |  |  |
| mance                   |                                                | Temperature<br>Regulation                | 25 ± 25 °C: ±0.1% max. (at rated speed)                                                                                                    |                                                                                                 |  |  |
|                         | Torque Control<br>Tolerance<br>(Repeatability) |                                          | ±1%                                                                                                    |                                                                                                 |  |  |
|                         | Soft Start Time<br>Setting*2                   |                                          | 0 to 10 s (Can be set individually for acceleration and deceleration.)                                                                            |                                                                                                 |  |  |

(cont'd)

|                                                    |                    |                                                                                                    |                                                                | (COIIL a)                                                                                                    |
|----------------------------------------------------|--------------------|----------------------------------------------------------------------------------------------------|----------------------------------------------------------------|----------------------------------------------------------------------------------------------------|
|                                                    | Sequence<br>Input  | Input<br>Signals<br>which can<br>be allocated                                                                                                    | Number of<br>Channels                                          | 3 ch                                                                                                    |
|                                                    |                    |                                                                                                    | Functions                                                      | <ul> <li>Homing deceleration switch (/DEC)</li> <li>External latch (/EXT 1)</li> <li>Forward run prohibited (P-OT), reverse run prohibited (N-OT)</li> <li>Forward external torque limit (/P-CL), reverse external torque limit (/N-CL)</li> <li>Signal allocations can be performed, and positive and negative logic can be changed.</li> </ul> |
|                                                    |                    | Fixed Output                                                                                                    | Servo alarm (ALM)                                              |                                                                                                    |
| I/O<br>Signals                                     |                    | Output<br>Signals<br>which can<br>be allocated                                                                                                    | Number of Channels                                             | 3 ch                                                                                                    |
|                                                    | Sequence<br>Output |                                                                                                    | Functions                                                      | Positioning completion (/COIN) Speed coincidence detection (/V-CMP) Rotation detection (/TGON) Servo ready (/S-RDY) Torque limit detection (/CLT) Speed limit detection (/VLT) Brake (/BK) Warning (/WARN) Near (/NEAR) Signal allocations can be performed, and positive and negative logic can be changed.                                     |
| Communications Function  Communications (USB)      |                    | Supports SigmaWin+. Based on the USB 1.1 standard (12 Mbps).                                                                                                    |                                                                |                                                                                                    |
| LED Display                                        | /                  |                                                                                                    | ALM (red), RDY (green), COM (green)                            |                                                                                                    |
| MECHATROLINK-II<br>Communications Setting Switches |                    | DIP Switch<br>(SW1, SW2)                                                                                                    | Number of pins: four pins $\times$ 2 switches (Refer to 4.1.1) |                                                                                                    |
| Analog Monitor                                     |                    | Number of points: 2 Output voltage: ± 10 VDC (linearity effective range ± 8 V) Output through the analog monitor unit (model: JUSP-PC001-E), the connection cable (model: JZSP-CF1S06-A3-E), and the analog monitor cable (model: JZSP-CA01-E). |                                                                |                                                                                                    |
| Dynamic Brake (DB)                                 |                    | Not supported.                                                                                                    |                                                                |                                                                                                    |
| Regenerative Processing                            |                    | Not supported.                                                                                                    |                                                                |                                                                                                    |
| Overtravel Prevention (OT)                         |                    | Deceleration to a stop or free run to a stop at P-OT or N-OT                                                                                                    |                                                                |                                                                                                    |
| Protective Function                                |                    | Overcurrent, overvoltage, overload, and so on.                                                                                                    |                                                                |                                                                                                    |
| Utility Function                                   |                    | Gain adjustment, alarm history, JOG operation, origin search, and so on.                                                                                                    |                                                                |                                                                                                    |

<sup>\*1.</sup> Speed regulation by load regulation is defined as follows:

Speed regulation =  $\frac{\text{No-load motor speed - Total load motor speed}}{\text{Rated motor speed}} \times 100\%$ 

<sup>\*2.</sup> Refer to 4.2.10 Velocity Control (VEL CTRL: 3CH) of  $\Sigma$ -V Series User's Manual MECHATROLINK-II Commands (Manual No.: SIEP S800000 54) for details on the soft start function.

# **1.3.3** MECHATROLINK-II Function Specifications

The following table shows the specifications of MECHATROLINK-II.

| Function                         |                                 | Specifications                                                                                                 |  |
|----------------------------------|---------------------------------|----------------------------------------------------------------------------------------------------|--|
|                                  | Communication<br>Protocol       | MECHATROLINK-II                                                                                                |  |
|                                  | Station Address                 | 41H to 5FH (Max. number of stations: 30) Can be selected by the combination of the DIP switch (SW1, SW2).      |  |
| MECHATROLINK-II<br>Communication | Baud Rate                       | 10 Mbps, 4 Mbps<br>Can be selected by the DIP switch (SW2).                                                    |  |
|                                  | Transmission Cycle              | 250 μs, 0.5 ms to 4.0 ms (Multiples of 0.5 ms)<br>Can be selected by the DIP switch (SW2).                     |  |
|                                  | Number of<br>Transmission Bytes | 17 bytes per station or 32 bytes per station Can be selected by the DIP switch (SW2).                          |  |
|                                  | Control Method                  | Position, speed, or torque control with MECHATROLINK-II communication                                          |  |
| Reference Method                 | Reference Input                 | MECHATROLINK-I, MECHATROLINK-II commands (sequence, motion, data setting/reference, monitoring, or adjustment) |  |

# **1.4** SERVOPACK Internal Block Diagrams

# **1.4.1** MECHATROLINK-II Communications Reference (Model: SGDV-DDDE11A)

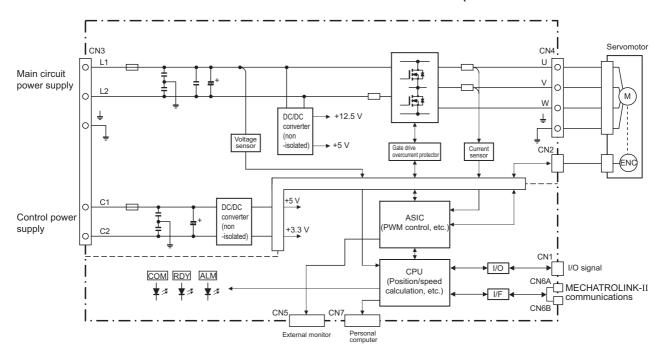

# **1.5** Examples of Servo System Configurations

This section describes examples of basic servo system configuration.

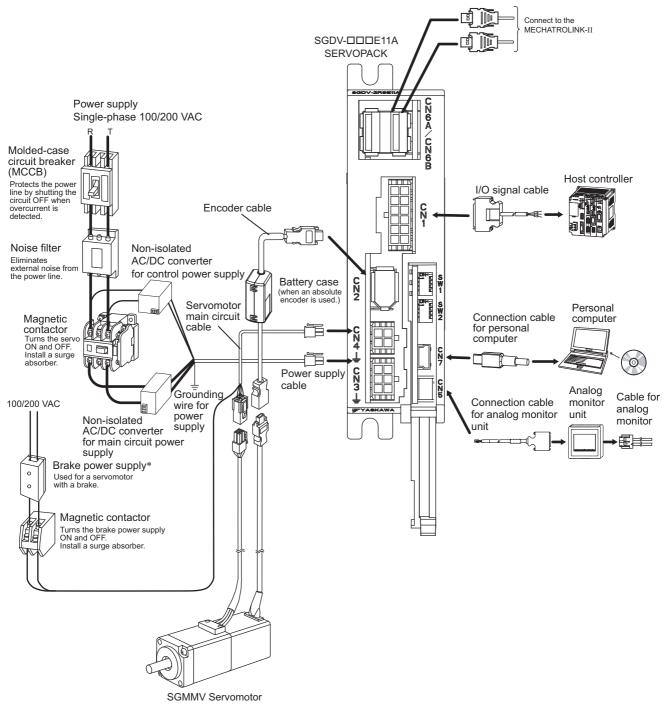

\* Use a 24-VDC power supply. (Not included.)

# 1.6 SERVOPACK Model Designation

This section shows SERVOPACK model designation.

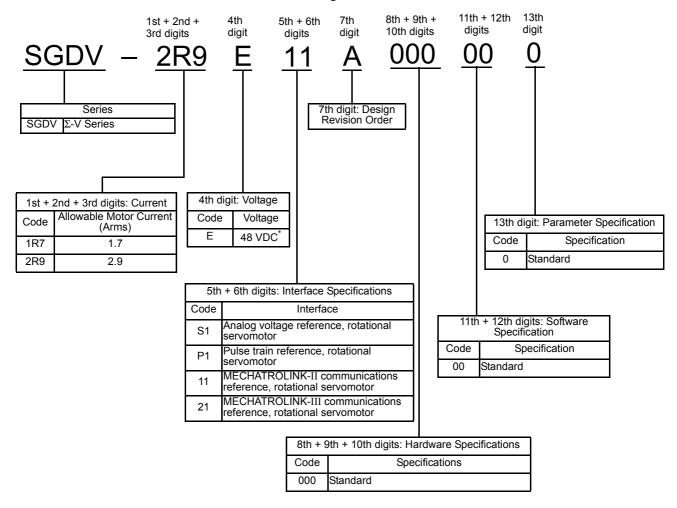

<sup>\* 24</sup> VDC for the main circuit power supply also can be used. Note: If the option codes digits 8 to 13 are all zeros, they are omitted.

# **1.7** Inspection and Maintenance

This section describes the inspection and maintenance of SERVOPACK.

### (1) SERVOPACK Inspection

For inspection and maintenance of the SERVOPACK, follow the inspection procedures in the following table at least once every year. Other routine inspections are not required.

| Item         | Frequency             | Procedure                                      | Comments                   |
|--------------|-----------------------|------------------------------------------------|----------------------------|
| Exterior     | At least once a year  | Check for dust, dirt, and oil on the surfaces. | Clean with compressed air. |
| Loose Screws | 711 least once a year | Check for loose connector screws.              | Tighten any loose screws.  |

### (2) SERVOPACK's Parts Replacement Schedule

The electric or electronic parts are subject to deterioration over time. To avoid failure, replace these parts at the frequency indicated.

Refer to the standard replacement period in the following table and contact your Yaskawa representative. After an examination of the part in question, we will determine whether the parts should be replaced or not.

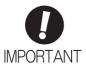

The parameters of any SERVOPACKs overhauled by Yaskawa are reset to the factory settings before shipping. Be sure to confirm that the parameters are properly set before starting operation.

| Part                                                        | Standard Replacement<br>Period | Operating Conditions                                                                                                |
|-------------------------------------------------------------|--------------------------------|----------------------------------------------------------------------------------------------------|
| Smoothing Capacitor<br>(Aluminum Electrolytic<br>Capacitor) | 7 to 8 years                   | Surrounding Air Temperature: Annual average of 30°C     Load Factor: 80% max.     Operation Rate: 20 hours/day max. |

Note: If the above operating conditions are not used, replacement may be required sooner than the standard replacement period. To extend the life of the parts, reduce the ambient temperature. Contact your Yaskawa representative if you require more-detailed information.

# SigmaWin+

| 2.1 | SigmaWin+                            | . 2-2 |
|-----|--------------------------------------|-------|
| 2.2 | Preparing SigmaWin+                  | . 2-2 |
| 2.3 | Connecting a PC with SigmaWin+       | . 2-2 |
| 2.4 | Starting and Operating the SigmaWin+ | . 2-3 |
| 2.5 | Parameters (Pn□□□)                   | . 2-5 |
| :   | 2.5.1 Parameter Classification       | . 2-5 |
| :   | 2.5.2 Notation for Parameters        | . 2-5 |
| :   | 2.5.3 Setting Parameters             | . 2-6 |
|     |                                      |       |

# 2.1 SigmaWin+

SigmaWin+ is a software application that can be used to view SERVOPACK status, set parameters, and perform setup tuning.

# 2.2 Preparing SigmaWin+

Install SigmaWin+ after downloading the software application from the following Yaskawa website. http://www.e-mechatronics.com.

# 2.3 Connecting a PC with SigmaWin+

A PC with SigmaWin+ installed can be connected to SERVOPACKs by one of two methods.

| Connection Method | Description                                                                                                    |  |
|-------------------|----------------------------------------------------------------------------------------------------|--|
| Conventional      | Use a communications cable to connect one PC with SigmaWin+ installed to one SERVOPACK.  To use SigmaWin+ with a different SERVOPACK, disconnect the cable and reconnect the PC to the other SERVOPACK.                                 |  |
| With a Controller | Use a communications cable to connect one PC with SigmaWin+ installed to one controller and then connect the controller to one SERVOPACK. If using this method, several SERVOPACKs can be connected to the controller at the same time. |  |

For more information on how to connect a PC with SigmaWin+, refer to the SigmaWin+ Online Manual. To view the online manual, use the following procedure.

- **1.** Turn on the computer.
- 2. Double click YE\_Applications icon.
- 3. Double click MANUAL icon.
- 4. Double click SigmaWin+ English Edition Online Manual.

# **2.4** Starting and Operating the SigmaWin+

Use the following procedure to display the main window of the SigmaWin+.

- **1.** Connect a SERVOPACK to a computer which has SigmaWin+ installed. For details, refer to the figure provided in *1.5 Examples of Servo System Configurations*.
- 2. Turn on the SERVOPACK.
- 3. Turn on the computer.
- **4.** Double click the **YE\_Applications** icon.
- **5.** Double click the **SigmaWin+ English Edition** icon.

  The SigmaWin+ startup window will appear. When the startup of SigmaWin+ has been completed, the **Connect** window will appear.

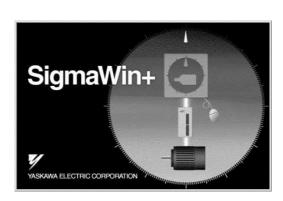

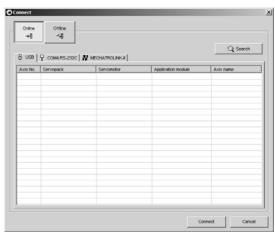

Setup Window

Connect Window

### 6. Click Search.

The Search Condition Setting box will appear.

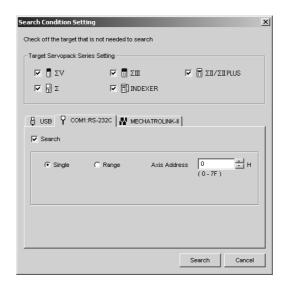

Search Condition Setting box

Note: Use the offline mode when running SigmaWin+ without connecting to the SERVOPACK.

**7.** Select the  $\Sigma V$ .

### 8. Click Search.

A message will appear first to indicate that a search is being carried out, and then the search results will be shown in the **Connect** window.

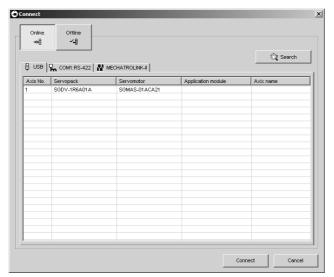

Note: If the message, "SERVOPACK not found", is shown, refer to the online manual. To view the online manual, refer to 2.3 Connecting a PC with SigmaWin+.

### **9.** Select the SERVOPACK to be connected.

### 10. Click Connect.

The SigmaWin+ main window will appear.

Note: For details on how to operate SigmaWin+, refer to the online manual for SigmaWin+. Refer to 2.3 Connecting a PC with SigmaWin+ for the procedure to access the Online Manual.

# **2.5** Parameters (Pn□□□)

This section describes the classifications, methods of notation, and settings for parameters given in this manual.

### **2.5.1** Parameter Classification

Parameters of the  $\Sigma$ -V Series SERVOPACK are classified into two types of parameters. One type of parameters is required for setting up the basic conditions for operation and the other type is required for tuning parameters that are required to adjust servomotor characteristics.

| Classification    | Meaning                                                  | Display Method                                  | Setting Method                                       |
|-------------------|----------------------------------------------------------|-------------------------------------------------|------------------------------------------------------|
| Setup Parameters  | Parameters required for setup.                           | Always displayed (Factory setting: Pn00B.0 = 0) | Set each parameter individually.                     |
| Tuning Parameters | Parameters for tuning control gain and other parameters. | Set Pn00B.0 to 1.                               | There is no need to set each parameter individually. |

There are two types of notation used for parameters, one for parameter that requires a value setting (parameter for numeric settings) and one for parameter that requires the selection of a function (parameter for selecting functions).

The notation and settings for both types of parameters are described next.

### **2.5.2** Notation for Parameters

### (1) Parameters for Numeric Settings

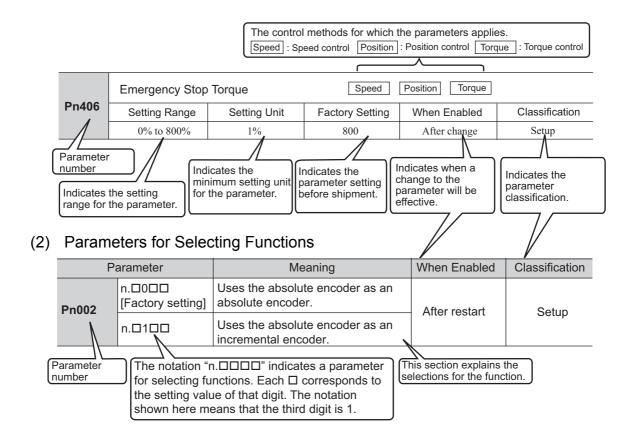

### **2.5.3** Setting Parameters

There are two ways to set parameters. These are as follows:

- Using the Parameter Editing dialog box
- Using the Online Parameter Editing dialog box

These methods are described below.

### (1) Using the Parameter Editing Dialog Box

1. In the SigmaWin+ main window, click Parameters - Edit Parameters.
The Parameter Editing dialog box will appear.

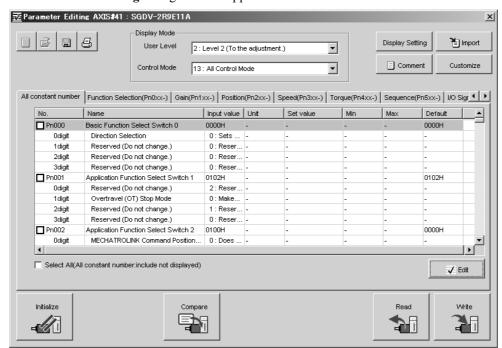

### 2. Select a parameter to edit.

If the parameter cannot be seen in the **Parameter Editing** dialog box, click the arrows to view the parameter.

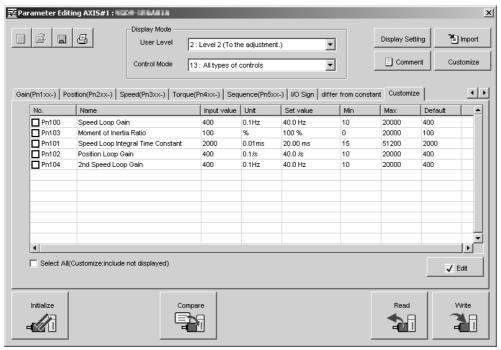

### 3. Click Edit.

The **Edit** box for the selected parameter will appear.

### **4.** Change the value of the parameter.

<For parameters for numeric settings>
Enter the value to be set.

<For parameters for selecting functions>

Click the arrow to open the setting list for each digit and select one item in each list.

#### 5. Click OK.

### 6. Click Write.

The new parameter settings will be saved in the SERVOPACK.

This completes the editing of the parameter. If the following window appears, go to step 7.

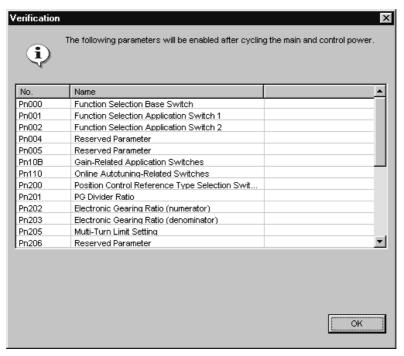

- 7. Click OK.
- **8.** To enable the change in the setting, restart the SERVOPACK.

### (2) Using the Online Parameter Editing Dialog Box

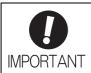

- Values edited in the Online Parameter Editing dialog box are immediately changed in the SERVOPACK.
- If the power to the SERVOPACK is turned OFF or the communication between the SERVOPACK and the SigmaWin+ is interrupted while editing parameters online, the edited values will not be saved in the SERVOPACK.
- 1. In the SigmaWin+ main window, click Parameters Edit Online Parameters. The Online Parameter Editing dialog box will appears.

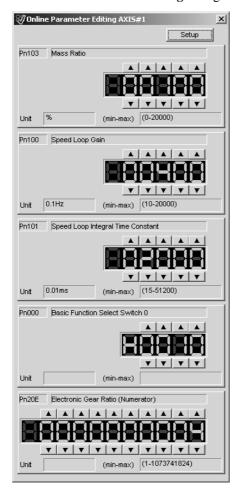

### 2. Click Setup.

The **Set Parameters** box will appear.

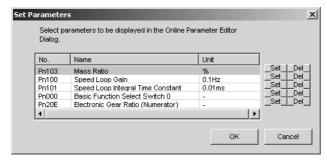

**3.** Click one of the **Set** buttons located on the right of the parameter list. The **Parameters list** box will appear.

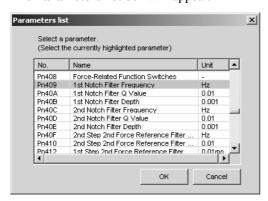

- **4.** Select a parameter to edit, and then click **OK**. The **Set Parameters** box will appear again.
- Click OK.
   The Online Parameter Editing dialog box will appear again.
- **6.** Click the setting arrows to change the value of the setting. If an allowable range is specified, set the value within that range. The value of the parameter in the SERVOPACK will immediately change to the new value.

# Wiring and Connection

| 3.1 Main Circuit Wiring                                         | 3-2  |
|-----------------------------------------------------------------|------|
| 3.1.1 Main Circuit Terminals (CN3, CN4)                         | 3-2  |
| 3.1.2 Main Circuit Wires                                        |      |
| 3.1.3 Typical Main Circuit Wiring Examples                      |      |
| 3.1.4 Power Supply Capacities and Power Losses                  |      |
| 3.1.5 Input Power Supply, Molded-case Circuit Breaker, and Fuse |      |
| 3.1.6 Using More Than One SERVOPACK                             |      |
| 3.1.7 General Precautions for Wiring                            | 3-7  |
| 3.2 I/O Signal Connections                                      | 3-8  |
| 3.2.1 I/O Signal (CN1) Names and Functions                      | 3-8  |
| 3.2.2 Example of I/O Signal Connections                         |      |
| 3.3 I/O Signal Allocations                                      | 3-10 |
| 3.3.1 Input Signal Allocations                                  | 3-10 |
| 3.3.2 Output Signal Allocations                                 |      |
| 3.4 Examples of Connection to Host Controller                   | 3-20 |
| 3.4.1 Sequence Input Circuit                                    |      |
| 3.4.2 Sequence Output Circuit                                   |      |
| 3.5 Wiring MECHATROLINK-II Communications                       | 3-22 |
| •                                                               |      |
| 3.6 Encoder Connection                                          | 3-23 |
| 3.6.1 Encoder Signal (CN2) Names and Functions                  | 3-23 |
| 3.6.2 Encoder Connection Examples                               | 3-23 |
| 3.7 Noise Control and Measures for Harmonic Suppression         | 3-25 |
| 3.7.1 Wiring for Noise Control                                  |      |
| 3.7.2 Precautions on Connecting Noise Filter                    |      |
| <b>5</b>                                                        |      |

# **3.1** Main Circuit Wiring

The names and specifications of the main circuit terminals are given below.

Also this section describes the general precautions for wiring and precautions under special environments.

# **3.1.1** Main Circuit Terminals (CN3, CN4)

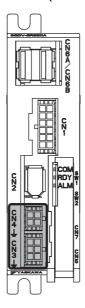

: Main circuit terminals

| Connector<br>Number | Terminal<br>Symbol | Pin<br>Number | Name                                     | Specification                                        |
|---------------------|--------------------|---------------|------------------------------------------|------------------------------------------------------|
|                     | L1                 | 6             | Main circuit power input terminal (+)    | 24 VDC ±15% or 48 VDC ±15%                           |
|                     | L2                 | 3             | Main circuit power input terminal (-)    | 24 VDC ±13/0 01 40 VDC ±13/0                         |
| CN3                 | C1                 | 5             | Control power input terminal (+)         | 24 VDC ±15%                                          |
| 0113                | C2                 | 4             | Control power input terminal (-)         | 24 VDC ±13/0                                         |
|                     | ÷                  | 1, 2          | Ground terminals                         | Use for connecting the power supply ground terminal. |
|                     | U                  | 1             | Servomotor connection terminal (phase U) |                                                      |
| CN4                 | V                  | 2             | Servomotor connection terminal (phase V) | Use for connecting to the servomotor.                |
| CIV                 | W                  | 3             | Servomotor connection terminal (phase W) |                                                      |
|                     | ÷                  | 4             | Ground terminals                         | Use for connecting the servomotor ground terminal.   |

#### 3.1.2 Main Circuit Wires

Use the following cables for main circuit. These cables are manufactured by YASKAWA Controls Co., Ltd.

| Cable                       | Terminal                | SERVOPACK Model: SGDV-                                                                                                    |      |  |  |  |
|-----------------------------|-------------------------|----------------------------------------------------------------------------------------------------|------|--|--|--|
| Symbols                     |                         | 1R7E                                                                                                    | 2R9E |  |  |  |
| For power supply            | L1, L2, C1, C2, <u></u> | JZSP-CF1G00-□□-E                                                                                                    |      |  |  |  |
| For servomotor main circuit | U, V, W, <u></u>        | JZSP-CF1M00-□□-E (For servomotors without brakes) JZSP-CF1M10-□□-E (For servomotors with brakes) JZSP-CF1M20-□□-E (For servomotors without brakes, flexible type) JZSP-CF1M30-□□-E (For servomotors with brakes, flexible type) |      |  |  |  |

If you make cables by yourself, read the following items.

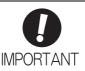

- Wire sizes are selected for three cables per bundle at 40°C surrounding air temperature with the rated current.
- Use the withstand voltage wires (for 100 V or more).
- Use the wires whose outside diameter of insulator is 1.85 mm or less.
- If cables are bundled in PVC or metal ducts, take into account the reduction of the allowable current.
- Use a heat-resistant wire under high surrounding air or panel temperatures.
- The length of cables for power supply is 10 m max., and the length of cables for servomotor main circuit is 50 m max.

| Cable                         |                                                        |               | SERVOPACK                                     | Model: SGDV-            | Remarks                                              |
|-------------------------------|--------------------------------------------------------|---------------|-----------------------------------------------|-------------------------|------------------------------------------------------|
|                               | Gubio                                                  |               |                                               | 2R9E                    | Remarks                                              |
|                               | Connector                                              |               | 43025-0600 (N<br>Japan C                      | Made by Molex o., Ltd.) | 6 poles                                              |
|                               | Contact                                                |               | 43030-0001 (N<br>Japan C                      | Made by Molex o., Ltd.) | -                                                    |
| CN3 for power supply          | For main circuit po<br>(L1, L2, $\stackrel{\bot}{=}$ ) | ower supply   | UL1007,                                       | AWG20                   | Rated voltage<br>300 V,<br>Rated temperature<br>80°C |
|                               | For control circuit (C1, C2, ≟)                        | power supply  | UL1007, AWG20                                 |                         | Rated voltage<br>300 V,<br>Rated temperature<br>80°C |
|                               | Connector<br>(SERVOPACK sid                            | le)           | 43025-0400 (N<br>Japan C                      | Made by Molex o., Ltd.) | 4 poles                                              |
|                               | Contact<br>(SERVOPACK sid                              | le)           | 43030-0001 (N<br>Japan C                      | Made by Molex o., Ltd.) | -                                                    |
| CN4 for                       | Connector                                              | without brake | 43020-0401 (N<br>Japan C                      | Made by Molex o., Ltd.) | 4 poles                                              |
| servomotor<br>main<br>circuit | (servomotor side)                                      | with brake    | 43020-0601 (Made by Molex<br>Japan Co., Ltd.) |                         | 6 poles                                              |
| Circuit                       | Contact (servomotor side)                              |               | 43031-0001 (N<br>Japan C                      | Made by Molex o., Ltd.) | -                                                    |
|                               | Power line for servicuit (U, V, W, brake po            |               | UL1007, AWG20                                 |                         | Rated voltage<br>300 V,<br>Rated temperature<br>80°C |

#### **3.1.3** Typical Main Circuit Wiring Examples

Note the following points when designing the power ON sequence.

- Design the power ON sequence so that main power is turned OFF when a servo alarm signal (ALM) is output.
- The ALM signal is output for a maximum of five seconds when the control power is turned ON. Take this into consideration when designing the power ON sequence. Design the sequence so the ALM signal is activated and the alarm detection relay (1Ry) is turned OFF to stop the main circuit's power supply to the SERVOPACK.

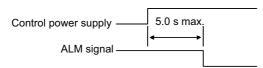

• Select the power supply specifications for the parts in accordance with the input power supply.

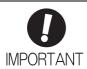

- When turning ON the control power supply and the main circuit power supply, turn
  them ON at the same time or turn the main circuit power supply after the control
  power supply. When turning OFF the power supplies, first turn the power for the main
  circuit OFF and then turn OFF the control power supply.
- Provide separate AC/DC power supplies for the main circuits and for controls.
- Power supplies must have double or reinforced insulation that conforms to safety standards.
- Do not connect devices (such as motors or solenoids) that greatly change the load or devices (such as electromagnetic switches) that generate surge voltages to the controller power line.

Failure to observe this caution may result in deterioration of the internal elements or a blown fuse.

The typical main circuit wiring examples are shown below.

# **№** WARNING

 Voltage remains in the SERVOPACK even after the power supply is turned OFF. To prevent electric shock, do not touch the input terminals for the main circuit power supply or those for the control power supply.
 Before wiring or inspections, confirm that the SERVOPACK has completely discharged.

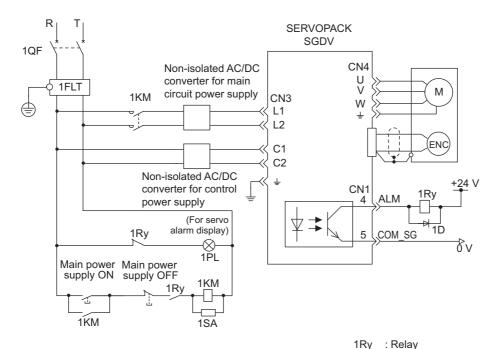

1QF : Molded-case circuit breaker 1PL : Indicator lamp

1FLT : Noise filter 1SA : Surge absorber 1KM : Magnetic contactor (for main circuit power supply) 1D : Flywheel diode

# Wiring and Connection

#### **3.1.4** Power Supply Capacities and Power Losses

The following table shows the SERVOPACK's power supply capacities and power losses.

| Main<br>Circuit<br>Power<br>Supply | Maximum Applicable Servomotor Capacity [W] | SERVOPACK<br>Model<br>SGDV- | Power Supply<br>Capacity per<br>SERVOPACK<br>[W] | Output<br>Current<br>[Arms] | Main<br>Circuit<br>Power<br>Loss<br>[W] | Control<br>Circuit<br>Power<br>Loss [W] | Total<br>Power<br>Loss [W] |
|------------------------------------|--------------------------------------------|-----------------------------|--------------------------------------------------|-----------------------------|-----------------------------------------|-----------------------------------------|----------------------------|
| 24 VDC                             | 11                                         | 1R7E                        | 169                                              | 1.7                         | 3.4                                     |                                         | 10.6                       |
|                                    | 30                                         | 2R9E                        | 165                                              | 2.9                         | 6.9                                     | 7.2                                     | 14.1                       |
| 48 V/DC                            | 11                                         | 1R7E                        | 169                                              | 1.7                         | 3.4                                     | 1.2                                     | 10.6                       |
| 48 VDC                             | 30                                         | 2R9E                        | 411                                              | 2.9                         | 6.9                                     |                                         | 14.1                       |

#### **3.1.5** Input Power Supply, Molded-case Circuit Breaker, and Fuse

Use input power supplies that meet the following conditions.

- The main circuit power supply must be a 24-VDC or a 48-VDC power supply.
- The control circuit power supply must be a 24-VDC power supply.
- The main circuit power supply and the control power supply must be two separate input power supplies.
- Power supplies must have double or reinforced insulation that conforms to safety standards.

When choosing molded-case circuit breakers and fuses for input power supplies on the AC side, confirm the specifications of the input power supplies and refer to this table.

Also, choose molded-case circuit breakers and fuses that meet the following cutoff characteristics.

Cutoff characteristics (25°C):  $\cdot 300\%$  of the rated load input current, five seconds min.

·Does not cut off at the inrush current value of the power supply.

|           |                            |                        |                              | Input Current Capacity       |                      |                      | Rated Voltage |                      |             |     |  |
|-----------|----------------------------|------------------------|------------------------------|------------------------------|----------------------|----------------------|---------------|----------------------|-------------|-----|--|
| SERVOPACK |                            |                        | Power Supply<br>Capacity per | Main                         | Circuit              | Control              | Fuse<br>[V]   |                      | MCCB<br>[V] |     |  |
| SGDV-     | Model   Bower   Servomotor | SEŘVOPÁCK<br>*1<br>[W] | Continuous<br>Rated<br>[A]   | Instantaneous<br>Max.<br>[A] | Circuit<br>*2<br>[A] | 100<br>V<br>200<br>V | 400<br>V      | 100<br>V<br>200<br>V | 400<br>V    |     |  |
| 1R7E      | 24 VDC                     | 11                     | 160                          | 169                          | 2.0                  | 8.5                  |               |                      |             |     |  |
| IK/E      | 48 VDC                     | 11                     | 109                          | 1.0                          | 4.5                  | 0.3                  | 250           | 600                  | 240         | 480 |  |
| 2R9E      | 24 VDC                     | 30                     | 165                          | 3.5                          | 8.5                  | 0.5                  | 230           | 000                  | 240         | 400 |  |
| ZKJE      | 48 VDC                     | 30                     | 411                          | 2.0                          | 10.5                 |                      |               |                      |             |     |  |

<sup>\*1.</sup> Values with instantaneous maximum load.

<sup>\*2.</sup> Values with rated load.

#### **3.1.6** Using More Than One SERVOPACK

This section shows an example of the wiring and the precautions when more than one SERVOPACK is used.

#### (1) Wiring Example

The alarm output (ALM) of each SERVOPACK operates a separate alarm detection relay (1Ry, 2Ry or 3Ry). When the alarm occurs, the ALM output signal transistor is turned OFF.

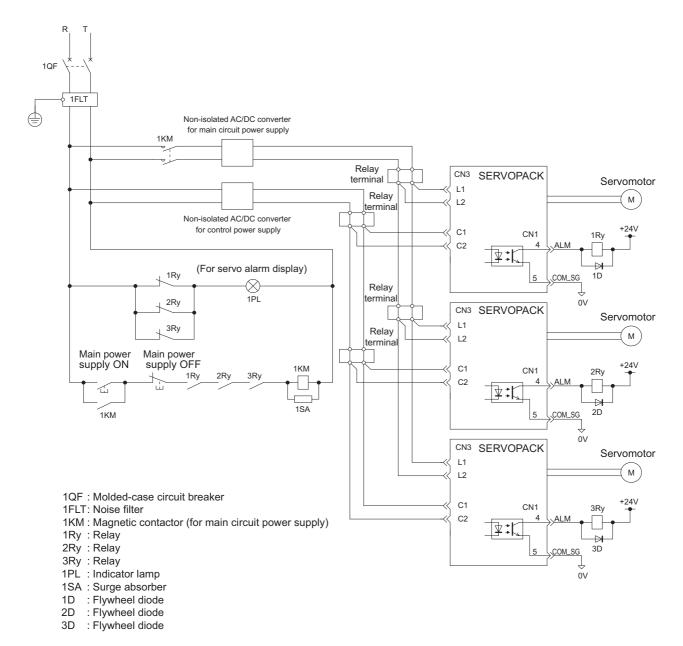

#### (2) Precautions

- Multiple SERVOPACKs can share a single molded-case circuit breaker (1QF) or noise filter. Always select a molded-case circuit breaker or noise filter that has enough capacity for the total power supply capacity (load conditions) of the SERVOPACKs.
- The same ground, COM\_SG, is used for all four sequence output signals for a Σ-series SERVOPACK with a DC power input. If the alarm outputs from the SERVOPACKs are connected in series, it will not be possible to receive the output signals normally when an alarm occurs.

#### **3.1.7** General Precautions for Wiring

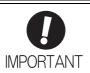

- Always use a molded-case circuit breaker (1QF) or a fuse to protect the servo system from intersystem faults.
- · Install a ground fault detector.

The SERVOPACK does not have a built-in protective circuit for grounding. To configure a safer system, install a ground fault detector against overloads and short-circuiting, or install a ground fault detector combined with a molded-case circuit breaker.

- · Do not turn the power ON and OFF more than necessary.
  - Do not use the SERVOPACK for applications that require the power to turn ON and OFF frequently. Such applications will cause elements in the SERVOPACK to deteriorate.
  - As a guideline, at least one hour should be allowed between the power being turned ON and OFF once actual operation has been started.

To ensure safe, stable application of the servo system, observe the following precautions when wiring.

- Use the connection cables specified in  $\Sigma$ -V Series Product Catalog (Catalog No.: KAEP S800000 42). Design and arrange the system so that each cable will be as short as possible.
- Use shielded twisted-pair cables or screened unshielded twisted-pair cables for I/O signal cables and encoder cables.
- The maximum wiring length is 3 m for I/O signal cables, 50 m for servomotor main circuit cables and encoder cables, and 10 m for power supply cables.
- Observe the following precautions when wiring the ground.
  - Use a cable as thick as possible.
  - Ground to a ground resistance of 100  $\Omega$  or less.
  - Be sure to ground at only one point.
  - Ground the servomotor directly if the servomotor is insulated from the machine.
- The signal cable conductors are as thin as 0.2 mm<sup>2</sup> or 0.3 mm<sup>2</sup>. Do not impose excessive bending force or tension.

# **3.2** I/O Signal Connections

This section describes the names and functions of I/O signals (CN1). Also connection examples by control method are shown.

#### **3.2.1** I/O Signal (CN1) Names and Functions

The following table shows the names and functions of I/O signals (CN1).

#### (1) Input Signals

| Signal       | Pin No.          | Name                                                    | Function                                                                                                    | Refer-<br>ence<br>Section |
|--------------|------------------|---------------------------------------------------------|----------------------------------------------------------------------------------------------------|---------------------------|
| /DEC         | 7                | Homing deceleration switch signal                       | Connects the deceleration limit switch for homing.                                                                                             | -                         |
| P-OT<br>N-OT | 3 8              | Forward run<br>prohibited,<br>Reverse run<br>prohibited | With overtravel prevention: Stops servomotor when movable part travels beyond the allowable range of motion.                                   | 4.3.1                     |
| /EXT 1       | Can be allocated | External latch signal 1                                 | Connects the external signals that latch the current feedback pulse counter.  Note: To use this signal, allocate it to CN1-7.                  | -                         |
| +24VIN       | 2                | Control power supply for sequence signal                | Control power supply input for sequence signals Allowable voltage fluctuation range: 11 to 25 V Note: The 24 VDC power supply is not included. | 3.4.1                     |

Note 1. The functions allocated to /DEC, P-OT, and N-OT input signals can be changed by using the parameters. For details, refer to 3.3.1 Input Signal Allocations.

#### (2) Output Signals

| Signal                                                               | Pin No.          | Name                                                                                                    | Function                                                                                                    | Refer-<br>ence<br>Section |
|----------------------------------------------------------------------|------------------|----------------------------------------------------------------------------------------------------|----------------------------------------------------------------------------------------------------|---------------------------|
| ALM                                                                  | 4                | Servo alarm output signal                                                                                                    | Turns OFF when an error is detected.                                                                                                    | _                         |
| /BK<br>(/SO1)                                                        | 11               | Brake interlock signal                                                                                                    | Controls the brake. The brake is released when the signal turns ON. Allocation can be changed to general-purpose output signals (/SO1). | 4.3.2                     |
| /SO2<br>/SO3                                                         | 10<br>9          | General-purpose output signal                                                                                                    | Used for general-purpose output. Note: Set the parameter to allocate a function.                                                        | _                         |
| /COIN<br>/V-CMP<br>/TGON<br>/S-RDY<br>/CLT<br>/VLT<br>/WARN<br>/NEAR | Can be allocated | Positioning completion Speed coincidence detection Rotation detection Servo ready Torque limit Speed limit detection Warning Near | The allocation of an output signal to a pin can be changed in accordance with the function required.                                    | -                         |
| COM_SG                                                               | 5                | Common output ground                                                                                                    | Common output ground for the output signals (/SO1 to / SO3).                                                                            | -                         |
| FG                                                                   | 1                | Frame ground                                                                                                    | Connects the shielded wire from the I/O signal cable.                                                                                   | -                         |

Note: The functions allocated to /SO1 to /SO3 output signals can be changed by using the parameters. For details, refer to 3.3.2 Output Signal Allocations.

<sup>2.</sup> To use /EXT1, allocate it to CN1-7. For details, refer to 3.3.1 Input Signal Allocations.

<sup>3.</sup> If the Forward run prohibited/ Reverse run prohibited function is used, the SERVOPACK is stopped by software controls, not by electrical or mechanical means. If the application does not satisfy the safety requirements, add an external circuit for safety reasons as required.

#### **3.2.2** Example of I/O Signal Connections

The following diagram shows a typical connection example.

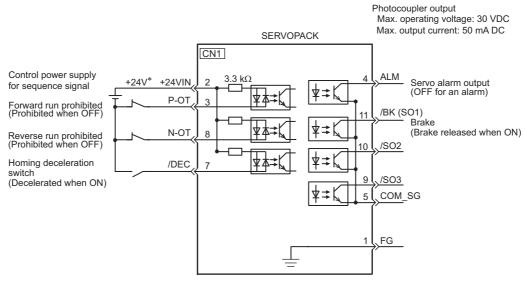

\* The 24-VDC power supply is not included. Use a 24-VDC power supply with double insulation or reinforced insulation.

Note: The functions allocated to the input signals /DEC, P-OT, N-OT and the output signals /SO1, /SO2, and /SO3 can be changed by using the parameters. Refer to 3.3.1 Input Signal Allocations and 3.3.2 Output Signal Allocations.

# 3.3 I/O Signal Allocations

This section describes the I/O signal allocations.

#### **3.3.1** Input Signal Allocations

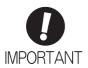

- Inverting the polarity of the forward run prohibited and reverse run prohibited signals
  from the factory setting will prevent the overtravel function from working in case of signal line disconnections or other failures.
  - If this setting is absolutely necessary, check the operation and confirm that there are no safety problems.
- When two or more signals are allocated to the same input circuit, input signal level is valid for all allocated signals, resulting in an unexpected machine operation.

Input signals are allocated as shown in the following table.

Refer to the Interpreting the Input Signal Allocation Tables and change the allocations accordingly.

<Interpreting the Input Signal Allocation Tables>

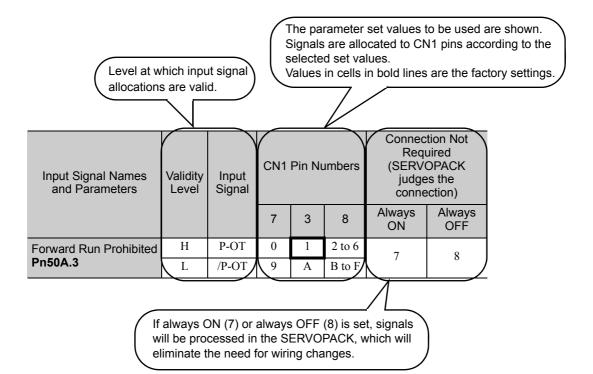

| Input Signal Names and Parameters | Validity Input<br>Level Signal |       | CN1 I | Pin Nu | mbers  | Connection Not<br>Required<br>(SERVOPACK judges<br>the connection) |               |
|-----------------------------------|--------------------------------|-------|-------|--------|--------|--------------------------------------------------------------------|---------------|
|                                   |                                |       | 7     | 3      | 8      | Always<br>ON                                                       | Always<br>OFF |
| Forward Run Prohibited            | Н                              | P-OT  | 0     | 1      | 2 to 6 | 7                                                                  | 8             |
| Pn50A.3                           | L                              | /P-OT | 9     | A      | B to F | ,                                                                  | 8             |
| Reverse Run Prohibited            | Н                              | N-OT  | 0     | 1      | 2 to 6 | 7                                                                  | 8             |
| Pn50B.0                           | L                              | /N-OT | 9     | A      | B to F | ,                                                                  | o             |
| Forward External Torque           | L                              | /P-CL | 0     | 1      | 2 to 6 | _                                                                  | 0             |
| Pn50B.2                           | Н                              | P-CL  | 9     | A      | B to F | 7                                                                  | 8             |

| Input Signal Names and Parameters | Validity Input<br>Level Signal |       | CN1 I  | Pin Nu | mbers  | Connection Not<br>Required<br>(SERVOPACK judges<br>the connection) |               |
|-----------------------------------|--------------------------------|-------|--------|--------|--------|--------------------------------------------------------------------|---------------|
|                                   |                                |       | 7      | 3      | 8      | Always<br>ON                                                       | Always<br>OFF |
| Reserve External Torque           | L                              | /N-CL | 0      | 1      | 2 to 6 | 7                                                                  | 8             |
| Limit<br>Pn50B.3                  | Н                              | N-CL  | 9      | A      | B to F |                                                                    |               |
| Homing Deceleration LS            | L                              | /DEC  | 0      | 1      | 2 to 6 | 7                                                                  | 8             |
| Pn511.0                           | Н                              | DEC   | 9      | A      | B to F | ,                                                                  |               |
| External Latch Signal 1           | L                              | /EXT1 | 0 to 6 | -      | _      | 7                                                                  | 8             |
| Pn511.1                           | Н                              | EXT1  | 9 to F | _      | -      | ,                                                                  | O             |

#### ■ Example of Changing Input Signal Allocations

The procedure to set the forward run prohibited signal (P-OT) allocated CN1-3 to "enable forward drive" and instead allocate the forward external torque limit signal (P-CL) to CN1-3 is shown below.

#### <Parameter Changes>

- Pn50A is changed from n.1881 to n.8881.
- Pn50B is changed from n.8882 to n.8182.
- 1. In the SigmaWin+ main window, click Parameters Edit Parameters.
  The Parameter Editing dialog box will appear.

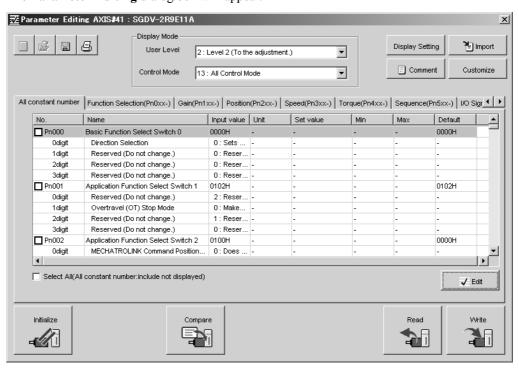

#### 2. Select Pn50A.

If Pn50A cannot be seen in the **Parameter Editing** dialog box, click the arrows button to view the parameter.

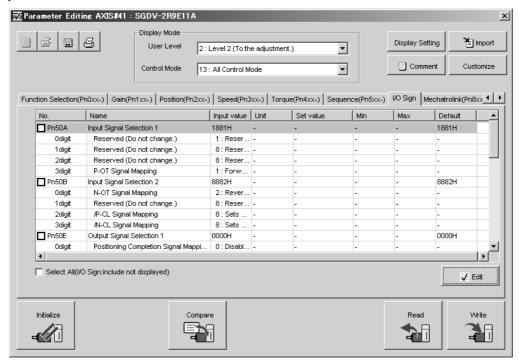

#### 3. Click Edit.

The Edit box for Pn50A will appear.

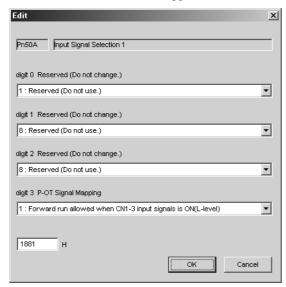

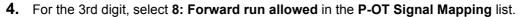

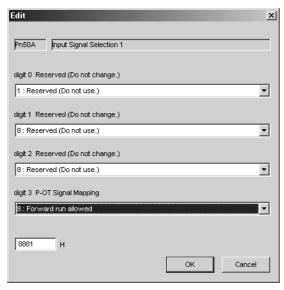

#### 5. Click OK.

The Edit box will close, and Parameter Editing dialog box will appear again.

#### 6. Select Pn50B.

If Pn50B cannot be seen in the **Parameter Editing** dialog box, click the arrows button to view the parameter.

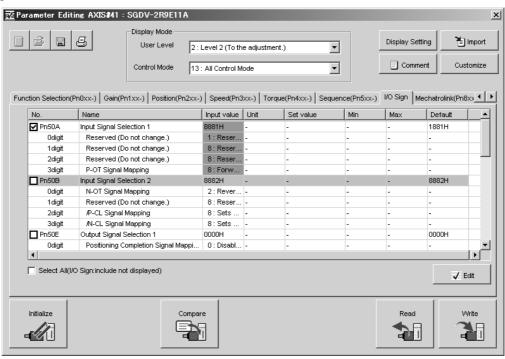

3.3.1 Input Signal Allocations

#### 7. Click Edit.

The **Edit** box for Pn50B will appear.

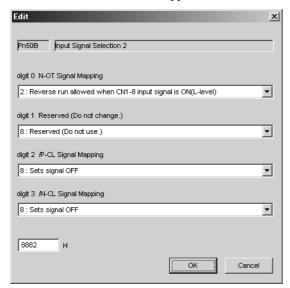

For the 2nd digit, select 1: ON when CN1-3 input signal is ON (L-level) in the /P-CL Signal Mapping list.

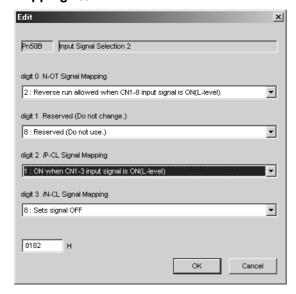

#### 9. Click OK.

The Edit box will close, and the Parameter Editing dialog box will appear again.

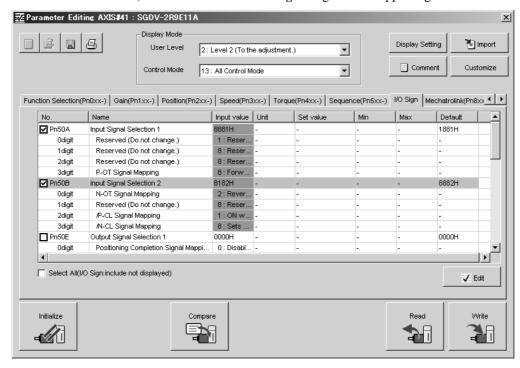

#### 10. Click Write.

The following window will appear after the new parameter setting has been saved in the SERVOPACK.

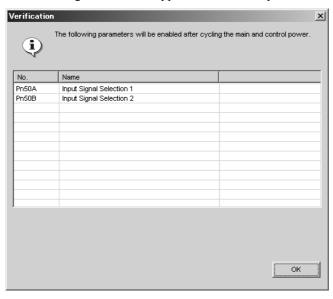

#### 11. Click OK.

**12.** To enable the change in the setting, restart the SERVOPACK.

#### **3.3.2** Output Signal Allocations

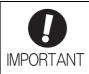

- The signals not detected are considered as "Invalid." For example, Positioning Completion (/COIN) signal in speed control is "Invalid."
- Inverting the polarity of the brake signal (/BK), i.e. positive logic, will prevent the holding brake from working in case of its signal line disconnection.
   If this setting is absolutely necessary, check the operation and confirm that there are no safety problems.
- When two or more signals are allocated to the same output circuit, a signal is output with OR logic circuit.

Output signals are allocated as shown in the following table.

Refer to the Interpreting the Output Signal Allocation Tables and change the allocations accordingly.

<Interpreting the Output Signal Allocation Tables>

The parameter set values to be used are shown. Signals are allocated to CN1 pins according to the selected set values.

Values in cells in bold lines are the factory settings.

| Output Signal Names                       | Output Signal   | (                   | Invalid         |                |                  |
|-------------------------------------------|-----------------|---------------------|-----------------|----------------|------------------|
| and Parameters                            | Output Signal   | 11                  | 10              | 9              | (not use)        |
| Brake<br>Pn50F.2                          | /BK             | 1                   | 2               | 3              | 0                |
| Output Cianal Names                       |                 |                     | CN1 Pin Numbers |                | Invalid          |
| Output Signal Names and Parameters        | Output Signal   | 11                  | 10              | 9              | (not use)        |
| Positioning Completion Pn50E.0            | /COIN           | 1                   | 2               | 3              | 0                |
| Speed Coincidence<br>Detection<br>Pn50E.1 | /V-CMP          | 1                   | 2               | 3              | 0                |
| Rotation Detection Pn50E.2                | /TGON           | 1                   | 2               | 3              | 0                |
| Servo Ready<br>Pn50E.3                    | /S-RDY          | 1                   | 2               | 3              | 0                |
| Torque Limit Detection Pn50F.0            | /CLT            | 1                   | 2               | 3              | 0                |
| Speed Limit Detection Pn50F.1             | /VLT            | 1                   | 2               | 3              | 0                |
| Brake<br>Pn50F.2                          | /BK             | 1                   | 2               | 3              | 0                |
| Warning Pn50F.3                           | /WARN           | 1                   | 2               | 3              | 0                |
| Near<br>Pn510.0                           | /NEAR           | 1                   | 2               | 3              | 0                |
| Pn512.0=1                                 | Polarity invers | ion of CN1-11       |                 |                | 0                |
| Pn512.1=1                                 | Polar           | ity inversion of CN | N1-10           | (Not invert at |                  |
| Pn512.2=1                                 |                 | Polarity inver      | sion of CN1-9   | •              | factory setting) |

#### ■ Example of Changing Output Signal Allocations

The procedure to set the position completion signal (/COIN) that was previously disabled is allocated to CN1-10 is shown below.

- <Parameter Changes>
- Pn50E is changed from n.0000 to n.0002.
- 1. In the SigmaWin+ main window, click Parameters Edit Parameters. The Parameter Editing dialog box will appear.

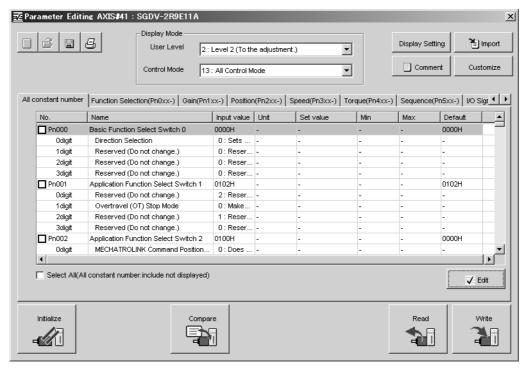

#### 2. Select Pn50E.

If Pn50E cannot be seen in the **Parameter Editing** dialog box, click the arrows button to view the parameter.

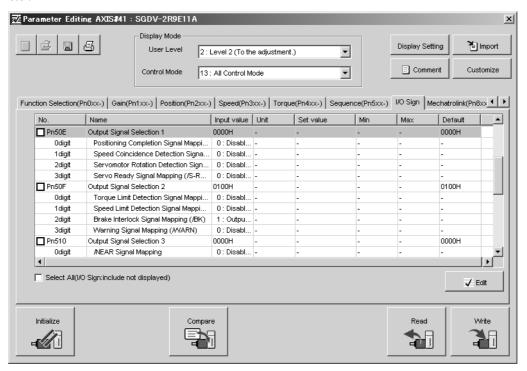

#### 3. Click Edit.

The Edit box for Pn50E will appear.

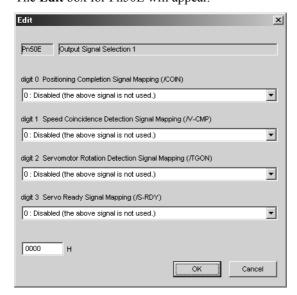

4. For the zero digit, select 2: Outputs the signal from CN1-10 output terminal in the Positioning Completion Signal Mapping (/COIN) list.

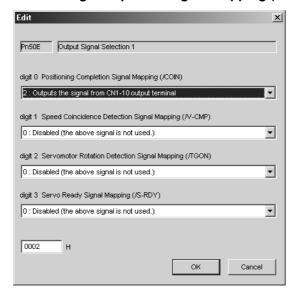

- 5. Click OK.
  - The Edit box will close, and the Parameter Editing dialog box will appear again.
- **6.** Click **Write**.

  The following window will appear after the new parameter setting has been saved in the SERVOPACK.

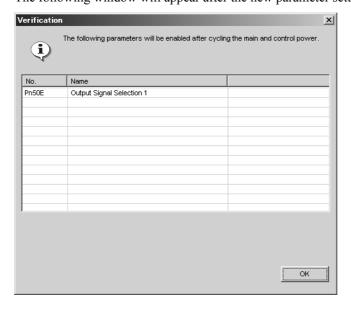

- 7. Click OK.
- **8.** To enable the change in the setting, restart the SERVOPACK.

## **3.4** Examples of Connection to Host Controller

This section shows examples of SERVOPACK I/O signal connection to the host controller.

#### **3.4.1** Sequence Input Circuit

#### (1) Photocoupler Input Circuit

CN1 connector terminals 2, 3, 7, 8 are explained below.

The sequence input circuit interface is connected through a relay or open-collector transistor circuit. When connecting through a relay, use a low-current relay. If a low-current relay is not used, a faulty contact may result.

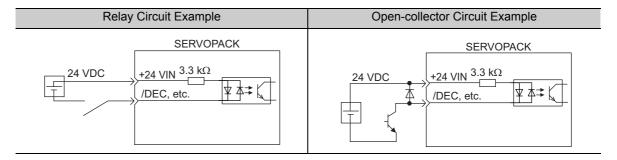

Note: The 24 VDC external power supply capacity must be 50 mA minimum.

The SERVOPACK's input circuit uses bidirectional photocoupler. Select either the sink circuit or the source circuit according to the specifications required for each machine.

Note: • The connection example in 3.2.2 shows sink circuits.

• The ON/OFF polarity differs between when a sink circuit is connected and when a source circuit is connected.

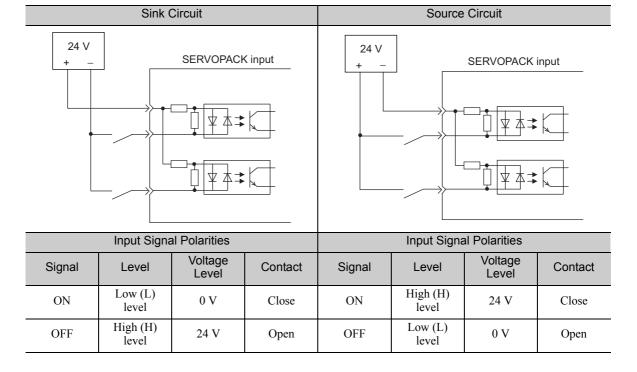

#### **3.4.2** Sequence Output Circuit

The signal output circuit from the SERVOPACK is described below.

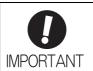

Incorrect wiring or incorrect voltage application to the output circuit may cause short-circuit.

If a short-circuit occurs as a result of any of these causes, the holding brake will not work. This could damage the machine or cause an accident resulting in death or injury.

#### (1) Photocoupler Output Circuit

Photocoupler output circuits are used for servo alarm (ALM) and other sequence output signal circuits. Connect a photocoupler output circuit through a relay or line receiver circuit.

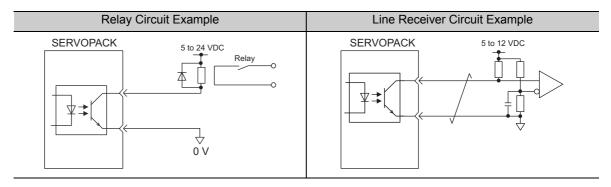

Note: The maximum allowable voltage and the allowable range of current capacity for photocoupler output circuits are as follows.

Voltage: 30 VDCCurrent: 5 to 50 mA DC

# **3.5** Wiring MECHATROLINK-II Communications

The following diagram shows an example of connections between a host controller and a SERVOPACK using MECHATROLINK-II communications cables (CN6A, CN6B).

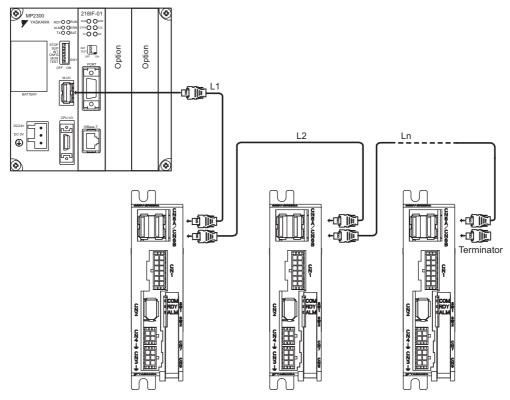

Note 1. The length of the cable between stations (L1, L2 ... Ln) must be 0.5 m or more.

- 2. The total cable length must be  $L1 + L2 ... + Ln \le 50$  m.
- 3. When multiple SERVOPACKs are connected by MECHATROLINK-II communications cable, a terminator must be installed at the final SERVOPACK.

### **3.6** Encoder Connection

This section describes the encoder signal (CN2) names, functions, and connection examples.

#### **3.6.1** Encoder Signal (CN2) Names and Functions

The following table shows the names and functions of encoder signals (CN2).

| Signal Name | Pin No. | Function                  |
|-------------|---------|---------------------------|
| PG 5 V      | 1       | Encoder power supply +5 V |
| PG 0 V      | 2       | Encoder power supply 0 V  |
| (BAT (+))*  | 3       | Battery (+)               |
| (BAT (-))*  | 4       | Battery (-)               |
| PS          | 5       | Serial data (+)           |
| /PS         | 6       | Serial data (-)           |
| Shield      | Shell   | _                         |

<sup>\*</sup> It is not necessary to connect these pins to the SERVOPACK.

#### **3.6.2** Encoder Connection Examples

The following diagrams show connection examples of the encoder and the SERVOPACK.

#### (1) Using as an Incremental Encoder

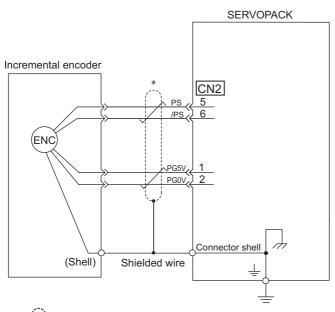

\* : represents shielded twisted-pair wires.

#### (2) Using as an Absolute Encoder

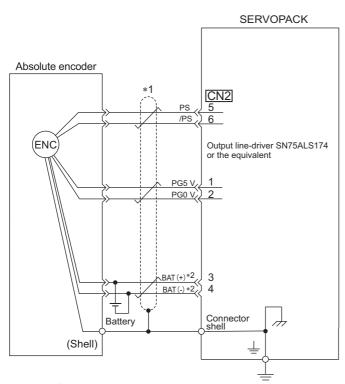

\*1. : represents shielded twisted-pair wires.

\*2. When using an absolute encoder, provide power by installing an encoder cable with a JUSP-BA01-E Battery Case.

## **3.7** Noise Control and Measures for Harmonic Suppression

This section describes the wiring for noise control and the DC reactor for harmonic suppression.

#### **3.7.1** Wiring for Noise Control

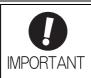

- Because the SERVOPACK is designed as an industrial device, it provides no mechanism to prevent noise interference.
- The SERVOPACK uses high-speed switching elements in the main circuit. Therefore
  peripheral devices may receive switching noise. If the equipment is to be used near
  private houses or if radio interference is a problem, take countermeasures against
  noise.
- If installation conditions by the EMC directive must be met, refer to DC Power Input Σ-V Series User's Manual Setup Rotational Motor (Manual No.: SIEP S800000 80).

The SERVOPACK uses microprocessors. Therefore it may receive switching noise from peripheral devices.

To prevent the noise from the SERVOPACK or the peripheral devices from causing a malfunction of any one of these devices, take the following precautions against noise as required.

- Position the input reference device and noise filter as close to the SERVOPACK as possible.
- Always install a surge absorber in the relay, solenoid and electromagnetic contactor coils.
- Do not bundle or run the servomotor main circuit cables together with the I/O signal cables or the encoder cables in the same duct. Keep the servomotor main circuit cables separated from the I/O signal cables and encoder cables by at least 30 cm.
- Do not share the power supply with an electric welder or electrical discharge machine. When the SERVO-PACK is placed near a high-frequency generator, install a noise filter on the input side of the power supply cables. As for the wiring of noise filter, refer to (1) Noise Filter shown below.
- Take the grounding measures correctly. As for the grounding, refer to (2) Correct Grounding.

#### (1) Noise Filter

The SERVOPACK has a built-in microprocessor (CPU), so protect it from external noise as much as possible by installing a noise filter in the appropriate place.

The following is an example of wiring for noise control.

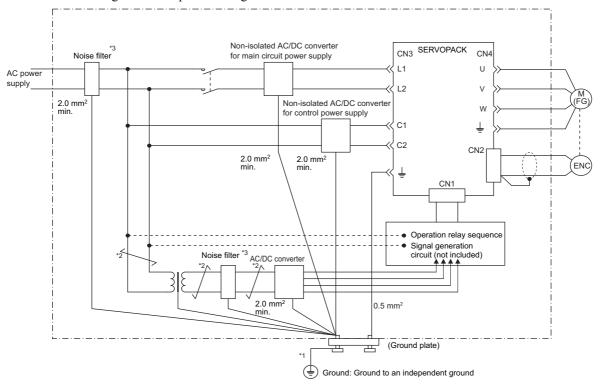

- \*1. For ground wires connected to the ground plate, use a thick wire (preferably, plain stitch cooper wire).
- \*2.  $\Rightarrow$  should be twisted-pair wires.
- \*3. When using a noise filter, follow the precautions in 3.7.2 Precautions on Connecting Noise Filter.

#### (2) Correct Grounding

Take the following grounding measures to prevent the malfunction due to noise.

#### Grounding the Motor Frame

Always connect servomotor frame terminal FG to the SERVOPACK ground terminal  $\pm$ . Also be sure to ground the ground terminal  $\pm$ .

If the servomotor is grounded via the machine, a switching noise current will flow from the SERVOPACK main circuit through servomotor stray capacitance. The above grounding is required to prevent the adverse effects of switching noise.

#### ■ Noise on the I/O Signal Cable

If the I/O signal cable receives noise, ground the 0 V line (SG) of the I/O signal cable. If the servomotor main circuit cable is accommodated in a metal conduit, ground the conduit and its junction box. For all grounding, ground at one point only.

#### **3.7.2** Precautions on Connecting Noise Filter

This section describes the precautions on installing a noise filter.

#### Noise Filter Brake Power Supply

If using a servomotor with a holding brake, use the following noise filter on the brake power supply input.

Model: FN2070-6/07 (Manufactured by SCHAFFNER Electronic.)

#### (2) Precautions on Using Noise Filters

Always observe the following installation and wiring instructions.

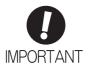

Some noise filters have large leakage currents. The grounding measures taken also affects the extent of the leakage current. If necessary, select an appropriate leakage current detector or leakage current breaker taking into account the grounding measures that are used and leakage current from the noise filter. Contact the manufacturer of the noise filter for details.

Do not put the input and output lines in the same duct or bundle them together.

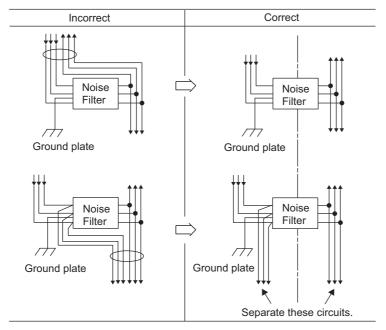

Separate the noise filter ground wire from the output lines.

Do not accommodate the noise filter ground wire, output lines and other signal lines in the same duct or bundle them together.

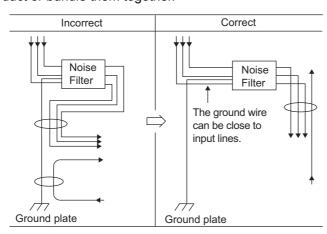

Connect the noise filter ground wire directly to the ground plate. Do not connect the noise filter ground wire to other ground wires.

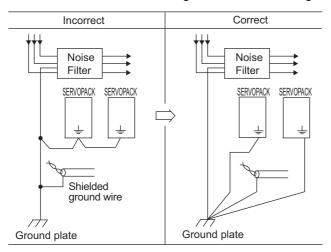

If a noise filter is located inside a control panel, first connect the noise filter ground wire and the ground wires from other devices inside the control panel to the ground plate for the control panel, then ground the plates.

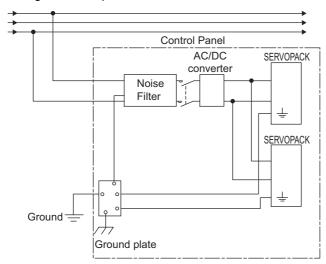

# Operation

| 4.1 MECHATROLINK-II Communications Settings                                                                                                    | <del>4</del> -3                              |
|----------------------------------------------------------------------------------------------------|----------------------------------------------|
| 4.1.1 Setting Switches SW1 and SW2                                                                                                    | 4-3                                          |
| 4.2 MECHATROLINK-II Commands                                                                                                    | 4-5                                          |
| 4.3 Basic Functions Settings                                                                                                    | 4-5<br>4-6<br>4-9<br>4-10                    |
| 4.3.6 Setting Motor Overload Detection Level                                                                                                    |                                              |
| 4.4.1 Inspection and Checking before Trial Operation  4.4.2 Trial Operation via MECHATROLINK-II  4.4.3 Electronic Gear                                                                                                    | 4-18                                         |
| 4.5 Test Without Motor Function 4.5.1 Motor Information 4.5.2 Motor Position and Speed Responses 4.5.3 Limitations                                                                                                    | 4-22                                         |
| 4.6 Limiting Torque  4.6.1 Internal Torque Limit  4.6.2 External Torque Limit  4.6.3 Checking Output Torque Limiting during Operation                                                                                                    | 4-25                                         |
| 4.7 Absolute Encoders  4.7.1 Connecting the Absolute Encoder  4.7.2 Absolute Data Request (SENS ON Command)  4.7.3 Battery Replacement  4.7.4 Absolute Encoder Setup  4.7.5 Multiturn Limit Setting  4.7.6 Multiturn Limit Disagreement Alarm (A.CC0)  4.7.7 Absolute Encoder Origin Offset | 4-28<br>4-29<br>4-30<br>4-32<br>4-35<br>4-36 |
| •                                                                                                    |                                              |

| 4.8 Oth | er Output Signals                           | 4-40   |
|---------|---------------------------------------------|--------|
| 4.8.1   | Servo Alarm Output Signal (ALM)             | . 4-40 |
| 4.8.2   | Warning Output Signal (/WARN)               | . 4-40 |
| 4.8.3   | Rotation Detection Output Signal (/TGON)    | . 4-41 |
| 4.8.4   | Servo Ready Output Signal (/S-RDY)          | . 4-41 |
| 4.8.5   | Speed Coincidence Output Signal (/V-CMP)    | . 4-42 |
| 4.8.6   | Positioning Completed Output Signal (/COIN) | . 4-43 |
| 4.8.7   | Positioning Near Output Signal (/NEAR)      | . 4-44 |
| 4.8.8   | Speed Limit Detection Signal (/VLT)         | . 4-44 |

# **4.1** MECHATROLINK-II Communications Settings

This section describes the switch settings necessary for MECHATROLINK-II communications.

#### **4.1.1** Setting Switches SW1 and SW2

The SW2 DIP switch is used to make the settings for MECHATROLINK-II communications.

The station address is set using the DIP switches (SW1, SW2).

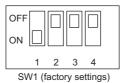

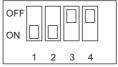

Swir (lactory settings)

SW2 (factory settings)

#### (1) Settings for the SW2 DIP Switch

The following table shows the settings of the DIP switch (SW2).

| SW2     | Function                   | Setting | Description                   | Factory setting |  |
|---------|----------------------------|---------|-------------------------------|-----------------|--|
| Pin 1   | Sets the baud rate.        | OFF     | 4 Mbps (MECHATROLINK-I)       | ON              |  |
|         | Sels the baud rate.        | ON      | 10 Mbps (MECHATROLINK-II)     | ON              |  |
| Pin 2   | Sets the number of         | OFF     | 17 bytes                      | ON              |  |
| FIII Z  | transmission bytes.        | ON      | 32 bytes                      | OIV             |  |
| Pin 3   | Sets the station address.  | OFF     | Station address = 40H + SW1   | OFF             |  |
| 1 111 3 | octs the station address.  | ON      | Station address = $50H + SW1$ | OH              |  |
| Pin 4   | Reserved. (Do not change.) | OFF     | -                             | OFF             |  |

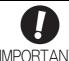

- When connecting to a MECHATROLINK-I network, turn OFF pins 1 and 2.
- When using a MECHATROLINK-I network (Baud rate: 4 Mbps), the settings for the number of transmission bytes is disabled and the number of transmission bytes is always 17.

#### (2) Setting the Station Address

The following table lists the possible settings of the DIP switches (SW1, SW2) that can be combined to form a station address.

The factory setting for the station address is 41H (Bit 3 of SW2 = OFF, Bit 1 of SW1 = ON, Bit 2 of SW1 = OFF, Bit 3 of SW1 = OFF, Bit 4 of SW1 = OFF).

| Setting      |              |              |              |              | Ctation Address |
|--------------|--------------|--------------|--------------|--------------|-----------------|
| Bit 3 of SW2 | Bit 1 of SW1 | Bit 2 of SW1 | Bit 3 of SW1 | Bit 4 of SW1 | Station Address |
| OFF          | OFF          | OFF          | OFF          | OFF          | Disabled        |
| OFF          | ON           | OFF          | OFF          | OFF          | 41H             |
| OFF          | OFF          | ON           | OFF          | OFF          | 42H             |
| OFF          | ON           | ON           | OFF          | OFF          | 43H             |
| OFF          | OFF          | OFF          | ON           | OFF          | 44H             |
| OFF          | ON           | OFF          | ON           | OFF          | 45H             |
| OFF          | OFF          | ON           | ON           | OFF          | 46H             |
| OFF          | ON           | ON           | ON           | OFF          | 47H             |
| OFF          | OFF          | OFF          | OFF          | ON           | 48H             |
| OFF          | ON           | OFF          | OFF          | ON           | 49H             |
| OFF          | OFF          | ON           | OFF          | ON           | 4AH             |
| OFF          | ON           | ON           | OFF          | ON           | 4BH             |
| OFF          | OFF          | OFF          | ON           | ON           | 4CH             |
| OFF          | ON           | OFF          | ON           | ON           | 4DH             |
| OFF          | OFF          | ON           | ON           | ON           | 4EH             |
| OFF          | ON           | ON           | ON           | ON           | 4FH             |
| ON           | OFF          | OFF          | OFF          | OFF          | 50H             |
| ON           | ON           | OFF          | OFF          | OFF          | 51H             |
| ON           | OFF          | ON           | OFF          | OFF          | 52H             |
| ON           | ON           | ON           | OFF          | OFF          | 53H             |
| ON           | OFF          | OFF          | ON           | OFF          | 54H             |
| ON           | ON           | OFF          | ON           | OFF          | 55H             |
| ON           | OFF          | ON           | ON           | OFF          | 56H             |
| ON           | ON           | ON           | ON           | OFF          | 57H             |
| ON           | OFF          | OFF          | OFF          | ON           | 58H             |
| ON           | ON           | OFF          | OFF          | ON           | 59H             |
| ON           | OFF          | ON           | OFF          | ON           | 5AH             |
| ON           | ON           | ON           | OFF          | ON           | 5BH             |
| ON           | OFF          | OFF          | ON           | ON           | 5CH             |
| ON           | ON           | OFF          | ON           | ON           | 5DH             |
| ON           | OFF          | ON           | ON           | ON           | 5EH             |
| ON           | ON           | ON           | ON           | ON           | 5FH             |

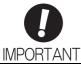

• To enable the change in the setting, restart the SERVOPACK.

# Operation

# 4.2 MECHATROLINK-II Commands

For information on the MECHATROLINK-II commands, refer to  $\Sigma$ -V Series User's Manual MECHA-TROLINK-II Commands (Manual No.: SIEP S800000 54).

# 4.3 Basic Functions Settings

This section describes how to set the basic functions for operation.

#### **4.3.1** Servomotor Rotation Direction

The servomotor rotation direction can be reversed with parameter Pn000.0 without changing the polarity of the speed/position reference.

The standard setting for forward rotation is counterclockwise (CCW) as viewed from the load end of the servomotor.

| Parameter |                                                               | Forward/<br>Reverse<br>Reference | Direction of Motor Rotation                         | Applicable<br>Overtravel (OT) |
|-----------|---------------------------------------------------------------|----------------------------------|-----------------------------------------------------|-------------------------------|
|           | n.□□□0<br>Sets CCW as                                         | Forward<br>Reference             | Motor speed Torque reference  CCW  Motor speed Time | P-OT                          |
| Pn000     | forward direction. [Factory setting]                          | Reverse<br>Reference             | Motor speed Torque reference Time Motor speed       | N-OT                          |
|           | n. □□□1 Sets CW as forward direction. (Reverse Rotation Mode) | Forward<br>Reference             | Motor speed Torque reference Time Motor speed       | P-OT                          |
|           |                                                               | Reverse<br>Reference             | Motor speed Torque reference Time Motor speed       | N-OT                          |

Note: SigmaWin+ trace waveforms are shown in the above table.

4.3.2 Overtravel

#### **4.3.2** Overtravel

The overtravel limit function forces movable machine parts to stop if they exceed the allowable range of motion and turn ON a limit switch.

For rotating application such as disc table and conveyor, overtravel function is not necessary. In such a case, no wiring for overtravel input signals is required.

# CAUTION

#### · Installing limit switches

For machines that move using linear motion, connect limit switches to P-OT and N-OT of CN1 as shown below to prevent machine damage. To prevent a contact fault or disconnection from causing accidents, make sure that the limit switches are normally closed.

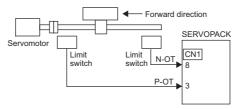

· Axes to which external force is applied in overtravel

Vertical axes:

Occurrence of overtravel may cause a workpiece to fall, because the /BK signal is on, that is when the brake is released. Set the parameter ( $Pn001 = n.\Box\Box1\Box$ ) to bring the servomotor to zero clamp state after stopping to prevent a workpiece from falling.

Other axes to which external force is applied:

Overtravel will bring about a baseblock state after the servomotor stops, which may cause the servomotor to be pushed back by the load's external force. To prevent this, set the parameter  $(Pn001 = n.\Box\Box\Box\Box)$  to bring the servomotor to zero clamp state after stopping.

For details on how to set the parameter, refer to (3) Servomotor Stopping Method When Overtravel is Used.

#### (1) Signal Setting

| Туре  | Name | Connector<br>Pin Number | Setting | Meaning                                          |
|-------|------|-------------------------|---------|--------------------------------------------------|
|       | P-OT | CN1-3                   | ON      | Forward run allowed.<br>Normal operation status. |
| Input |      |                         | OFF     | Forward run prohibited. Forward overtravel.      |
|       | N-OT | OT CN1-8                | ON      | Reverse run allowed. Normal operation status.    |
|       |      |                         | OFF     | Reverse run prohibited. Reverse overtravel.      |

Rotation in the opposite direction is possible during overtravel by inputting the reference.

#### (2) Overtravel Function Setting

Parameters Pn50A and Pn50B can be set to enable or disable the overtravel function.

If the overtravel function is not used, no wiring for overtravel input signals will be required.

| Parameter |                             | Meaning                                                                                 | When<br>Enabled | Classification |
|-----------|-----------------------------|-----------------------------------------------------------------------------------------|-----------------|----------------|
| Pn50A     | n.1□□□<br>[Factory setting] | Inputs the Forward Run Prohibited (P-OT) signal from CN1-3.                             |                 | Setup          |
|           | n.8□□□                      | Disables the Forward Run Prohibited (P-OT) signal. Allows constant forward rotation.    | After restart   |                |
| Pn50B     | n.□□□2<br>[Factory setting] | Inputs the Reverse Run Prohibited (N-OT) signal from CN1-8.                             | And Testart     | Setup          |
|           | n.□□□8                      | Disables the Reverse Run Prohibited (N-OT) signal.<br>Allows constant reverse rotation. |                 |                |

A parameter can be used to re-allocate input connector number for the P-OT and N-OT signals. Refer to 3.3.1 *Input Signal Allocations* for details.

#### (3) Servomotor Stopping Method When Overtravel is Used

There are two servomotor stopping methods when an overtravel is used.

- Decelerate to a stop Stops by using emergency stop torque
- Stops by using emergency stop torque.Coast to a stop

Stops naturally, with no control, by using the friction resistance of the servomotor in operation.

After servomotor stopping, there are two modes.

Coast mode

Stopped naturally, with no control, by using the friction resistance of the servomotor in operation.

Zero clamp mode

A mode forms a position loop by using the position reference zero.

The servomotor stopping method when an overtravel (P-OT, N-OT) signal is input while the servomotor is operating can be set with parameter Pn001.

|       | I     | Parameter                   | Stop Method            | Mode After<br>Stopping | When Enabled  | Classification |      |
|-------|-------|-----------------------------|------------------------|------------------------|---------------|----------------|------|
| Pn001 | D004  | n.□□02<br>[Factory setting] | Coast                  | Coast                  | After restart | A Commente d   | G. / |
|       | Phoon | n.□□1□                      | Deceleration to a stop | Zero clamp             |               | Setup          |      |
|       |       | n.□□2□                      |                        | Coast                  |               |                |      |

- A servomotor under torque control cannot be decelerated to a stop. Coast status is maintained after the servomotor coasts to a stop.
- For details on servomotor stopping methods after the SV\_OFF command is received or an alarm occurs, refer to 4.3.5 Stopping Servomotors after SV\_OFF Command or Alarm Occurrence.

#### ■ When Servomotor Stopping Method is Set to Decelerate to Stop

Emergency stop torque can be set with Pn406.

|       | Emergency Stop Torque |              | Speed Pos       | Classification            |       |
|-------|-----------------------|--------------|-----------------|---------------------------|-------|
| Pn406 | Setting Range         | Setting Unit | Factory Setting | tory Setting When Enabled |       |
|       | 0 to 800              | 1%           | 800             | Immediately               | Setup |

- The setting unit is a percentage of the rated torque.
- The factory setting is 800% so that the setting is large enough a value to operate the servomotor at maximum torque. The maximum value of emergency stop torque that is actually available, however, is limited to the maximum torque of the servomotor.

#### (4) Overtravel Warning Function

This function detects an overtravel warning (A.9A0) if overtravel occurs while the servomotor power is ON. Using this function enables notifying the host controller when the SERVOPACK detects overtravel even if the overtravel signal is ON only momentarily.

To use this function, perform the following settings.

- Set  $Pn00D = n.1 \square \square \square$  (overtravel warning function).
- Allocate one of the output signals to the warning signal.

#### Warning Output Timing

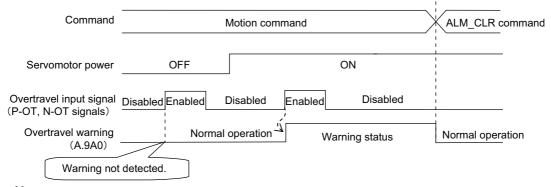

<Notes>

- Warnings are detected for overtravel in the same direction as the reference.
- Warnings are not detected for overtravel in the reverse direction from the reference.
   Example: A warning will not be output for a forward reference even if the N-OT signal (reverse run prohibited) turns ON.
- A warning can be detected in either the forward or reverse direction, when there is no reference.
- A warning will not be detected when the servomotor power is OFF even if overtravel occurs.
- A warning will not be detected when the servomotor power changes from OFF to ON even if overtravel status exists.
- To clear the overtravel warning, send a Clear Warning or Alarm command (ALM\_CLR) regardless of the status of the servomotor power and the overtravel signal. If the warning is cleared by this method during an overtravel state, the occurrence of the warning will not be indicated until the overtravelling is corrected and reset.
- The overtravel warning will be detected when the software limit is in effect.

# **CAUTION**

- The overtravel warning function only detects warnings. It does not affect on stopping for overtravel or motion operations at the host controller. The next step (e.g., the next motion or other command) can be executed even if an overtravel warning exists. However, depending on the processing specifications and programming for warnings in the host controller, operation may be affected when an overtravel warning occurs (e.g., motion may stop or not stop). Confirm the specifications and programming in the host controller.
- When an overtravel occurs, the SERVOPACK will perform stop processing for overtravel. Therefore, when an overtravel warning occurs, the servomotor may not reach the target position specified by the host controller. Check the feedback position to make sure that the axis is stopped at a safe position.

#### ■ Related Parameter

| Parameter |                             | Meaning                             | When Enabled | Classification |
|-----------|-----------------------------|-------------------------------------|--------------|----------------|
| Pn00D     | n.0□□□<br>[Factory setting] | Does not detect overtravel warning. | Immediately  | Setup          |
|           | n.1□□□                      | Detects overtravel warning.         |              |                |

# 4.3.3 Software Limit Settings

The software limits set limits in software for machine movement that do not use the overtravel signals (P-OT and N-OT). If a software limit is exceeded, an emergency stop will be executed in the same way as it is for overtravel.

#### (1) Software Limit Function

The software limit function can be enabled or disabled.

Use the parameter Pn801.0 to enable the software limit function.

The software limit function can be enabled under the following conditions. Under all other circumstances, the software limits will not be enabled even if a software limit is exceeded.

- The ZRET command has been executed.
- REFE = 1 using the POS\_SET command.

Enable or disable the software limits using one of the following settings.

| Parameter |                                | Description                                | When Enabled | Classification |
|-----------|--------------------------------|--------------------------------------------|--------------|----------------|
|           | n.□□□0                         | Software limits enabled in both direction. | Immediately  | Setup          |
|           | n.□□□1                         | Forward software limit enabled.            |              |                |
| Pn801     | n.□□□2                         | Reverse software limit enabled.            |              |                |
|           | n.□□□3<br>[Factory<br>setting] | Both software limits disabled.             |              |                |

# (2) Software Limit Check using References

Enable or disable software limit checks when target position references such as POSING or INTERPOLATE are input. When the input target position exceeds the software limit, a deceleration stop will be performed from the software limit set position.

| Pa    | Parameter Description          |                                           | When Enabled | Classification |
|-------|--------------------------------|-------------------------------------------|--------------|----------------|
| Pn801 | n.□0□□<br>[Factory<br>setting] | No software limit check using references. | Immediately  | Setup          |
|       | n.□1□□                         | Software limit check using references.    |              |                |

#### (3) Software Limit Setting

Set software limits value in the forward and reverse directions.

Because the limit zone is set according to the forward or reverse direction, the reverse limit must be less than the forward limit.

|       | Forward Software Limit       |                  |                 | Position     | Classification |
|-------|------------------------------|------------------|-----------------|--------------|----------------|
| Pn804 | Setting Range                | Setting Unit     | Factory Setting | When Enabled |                |
|       | -1073741823 to<br>1073741823 | 1 Reference Unit | 819191808       | Immediately  | Setup          |
|       | Reverse Software Limit       |                  |                 | Position     | Classification |
|       |                              |                  |                 |              | 1              |
| Pn806 | Setting Range                | Setting Unit     | Factory Setting | When Enabled |                |

4.3.4 Holding Brakes

# 4.3.4 Holding Brakes

A holding brake is a brake used to hold the position of the movable part of the machine when the SERVO-PACK is turned OFF so that movable part does not move due to gravity or external forces. Holding brakes are built into servomotors with brakes.

The holding brake is used in the following cases.

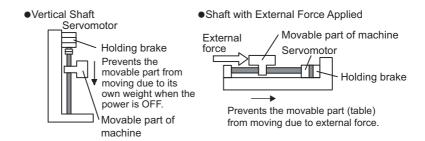

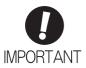

The brake built into the servomotor with brakes is a de-energization brake, which is used only to hold and cannot be used for braking. Use the holding brake only to hold a stopped servomotor.

There is a delay in the braking operation. Set the following ON/OFF timing.

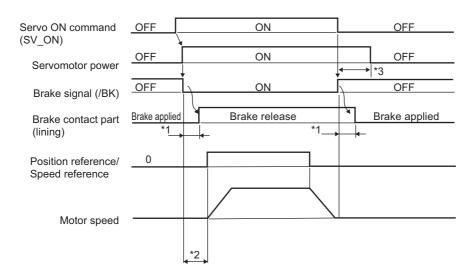

\*1. The delay time in brake operation is given in the following table. This is just example of the operation delay time for switching with a direct current. Always evaluate performance on the actual equipment before actual operation.

| Model | Voltage | Brake Release Time (ms) | Brake Applied Time (ms) |
|-------|---------|-------------------------|-------------------------|
| SGMMV | 24 VDC  | 40                      | 100                     |

- \*2. After the SV\_ON command has been sent and 50 ms has passed since the brake was released, output the reference from the host controller to the SERVOPACK.
- \*3. Use Pn506, Pn507, and Pn508 to set the timing of when the brake will be activated and when the servomotor power will be turned OFF.

#### (1) Wiring Example

Use the brake signal (/BK) and the brake power supply to form a brake ON/OFF circuit. The following diagram shows a standard wiring example.

The timing can be easily set using the brake signal (/BK).

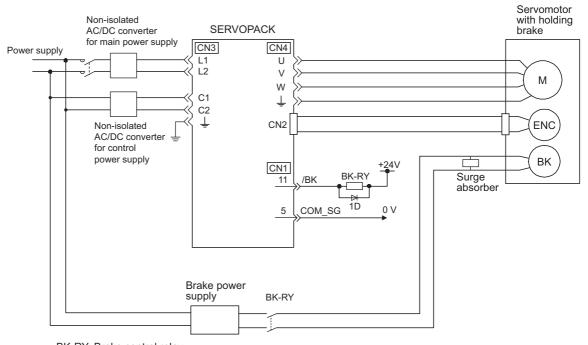

BK-RY: Brake control relay Brake power supply for 24 VDC is not included.

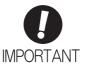

- Always connect a surge absorber.
   Recommended surge absorber: Z15D151 (manufactured by SEMITEC Corporation)
- After the surge absorber is connected, check the total time the brake is applied for the system. Depending on the surge absorber, the total time the brake is applied can be changed.
- Configure the relay circuit to apply the holding brake by the emergency stop.

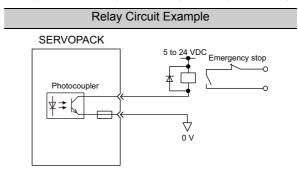

- The allocation of the /BK signal can be changed. Refer to (3) Brake Signal (/BK) Allocation to set the parameter Pn50F.
- Always separate the 24-VDC power supply for the 24-V brake from other power supplies, such as the control or I/O signal (CN1) power supplies. If the power supply is shared, the I/O signals might malfunction.

4.3.4 Holding Brakes

#### (2) Brake Signal (/BK) Setting

This output signal controls the brake. The allocation of the /BK signal can be changed. Refer to (3) Brake Signal (/BK) Allocation for allocation.

The /BK signal turns OFF (applies the brake) when an alarm is detected or the SV\_OFF command is received. The brake OFF timing can be adjusted with Pn506.

| Туре   | Name | Connector<br>Pin Number | Setting     | Meaning             |
|--------|------|-------------------------|-------------|---------------------|
| Output | /BK  | CN1-11                  | ON (closed) | Releases the brake. |
|        |      |                         | OFF (open)  | Applies the brake.  |

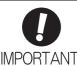

The /BK signal is still ON during overtravel and the brake is still released.

# (3) Brake Signal (/BK) Allocation

Use parameter Pn50F.2 to allocate the /BK signal.

|  | Parameter |                                | Connector<br>Pin Number | Meaning                                               | When<br>Enabled | Classifica-<br>tion |
|--|-----------|--------------------------------|-------------------------|-------------------------------------------------------|-----------------|---------------------|
|  |           | n.□0□□                         | _                       | The /BK signal is not used.                           |                 |                     |
|  | Pn50F     | n.□1□□<br>[Factory<br>setting] | CN1-11                  | The /BK signal is output from output terminal CN1-11. | After restart   | Setup               |
|  |           | n.□2□□                         | CN1-10                  | The /BK signal is output from output terminal CN1-10. | riter restart   |                     |
|  |           | n.□3□□                         | CN1-9                   | The /BK signal is output from output terminal CN1-9.  |                 |                     |

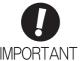

When multiple signals are allocated to the same output terminal, the signals are output with OR logic. For the /BK signal, do not use the output terminal that is already being used for another signal.

# (4) Brake ON Timing after the Servomotor Stops

When the servomotor stops, the /BK signal turns OFF at the same time as the SV\_OFF command is received. Use parameter Pn506 to change the timing to turn OFF the servomotor power after the SV\_OFF command has been received.

|       | Brake Reference-Servo OFF Delay Time |              | Speed Position Torque |             | Classification |
|-------|--------------------------------------|--------------|-----------------------|-------------|----------------|
| Pn506 | Setting Range                        | Setting Unit |                       |             |                |
|       | 0 to 50                              | 10 ms        | 0                     | Immediately | Setup          |

- When using the servomotor to control a vertical axis, the machine movable part may shift slightly depending on the brake ON timing due to gravity or an external force. To eliminate this slight shift, set parameter so that the power to the servomotor turns OFF after the brake is applied.
- This parameter changes the brake ON timing while the servomotor is stopped.

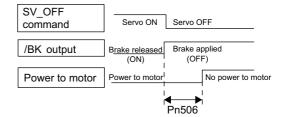

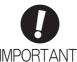

The servomotor will turn OFF immediately when an alarm occurs, regardless of the setting of this parameter. The machine movable part may shift due to gravity or external force before the brake operates.

#### (5) Brake Signal (/BK) Output Timing during Servomotor Rotation

If an alarm occurs while the servomotor is rotating, the servomotor will come to a stop and the brake signal (/BK) will be turned OFF. The timing of brake signal (/BK) output can be adjusted by setting the brake reference output speed level (Pn507) and the waiting time for brake signal when motor running (Pn508).

Note: If the servomotor is set so that it comes to a zero-speed stop for an alarm, follow the information in (4) Brake ON Timing after the Servomotor Stops after the servomotor comes to a stop for a zero position reference.

|       | Brake Reference Output Speed Level                                     |                     | Speed           | Position Torque | Classification |
|-------|------------------------------------------------------------------------|---------------------|-----------------|-----------------|----------------|
| Pn507 | Setting Range                                                          | Setting Unit        | Factory Setting | When Enabled    |                |
|       | 0 to 10000                                                             | 1 min <sup>-1</sup> | 100             | Immediately     | Setup          |
|       | Waiting Time for Brake Signal When Motor Running Speed Position Torque |                     |                 |                 | Classification |
| Pn508 | Setting Range                                                          | Setting Unit        | Factory Setting | When Enabled    |                |
|       | 10 to 100                                                              | 10 ms               | 50              | Immediately     | Setup          |

# /BK Signal Output Conditions When Servomotor Rotating

The /BK signal goes to high level (brake ON) when either of the following conditions is satisfied:

- When the motor speed falls below the level set in Pn507 after the power to the servomotor is turned OFF.
- When the time set in Pn508 is exceeded after the power to the servomotor is turned OFF.

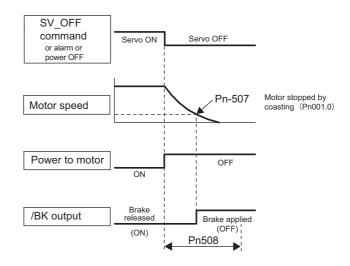

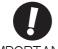

**IMPORTANT** 

- The servomotor will be limited to its maximum speed even if the value set in Pn507 is higher than the maximum speed.
- Do not allocate the rotation detection signal (/TGON) and the brake signal (/BK) to the same terminal. The /TGON signal will otherwise be turned ON by the falling speed on a vertical axis, and the brake may not operate.

For the /BK signal, do not use the terminal that is already being used for another signal.

# **4.3.5** Stopping Servomotors after SV\_OFF Command or Alarm Occurrence

The servomotor stopping method can be selected after the SV OFF command is received or an alarm occurs.

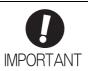

- The elements in the SERVOPACK will deteriorate if turning the power supply ON and OFF or starting and stopping the servomotor during the servo ON status while there is a reference input. Use a speed reference or position reference to start and stop the servomotor.
- If turning OFF the main circuit power supply or the control power supply during operation without turning OFF the servo, the servomotor will coast to a stop. In this case, the stop method cannot be set in a parameter.
- To minimize the coasting distance of the servomotor to come to a stop when an alarm occurs, the zero-speed stopping method is factory-set for alarms to which the zerospeed stopping method is applicable. However, in some applications, coasting to a stop may be more suitable than the zero-speed stopping method.

For example, for multiple shafts in coupled operation (e.g., a twin-drive operation), machinery may damage due to differences in the stopping operation if a zero-speed stop alarm occurs for one of the coupled shafts and the other coupled shaft coasts to a stop. In such cases, change the stopping method so that the servomotor coasts to a stop.

# (1) Stopping Method for Servomotor after SV\_OFF Command is Received

The servomotor coasts to a stop when the servo is turned OFF.

#### (2) Stopping Method for Servomotor When an Alarm Occurs

There are two types of alarms, Gr.1 and Gr.2, that vary in the stopping method when the alarm occurs.

When a Gr.1 alarm occurs, the servomotor coasts to a stop.

When a Gr.2 alarm occurs, the stopping method that is set in Pn00B.1 is used.

Refer to the information on alarm stopping methods in 8.1.1 List of Alarms.

#### Stopping Method for Servomotor for Gr.2 Alarms

| Parameter |                             | Stop Mode                 | Mode After<br>Stopping | When<br>Enabled | Classifica-<br>tion |
|-----------|-----------------------------|---------------------------|------------------------|-----------------|---------------------|
| Pn00B     | n.□□0□<br>[Factory setting] | Zero-speed stop-<br>ping* | Coast                  | After restart   | Setup               |
|           | n.0010                      | Coast                     |                        | restart         |                     |

<sup>\*</sup> Zero-speed stopping: The speed reference is set to 0 to stop quickly.

Note: The setting of Pn00B.1 is effective for position control and speed control. The setting of Pn00B.1 is ignored for torque control and the servomotor coasts to a stop.

#### **4.3.6** Setting Motor Overload Detection Level

In this SERVOPACK, the detection timing of the warnings and alarms can be changed by changing how to detect an overload warning (A.910) and overload (low load) alarm (A.720).

The overload characteristics and the detection level of the overload (high load) alarm (A.710) cannot be changed.

### (1) Changing Detection Timing of Overload Warning (A.910)

The overload warning level is set by default to 20% so that an overload warning is detected in 20% of the time required to detect an overload alarm. The time required to detect an overload warning can be changed by changing the setting of the overload warning level (Pn52B). This protective function enables the warning output signal (/WARN) to serve as a protective function and to be output at the best timing for your system. The following graph shows an example of the detection of an overload warning when the overload warning level (Pn52B) is changed from 20% to 50%. An overload warning is detected in half of the time required to detect an overload alarm.

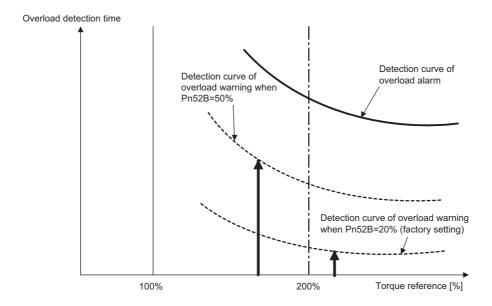

Note: For details, refer to *Overload Characteristics* listed in the section for the relevant servomotor in the *Σ-V Series Product Catalog* (Catalog No.: KAEP S800000 42).

|       | Overload Warning Le | evel         | Speed           | Position Torque | Classification |
|-------|---------------------|--------------|-----------------|-----------------|----------------|
| Pn52B | Setting Range       | Setting Unit | Factory Setting | When Enabled    |                |
|       | 1 to 100            | 1%           | 20              | Immediately     | Setup          |

#### (2) Changing Detection Timing of Overload (Low Load) Alarm (A.720)

An overload (low load) alarm (A.720) can be detected earlier to protect the servomotor from overloading. The time required to detect an overload alarm can be shortened by using the derated motor base current obtained with the following equation.

Note: The detection level of the overload (high load) alarm (A.710) cannot be changed.

Motor base current × Derating of base current at detecting overload of motor (Pn52C) = Derated motor base current

Motor base current: Threshold value of motor current to start calculation for overload alarm Derating of base current at detecting overload of motor (Pn52C): Derating of motor base current

The following graph shows an example of the detection of an overload alarm when Pn52C is set to 50%. The calculation for the overload of motors starts at 50% of the motor base current and then an overload alarm will be detected earlier.

Changing the setting of Pn52C will change the detection timing of the overload alarm, so the time required to detect the overload warning will also be changed.

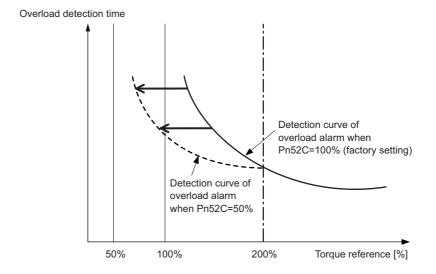

As a guideline of motor heating conditions, the relationship between the heat sink sizes and deratings of base current is shown in a graph in:

Servomotor Heating Conditions in Rotary Servomotors General Instruction in  $\Sigma$ -V Series Product Catalog (Catalog No.: KAEP S800000 42).

Set Pn52C to a value in accordance with the heat sink size and derating shown in the graph, so that an overload alarm can be detected at the best timing to protect the servomotor from overloading.

Note: For details, refer to *Overload Characteristics* listed in the section for the relevant servomotor in the *Σ-V Series Product Catalog* (Catalog No.: KAEP S800000 42).

| D 500 | Derating of Base Cul<br>Motor | Classification |                 |               |       |
|-------|-------------------------------|----------------|-----------------|---------------|-------|
| Pn52C | Setting Range                 | Setting Unit   | Factory Setting | When Enabled  |       |
|       | 10 to 100                     | 1%             | 100             | After restart | Setup |

# **4.4** Trial Operation

This section describes a trial operation using MECHATROLINK-II communications.

## **4.4.1** Inspection and Checking before Trial Operation

To ensure safe and correct trial operation, inspect and check the following items before starting trial operation.

#### (1) Servomotors

Inspect and check the following items, and take appropriate measures before performing trial operation if any problem exists.

- Are all wiring and connections correct?
- Are all nuts and bolts securely tightened?

Note: When performing trial operation on a servomotor that has been stored for a long period of time, perform the inspection according to the procedures described in *AC Servomotor Safety Precautions* (Manual No.: TOBP C230200 00).

## (2) SERVOPACKs

Inspect and check the following items, and take appropriate measures before performing trial operation if any problem exists.

- Are all wiring and connections correct?
- Is the correct power supply voltage being supplied to the SERVOPACK?

# **4.4.2** Trial Operation via MECHATROLINK-II

The following table provides the procedures for trial operation via MECHATROLINK-II.

| Step | Description                                                                                                    | Reference                                                                                                    |
|------|----------------------------------------------------------------------------------------------------|----------------------------------------------------------------------------------------------------|
| 1    | Confirm that the wiring is correct, and then connect the I/O signal connector (CN1 connector).                                                                                                    | 3 Wiring and Connection                                                                                                    |
| 2    | Turn ON the power to the SERVOPACK.  If the SERVOPACK is receiving power, the COM LED indicator on the SERVOPACK will light up.  Note: If the COM LED does not turn ON, recheck the settings of MECHATROLINK-II setting switches (SW1, SW2) and then restart the SERVOPACK.                                                                                                    | _                                                                                                    |
| 3    | Send the CONNECT command.  In the response data from the SERVOPACK, the alarm code "00" is cleared to show normal operation.  The response data from the SERVOPACK may be confirmed with the SMON command.                                                                                                    | ΣV Series User's Manual MECHATROLINK-II Commands (Manual No.: SIEP S800000 54)                                                   |
| 4    | Check the product type using an ID_RD command. A reply showing the product type, such as SGDV-2R9E11A, is received from the SERVOPACK.                                                                                                    | (Manual No.: 31E1 3800000 34)                                                                                                    |
| 5    | Set the following items to the necessary settings for a trial operation.  • Electronic gear settings  • Rotational direction of servomotor  • Overtravel                                                                                                    | 4.4.3 Electronic Gear<br>4.3.2 Overtravel<br>4.3.2 Overtravel                                                                    |
| 6    | Save these settings (step 5).  If saving the settings in the controller, use the PRM_WR command.  If saving the settings in the SERVOPACK, use the PPRM_WR command.                                                                                                    | Σ-V Series User's Manual<br>MECHATROLINK-II Commands                                                                             |
| 7    | Send the SV_ON command.  A reply showing that the servomotor has switched to Drive status and that SVON=1 (servomotor power is ON) is received.                                                                                                    | (Manual No.: SIEP S800000 54)                                                                                                    |
| 8    | Run the servomotor at low speed. <example a="" command="" positioning="" using="">  Command used: POSING  Command setting: Option = 0, Positioning position =10000 (If using the absolute encoder, add 10000 to the present position), rapid traverse speed= 400</example>                                                                                                    | _                                                                                                    |
| 9    | <ul> <li>Check the following points while running the servomotor at low speed (step 8).</li> <li>Confirm that the rotational direction of the servomotor correctly coincides with the forward rotation or reverse rotation reference. If they do not coincide, reset the direction.</li> <li>Confirm that no unusual vibrations, noises, or temperature rises occur. If any abnormalities are seen, correct the conditions.</li> <li>Note: Because the running-in of the load machine is not sufficient at the time of the trial operation, the servomotor may become overloaded.</li> </ul> | 4.3.1 Servomotor Rotation Direction<br>8.4 Troubleshooting Malfunction<br>Based on Operation and Conditions<br>of the Servomotor |

#### 4.4.3 Electronic Gear

The electronic gear enables the workpiece travel distance per reference unit input from the host controller. The minimum unit of the position data moving a load is called a reference unit.

The section indicates the difference between using and not using an electronic gear when a workpiece is moved 10 mm in the following configuration.

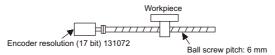

#### When the Electronic Gear is Not Used:

- (1) Calculate the revolutions. 1 revolution is 6 mm. Therefore, 10/6 revolutions.
- ② Calculate the required reference units. 131072 reference units is 1 revolution. Therefore,  $10/6 \times 131072 = 218453.33 \cdots$  reference units.
- (3) Input 218453 references as reference units.

Reference units must be calculated per reference. → complicated

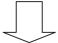

#### When the Electronic Gear is Used:

The reference unit is 1  $\mu$ m. Therefore, to move the workpiece 10 mm (10000  $\mu$ m), 1 reference unit = 1  $\mu$ m, so 10000  $\div$  1 = 10000 reference units. Input 10000 pulses as reference units.

Calculation of reference units per reference is not required. → simplified

#### (1) Electronic Gear Ratio

Set the electronic gear ratio using Pn20E and Pn210.

|       | Electronic Gear Ratio | o (Numerator)   |                 | Position      | Classification |
|-------|-----------------------|-----------------|-----------------|---------------|----------------|
| Pn20E | Setting Range         | Setting Unit    | Factory Setting | When Enabled  |                |
|       | 1 to 1073741824       | 1               | 4               | After restart | Setup          |
|       | Electronic Gear Ratio | o (Denominator) |                 | Position      | Classification |
| Pn210 | Setting Range         | Setting Unit    | Factory Setting | When Enabled  |                |
|       | 1 to 1073741824       | 1               | 1               | After restart | Setup          |

If the gear ratio of the servomotor and the load shaft is given as n/m where m is the rotation of the servomotor and n is the rotation of the load shaft,

Electronic gear ratio: 
$$\frac{B}{A} = \frac{Pn20E}{Pn210} = \frac{Encoder resolution}{Travel distance per load} \times \frac{m}{n}$$
shaft revolution (reference units)

#### ■ Encoder Resolution

Encoder resolution can be checked with servomotor model designation.

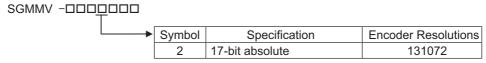

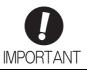

Electronic gear ratio setting range:  $0.001 \le$  Electronic gear ratio (B/A)  $\le$  4000 If the electronic gear ratio is outside this range, a parameter setting error 1 (A.040) will be output.

# (2) Electronic Gear Ratio Setting Examples

The following examples show electronic gear ratio settings for different load configurations.

|                |                                                                           | Load Configuration                                                          |                                                                     |                                                                                             |  |  |
|----------------|---------------------------------------------------------------------------|-----------------------------------------------------------------------------|---------------------------------------------------------------------|---------------------------------------------------------------------------------------------|--|--|
|                |                                                                           | Ball Screw                                                                  | Disc Table                                                          | Belt and Pulley                                                                             |  |  |
| Step Operation |                                                                           | Reference unit: 0.001 mm  Load shaft  17-bit encoder Ball screw pitch: 6 mm | Reference unit: 0.01°  Gear ratio: 1/100  Load shaft 17-bit encoder | Reference unit: 0.005 mm Load shaft  Gear ratio 1/50 Pulley diameter: 100 mm 17-bit encoder |  |  |
| 1              | Check machine specifications.                                             | • Ball screw pitch: 6 mm<br>• Gear ratio: 1/1                               | Rotation angle per revolution: 360°<br>Gear ratio: 1/100            | Pulley diameter: 100 mm (pulley circumference: 314 mm) • Gear ratio: 1/50                   |  |  |
| 2              | Check the encoder resolution.                                             | 131072 (17-bit)                                                             | 131072 (17-bit)                                                     | 131072 (17-bit)                                                                             |  |  |
| 3              | Determine the reference unit used.                                        | Reference unit: 0.001 mm (1 µm)                                             | Reference unit: 0.01°                                               | Reference unit: 0.005 mm (5 µm)                                                             |  |  |
| 4              | Calculate the travel distance per load shaft revolution. (Reference unit) | 6 mm/0.001 mm=6000                                                          | 360°/0.01°=36000                                                    | 314 mm/0.005 mm=62800                                                                       |  |  |
| 5              | Calculate the electronic gear ratio.                                      | $\frac{B}{A} = \frac{131072}{6000} \times \frac{1}{1}$                      | $\frac{B}{A} = \frac{131072}{36000} \times \frac{100}{1}$           | $\frac{B}{A} = \frac{131072}{62800} \times \frac{50}{1}$                                    |  |  |
| 6              | Set parameters.                                                           | Pn20E: 131072                                                               | Pn20E: 13107200                                                     | Pn20E: 6553600                                                                              |  |  |
|                | p.manneters.                                                              | Pn210: 6000                                                                 | Pn210: 36000                                                        | Pn210: 62800                                                                                |  |  |

## **4.5** Test Without Motor Function

The test without a motor is used to check the operation of the host controller and peripheral devices by simulating the operation of the servomotor in the SERVOPACK, i.e., without actually operating a servomotor. This function enables you to check wiring, verify the system while debugging, and verify parameters, thus shortening the time required for setup work and preventing damage to the machine that may result from possible malfunctions. The operation of the motor can be checked during performing this function regardless of whether the motor is actually connected or not.

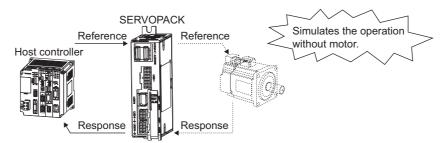

Use Pn00C.0 to enable or disable the test without a motor.

| I     | Parameter                   | Meaning                            | When<br>Enabled | Classification |
|-------|-----------------------------|------------------------------------|-----------------|----------------|
| Pn00C | n.□□□0<br>[Factory setting] | Disables the test without a motor. | After restart   | Setup          |
|       | n.□□□1                      | Enables the test without a motor.  |                 |                |

#### **4.5.1** Motor Information

The motor information that is used for a test without a motor is given below.

#### (1) Motor Connected

If a motor is connected, the information from the connected motor is used for the motor and encoder information. The set values of Pn00C.1 and Pn00C.2 are not used.

#### (2) Motor Not Connected

The virtual motor information that is stored in the SERVOPACK is used. The set values of Pn00C.1 and Pn00C.2 are used for the encoder information.

#### ■ Encoder Resolution

The encoder information for the motor is set in Pn00C.1.

| Parameter Meaning           |        | When<br>Enabled                                                  | Classification      |  |
|-----------------------------|--------|------------------------------------------------------------------|---------------------|--|
| n.□□0□<br>[Factory setting] |        | Sets 13 bits as encoder resolution for the test without a motor. | After restart Setup |  |
| Photo                       | n.□□1□ | Sets 20 bits as encoder resolution for the test without a motor. |                     |  |

#### ■ Encoder Type

The encoder information for the motor is set in Pn00C.2.

| Parameter                   |        | Meaning                                                                   | When<br>Enabled | Classification |
|-----------------------------|--------|---------------------------------------------------------------------------|-----------------|----------------|
| n.□0□□<br>[Factory setting] |        | Sets an incremental encoder as encoder type for the test without a motor. | After restart   | Setup          |
| Phooc                       | n.□1□□ | Sets an absolute encoder as encoder type for the test without a motor.    | 111001 1000010  | Setup          |

# **4.5.2** Motor Position and Speed Responses

For the test without a motor, the following responses are simulated for references from the host controller according to the gain settings for position or speed control.

- Servomotor position
- Servomotor speed

However, the load model will be a rigid system with the moment of inertia ratio that is set in Pn103.

# 4.5.3 Limitations

The following functions cannot be used during the test without a motor.

- Brake output signal (The brake output signal can be checked with the I/O signal monitor function of the SigmaWin+.)
- $\bullet$  Items marked with " $\times$ " in the following utility function table.

| Fn No. | Contents                                                                              | Can be<br>used or not |                 |
|--------|---------------------------------------------------------------------------------------|-----------------------|-----------------|
| FILMO. | Contents                                                                              | Motor not connected   | Motor connected |
| Fn000  | Alarm history display                                                                 | 0                     | 0               |
| Fn002  | JOG operation                                                                         | 0                     | 0               |
| Fn003  | Origin search                                                                         | 0                     | 0               |
| Fn004  | Program JOG operation                                                                 | 0                     | 0               |
| Fn005  | Initializing parameter settings                                                       | 0                     | 0               |
| Fn006  | Clearing alarm history                                                                | 0                     | 0               |
| Fn008  | Absolute encoder multiturn reset and encoder alarm reset                              | ×                     | 0               |
| Fn00C  | Offset adjustment of analog monitor output                                            | 0                     | 0               |
| Fn00D  | Gain adjustment of analog monitor output                                              | 0                     | 0               |
| Fn00E  | Automatic offset-signal adjustment of the motor current detection signal              | ×                     | 0               |
| Fn00F  | Manual offset-signal adjustment of the motor current detection signal                 | ×                     | 0               |
| Fn010  | Write prohibited setting                                                              | 0                     | 0               |
| Fn011  | Servomotor model display                                                              | 0                     | 0               |
| Fn012  | Software version display                                                              | 0                     | 0               |
| Fn013  | Multiturn limit value setting change when a multiturn limit disagreement alarm occurs | ×                     | 0               |
| Fn01B  | Vibration detection level initialization                                              | ×                     | ×               |
| Fn01E  | Display of SERVOPACK and servomotor ID                                                | 0                     | 0               |
| Fn030  | Software reset                                                                        | 0                     | 0               |
| Fn200  | Tuning-less levels setting                                                            | ×                     | ×               |
| Fn201  | Advanced autotuning                                                                   | ×                     | ×               |
| Fn202  | Advanced autotuning by reference                                                      | ×                     | ×               |
| Fn203  | One-parameter tuning                                                                  | ×                     | ×               |
| Fn204  | Anti-resonance control adjustment function                                            | ×                     | ×               |
| Fn205  | Vibration suppression function                                                        | ×                     | ×               |
| Fn206  | EasyFFT                                                                               | ×                     | ×               |
| Fn207  | Online vibration monitor                                                              | ×                     | ×               |

Note: O: Can be used ×: Cannot be used

# **4.6** Limiting Torque

The SERVOPACK provides the following four methods for limiting output torque to protect the machine.

| Limiting Method                                                                   | Description                                                                              | Reference<br>Section |
|-----------------------------------------------------------------------------------|------------------------------------------------------------------------------------------|----------------------|
| Internal torque limit                                                             | Always limits torque by setting the parameter.                                           | 4.6.1                |
| External torque limit                                                             | Limits torque by input signal from the host controller.                                  | 4.6.2                |
| Torque limit with P_TLIM, N_TLIM commands *                                       | Limits torque by using the P_TLIM and N_TLIM commands.                                   | -                    |
| Torque limit with P_CL/ N_CL signals of OPTION Field and P_TLIM/N_TLIM commands * | Combines torque limit methods by using an external input and P_TLIM and N_TLIM commands. | -                    |

<sup>\*</sup> For details, refer to  $\Sigma$ -V Series User's Manual MECHATROLINK-II Commands (Manual No.: SIEP S800000 54). Note: The maximum torque of the servomotor is used when the set value exceeds the maximum torque.

# 4.6.1 Internal Torque Limit

This function always limits maximum output torque by setting values of following parameters.

|       | Forward Torque Limi | t            | Speed           | Position Torque | Classification   |
|-------|---------------------|--------------|-----------------|-----------------|------------------|
| Pn402 | Setting Range       | Setting Unit | Factory Setting | When Enabled    | - Classification |
|       | 0 to 800            | 1%           | 800             | Immediately     | Setup            |
|       | Reverse Torque Limi | t            | Speed           | Position Torque | Classification   |
| Pn403 | Setting Range       | Setting Unit | Factory Setting | When Enabled    | Clacomodion      |
|       | 0 to 800            | 1%           | 800             | Immediately     | Setup            |

The setting unit is a percentage of the rated torque.

Note: If the settings of Pn402 and Pn403 are too low, the torque may be insufficient for acceleration or deceleration of the servomotor.

#### Torque waveform

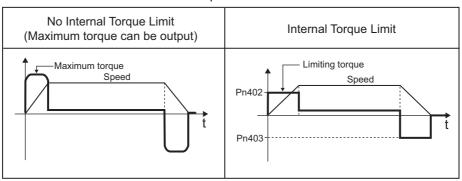

# **4.6.2** External Torque Limit

Use this function to limit torque by inputting a signal from the host controller at specific times during machine operation. For example, some pressure must continually be applied (but not enough to damage the workpiece) when the robot is holding a workpiece or when a device is stopping on contact.

## (1) Input Signals

Use the following input signals to limit a torque by external torque limit.

| Туре          | Signal<br>Name      | Connector<br>Pin Number | Setting                           | Meaning                          | Limit value                                         |
|---------------|---------------------|-------------------------|-----------------------------------|----------------------------------|-----------------------------------------------------|
| Input         | /P-CL               | Must be allocated       | ON<br>(closed)                    | Forward external torque limit ON | The smaller value of these settings: Pn402 or Pn404 |
| iiiput //F-CL | Widst be allocated  | OFF<br>(open)           | Forward external torque limit OFF | Pn402                            |                                                     |
| Innut         | /N-CI               | Must be allocated       | ON<br>(closed)                    | Reverse external torque limit ON | The smaller value of these settings: Pn403 or Pn405 |
| Input /N-CL   | iviust be allocated | OFF<br>(open)           | Reverse external torque limit OFF | Pn403                            |                                                     |

Note: Use parameter Pn50B.2 and Pn50B.3 to allocate the /P-CL signal and the /N-CL signal for use. For details, refer to 3.3.1 Input Signal Allocations.

#### (2) Related Parameters

Set the following parameters for external torque limit.

|       | Forward Torque Limit | t            | Speed           | Position Torque | Classification   |
|-------|----------------------|--------------|-----------------|-----------------|------------------|
| Pn402 | Setting Range        | Setting Unit | Factory Setting | When Enabled    | - Classification |
|       | 0 to 800             | 1%           | 800             | Immediately     | Setup            |
|       | Reverse Torque Limi  | t            | Speed           | Position Torque | Classification   |
| Pn403 | Setting Range        | Setting Unit | Factory Setting | When Enabled    |                  |
|       | 0 to 800             | 1%           | 800             | Immediately     | Setup            |
|       | Forward External Tor | que Limit    | Speed           | Position Torque | Classification   |
| Pn404 | Setting Range        | Setting Unit | Factory Setting | When Enabled    |                  |
|       | 0 to 800             | 1%           | 100             | Immediately     | Setup            |
|       | Reverse External Tor | que Limit    | Speed           | Position Torque | Classification   |
| Pn405 | Setting Range        | Setting Unit | Factory Setting | When Enabled    |                  |
|       | 0 to 800             | 1%           | 100             | Immediately     | Setup            |

The setting unit is a percentage of the rated torque.

Note: If the settings of Pn402, Pn403, Pn404, and Pn405 are too low, the torque may be insufficient for acceleration or deceleration of the servomotor.

## (3) Changes in Output Torque during External Torque Limiting

The following diagrams show the change in output torque when the internal torque limit is set to 800%.

In this example, the servomotor rotation direction is Pn000.0 = 0 (Sets CCW as forward direction).

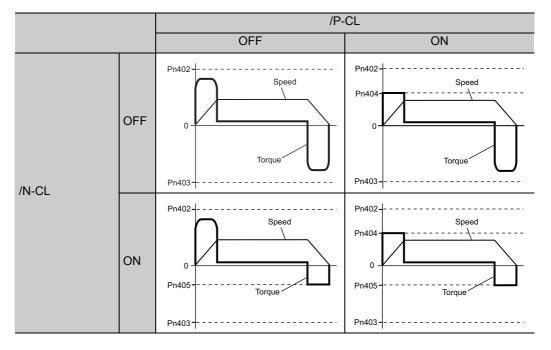

# **4.6.3** Checking Output Torque Limiting during Operation

The following signal can be output to indicate that the servomotor output torque is being limited.

| Туре       | Signal Name | Connector<br>Pin Number | Setting     | Meaning                                        |
|------------|-------------|-------------------------|-------------|------------------------------------------------|
| Output /CI | /CLT        | Must be allocated       | ON (closed) | Servomotor output torque is being limited.     |
|            | /CLI        |                         | OFF (open)  | Servomotor output torque is not being limited. |

Note: Use parameter Pn50F.0 to allocate the /CLT signal for use. For details, refer to 3.3.2 Output Signal Allocations.

# **4.7** Absolute Encoders

If using an absolute encoder, a system to detect the absolute position can be designed for use with the host controller. As a result, an operation can be performed without a zero point return operation immediately after the power is turned ON.

A battery case is required to save position data in the absolute encoder. The battery is attached to the battery case of the encoder cable.

Set Pn002.2 to 0 (factory setting) to use the absolute encoder.

| Parameter |                             | Meaning                                              | When<br>Enabled | Classification |
|-----------|-----------------------------|------------------------------------------------------|-----------------|----------------|
| Pn002     | n.□0□□<br>[Factory setting] | Uses the absolute encoder as an absolute encoder.    | After restart   | Setup          |
|           | n.□1□□                      | Uses the absolute encoder as an incremental encoder. |                 |                |

The SEN signal and battery are not required when using the absolute encoder as an incremental encoder.

# **4.7.1** Connecting the Absolute Encoder

The following diagram shows the connection between a servomotor with an absolute encoder, the SERVO-PACK, and the host controller.

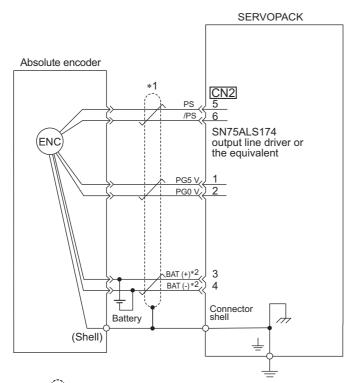

- \*1. : represents shielded twisted-pair wires.
- \*2. When using an absolute encoder, provide power by installing an encoder cable with a JUSP-BA01-E Battery Case or install a battery on the host controller.

# **4.7.2** Absolute Data Request (SENS ON Command)

The Turn Encoder Power Supply ON command (SENS\_ON) must be sent to obtain absolute data as an output from the SERVOPACK.

The SENS\_ON command is sent at the following timing.

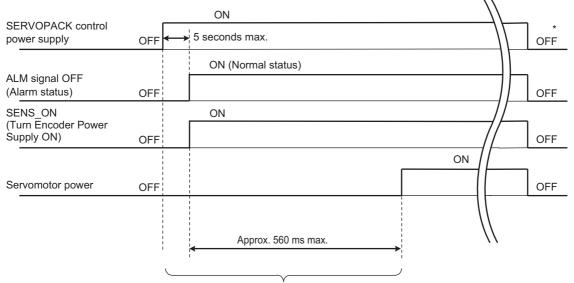

The servomotor will not be turned ON even if the SV\_ON command is received during this interval.

\* Send the SENS\_OFF command to turn OFF the control power supply.

## **4.7.3** Battery Replacement

If the battery voltage drops to approximately 2.7 V or less, an absolute encoder battery error alarm (A.830) or an absolute encoder battery error warning (A.930) will be displayed.

If this alarm or warning is displayed, replace the batteries using the following procedure.

Use Pn008.0 to set either an alarm (A.830) or a warning (A.930).

| Р       | arameter                    | Meaning                                                   | When<br>Enabled | Classification |
|---------|-----------------------------|-----------------------------------------------------------|-----------------|----------------|
| Pn008   | n.□□□0<br>[Factory setting] | Outputs the alarm A.830 when the battery voltage drops.   | Δ fter restart  | Setup          |
| 1 11000 | n.□□□1                      | Outputs the warning A.930 when the battery voltage drops. | After restart   | Setup          |

- If Pn008.0 is set to 0, alarm detection will be enabled for 4 seconds after the ALM signal outputs max. 5 seconds when the control power is turned ON.
- No battery-related alarm will be displayed even if the battery voltage drops below the specified value after these 4 seconds.
- If Pn008.0 is set to 1, alarm detection will be always enabled after the ALM signal outputs max. 5 seconds when the control power supply is turned ON.

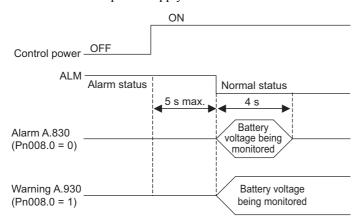

## (1) Battery Replacement Procedure

- 1. Turn ON the control power supply of the SERVOPACK only.
- 2. Open the battery case cover.

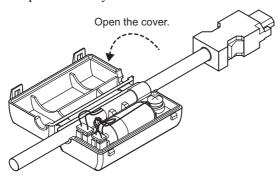

3. Remove the old battery and mount the new JZSP-BA01 battery as shown below.

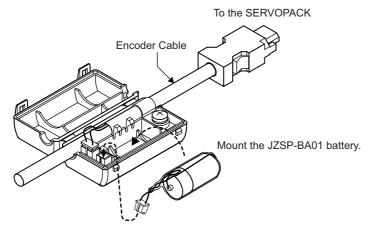

4. Close the battery case cover.

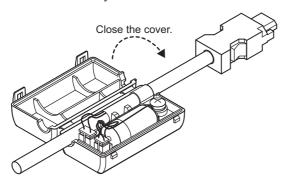

- 5. After replacing the battery, turn OFF the control power supply to clear the absolute encoder battery error alarm (A.830).
- 6. Turn ON the control power supply again.
- 7. Check that the alarm display has been cleared and that the SERVOPACK operates normally.

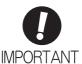

If the SERVOPACK control power supply is turned OFF and the battery is disconnected (which includes disconnecting the encoder cable), the absolute encoder data will be deleted.

# **4.7.4** Absolute Encoder Setup

# **CAUTION**

• The rotational data will be a value between -2 and +2 rotations when the absolute encoder setup is executed. The reference position of the machine system will change. Set the reference position of the host controller to the position after setup.

If the machine is started without adjusting the position of the host controller, unexpected operation may cause injury or damage to the machine. Take sufficient care when operating the machine.

Setting up the absolute encoder is necessary in the following cases.

- When starting the machine for the first time
- When an encoder backup error alarm (A.810) is generated
- When an encoder checksum error alarm (A.820) is generated
- When initializing the rotational serial data of the absolute encoder

#### (1) Precautions on Setup

- If the following absolute encoder alarms are displayed, cancel the alarm by using the same method as the absolute encoder setup. They cannot be canceled with the SERVOPACK Clear Warning or Alarm command (ALM CLR).
  - Encoder backup error alarm (A.810)
  - Encoder checksum error alarm (A.820)
- Any other alarms (A.8□□) that monitor the inside of the encoder should be canceled by turning OFF the power.

#### (2) Preparation

The following conditions must be met to setup the absolute encoder.

- The write prohibited setting parameter (Fn010) must be set to Write permitted (P.0000).
- The servomotor power must be OFF.

#### (3) Operating Procedure

Use the following procedure.

This setting can be performed using the adjustment command (ADJ). For details, refer to  $\Sigma$ -V Series User's Manual MECHATROLINK-II Commands (Manual No.: SIEP S800000 54).

- **1.** Make sure that the motor power is OFF.
- In the SigmaWin+ main window, click Setup Set Absolute Encoder Reset Absolute Encoder.

A warning message will appear confirming if you want to continue the processing.

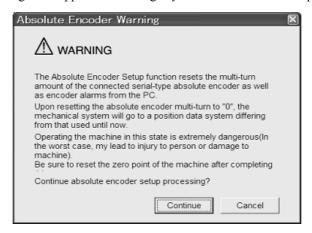

Click Cancel to return to the main window without resetting the absolute encoder.

#### 3. Click Continue.

The Absolute encoder Setup box will appear.

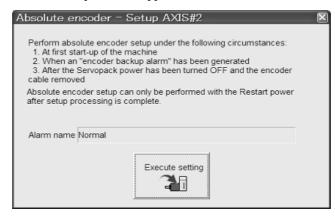

The Alarm Name box displays the code and name of the alarm that is occurring now.

#### 4. Click Execute setting.

A verification message will appear confirming if you want to continue although the coordinate system will change.

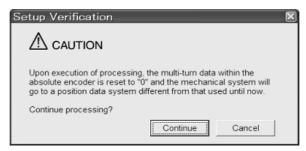

Click Cancel to return to the previous window without resetting the absolute encoder.

#### **5.** Click **Continue** to set up the encoder.

<If Setup is Unsuccessful>

If setting up is attempted with the servo ON, a reset conditions error occurs, and the processing is aborted.

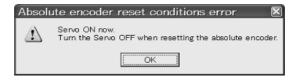

Click **OK** to return to the main window.

<If Setup Completes Normally>

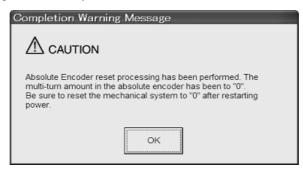

If the encoder is set up successfully, a warning message will appear reminding you that the coordinate system has changed and must also be reset.

# 4.7.4 Absolute Encoder Setup

- **6.** Click **OK** to return to the main window.
- **7.** To perform an origin search, restart the SERVOPACK.

# 4.7.5 Multiturn Limit Setting

The multiturn limit setting is used in position control applications for a turntable or other rotating device. For example, consider a machine that moves the turntable in the following diagram in only one direction.

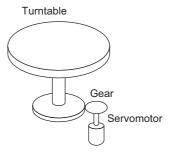

Because the turntable moves in only one direction, the upper limit for revolutions that can be counted by an absolute encoder will eventually be exceeded. The multiturn limit setting is used in cases like this to prevent fractions from being produced by the integral ratio of the motor revolutions and turntable revolutions.

For a machine with a gear ratio of n:m, as shown above, the value of m minus 1 will be the setting for the multiturn limit setting (Pn205).

Multiturn limit setting (Pn205) = m-1

The case in which the relationship between the turntable revolutions and motor revolutions is m = 100 and n = 3 is shown in the following graph.

Pn205 is set to 99.

|       | Multiturn Limit Settir | ng           | Speed           | Classification |       |
|-------|------------------------|--------------|-----------------|----------------|-------|
| Pn205 | Setting Range          | Setting Unit | Factory Setting | When Enabled   |       |
|       | 0 to 65535             | 1 Rev        | 65535           | After restart  | Setup |

Note: This parameter is valid when the absolute encoder is used.

The range of the data will vary when this parameter is set to anything other than the factory setting.

- 1. When the motor rotates in the reverse direction with the rotational data at 0, the rotational data will change to the setting of Pn205.
- 2. When the motor rotates in the forward direction with the rotational data at the Pn205 setting, the rotational data will change to 0.

Set the value, the desired rotational amount -1, to Pn205.

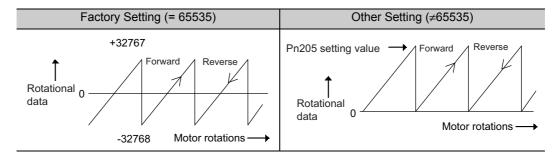

# **4.7.6** Multiturn Limit Disagreement Alarm (A.CC0)

When the multiturn limit set value is changed with parameter Pn205, a multiturn limit disagreement alarm (A.CC0) will be displayed because the value differs from that of the encoder.

| Alarm<br>Display | Alarm Name                   | Alarm Output | Meaning                                                                |
|------------------|------------------------------|--------------|------------------------------------------------------------------------|
| A.CC0            | Multiturn Limit Disagreement | OFF (H)      | Different multiturn limits have been set in the encoder and SERVOPACK. |

If this alarm is displayed, perform the procedure given in (2) Operating Procedure to change the multiturn limit value in the encoder to the value set in Pn205.

#### (1) Preparation

The following condition must be met to clear the alarm and change the multiturn limit value.

• The write prohibited setting parameter (Fn010) must be set to Write permitted (P.0000).

#### (2) Operating Procedure

Use the following procedure.

This setting can be performed with the adjustment command (ADJ). For information the adjustment command (ADJ), refer to  $\Sigma$ -V Series User's Manual MECHATROLINK-II Commands (Manual No.: SIEP S800000 54).

# 1. In the SigmaWin+ main window, click Setup – Set Absolute Encoder – Multi-Turn Limit Setting.

A verification message will appear confirming if you want to continue although the position data will change.

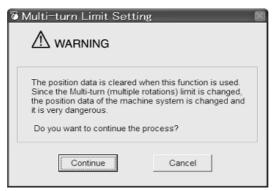

Click **Cancel** to return to the main window without setting the multi-turn limit.

#### 2. Click Continue.

The Multi-Turn Limit Setting box will appear.

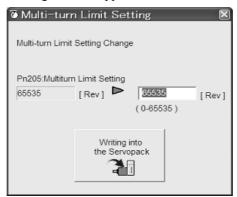

**3.** Change the setting to the desired number of revolutions.

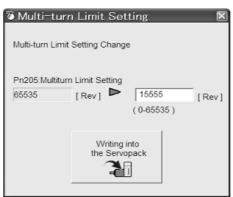

**4.** To save the settings, click **Writing into the Servopack**. A warning message will appear.

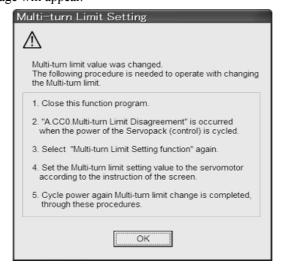

- **5.** Click **OK** and the settings are changed to the new ones.
- 6. Restart the SERVOPACK.

Because only the settings for the SERVOPACK were made, the settings for the servomotor are still incomplete and an alarm occurs.

4.7.6 Multiturn Limit Disagreement Alarm (A.CC0)

7. Return to the SigmaWin+ main window. To make the settings for the servomotor, click **Setup** – **Multi-Turn Limit Setting** again.

A verification message will appear confirming if you want to continue although the position data will change.

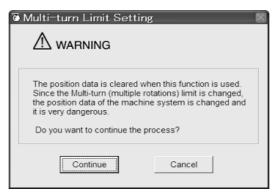

8. Click Continue.

The Multi-Turn Limit Setting box will appear. To change the settings, click Re-Change.

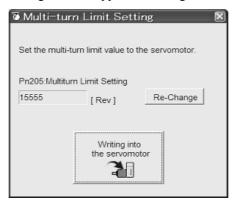

**9.** To save the settings, click **Writing into the Motor**.

A warning message will appear.

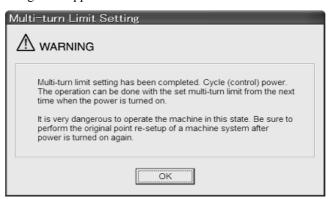

10. Click OK.

# **4.7.7** Absolute Encoder Origin Offset

If using the absolute encoder, the positions of the encoder and the offset of the machine coordinate system (APOS) can be set. Use Pn808 to make the setting. After the SENS\_ON command is received by MECHATROLINK communications, this parameter will be enabled.

|       | Absolute Encoder Origin Offset |                  | Position        |              | Classification |
|-------|--------------------------------|------------------|-----------------|--------------|----------------|
| Pn808 | Setting Range                  | Setting Unit     | Factory Setting | When Enabled |                |
|       | -1073741823 to<br>1073741823   | 1 reference unit | 0               | Immediately  | Setup          |

#### <Example>

If the encoder position (X) is set at the origin of the machine coordinate system (0), Pn808 = X.

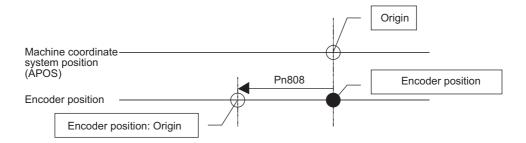

4.8.1 Servo Alarm Output Signal (ALM)

# **4.8** Other Output Signals

This section explains other output signals.

Use these signals according to the application needs, e.g., for machine protection.

# **4.8.1** Servo Alarm Output Signal (ALM)

This section describes signals that are output when the SERVOPACK detects errors and resetting methods.

#### (1) Servo Alarm Output Signal (ALM)

This signal is output when the SERVOPACK detects an error.

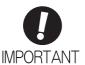

Configure an external circuit so that this alarm output turns OFF the main circuit power supply for the SERVOPACK whenever an error occurs.

| Туре   | Signal<br>Name | Connector<br>Pin Number | Setting     | Meaning                 |
|--------|----------------|-------------------------|-------------|-------------------------|
| Output | ALM            | M CN1-4                 | ON (closed) | Normal SERVOPACK status |
| Output | ALW            |                         | OFF (open)  | SERVOPACK alarm status  |

#### (2) Alarm Reset Method

If a servo alarm (ALM) occurs, use one of the following methods to reset the alarm after eliminating the cause of the alarm.

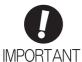

Be sure to eliminate the cause of the alarm before resetting it.

If the alarm is reset and operation continued without eliminating the cause of the alarm, it may result in damage to the equipment or fire.

#### Resetting Alarms by Sending Clear Warning or Alarm Command (ALM CLR)

For details, refer to  $\Sigma$ -V Series User's Manual, MECHATROLINK-II Commands (Manual No.: SIEP S800000 54).

# 4.8.2 Warning Output Signal (/WARN)

This signal is for a warning issued before the occurrence of an alarm. Refer to 8.2.1 List of Warnings.

#### Signal Specifications

| Туре   | Signal<br>Name | Connector Pin<br>Number | Setting     | Meaning        |
|--------|----------------|-------------------------|-------------|----------------|
| Output | /WARN          |                         | ON (closed) | Warning status |
| Output | / **/ ***      |                         | OFF (open)  | Normal status  |

Note: Use parameter Pn50F.3 to allocate the /WARN signal for use. For details, refer to 3.3.2 Output Signal Allocations.

# **4.8.3** Rotation Detection Output Signal (/TGON)

This output signal indicates that the servomotor is rotating at the speed set for Pn502 or a higher speed.

## (1) Signal Specifications

| Туре   | Signal<br>Name | Connector Pin<br>Number | Setting     | Meaning                                                                 |
|--------|----------------|-------------------------|-------------|-------------------------------------------------------------------------|
| Output | /TGON          | Must be allocated       | ON (closed) | Servomotor is rotating with the motor speed above the setting in Pn502. |
| Output | / I GOIN       |                         | OFF (open)  | Servomotor is rotating with the motor speed below the setting in Pn502. |

Note: Use parameter Pn50E.2 to allocate the /TGON signal for use. For details, refer to 3.3.2 Output Signal Allocations.

#### (2) Related Parameter

Set the range in which the /TGON signal is output using the following parameter.

|       | Rotation Detection L | evel                | Speed           | Position Torque | Classification |
|-------|----------------------|---------------------|-----------------|-----------------|----------------|
| Pn502 | Setting Range        | Setting Unit        | Factory Setting | When Enabled    |                |
|       | 1 to 10000           | 1 min <sup>-1</sup> | 20              | Immediately     | Setup          |

# **4.8.4** Servo Ready Output Signal (/S-RDY)

This signal is turned ON when the SERVOPACK is ready to accept the servo ON (SV\_ON) command.

The /S-RDY signal is turned ON under the following conditions.

- The main circuit power supply is ON.
- · No servo alarms
- The Turn Encoder Power Supply ON (SENS\_ON) command is received. (When an absolute encoder is used.)
- If an absolute encoder is used, the output of absolute data to the host controller must have been completed when the SENS ON command is received.

#### (1) Signal Specifications

| Туре   | Signal<br>Name | Connector Pin<br>Number | Setting     | Meaning                                                 |
|--------|----------------|-------------------------|-------------|---------------------------------------------------------|
| Output | /S-RDV         | S-RDY Must be allocated | ON (closed) | The SERVOPACK is ready to accept the SV_ON command.     |
| σαιραί | /S-KD1         |                         | OFF (open)  | The SERVOPACK is not ready to accept the SV_ON command. |

Note: Use parameter Pn50E.3 to allocate the /S-RDY signal for use. For details, refer to 3.3.2 Output Signal Allocations.

# **4.8.5** Speed Coincidence Output Signal (/V-CMP)

The speed coincidence output signal (/V-CMP) is output when the actual servomotor speed is the same as the reference speed. The host controller uses the signal as an interlock. This signal is the output signal during speed control.

| Туре   | Signal<br>Name | Connector Pin<br>Number | Setting     | Meaning                  |
|--------|----------------|-------------------------|-------------|--------------------------|
| Output | /V-CMP         | CMP Must be allocated   | ON (closed) | Speed coincides.         |
| Output | / V-CIVII      |                         | OFF (open)  | Speed does not coincide. |

Note: Use parameter Pn50E.1 to allocate the /V-CMP signal for use. Refer to 3.3.2 Output Signal Allocations for details.

|       | Speed Coincidence | Signal Output Width | Speed           | Classification |       |
|-------|-------------------|---------------------|-----------------|----------------|-------|
| Pn503 | Setting Range     | Setting Unit        | Factory Setting | When Enabled   |       |
|       | 0 to 100          | 1 min <sup>-1</sup> | 10              | Immediately    | Setup |

The /V-CMP signal is output when the difference between the reference speed and actual motor speed is below this setting.

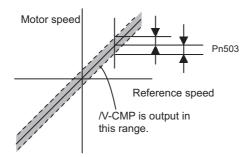

#### <Example>

The /V-CMP signal is output at 1900 to 2100 min<sup>-1</sup> if the Pn503 is set to 100 and the reference speed is 2000 min<sup>-1</sup>.

# **4.8.6** Positioning Completed Output Signal (/COIN)

This signal indicates that servomotor movement has been completed during position control.

When the difference between the number of references output by the host controller and the travel distance of the servomotor (position error) drops below the set value in the parameter, the positioning completion signal will be output.

Use this signal to check the completion of positioning from the host controller.

| Туре   | Signal<br>Name | Connector<br>Pin Number | Setting     | Meaning                         |
|--------|----------------|-------------------------|-------------|---------------------------------|
| Output | /COIN          | Must be allocated       | ON (closed) | Positioning has been completed. |
|        |                |                         | OFF (open)  | Positioning is not completed.   |

Note: Use parameter Pn50E.0 to allocate the /COIN signal for use. Refer to 3.3.2 Output Signal Allocations for details.

|       | Positioning Complete | ed Width         | Position        | Classification |       |
|-------|----------------------|------------------|-----------------|----------------|-------|
| Pn522 | Setting Range        | Setting Unit     | Factory Setting | When Enabled   |       |
|       | 0 to 1073741824      | 1 reference unit | 7               | Immediately    | Setup |

The positioning completed width setting has no effect on final positioning accuracy.

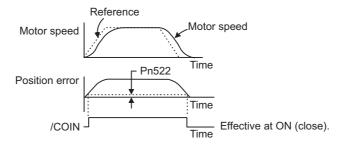

Note: If the parameter is set to a value that is too large, a positioning completed signal might be output if the position error is low during a low speed operation. This will cause the positioning completed signal to be output continuously. If this signal is output unexpectedly, reduce the set value until it is no longer output.

If the position error is kept to a minimum when the positioning completed width is small, use Pn207.3 to change output timing for the /COIN signal.

| Parameter |                             | Name                   | Meaning                                                                                                    | When<br>Enabled | Classification |
|-----------|-----------------------------|------------------------|----------------------------------------------------------------------------------------------------|-----------------|----------------|
| Pn207     | n.0□□□<br>[Factory setting] | /COIN Output<br>Timing | When the absolute value of the position error is below the positioning completed width (Pn522).                                                                      |                 | Setup          |
|           | n.1□□□                      |                        | When the absolute value of the position error is below the positioning completed width (Pn522), and the reference after applying the position reference filter is 0. | After restart   |                |
|           | n.2□□□                      |                        | When the absolute value of the position error is below the positioning completed width (Pn522), and the position reference input is 0.                               |                 |                |

## **4.8.7** Positioning Near Output Signal (/NEAR)

Before confirming that the positioning completed signal has been received, the host controller first receives a positioning near signal and can prepare the operating sequence after positioning has been completed. The time required for this sequence after positioning can be shortened.

This signal is generally used in combination with the positioning completed output signal.

| Туре         | Signal<br>Name | Connector<br>Pin Number | Setting     | Meaning                                                               |
|--------------|----------------|-------------------------|-------------|-----------------------------------------------------------------------|
| Output /NEAR | /NF A R        | /NEAR Must be allocated | ON (closed) | The servomotor has reached a point near to positioning completed.     |
|              | TILLIN         |                         | OFF (open)  | The servomotor has not reached a point near to positioning completed. |

Note: Use parameter Pn510.0 to allocate the /NEAR signal for use. Refer to 3.3.2 Output Signal Allocations for details.

|       | NEAR Signal Width |                  |                 | Position     | Classification |
|-------|-------------------|------------------|-----------------|--------------|----------------|
| Pn524 | Setting Range     | Setting Unit     | Factory Setting | When Enabled |                |
|       | 1 to 1073741824   | 1 reference unit | 1073741824      | Immediately  | Setup          |

The positioning near signal (/NEAR) is output when the difference between the number of references output by the host controller and the travel distance of the servomotor (position error) is less than the set value.

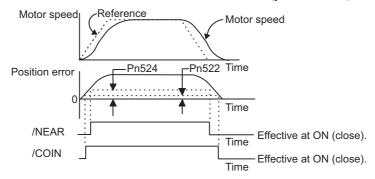

Note: Normally, the value of Pn524 should be larger than that for the positioning completed width (Pn522).

# 4.8.8 Speed Limit Detection Signal (/VLT)

This function limits the speed of the servomotor to protect the machine.

A servomotor in torque control is controlled to output the specified torque, but the motor speed is not controlled. Therefore, if an excessive reference torque is set for the load torque on the machinery side, the speed of the servomotor may increase greatly. If that may occur, use this function to limit the speed.

Note: The actual limit value of motor speed depends on the load conditions of the servomotor.

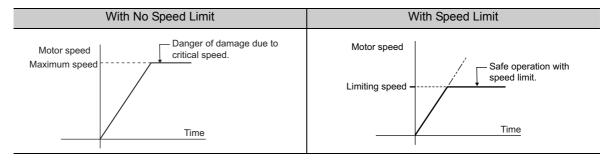

Refer to the following parameters for speed limit.

## (1) Signals Output during Servomotor Speed Limit

The following signal is output when the motor speed reaches the limit speed.

| Туре        | Signal<br>Name    | Connector<br>Pin Number | Setting                               | Meaning                                   |
|-------------|-------------------|-------------------------|---------------------------------------|-------------------------------------------|
| Output /VLT | Must be allocated | ON (closed)             | Servomotor speed limit being applied. |                                           |
|             | / VLI             | With the anocated       | OFF (open)                            | Servomotor speed limit not being applied. |

Note: Use parameter Pn50F.1 to allocate the /VLT signal for use. For details, refer to 3.3.2 Output Signal Allocations.

## (2) Speed Limit Setting

Select the speed limit mode with Pn002.1.

| Parameter |                             | Meaning                                                                                                    | When<br>Enabled | Classification |
|-----------|-----------------------------|----------------------------------------------------------------------------------------------------|-----------------|----------------|
| Pn002     | n.□□0□<br>[Factory setting] | VLIM (the speed limit value during torque control) is not available. Uses the value set in Pn407 as the speed limit (internal speed limit function). | After restart   | Setup          |
|           | n.□□1□                      | VLIM operates as the speed limit value (external speed limit function).                                                                              |                 |                |

#### ■ Internal Speed Limit Function

If the internal speed limit function is selected in Pn002.1, set the limit of the maximum speed of the servomotor in Pn407. The limit of the speed in Pn408.1 can be either the maximum speed of the servomotor or the overspeed alarm detection speed. Select the overspeed alarm detection speed to limit the speed to the maximum speed of the servomotor or the equivalent.

|       | Speed Limit During T | Classification      |                 |              |       |
|-------|----------------------|---------------------|-----------------|--------------|-------|
| Pn407 | Setting Range        | Setting Unit        | Factory Setting | When Enabled |       |
|       | 0 to 10000           | 1 min <sup>-1</sup> | 10000           | Immediately  | Setup |

Note: The servomotor's maximum speed or the overspeed alarm detection speed will be used when the setting in this parameter exceeds the maximum speed of the servomotor used.

| Parameter |     | arameter                    | Meaning                                                                                                    | When<br>Enabled     | Classification |
|-----------|-----|-----------------------------|----------------------------------------------------------------------------------------------------|---------------------|----------------|
| Pn4       | 108 | n.□□0□<br>[Factory setting] | Uses the smaller value of the maximum motor speed and the value of Pn407 as the speed limit value.         | After restart Setup |                |
| Pn408     |     | n.□□1□                      | Uses the smaller value of the overspeed alarm detection speed and the value of Pn407 as speed limit value. | Atter restart       | Setup          |

#### ■ External Speed Limit Function

If the external speed limit function is selected in Pn002.1, the motor speed is controlled by the speed limit value (VLIM). For details, refer to  $\Sigma$ -V Series User's Manual, MECHATROLINK-II Commands (Manual No.: SIEP S800000 54).

Adjustments

| 5.1 Type of Adjustments and Basic Adjustment Procedure               | 5-3  |
|----------------------------------------------------------------------|------|
| 5.1.1 Adjustments                                                    | 5-3  |
| 5.1.2 Basic Adjustment Procedure                                     | 5-4  |
| 5.1.3 Monitoring Operation during Adjustment                         |      |
| 5.1.4 Safety Precautions on Adjustment of Servo Gains                | 5-8  |
| 5.2 Tuning-less Function                                             | 5-11 |
| 5.2.1 Tuning-less Function                                           |      |
| 5.2.2 Tuning-less Levels Setting (Fn200) Procedure                   |      |
| 5.2.3 Related Parameters                                             |      |
|                                                                      |      |
| 5.3 Advanced Autotuning (Fn201)                                      |      |
| 5.3.1 Advanced Autotuning                                            |      |
| 5.3.2 Advanced Autotuning Procedure                                  |      |
| 5.3.3 Related Parameters                                             | 5-33 |
| 5.4 Advanced Autotuning by Reference (Fn202)                         | 5-34 |
| 5.4.1 Advanced Autotuning by Reference                               |      |
| 5.4.2 Advanced Autotuning by Reference Procedure                     |      |
| 5.4.3 Related Parameters                                             |      |
| 5.5 One-parameter Tuning (Fn203)                                     | 5.43 |
|                                                                      |      |
| 5.5.1 One-parameter Tuning                                           |      |
| 5.5.3 One-parameter Tuning Procedure                                 |      |
| 5.5.4 Related Parameters                                             |      |
|                                                                      |      |
| 5.6 Anti-Resonance Control Adjustment Function (Fn204)               | 5-54 |
| 5.6.1 Anti-Resonance Control Adjustment Function                     | 5-54 |
| 5.6.2 Anti-Resonance Control Adjustment Function Operating Procedure | 5-55 |
| 5.6.3 Related Parameters                                             | 5-63 |
| 5.7 Vibration Suppression Function (Fn205)                           | 5-64 |
| 5.7.1 Vibration Suppression Function                                 |      |
| 5.7.2 Vibration Suppression Function Operating Procedure             |      |
| 5.7.3 Related Parameters                                             |      |
|                                                                      |      |

| 5.8 Additional Adjustment Function               | 5-71 |
|--------------------------------------------------|------|
| 5.8.1 Switching Gain Settings                    | 5-71 |
| 5.8.2 Manual Adjustment of Friction Compensation | 5-75 |
| 5.8.3 Current Control Mode Selection Function    | 5-77 |
| 5.8.4 Current Gain Level Setting                 | 5-77 |
| 5.8.5 Speed Detection Method Selection           | 5-77 |
| 5.8.6 Backlash Compensation Function             | 5-78 |
| 5.9 Compatible Adjustment Function               | 5-84 |
| 5.9.1 Feedforward Reference                      | 5-84 |
| 5.9.2 Mode Switch (P/PI Switching)               | 5-85 |
| 5.9.3 Torque Reference Filter                    | 5-87 |
| 5.9.4 Position Integral                          | 5-89 |

# Adjustments

# **5.1** Type of Adjustments and Basic Adjustment Procedure

This section describes type of adjustments and the basic adjustment procedure.

## **5.1.1** Adjustments

Adjustments (tuning) are performed to optimize the responsiveness of the SERVOPACK.

The responsiveness is determined by the servo gain that is set in the SERVOPACK.

The servo gain is set using a combination of parameters, such as speed loop gain, position loop gain, filters, friction compensation, and moment of inertia ratio. These parameters influence each other. Therefore, the servo gain must be set considering the balance between the set values.

Generally, the responsiveness of a machine with high rigidity can be improved by increasing the servo gain. If the servo gain of a machine with low rigidity is increased, however, the machine will vibrate and the responsiveness may not be improved. In such case, it is possible to suppress the vibration with a variety of vibration suppression functions in the SERVOPACK.

The servo gains are factory-set to appropriate values for stable operation. The following utility function can be used to adjust the servo gain to increase the responsiveness of the machine in accordance with the actual conditions. With this function, parameters related to adjustment above will be adjusted automatically and the need to adjust them individually will be eliminated.

This section describes the following utility adjustment functions. The SigmaWin+ is required to make adjustments.

| Utility Function for<br>Adjustment                       | Outline                                                                                                    | Applicable Control<br>Method |
|----------------------------------------------------------|----------------------------------------------------------------------------------------------------|------------------------------|
| Tuning-less<br>Levels Setting<br>(Fn200)                 | This function is enabled when the factory settings are used. This function can be used to obtain a stable response regardless of the type of machine or changes in the load.                                                                                                    | Speed and Position           |
| Advanced Autotuning<br>(Fn201)                           | The following parameters are automatically adjusted using internal references in the SERVOPACK during automatic operation.  • Moment of inertia ratio  • Gains (position loop gain, speed loop gain, etc.)  • Filters (torque reference filter, notch filter)  • Friction compensation  • Anti-resonance control adjustment function  • Vibration suppression function | Speed and Position           |
| Advanced Autotuning by<br>Reference (Fn202)              | The following parameters are automatically adjusted with the position reference input from the host controller while the machine is in operation.  • Gains (position loop gain, speed loop gain, etc.)  • Filters (torque reference filter, notch filter)  • Friction compensation  • Anti-resonance control adjustment function  • Vibration suppression function     | Position                     |
| One-parameter Tuning (Fn203)                             | The following parameters are manually adjusted with the position or speed reference input from the host controller while the machine is in operation.  • Gains (position loop gain, speed loop gain, etc.)  • Filters (torque reference filter, notch filter)  • Friction compensation  • Anti-resonance control adjustment function                                   | Speed and Position           |
| Anti-Resonance Control<br>Adjustment Function<br>(Fn204) | This function effectively suppresses continuous vibration.                                                                                                    | Speed and Position           |
| Vibration Suppression Function (Fn205)                   | This function effectively suppresses residual vibration if it occurs when positioning.                                                                                                    | Position                     |

## **5.1.2** Basic Adjustment Procedure

The basic adjustment procedure is shown in the following flowchart. Make suitable adjustments considering the conditions and operating requirements of the machine.

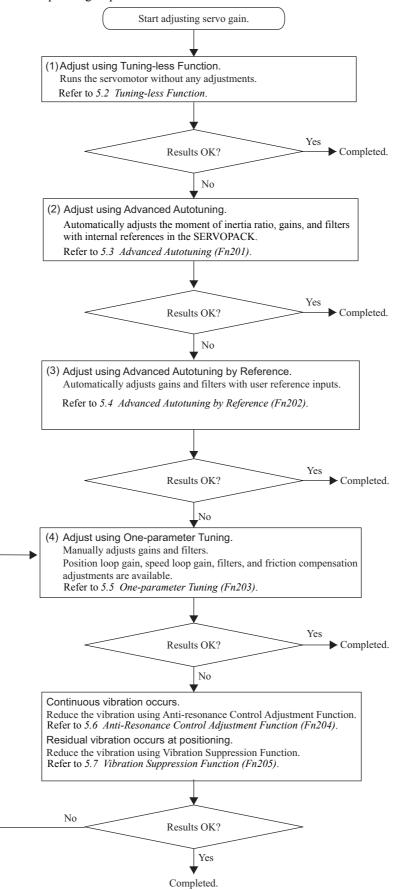

# **5.1.3** Monitoring Operation during Adjustment

While adjusting the servo gain, always monitor the operating status of the machine and the signal waveform. Connect a measurement instrument, such as a memory recorder, to the SERVOPACK to monitor the signal waveform.

The settings and parameters that are related to monitoring the analog signal are described in the following sections

## (1) Connecting the Measurement Instrument

Use the external monitor connector (CN5) on the SERVOPACK to connect the measurement instrument. The devices and cables that are required for connection are listed below.

- Analog monitor unit (model: JUSP-PC001-E)
- Analog monitor unit connection cable (model: JZSP-CF1S06-A3-E)
- Analog monitor cable (model: JZSP-CA01-E)

Connection examples are shown below.

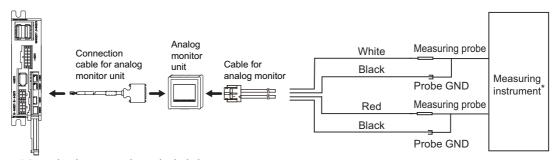

\* Measuring instrument is not included.

| Line Color      | Signal Name      | Factory Setting                         |  |
|-----------------|------------------|-----------------------------------------|--|
| White           | Analog monitor 1 | Torque reference: 1 V/100% rated torque |  |
| Red             | Analog monitor 2 | Motor speed: 1 V/1000 min <sup>-1</sup> |  |
| Black (2 lines) | GND              | Analog monitor GND: 0 V                 |  |

#### (2) Monitor Signal

The shaded parts in the following diagram indicate analog output signals that can be monitored.

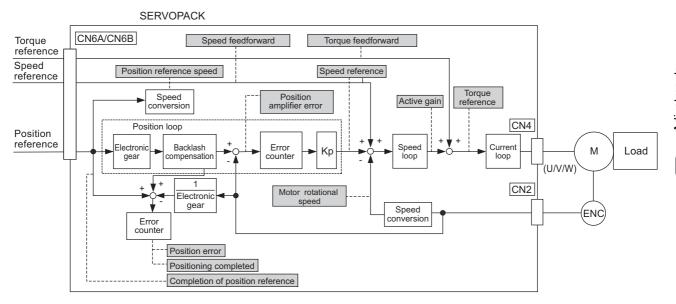

Adjustments

5

# 5.1.3 Monitoring Operation during Adjustment

The following signals can be monitored by selecting functions with parameters Pn006 and Pn007. Pn006 is used for analog monitor 1 and Pn007 is used for analog monitor 2.

| Parameter |                                         |                                  | Description                                                          |                                                 |  |  |  |
|-----------|-----------------------------------------|----------------------------------|----------------------------------------------------------------------|-------------------------------------------------|--|--|--|
| ган       | ametei                                  | Monitor Signal                   | Unit                                                                 | Remarks                                         |  |  |  |
|           | n.□□00<br>[Pn007<br>Factory<br>Setting] | Motor rotating speed             | 1 V/1000 min <sup>-1</sup>                                           | -                                               |  |  |  |
|           | n.□□01                                  | Speed reference                  | 1 V/1000 min <sup>-1</sup>                                           | _                                               |  |  |  |
|           | n.□□02<br>[Pn006<br>Factory<br>Setting] | Torque reference                 | 1 V/100% rated torque                                                | -                                               |  |  |  |
|           | n.□□03                                  | Position error                   | 0.05 V/1 reference unit                                              | 0 V at speed/torque control                     |  |  |  |
|           | n.□□04                                  | Position amplifier error         | 0.05 V/1 encoder pulse unit                                          | Position error after electronic gear conversion |  |  |  |
| Pn006     | n.□□05                                  | Position reference speed         | 1 V/1000 min <sup>-1</sup>                                           | -                                               |  |  |  |
| Pn007     | n.□□06<br>n.□□07                        | Reserved (Do not change.)        | -                                                                    | -                                               |  |  |  |
|           | n.□□08                                  | Positioning completed            | Positioning completed:<br>5 V<br>Positioning not com-<br>pleted: 0 V | Completion indicated by output voltage.         |  |  |  |
|           | n.□□09                                  | Speed feedforward                | 1 V/1000 min <sup>-1</sup>                                           | -                                               |  |  |  |
|           | n.□□0A                                  | Torque feedforward               | 1 V/100% rated torque                                                | -                                               |  |  |  |
|           | n.□□0B                                  | Active gain *                    | 1st gain: 1 V<br>2nd gain: 2 V                                       | Gain type indicated by output voltage.          |  |  |  |
|           | n.□□0C                                  | Completion of position reference | Completed: 5 V<br>Not completed: 0 V                                 | Completion indicated by output voltage.         |  |  |  |
|           | n.□□0D                                  | Reserved (Do not change.)        | _                                                                    | -                                               |  |  |  |

<sup>\*</sup> Refer to 5.8.1 Switching Gain Settings for details.

# Adjustment

## (3) Setting Monitor Factor

The output voltages on analog monitors 1 and 2 are calculated by the following equations.

Analog monitor 1 output voltage = (-1) 
$$\times$$
  $\left(\begin{array}{c} \text{Signal selection} \times \text{Multiplier} + \text{Offset voltage} \text{ [V]} \\ (\text{Pn}006=\text{n.}00 \square \square) & (\text{Pn}552) & (\text{Pn}550) \end{array}\right)$  Analog monitor 2 output voltage = (-1)  $\times$   $\left(\begin{array}{c} \text{Signal selection} \times \text{Multiplier} + \text{Offset voltage} \text{ [V]} \\ (\text{Pn}007=\text{n.}00 \square \square) & (\text{Pn}553) & (\text{Pn}551) \end{array}\right)$ 

#### <Example>

Analog monitor output at n.□□00 (motor rotating speed setting)

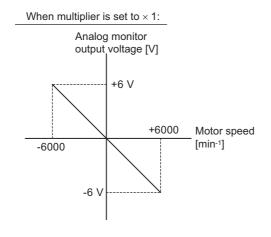

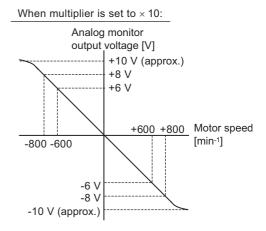

Note: Linear effective range: within  $\pm$  8 V Output resolution: 16-bit

## (4) Related Parameters

Use the following parameters to change the monitor factor and the offset.

|       | Analog Monitor 1 Off               | set Voltage      | Speed           | Position Torque | Classification |
|-------|------------------------------------|------------------|-----------------|-----------------|----------------|
| Pn550 | Setting Range                      | Setting Unit     | Factory Setting | When Enabled    |                |
|       | -10000 to 10000                    | 0.1 V            | 0               | Immediately     | Setup          |
|       | Analog Monitor 2 Off               | set Voltage      | Speed           | Position Torque | Classification |
| Pn551 | Setting Range                      | Setting Unit     | Factory Setting | When Enabled    |                |
|       | -10000 to 10000                    | 0.1 V            | 0               | Immediately     | Setup          |
|       | Analog Monitor Magnification (× 1) |                  | Speed           | Position Torque | Classification |
| Pn552 | Setting Range                      | Setting Unit     | Factory Setting | When Enabled    |                |
|       | -10000 to 10000                    | × 0.01           | 100             | Immediately     | Setup          |
|       | Analog Monitor Mag                 | nification (× 2) | Speed           | Position Torque | Classification |
| Pn553 | Setting Range                      | Setting Unit     | Factory Setting | When Enabled    |                |
|       | -10000 to 10000                    | × 0.01           | 100             | Immediately     | Setup          |

# **5.1.4** Safety Precautions on Adjustment of Servo Gains

# CAUTION

- · If adjusting the servo gains, observe the following precautions.
  - Do not touch the rotating section of the servomotor while power is being supplied to the motor.
  - Before starting the servomotor, make sure that the SERVOPACK can come to an emergency stop at any time.
  - Make sure that a trial operation has been performed without any trouble.
  - Install a safety brake on the machine.

Set the following protective functions of the SERVOPACK to the correct settings before starting to adjust the servo gains.

#### (1) Overtravel Function

Set the overtravel function. For details on how to set the overtravel function, refer to 4.3.2 Overtravel.

#### (2) Torque Limit

The torque limit calculates the torque required to operate the machine and sets the torque limits so that the output torque will not be greater than required. Setting torque limits can reduce the amount of shock applied to the machine when troubles occur, such as collisions or interference. If a torque limit is set lower than the value that is needed for operation, overshooting or vibration can be occurred. For details, refer to 4.6 Limiting Torque.

#### (3) Excessive Position Error Alarm Level

The excessive position error alarm is a protective function that will be enabled when the SERVOPACK is used in position control.

If this alarm level is set to a suitable value, the SERVOPACK will detect an excessive position error and will stop the servomotor if the servomotor does not operate according to the reference. The position error indicates the difference between the position reference value and the actual motor position.

The position error can be calculated from the position loop gain (Pn102) and the motor speed with the following equation.

Position Error [reference unit] = 
$$\frac{\text{Motor Speed [min}^{-1}]}{60} \times \frac{\text{Encoder Resolution}^{*1}}{\text{Pn102 [0.1/s]/10}^{*2}} \times \frac{\text{Pn210}}{\text{Pn20E}}$$

• Excessive Position Error Alarm Level (Pn520 [1 reference unit])

$$Pn520 > \frac{\text{Max. Motor Speed [min}^{-1}]}{60} \times \frac{\text{Encoder Resolution}^{*1}}{Pn102 [0.1/s]/10^{*2}} \times \frac{Pn210}{Pn20E} \times \underline{(1.2 \text{ to } 2)}$$

- \*1. Refer to 4.4.3 Electronic Gear.
- \*2. To check the Pn102 setting, change the parameter display setting to display all parameters (Pn00B.0 = 1).

At the end of the equation, a coefficient is shown as " $\times$  (1.2 to 2)." This coefficient is used to add a margin that prevents a position error overflow alarm (A.d00) from occurring in actual operation of the servomotor.

Set the level to a value that satisfies these equations, and no position error overflow alarm (A.d00) will be generated during normal operation. The servomotor will be stopped, however, if it does not operate according to the reference and the SERVOPACK detects an excessive position error.

The following example outlines how the maximum limit for position deviation is calculated. These conditions apply.

- Maximum speed = 6000
- Encoder resolution = 131072 (17 bits)
- Pn102 = 400

$$\bullet \frac{\text{Pn210}}{\text{Pn20E}} = \frac{1}{1}$$

Under these conditions, the following equation is used to calculate the maximum limit (Pn520).

$$Pn520 = \frac{6000}{60} \times \frac{131072}{400/10} \times \frac{1}{1} \times 2$$
$$= 327680 \times 2$$
$$= 655360$$

If the acceleration/deceleration of the position reference exceeds the capacity of the servomotor, the servomotor cannot perform at the requested speed, and the allowable level for position error will be increased as not to satisfy these equations. If so, lower the level of the acceleration/deceleration for the position reference so that the servomotor can perform at the requested speed or increase the excessive position error alarm level (Pn520).

#### ■ Related Parameter

|       | Excessive Position Error Alarm Level |                  | Position        |              | Classification |
|-------|--------------------------------------|------------------|-----------------|--------------|----------------|
| Pn520 | Setting Range                        | Setting Unit     | Factory Setting | When Enabled |                |
|       | 1 to 1073741823                      | 1 reference unit | 5242880         | Immediately  | Setup          |

#### ■ Related Alarm

| Alarm<br>Display | Alarm Name              | Meaning                                   |
|------------------|-------------------------|-------------------------------------------|
| A.d00            | Position Error Overflow | Position errors exceeded parameter Pn520. |

#### (4) Vibration Detection Function

Set the vibration detection function to an appropriate value with the vibration detection level initialization (Fn01B). For details on how to set the vibration detection function, refer to 6.15 Vibration Detection Level Initialization (Fn01B).

#### (5) Excessive Position Error Alarm Level at Servo ON

If position errors remain in the error counter when turning ON the servomotor power, the servomotor will move and this movement will clear the counter of all position errors. Because the servomotor will move suddenly and unexpectedly, safety precautions are required. To prevent the servomotor from moving suddenly, select the appropriate level for the excessive position error alarm level at servo ON (Pn526) to restrict operation of the servomotor.

#### ■ Related Parameters

|                                                               | cation |
|---------------------------------------------------------------|--------|
| Pn526 Setting Range Setting Unit Factory Setting When Enabled |        |
| 1 to 1073741823 1 reference unit 5242880 Immediately Set      | up     |

|       | Excessive Position E                                    | Classification |     |             |       |
|-------|---------------------------------------------------------|----------------|-----|-------------|-------|
| Pn528 | Setting Range Setting Unit Factory Setting When Enabled |                |     |             |       |
|       | 10 to 100                                               | 1%             | 100 | Immediately | Setup |

|       | Speed Limit Level at | Servo ON            | ON Position     |              | Classification |
|-------|----------------------|---------------------|-----------------|--------------|----------------|
| Pn529 | Setting Range        | Setting Unit        | Factory Setting | When Enabled |                |
|       | 0 to 10000           | 1 min <sup>-1</sup> | 10000           | Immediately  | Setup          |

## ■ Related Alarms

| Alarm<br>Display | Alarm Name                                                     | Meaning                                                                                                    |
|------------------|----------------------------------------------------------------|----------------------------------------------------------------------------------------------------|
| A.d01            | Position Error Overflow<br>Alarm at Servo ON                   | This alarm occurs if the servomotor power is turned ON when the position error is greater than the set value of Pn526 while the servomotor power is OFF.                                                                                                    |
| A.d02            | Position Error Overflow<br>Alarm by Speed Limit at<br>Servo ON | When the position errors remain in the error counter, Pn529 limits the speed if the servomotor power is turned ON. If Pn529 limits the speed in such a state, this alarm occurs when position references are input and the number of position errors exceeds the value set for the excessive position error alarm level (Pn520). |

When an alarm occurs, refer to 8 Troubleshooting and take the corrective actions.

# **5.2** Tuning-less Function

The tuning-less function is enabled in the factory settings. If resonance is generated or excessive vibration occurs, refer to 5.2.2 *Tuning-less Levels Setting (Fn200) Procedure* and change the set value of Pn170.2 for the rigidity level and the set value in Pn170.3 for the load level.

# **CAUTION**

- The tuning-less function is enabled in the factory settings. A sound may be heard for a moment when the SV\_ON command is received for the first time after the servo drive is mounted to the machine. This sound does not indicate any problems; it means that the automatic notch filter was set. The sound will not be heard from the next time the SV\_ON command is received. For details on the automatic notch filter, refer to (3) Automatically Setting the Notch Filter on the next page.
- The servomotor may vibrate if the load moment of inertia exceeds the allowable load value. If vibration occurs, set the load level to mode 2 in the Pn170 parameter or lower the rigidity level.

# **5.2.1** Tuning-less Function

The tuning-less function obtains a stable response without manual adjustment regardless of the type of machine or changes in the load.

## (1) Enabling/Disabling Tuning-less Function

The following parameter is used to enable or disable the tuning-less function.

| Parameter |                             | Meaning                                                             | When Enabled  | Classification |
|-----------|-----------------------------|---------------------------------------------------------------------|---------------|----------------|
| Pn170     | n.□□□0                      | Disables tuning-less function.                                      | After restart | Setup          |
|           | n.□□□1<br>[Factory setting] | Enables tuning-less function.                                       |               |                |
|           | n.□□0□<br>[Factory setting] | Used as speed control.                                              |               |                |
|           | n.□□1□                      | Used as speed control and host controller used as position control. |               |                |

# (2) Application Restrictions

The tuning-less function can be used in position control or speed control. This function is not available in torque control. The following application restrictions apply to the tuning-less function.

| Function                                           | Availability                         | Remarks                                                                                                    |
|----------------------------------------------------|--------------------------------------|----------------------------------------------------------------------------------------------------|
| Vibration detection level initialization (Fn01B)   | Available                            | -                                                                                                    |
| Advanced autotuning (Fn201)                        | Available<br>(Some conditions apply) | This function can be used when the moment of inertia is calculated.  While this function is being used, the tuning-less function cannot be used. After completion of the autotuning, it can be used again. |
| Advanced autotuning by reference (Fn202)           | Not available                        | _                                                                                                    |
| One-parameter tuning (Fn203)                       | Not available                        | -                                                                                                    |
| Anti-resonance control adjustment function (Fn204) | Not available                        | -                                                                                                    |
| Vibration suppression function (Fn205)             | Not available                        | -                                                                                                    |
| EasyFFT (Fn206)                                    | Available                            | While this function is being used, the tuning-<br>less function cannot be used. After comple-<br>tion of the EasyFFT, it can be used again.                                                                |
| Friction compensation                              | Not available                        | -                                                                                                    |
| Gain switching                                     | Not available                        | -                                                                                                    |

(cont'd)

| Function                                | Availability  | Remarks                                                                                                    |
|-----------------------------------------|---------------|----------------------------------------------------------------------------------------------------|
| Offline moment of inertia calculation * | Not available | Disable the tuning-less function by setting Pn170.0 to 0 before executing this function.                                                     |
| Mechanical analysis*                    | Available     | While this function is being used, the tuning-<br>less function cannot be used. After comple-<br>tion of the analysis, it can be used again. |

<sup>\*</sup> Operate using SigmaWin+.

## (3) Automatically Setting the Notch Filter

Usually, set this function to Auto Setting. (The notch filter is factory-set to Auto Setting.) If this function is set to Auto Setting, vibration will be detected automatically and the notch filter will be set when the tuning-less function is enabled.

Set this function to Not Auto Setting only if you do not change the notch filter setting before executing tuningless function.

| Parameter |                             | Meaning                                                                | When Enabled | Classification |
|-----------|-----------------------------|------------------------------------------------------------------------|--------------|----------------|
| Pn460     | n.□0□□                      | Does not set the 2nd notch filter automatically with utility function. | Immediately  | Tuning         |
| 111400    | n.□1□□<br>[Factory setting] | Set the 2nd notch filter automatically with utility function.          | ininediatery | Tuning         |

## (4) Tuning-less Level Settings

Two tuning-less levels are available: the rigidity level and load level. Both levels can be set in the Pn170 parameter.

## ■ Rigidity Level

| Parameter |                             | Meaning                    | When Enabled | Classification |
|-----------|-----------------------------|----------------------------|--------------|----------------|
| Pn170     | n.□0□□                      | Rigidity level 0 (Level 0) | Immediately  | Setup          |
|           | n.🗆1🗆 🗆                     | Rigidity level 1 (Level 1) |              |                |
|           | n.□2□□                      | Rigidity level 2 (Level 2) |              |                |
|           | n.□3□□                      | Rigidity level 3 (Level 3) | ,            | r              |
|           | n.□4□□<br>[Factory setting] | Rigidity level 4 (Level 4) |              |                |

#### ■ Load Level

| F     | Parameter                   | Meaning                      | When Enabled | Classification |
|-------|-----------------------------|------------------------------|--------------|----------------|
|       | n.0□□□                      | Load level: Low (Mode 0)     |              |                |
| Pn170 | n.1□□□<br>[Factory setting] | Load level : Medium (Mode 1) | Immediately  | Setup          |
|       | n.2□□□                      | Load level: High (Mode 2)    |              |                |

## **5.2.2** Tuning-less Levels Setting (Fn200) Procedure

# **CAUTION**

• To ensure safety, perform the tuning-less function in a state where the SERVOPACK can come to an emergency stop at any time.

The procedure to use the tuning-less function is given below.

The SigmaWin+ is required to execute this function.

#### (1) Preparation

The following conditions must be met to perform the tuning-less function.

- The tuning-less function must be enabled (Pn170.0 = 1).
- The write prohibited setting parameter (Fn010) must be set to Write permitted (P.0000).
- The test without a motor function must be disabled. (Pn00C.0 = 0).

#### (2) Operating Procedure

Use the following procedure.

1. In the SigmaWin+ main window, click Parameters - Edit Parameters.

The Parameter Editing dialog box will appear.

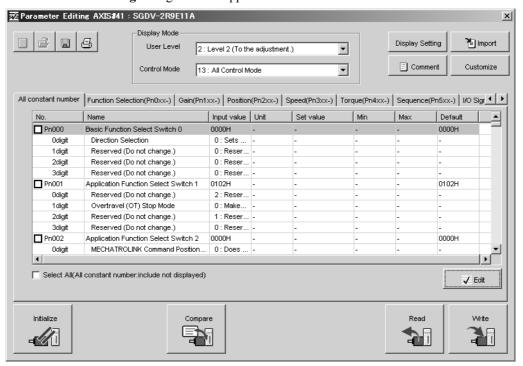

## 2. Select Pn170 in the Parameter Editing dialog box.

If Pn170 cannot be seen in the **Parameter Editing** dialog box, click the arrows to view the parameter.

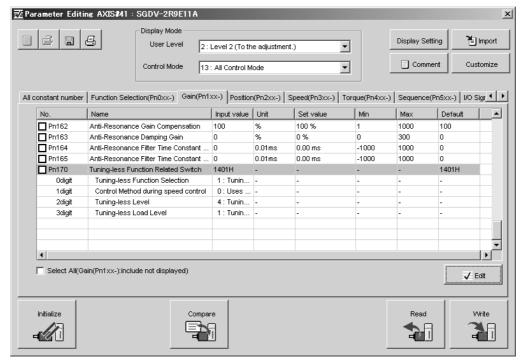

#### 3. Click Edit.

The **Edit** box for Pn170 will appear.

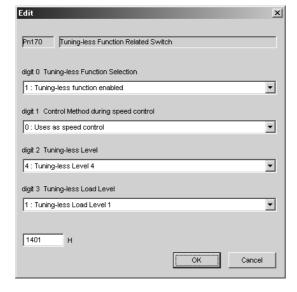

- 4. For 3rd digit, select one of the load levels in the Tuning-less Load Level list.
  - If the response waveform results in overshooting or if the load moment of inertia exceeds the allowable level, select **2: Tuning-less Load Level 2**. (If any damage caused when the load moment of inertia exceeds the allowable level, these conditions are regarded as being outside the scope of the warranty.)
  - If a high-frequency noise is heard, select 0: Tuning-less Load Level 0.

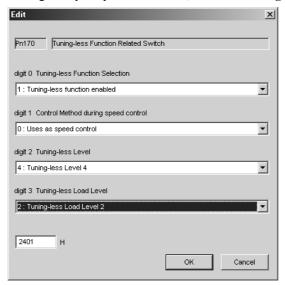

**5.** For 2nd digit, select one of the tuning-less levels in the **Tuning-less Level** list.

The higher the value of the level is, the higher the gain will be. A higher gain means better response.

- Note 1. If the tuning-less level is too high, vibration might occur. Lower the level if vibration occurs.
  - 2. If the tuning-less level is changed, the automatically set notch filter will be canceled (disabled). If any vibration occurs, the notch filter will automatically be set again.

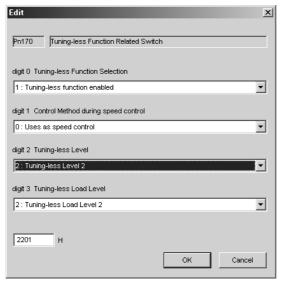

- 6. Click OK.
- 7. To enable the change in the setting, restart the SERVOPACK.

#### (3) Alarm and Corrective Actions

The autotuning alarm (A.521) will occur if resonance sound is generated or excessive vibration occurs during position control. In such case, take the following actions.

• Increase the setting of Pn170.3 or reduce the setting of Pn170.2.

## (4) Parameters Disabled by Tuning-less Function

When the tuning-less function is enabled in the factory settings, the settings of these parameters are not available: Pn100, Pn101, Pn102, Pn103, Pn104, Pn105, Pn106, Pn160, Pn139, and Pn408. These gain-related parameters, however, may become effective depending on the executing conditions of the functions specified in the following table. For example, if EasyFFT is executed when the tuning-less function is enabled, the settings in Pn100, Pn104, Pn101, Pn105, Pn102, Pn106, and Pn103, as well as the manual gain switch setting, will be enabled, but the settings in Pn408.3, Pn160.0, and Pn139.0 will be not enabled.

| Parameters Disabled by Tuning-less Function |                                                                            |                | Related Functions and Parameters* |   |                                                   |
|---------------------------------------------|----------------------------------------------------------------------------|----------------|-----------------------------------|---|---------------------------------------------------|
| Item                                        | Name                                                                       | Pn Number      | Number Torque<br>Control          |   | Mechanical<br>Analysis<br>(Vertical Axis<br>Mode) |
|                                             | Speed Loop Gain<br>2nd Speed Loop Gain                                     | Pn100<br>Pn104 | 0                                 | 0 | 0                                                 |
| Gain                                        | Speed Loop Integral Time Constant<br>2nd Speed Loop Integral Time Constant | Pn101<br>Pn105 | ×                                 | 0 | 0                                                 |
|                                             | Position Loop Gain<br>2nd Position Loop Gain                               | Pn102<br>Pn106 | ×                                 | 0 | 0                                                 |
|                                             | Moment of Inertia Ratio                                                    | Pn103          | 0                                 | 0 | 0                                                 |
| Advanced<br>Control                         | Friction Compensation Function Selection                                   | Pn408.3        | ×                                 | × | ×                                                 |
|                                             | Anti-resonance Control Adjustment<br>Selection                             | Pn160.0        | ×                                 | × | ×                                                 |
| Gain<br>Switching                           | Gain Switching Selection Switch                                            | Pn139.0        | ×                                 | × | ×                                                 |

O: Parameter enabled

#### (5) Tuning-less Function Type

The following table shows the types of tuning-less functions.

| Parameter |                             | Meaning                                                                           | When Enabled  | Classification |
|-----------|-----------------------------|-----------------------------------------------------------------------------------|---------------|----------------|
|           | n.□□0□                      | Tuning-less type 1                                                                |               |                |
| Pn14F     | n.□□1□<br>[Factory setting] | Tuning-less type 2<br>(The level of noise produced is lower than that of Type 1.) | After restart | Tuning         |

<sup>×:</sup> Parameter disabled

#### **5.2.3** Related Parameters

The following table lists parameters related to this function and their possibility of being changed while executing this function or of being changed automatically after executing this function.

• Parameters related to this function

These are parameters that are used or referenced when executing this function.

• Allowed changes during execution of this function

Yes: Parameters can be changed using SigmaWin+ while this function is being executed.

No : Parameters cannot be changed using SigmaWin+ while this function is being executed.

• Automatic changes after execution of this function

Yes: Parameter set values are automatically set or adjusted after execution of this function.

No : Parameter set values are not automatically set or adjusted after execution of this function.

| Parameter | Name                                  | Mid-execution changes | Automatic changes |
|-----------|---------------------------------------|-----------------------|-------------------|
| Pn170     | Tuning-less Function Related Switch   | No                    | Yes               |
| Pn401     | Torque Reference Filter Time Constant | No                    | Yes               |
| Pn40C     | 2nd Notch Filter Frequency            | No                    | Yes               |
| Pn40D     | 2nd Notch Filter Q Value              | No                    | Yes               |

# **5.3** Advanced Autotuning (Fn201)

This section describes the adjustment using advanced autotuning.

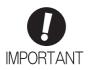

- Advanced autotuning starts adjustments based on the set speed loop gain (Pn100).
   Therefore, precise adjustments cannot be made if there is vibration when starting adjustments. In this case, make adjustments after lowering the speed loop gain (Pn100) until vibration is eliminated.
- Before performing advanced autotuning with the tuning-less function enabled (Pn170.0 = 1: Factory setting), always set Jcalc to ON to calculate the load moment of inertia. The tuning-less function will automatically be disabled, and the gain will be set by advanced autotuning.

With Jcalc set to OFF so the load moment of inertia is not calculated, "Error" will be displayed on the panel operator, and advanced autotuning will not be performed.

If the operating conditions, such as the machine-load or drive system, are changed
after advanced autotuning, then change the following related parameters to disable
any values that were adjusted before performing advanced autotuning once again
with the setting to calculate the moment of inertia (Jcalc = ON). If advanced autotuning is performed without changing the parameters, machine vibration may occur,
resulting in damage to the machine.

Pn00B.0=1 (Displays all parameters.)

Pn140.0=0 (Does not use model following control.)

Pn160.0=0 (Does not use anti-resonance control.)

Pn408=n.00□0 (Does not use friction compensation, 1st notch filter, or 2nd notch filter.)

## **5.3.1** Advanced Autotuning

Advanced autotuning automatically operates the servo system (in reciprocating movement in the forward and reverse directions) within set limits and adjust the SERVOPACK automatically according to the mechanical characteristics while the servo system is operating.

Advanced autotuning can be performed without connecting the host controller. The following automatic operation specifications apply.

- Maximum speed: Rated motor speed × 2/3
- Acceleration torque: Approximately 100% of rated motor torque

  The acceleration torque varies with the influence of the moment of inertia ratio

  (Pn103), machine friction, and external disturbance.
- Travel distance: The travel distance can be set freely. The distance is factory-set to a value equivalent to 3 motor rotations.

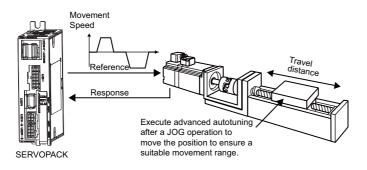

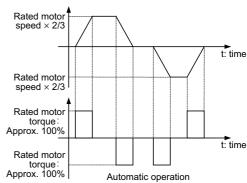

Advanced autotuning performs the following adjustments.

- Moment of inertia ratio
- Gains (e.g., position loop gain and speed loop gain)
- Filters (torque reference filter and notch filter)
- Friction compensation
- · Anti-resonance control
- Vibration suppression (Mode = 2 or 3)

Refer to 5.3.3 Related Parameters for parameters used for adjustments.

# **CAUTION**

 Because advanced autotuning adjusts the SERVOPACK during automatic operation, vibration or overshooting may occur. To ensure safety, perform advanced autotuning in a state where the SERVOPACK can come to an emergency stop at any time.

#### (1) Preparation

The following conditions must be met to perform advanced autotuning.

- The main circuit power supply must be ON.
- There must be no overtravel.
- The servomotor power must be OFF.
- The control method must not be set to torque control.
- The gain selection switch must be in manual switching mode (Pn139.0 = 0).
- Gain setting 1 must be selected.
- The test without a motor function must be disabled (Pn00C.0 = 0).
- All alarms and warning must be cleared.
- The write prohibited setting parameter (Fn010) must be set to Write permitted (P.0000).
- Jcalc must be set to ON to calculate the load moment of inertia when the tuning-less function is enabled (Pn170.0 = 1): factory setting or the tuning-less function must be disabled (Pn170.0 = 0).

Note:

• If advanced autotuning is started while the SERVOPACK is in speed control, the mode will change to position control automatically to perform advanced autotuning. The mode will return to speed control after completing the adjustment. To perform advanced autotuning in speed control, set the mode to 1 (Mode = 1).

## (2) When Advanced Autotuning Cannot Be Performed

Advanced autotuning cannot be performed normally under the following conditions. Refer to 5.4 Advanced Autotuning by Reference (Fn202) and 5.5 One-parameter Tuning (Fn203) for details.

- The machine system can work only in a single direction.
- The operating range is within 0.5 rotation.

## (3) When Advanced Autotuning Cannot Be Performed Successfully

Advanced autotuning cannot be performed successfully under the following conditions. Refer to 5.4 Advanced Autotuning by Reference (Fn202) and 5.5 One-parameter Tuning (Fn203) for details.

- The operating range is not applicable.
- The moment of inertia changes within the set operating range.
- The machine has high friction.
- The rigidity of the machine is low and vibration occurs when positioning is performed.
- The position integration function is used.
- P control operation (proportional control) is used.

Note: If a setting is made for calculating the moment of inertia, an error will result when P control operation is selected using /V PPI of OPTION field while the moment of inertia is being calculated.

The mode switch is used.

Note: If a setting is made for calculating the moment of inertia, the mode switch function will be disabled while the moment of inertia is being calculated. At that time, PI control will be used. The mode switch function will be enabled after calculating the moment of inertia.

- Speed feedforward or torque feedforward is input.
- The positioning completed width (Pn522) is too small.

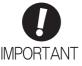

 Advanced autotuning makes adjustments by referring to the positioning completed width (Pn522). If the SERVOPACK is operated in position control (Pn000.1=1), set the electronic gear ratio (Pn20E/Pn210) and positioning completed width (Pn522) to the actual value during operation. If the SERVOPACK is operated in speed control (Pn000.1=0), set Mode to 1 to perform advanced autotuning.

Change only the overshoot detection level (Pn561) to finely adjust the amount of overshooting without changing the positioning completed width (Pn522). Because Pn561 is set by default to 100%, the allowable amount of overshooting is the same amount as that for the positioning completed width.

When Pn561 is set to 0%, the amount of overshooting can be adjusted to prevent overshooting the positioning completed width. If the setting of Pn561 is changed, however, the positioning time may be extended.

|       | Overshoot Detection              | Level | Speed Position  | Torque       | Classification |
|-------|----------------------------------|-------|-----------------|--------------|----------------|
| Pn561 | Pn561 Setting Range Setting Unit |       | Factory Setting | When Enabled |                |
|       | 0 to 100                         | 1%    | 100             | Immediately  | Setup          |

# Adjustments

#### 5

## **5.3.2** Advanced Autotuning Procedure

The following procedure is used for advanced autotuning.

The SigmaWin+ is required to execute this function.

# **CAUTION**

- When using the SERVOPACK with Jcalc = OFF (load moment of inertia is not calculated), be sure to set a suitable value for the moment of inertia ratio (Pn103). If the setting greatly differs from the actual moment of inertia ratio, normal control of the SERVOPACK may not be possible, and vibration may result.
- When using the MP2000 Series with phase control, select the mode = 1 (standard level). If 2 or 3 is selected, phase control of the MP2000 Series may not be possible.

## (1) Operating Procedure

Use the following procedure.

# **№** WARNING

Advanced autotuning involves motor operation, and it is therefore hazardous.

Refer to the SigmaWin+ Operation Manual before performing autotuning without reference input. Be particularly careful of the following point.

Ensure safety near all moving parts.
 Vibration may occur during autotuning. Provide an emergency stop means to shut OFF the power supply during implementation. The motor will move in both directions within the movement range. Check the movement range and direction, and provide overtravel prevention means and other safety measures as required.

# **CAUTION**

Two methods are available to stop advanced autotuning while the motor is running, and the motor will stop according to the method selected. Make sure to select the best method for the situation.

- If the SERVO OFF button is used, the motor will stop according to the stopping method after servo off specified by the parameters.
- If the CANCEL button is used, the motor will decelerate to a stop and then enter a zero clamp state.
   Note: The CANCEL button may be invalid in some SERVOPACKs.

1. In the SigmaWin+ main window, click Tuning – Tuning.

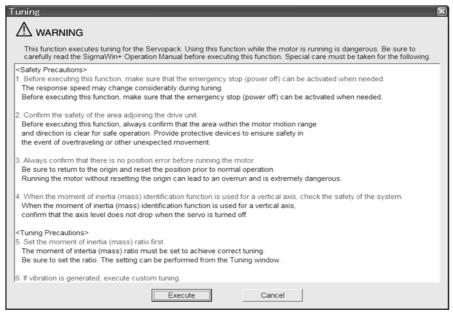

Click Cancel to return to the SigmaWin+ main window without executing tuning.

#### 2. Click Execute.

The following window will appear.

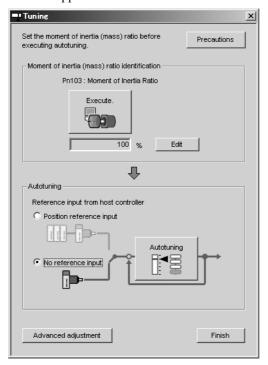

#### 3. Click Execute.

The following window will appear.

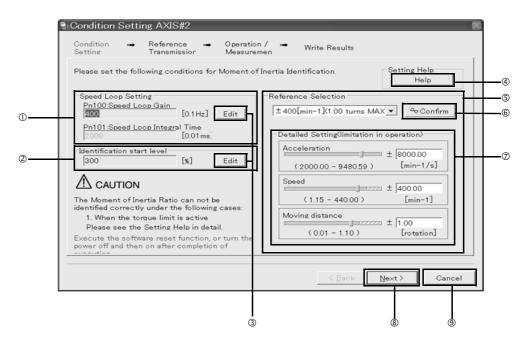

#### ①Speed Loop Setting

Set the speed loop gain and integral time constant.

If the response of the speed loop is poor, the moment of inertia (mass) ratio cannot be measured accurately.

The speed loop setting to get the required response for the moment of inertia (mass) setting is already set to the default setting. Normally, this setting does not have to be changed.

If this speed loop gain is too high, and is causing excitation in the mechanism, lower the setting. However, do not set it to a value that is higher than the default setting.

#### **@Identification Start Level**

Set the moment of inertia (mass) identification start level.

With a heavy load or low-rigidity machine, torque limit may be applied and the moment of inertia identification may fail.

In this case, double the identification start level and execute identification again.

#### 3 Edit

Click **Edit** to view the Speed Loop-Related Setting Change box or the Identification Start Level Setting Change box.

#### 4 Help

Click **Help** to open the window for guidelines on the reference condition settings.

- •Run the motor to measure the load's inertial moment (mass) of the machine to compare it with the rotor's inertial moment of the motor in the moment of inertia (mass) ratio.
- •Set the driving mode, reference pattern (maximum acceleration, maximum speed, and maximum moving distance), and parameters related to the speed loop.
- •Accurate measurement of the moment of inertia (mass) ratio depends on the settings. See the measurement results to determine the proper settings.

#### **©**Reference Selection

Select a reference pattern from the Reference Selection box or create the reference pattern by directly entering the values.

As the setting for maximum acceleration increases, the accuracy of the inertia identification tends to improve.

Consider the pulley diameter or the speed reduction ratio such as the ball screw pitches, and set the maximum acceleration within the operable range.

#### 5.3.2 Advanced Autotuning Procedure

#### @Confirm

Click **Confirm** to view the driving pattern.

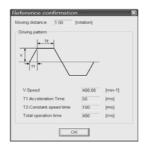

#### **Detailed Setting**

Create the reference pattern for setting the moment of inertia (mass) by changing the values with the slider or by directly entering the values.

Next

Click **Next** to view the Reference Transmission box.

Click Cancel to return to the main window without changing the conditions.

# **CAUTION**

- The amount of movement is the value for each operation (a forward run or a reverse run). After several operations, the operation starting position may have moved in either direction. Confirm the operable range before each measurement and operation.
- Certain settings for the parameters or inertia size of the mechanism may result in overshooting or undershooting, and cause the speed to temporarily exceed the maximum speed. Allow a margin when making the settings.

#### <If the moment of inertia (mass) ratio cannot be measured accurately>

If the torque (force) is limited, the moment of inertia (mass) ratio identification cannot be made correctly. Adjust the setting of the limit or decrease the acceleration in Reference Selection so that the torque (force) will not be limited.

#### 4. Click Next.

The following window will appear.

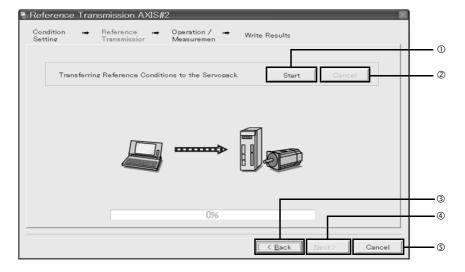

#### **①Start**

Click to **Start** to transfer the reference conditions to the SERVOPACK. A progress bar displays the progress status of the transfer.

#### ②Cance

The Cancel button is available only during the transfer to the SERVOPACK. After the transmission is finished, it is unavailable and cannot be selected.

#### 3Back

Click **Back** to return to the Condition Setting box. The **Back** button is unavailable during a data transfer.

The **Next** button is available if the data is transferred successfully. If an error occurs or if the transmission is interrupted, it is unavailable and cannot be selected.

Click **Next** to view the Operation/Measurement box.

⑤Cancel

Click Cancel to stop processing and return to the main window.

- **5.** Click **Start** to transfer the reference conditions to the SERVOPACK.
- 6. Click Next.

The following window will appear.

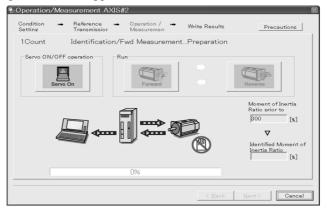

- 7. Click Servo On.
- **8.** Click **Forward** to take measurements by turning (moving) the motor forward.

After the measurements and the data transmission are finished, the following window will appear.

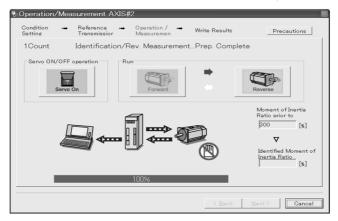

**9.** Click **Reverse** to take measurements by turning (moving) the motor in reverse. After the measurements and the data transmission are finished, the following window will appear.

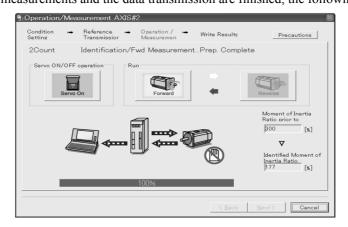

**10.** Repeat steps 7 through 9 until all the measurements have been taken.

Measurements will be made from two to seven times and then verification will be performed. The actual number of times the measurements have been taken is displayed in the upper left part on the screen. The progress bar displays the percentage of data that has been transferred.

- **11.** After the measurement has been successfully completed, click **Servo ON** to turn to the servo OFF status.
- 12. Click Next.

The following window will appear.

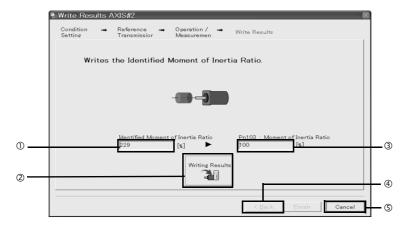

①Identified Moment of Inertia (Mass) Ratio

Displays the moment of inertia (mass) ratio calculated in the operation/measurement.

**2** Writing Results

Click **Writing Results** to assign the value displayed in the identified moment of inertia (mass) ratio to SERVOPACK parameter Pn103.

3Pn103: Moment of Inertia (Mass) Ratio

Displays the value assigned to the parameter.

Click Writing Results, and the new ratio calculated from the operation/measurement will be displayed.

The **Back** button is unavailable.

**©Cancel** 

Click Cancel to return to the main window.

#### <Supplement>

When **Next** is clicked without turning to the servo OFF status, the following message appears. Click **OK** to turn to the servo OFF status.

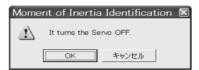

**13.** Click **Writing Results** to set the moment of inertia (mass) ratio calculated in the operation/ measurement to the parameters.

Ad

**14.** After confirming that the value displayed in the identified moment of inertia (mass) ratio and the value displayed in the Pn103: Moment of Inertia Ratio are the same, click **Finish**. The following window will appear.

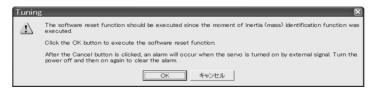

#### 15. Click OK.

The following window will appear.

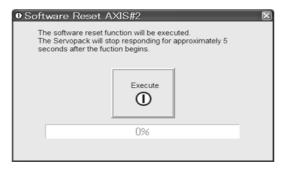

- **16.** Click **Execute** to save the change of Pn103 (Moment of Inertia (Mass) Ratio) to SERVOPACK. After the saving is finished, the tuning main window will appear.
- **17.** Select the **No reference input** option under **Reference input from host controller** in the Tuning main window, and then click **Autotuning**. The following window will appear.

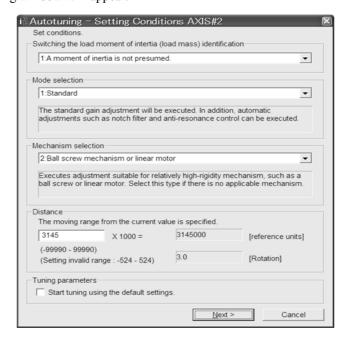

18. Select whether or not to use the load moment of inertia (load mass) identification from the Switching the load moment of inertia (load mass) identification box, the mode from the Mode selection box, the mechanism from the Mechanism selection box, and enter the moving distance. Then, click Next.

When the **Start tuning using the default settings**. check box is selected in the Autotuning-Setting Conditions box, tuning will be executed using the tuning parameters set to the default values.

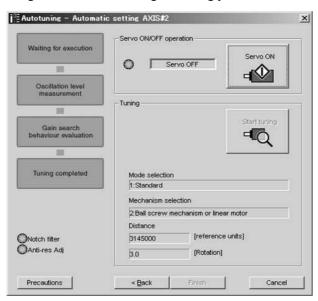

#### 19. Click Servo ON.

The following window will appear.

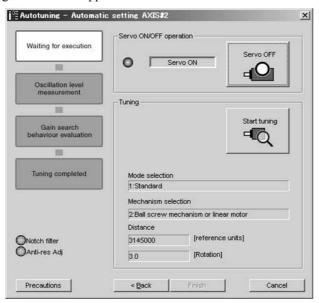

#### 20. Click Start tuning.

The following box will appear.

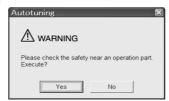

**21.** After confirming the safety of the area adjoining the drive unit, click **Yes**. The motor will start rotating and tuning will start.

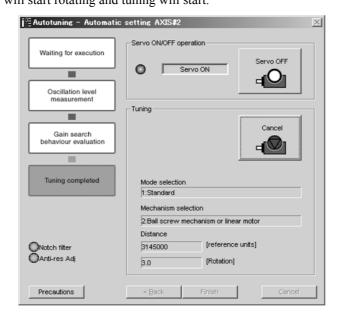

Vibration generated during tuning is automatically detected, and the optimum setting for the detected vibration will be made. When the setting is complete, the LED indicator lamps (bottom left of the box) of the functions used for the setting will light up.

**22.** When tuning is completed, click **Finish** to return to the main window. The results of tuning will be written in the parameters.

## (2) Failure in Operation

#### ■ When Operation Cannot be Performed

| Probable Cause                                 | Corrective Actions                            |
|------------------------------------------------|-----------------------------------------------|
| The main circuit power supply was OFF.         | Turn ON the main circuit power supply.        |
| An alarm or warning occurred.                  | Remove the cause of the alarm or the warning. |
| Overtraveling occurred.                        | Remove the cause of the overtravel.           |
| Gain setting 2 was selected by gain switching. | Disable the automatic gain switching.         |

#### ■ When an Error Occurs

| Error                                                                                                    | Probable Cause                                                                                                    | Corrective Actions                                                                                                    |
|----------------------------------------------------------------------------------------------------|----------------------------------------------------------------------------------------------------|----------------------------------------------------------------------------------------------------|
| The gain adjustment was not successfully completed.                                                                                  | Machine vibration is occurring or the positioning completed signal (/COIN) is turning ON and OFF when the servomotor is stopped. | Increase the set value for Pn522.     Change the mode from 2 to 3.     If machine vibration occurs, suppress the vibration with the anti-resonance control adjustment function and the vibration suppression function. |
| An error occurred during the calculation of the moment of inertia.                                                                   | Refer to the following table • When an Erro Inertia.                                                                             | r Occurs during Calculation of Moment of                                                                                                    |
| Travel distance setting error                                                                                                    | The travel distance is set to approximately 0.5 rotation or less, which is less than the minimum adjustable travel distance.     | Increase the travel distance. It is recommended to set the number of motor rotations to around 3.                                                                                                    |
| The positioning completed signal (/COIN) did not turn ON within approximately 10 seconds after positioning adjustment was completed. | The positioning completed width is too narrow or proportional control (P control) is being used.                                 | <ul> <li>Increase the set value for Pn522.</li> <li>Set 0 to V_PPI in the OPTION field.</li> </ul>                                                                                                    |
| The moment of inertia cannot be calculated when the tuning-less function was activated.                                              | When the tuning-less function was activated, Jcalc was set to OFF so the moment of inertia was not calculated.                   | <ul> <li>Turn OFF the tuning-less function.</li> <li>Set Jcalc to ON, so the moment of inertia will be calculated.</li> </ul>                                                                                          |

#### ■ When an Error Occurs during Calculation of Moment of Inertia

The following table shows the probable causes of errors that may occur during the calculation of the moment of inertia with the Jcalc set to ON, along with corrective actions for the errors.

| Probable Cause                                                                                                    | Corrective Actions                                                                                                    |
|----------------------------------------------------------------------------------------------------|----------------------------------------------------------------------------------------------------|
| The SERVOPACK started calculating the moment of inertia, but the calculation was not completed.                                       | <ul> <li>Increase the speed loop gain (Pn100).</li> <li>Increase the STROKE (travel distance).</li> </ul>                                                           |
| The moment of inertia fluctuated greatly and did not converge within 10 tries.                                                        | Set the calculation value based on the machine specifications in Pn103 and execute the calculation with the Jcalc set to OFF.                                       |
| Low-frequency vibration was detected.                                                                                                 | Double the set value of the moment of inertia calculating start level (Pn324).                                                                                      |
| The torque limit was reached.                                                                                                    | <ul> <li>When using the torque limit, increase the torque limit.</li> <li>Double the set value of the moment of inertia calculating start level (Pn324).</li> </ul> |
| While calculating the moment of inertia, the speed control was set to proportional control by setting 1 to V_PPI in the OPTION field. | Operate the SERVOPACK with PI control while calculating the moment of inertia.                                                                                      |

## (3) Related Functions on Advanced Autotuning

This section describes functions related to advanced tuning.

#### ■ Notch Filter

Usually, set this function to Auto Setting. (The notch filter is factory-set to Auto Setting.) If this function is set to Auto Setting, vibration will be detected automatically during advanced autotuning and the notch filter will be set.

Set this function to Not Auto Setting only if you do not change the notch filter setting before executing advanced autotuning.

| Parameter |                             | Function                                                                   | When Enabled | Classification |
|-----------|-----------------------------|----------------------------------------------------------------------------|--------------|----------------|
|           | n.□□□0                      | Does not set the 1st notch filter automatically with the utility function. |              | Tuning         |
| Pn460     | n.□□□1<br>[Factory setting] | Sets the 1st notch filter automatically with the utility function.         | Immediately  |                |
|           | n.□0□□                      | Does not set the 2nd notch filter automatically with the utility function. |              |                |
|           | n.□1□□<br>[Factory setting] | Sets the 2nd notch filter automatically with the utility function.         |              |                |

#### ■ Anti-Resonance Control Adjustment

This function reduces low vibration frequency, which the notch filter does not detect.

Usually, set this function to Auto Setting. (The anti-resonance control is factory-set to Auto Setting.) When this function is set to Auto Setting, vibration will be automatically detected during advanced autotuning and anti-resonance control will be automatically adjusted and set.

| Parameter |                             | Function                                                                         | When Enabled | Classification |
|-----------|-----------------------------|----------------------------------------------------------------------------------|--------------|----------------|
| Pn160     | n.□□0□                      | Does not use the anti-resonance control automatically with the utility function. | Immediately  | Tuning         |
|           | n.□□1□<br>[Factory setting] | Uses the anti-resonance control automatically with the utility function.         | immediatery  | Tuning         |

#### Vibration Suppression

The vibration suppression function suppresses transitional vibration at frequency as low as 1 to 100 Hz that is generated mainly when positioning if the machine stand vibrates.

Usually, set this function to Auto Setting. (The vibration suppression function is factory-set to Auto Setting.) When this function is set to Auto Setting, vibration will be automatically detected during advanced autotuning and vibration suppression will be automatically adjusted and set.

Set this function to Not Auto Setting only if you do not change the setting for vibration suppression before executing advanced autotuning.

Note: This function uses model following control. Therefore, the function can be executed only if the mode is set to 2 or 3.

#### · Related Parameter

| Parameter |                             | Function                                                                                 | When Enabled | Classification |
|-----------|-----------------------------|------------------------------------------------------------------------------------------|--------------|----------------|
| Pn140     | n.□0□□                      | Does not use the vibration suppression function automatically with the utility function. | Immediately  | Tuning         |
|           | n.□1□□<br>[Factory setting] | Uses the vibration suppression function automatically with the utility function.         | miniculatory | Tuning         |

#### ■ Friction Compensation

This function compensates for changes in the following conditions.

- Changes in the viscous resistance of the lubricant, such as the grease, on the sliding parts of the machine
- Changes in the friction resistance resulting from variations in the machine assembly
- Changes in the friction resistance due to aging

The conditions for applying friction compensation depend on the mode. The friction compensation setting in Pn408.3 applies when the Mode is 1. The friction compensation function is always enabled regardless of the friction compensation setting in Pn408.3 when the Mode is 2 or 3.

| Mode Friction Compensation Selecting |                             | Mode = 1                                            | Mode = 2                   | Mode = 3                   |
|--------------------------------------|-----------------------------|-----------------------------------------------------|----------------------------|----------------------------|
| Pn408                                | n.0□□□<br>[Factory setting] | Adjusted without the friction compensation function | Adjusted with the friction | Adjusted with the friction |
|                                      | n.1□□□                      | Adjusted with the friction compensation function    | compensation function      | compensation function      |

#### ■ Feedforward

If Pn140 is set to the factory setting and the mode setting is changed to 2 or 3, the feedforward gain (Pn109), speed feedforward (VFF) input, and torque feedforward (TFF) input will be disabled.

Set Pn140.3 to 1 if model following control is used together with the speed feedforward (VFF) input and torque feedforward (TFF) input from the host controller.

| P     | arameter                    | Function                                                                              | When Enabled | Classification |
|-------|-----------------------------|---------------------------------------------------------------------------------------|--------------|----------------|
|       | n.0□□□<br>[Factory setting] | Model following control is not used together with the speed/torque feedforward input. | Immediately  | Tuning         |
| 11140 | n.1□□□                      | Model following control is used together with the speed/torque feedforward input.     | immediatery  | runing         |

Refer to  $\Sigma$ -V Series User's Manual MECHATROLINK-II Commands (Manual No.: SIEP S800000 54) for details

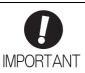

Model following control is used to make optimum feedforward settings in the SERVO-PACK when model following control is used with the feedforward function. Therefore, model following control is not normally used together with either the speed feedforward (VFF) input or torque feedforward (TFF) input from the host controller. However, model following control can be used with the speed feedforward (VFF) input or torque feedforward (TFF) input if required. An improper feedforward input may result in overshooting.

#### **5.3.3** Related Parameters

The following table lists parameters related to this function and their possibility of being changed while executing this function or of being changed automatically after executing this function.

• Parameters related to this function

These are parameters that are used or referenced when executing this function.

• Allowed changes during execution of this function

Yes: Parameters can be changed using SigmaWin+ while this function is being executed.

No : Parameters cannot be changed using SigmaWin+ while this function is being executed.

• Automatic changes after execution of this function

Yes: Parameter set values are automatically set or adjusted after execution of this function.

No : Parameter set values are not automatically set or adjusted after execution of this function.

| Parameter | Name                                                   | Mid-execution changes | Automatic changes |
|-----------|--------------------------------------------------------|-----------------------|-------------------|
| Pn100     | Speed Loop Gain                                        | No                    | Yes               |
| Pn101     | Speed Loop Integral Time Constant                      | No                    | Yes               |
| Pn102     | Position Loop Gain                                     | No                    | Yes               |
| Pn103     | Moment of Inertia Ratio                                | No                    | No                |
| Pn121     | Friction Compensation Gain                             | No                    | Yes               |
| Pn123     | Friction Compensation Coefficient                      | No                    | Yes               |
| Pn124     | Friction Compensation Frequency Correction             | No                    | No                |
| Pn125     | Friction Compensation Gain Correction                  | No                    | Yes               |
| Pn401     | Torque Reference Filter Time Constant                  | No                    | Yes               |
| Pn408     | Torque Related Function Switch                         | Yes                   | Yes               |
| Pn409     | 1st Notch Filter Frequency                             | No                    | Yes               |
| Pn40A     | 1st Notch Filter Q Value                               | No                    | Yes               |
| Pn40C     | 2nd Notch Filter Frequency                             | No                    | Yes               |
| Pn40D     | 2nd Notch Filter Q Value                               | No                    | Yes               |
| Pn140     | Model Following Control Related Switch                 | Yes                   | Yes               |
| Pn141     | Model Following Control Gain                           | No                    | Yes               |
| Pn142     | Model Following Control Gain Compensation              | No                    | Yes               |
| Pn143     | Model Following Control Bias (Forward Direction)       | No                    | Yes               |
| Pn144     | Model Following Control Bias (Reverse Direction)       | No                    | Yes               |
| Pn145     | Vibration Suppression 1 Frequency A                    | No                    | Yes               |
| Pn146     | Vibration Suppression 1 Frequency B                    | No                    | Yes               |
| Pn147     | Model Following Control Speed Feedforward Compensation | No                    | Yes               |
| Pn160     | Anti-Resonance Control Related Switch                  | Yes                   | Yes               |
| Pn161     | Anti-Resonance Frequency                               | No                    | Yes               |
| Pn163     | Anti-Resonance Damping Gain                            | No                    | Yes               |
| Pn531     | Program JOG Movement Distance                          | No                    | No                |
| Pn533     | Program JOG Movement Speed                             | No                    | No                |
| Pn534     | Program JOG Acceleration/Deceleration Time             | No                    | No                |
| Pn535     | Program JOG Waiting Time                               | No                    | No                |
| Pn536     | Number of Times of Program JOG Movement                | No                    | No                |

# **5.4** Advanced Autotuning by Reference (Fn202)

Adjustments with advanced autotuning by reference are described below.

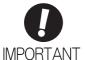

 Advanced autotuning by reference starts adjustments based on the set speed loop gain (Pn100). Therefore, precise adjustments cannot be made if there is vibration when starting adjustments. In this case, make adjustments after lowering the speed loop gain (Pn100) until vibration is eliminated.

# **5.4.1** Advanced Autotuning by Reference

Advanced autotuning by reference is used to automatically achieve optimum tuning of the SERVOPACK in response to the user reference inputs from the host controller.

Advanced autotuning by reference is performed generally to fine-tune the SERVOPACK after advanced autotuning of the SERVOPACK has been performed.

If the moment of inertia ratio is correctly set to Pn103, advanced autotuning by reference can be performed without performing advanced autotuning.

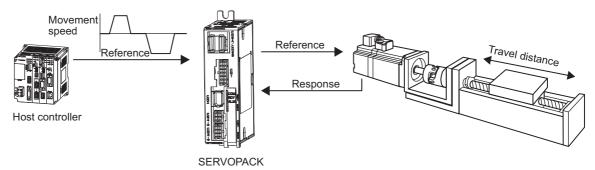

Advanced autotuning by reference performs the following adjustments.

- Gains (e.g., position loop gain and speed loop gain)
- Filters (torque reference filter and notch filter)
- Friction compensation
- Anti-resonance control
- Vibration suppression

Refer to 5.4.3 Related Parameters for parameters used for adjustments.

# **↑** CAUTION

Because advanced autotuning by reference adjusts the SERVOPACK during automatic operation, vibration or overshooting may occur. To ensure safety, perform advanced autotuning by reference in a state where the SERVOPACK can come to an emergency stop at any time.

## (1) Preparation

The following conditions must be met to perform advanced autotuning by reference.

- The SERVOPACK must be in Servo Ready status (Refer to 4.8.4).
- There must be no overtravel.
- The servomotor power must be OFF.
- The position control must be selected when the servomotor power is ON.
- The gain selection switch must be in manual switching mode (Pn139.0 = 0).
- Gain setting 1 must be selected.
- The test without a motor function must be disabled. (Pn00C.0 = 0).
- All warnings must be cleared.
- The write prohibited setting parameter (Fn010) must be set to Write permitted (P.0000).
- The tuning-less function must be disabled (Pn170.0 = 0).

# (2) When Advanced Autotuning by Reference Cannot Be Performed Successfully

Advanced autotuning by reference cannot be performed successfully under the following conditions. If the result of autotuning is not satisfactory, perform one-parameter tuning (Fn203). Refer to 5.5 One-parameter Tuning (Fn203) for details.

- The travel distance in response to references from the host controller is smaller than the set positioning completed width (Pn522).
- The motor speed in response to references from the host controller is smaller than the set rotation detection level (Pn502).
- $\bullet$  The stopping time, i.e., the period while the positioning completed /COIN signal is OFF, is 10 ms or less.
- The rigidity of the machine is low and vibration occurs when positioning is performed.
- The position integration function is used.
- P control operation (proportional control) is performed.
- The mode switch is used.
- The positioning completed width (Pn522) is too small.

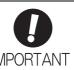

- Advanced autotuning by reference starts adjustments based on the positioning completed width (Pn522). Set the electronic gear ratio (Pn20E/Pn210) and positioning completed width (Pn522) to the actual value during operation.
- Unless the positioning completed signal (/COIN) is turned ON within approximately 3 seconds after positioning has been completed, "WAITING" will flash. Furthermore, unless the positioning completed signal (/COIN) is turned ON within approximately 10 seconds, "Error" will flash for 2 seconds and tuning will be aborted.

Change only the overshoot detection level (Pn561) to finely adjust the amount of overshooting without changing the positioning completed width (Pn522). Because Pn561 is set by default to 100%, the allowable amount of overshooting is the same amount as that for the positioning completed width.

When Pn561 is set to 0%, the amount of overshooting can be adjusted without any overshooting in the positioning completed width. If the setting of Pn561 is changed, however, the positioning time may be extended.

|       | Overshoot Detection Level |              | Speed Position  | Torque       | Classification |
|-------|---------------------------|--------------|-----------------|--------------|----------------|
| Pn561 | Setting Range             | Setting Unit | Factory Setting | When Enabled |                |
|       | 0 to 100                  | 1%           | 100             | Immediately  | Setup          |

# **5.4.2** Advanced Autotuning by Reference Procedure

The following procedure is used for advanced autotuning by reference.

The SigmaWin+ is required to execute this function.

# **↑** CAUTION

• When using the MP2000 Series with phase control, select the mode = 1 (standard level). If 2 or 3 is selected, phase control of the MP2000 Series may not be possible.

# (1) Operating Procedure

Use the following procedure.

- Confirm that the correct moment of inertia ratio in Pn103 is set by using the advanced autotuning.
- 2. In the SigmaWin+ main window, click Tuning Tuning.

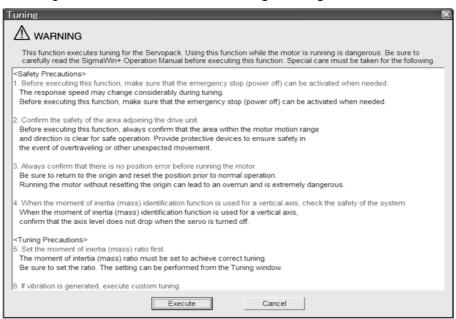

Click Cancel to return to the SigmaWin+ main window without executing tuning.

#### 3. Click Execute.

The following window will appear.

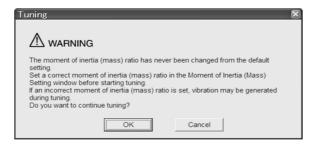

#### 4. Click OK.

The following window will appear.

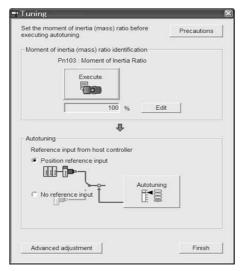

5. Select the Position reference input option under Reference input from host controller in the Tuning main window, and then click Autotuning. The following window will appear.

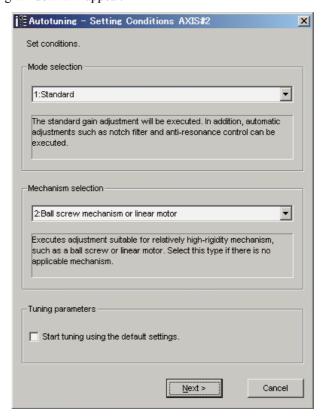

**6.** Select the mode from the **Mode selection** combo box and the mechanism from **Mechanism selection** combo box, and then click **Next**.

When the **Start tuning using the default settings**. check box is selected in the Autotuning-Setting Conditions box, tuning will be executed using tuning parameters set to the default value.

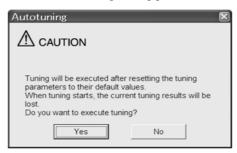

#### 7. Click Yes.

The following box will appear.

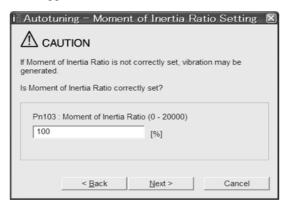

**8.** Enter the correct moment of inertia ratio and then click **Next**. The following window will appear.

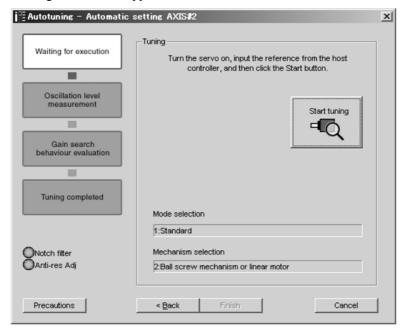

9. Turn the servo on and then input the reference from the host controller. Click Start tuning.

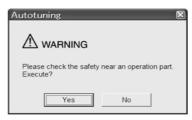

**10.** After confirming the safety of the area adjoining the drive unit, click **Yes**. The motor will start rotating and tuning will start.

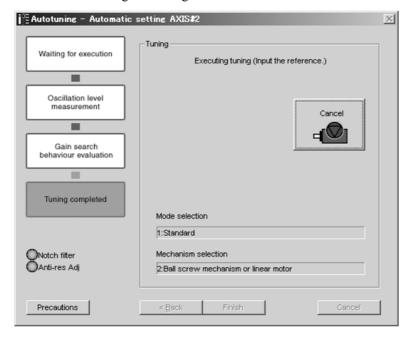

Vibration generated during tuning is automatically detected, and the optimum setting for the detected vibration will be made. When the setting is complete, the LED indicator lamps (bottom left of the box) of the functions used for the setting will light up.

**11.** When tuning is completed, click **Finish** to return to the main window.

The results of tuning will be written in the parameters.

# (2) Failure in Operation

## ■ When Operation Cannot be Performed

| Probable Cause                                 | Corrective Actions                            |  |
|------------------------------------------------|-----------------------------------------------|--|
| The main circuit power supply was OFF.         | Turn ON the main circuit power supply.        |  |
| An alarm or warning occurred.                  | Remove the cause of the alarm or the warning. |  |
| Overtraveling occurred.                        | Remove the cause of the overtravel.           |  |
| Gain setting 2 was selected by gain switching. | Disable the automatic gain switching.         |  |

#### ■ When an Error Occurs

| Error                                                                                                    | Probable Cause                                                                                                    | Corrective Actions                                                                                                    |
|----------------------------------------------------------------------------------------------------|----------------------------------------------------------------------------------------------------|----------------------------------------------------------------------------------------------------|
| The gain adjustment was not successfully completed.                                                                                  | Machine vibration is occurring or the positioning completed signal (/COIN) is turning ON and OFF when the servomotor is stopped. | <ul> <li>Increase the set value for Pn522.</li> <li>Change the mode from 2 to 3.</li> <li>If machine vibration occurs, suppress the vibration with the anti-resonance control adjustment function and the vibration suppression function.</li> </ul> |
| The positioning completed signal (/COIN) did not turn ON within approximately 10 seconds after positioning adjustment was completed. | The positioning completed width is too narrow or proportional control (P control) is being used.                                 | <ul> <li>Increase the set value for Pn522.</li> <li>Set 0 to V_PPI in the OPTION field.</li> </ul>                                                                                                    |

# (3) Related Functions on Advanced Autotuning by Reference

This section describes functions related to advanced autotuning by reference.

#### ■ Notch Filter

Usually, set this function to Auto Setting. (The notch filter is factory-set to Auto Setting.) If this function is set to Auto Setting, vibration will be detected automatically during advanced autotuning by reference, and the notch filter will be set.

Set this function to Not Auto Setting only if you do not change the notch filter setting before executing advanced autotuning by reference.

| Parameter |                             | Function                                                                   | When Enabled | Classification |
|-----------|-----------------------------|----------------------------------------------------------------------------|--------------|----------------|
| Pn460     | n.□□□0                      | Does not set the 1st notch filter automatically with the utility function. |              | Tuning         |
|           | n.□□□1<br>[Factory setting] | Sets the 1st notch filter automatically with the utility function.         | Immediately  |                |
|           | n.□0□□                      | Does not set the 2nd notch filter automatically with the utility function. | miniediatery |                |
|           | n.□1□□<br>[Factory setting] | Sets the 2nd notch filter automatically with the utility function.         |              |                |

#### ■ Anti-Resonance Control Adjustment

This function reduces low vibration frequency, which the notch filter does not detect.

Usually, set this function to Auto Setting. (The anti-resonance control is factory-set to Auto Setting.) When this function is set to Auto Setting, vibration will be automatically detected during advanced autotuning by reference and anti-resonance control will be automatically adjusted and set.

| Parameter |                             | Function                                                                         | When Enabled | Classification |
|-----------|-----------------------------|----------------------------------------------------------------------------------|--------------|----------------|
| Pn160     | n.□□0□                      | Does not use the anti-resonance control automatically with the utility function. | Immediately  | Tuning         |
|           | n.□□1□<br>[Factory setting] | Uses the anti-resonance control automatically with the utility function.         | immediatery  |                |

#### ■ Vibration Suppression

The vibration suppression function suppresses transitional vibration at frequency as low as 1 to 100 Hz that is generated mainly when positioning if the machine stand vibrates.

Usually, set this function to Auto Setting. (The vibration suppression function is factory-set to Auto Setting.) When this function is set to Auto Setting, vibration will be automatically detected during advanced autotuning by reference and vibration suppression will be automatically adjusted and set.

Set this function to Not Auto Setting only if you do not change the setting for vibration suppression before executing advanced autotuning by reference.

Note: This function uses model following control. Therefore, the function can be executed only if the mode is set to 2 or 3.

#### · Related Parameters

| Parameter |                             | Function                                                       | When Enabled | Classification |
|-----------|-----------------------------|----------------------------------------------------------------|--------------|----------------|
|           |                             | Does not use the vibration suppression function automatically. | Immediately  | Tuning         |
|           | n.□1□□<br>[Factory setting] | Uses the vibration suppression function automatically.         | immediatery  | Tuning         |

#### ■ Friction Compensation

This function compensates for changes in the following conditions.

- Changes in the viscous resistance of the lubricant, such as the grease, on the sliding parts of the machine
- Changes in the friction resistance resulting from variations in the machine assembly
- Changes in the friction resistance due to aging

Conditions to which friction compensation is applicable depend on the mode. The friction compensation setting in Pn408.3 applies when the mode is 1. Mode = 2 and Mode = 3 are adjusted with the friction compensation function regardless of the friction compensation setting in P408.3.

| Mode Friction Compensation Selecting |                             | Mode = 1                                            | Mode = 2                   | Mode = 3                   |
|--------------------------------------|-----------------------------|-----------------------------------------------------|----------------------------|----------------------------|
| Pn408                                | n.0□□□<br>[Factory setting] | Adjusted without the friction compensation function | Adjusted with the friction | Adjusted with the friction |
| F11400                               | n.1□□□                      | Adjusted with the friction compensation function    | compensation function      | compensation function      |

#### ■ Feedforward

If Pn140 is set to the factory setting and the mode setting is changed to 2 or 3, the feedforward gain (Pn109), speed feedforward (VFF) input, and torque feedforward (TFF) input will be disabled.

Set Pn140.3 to 1 if model following control is used together with the speed feedforward (VFF) input and torque feedforward (TFF) input from the host controller.

| Parameter |                             | Function                                                                              | When Enabled | Classification |
|-----------|-----------------------------|---------------------------------------------------------------------------------------|--------------|----------------|
| Pn140     | n.0□□□<br>[Factory setting] | Model following control is not used together with the speed/torque feedforward input. | Immediately  | Tuning         |
| Pn140     | n.1000                      | Model following control is used together with the speed/torque feedforward input.     | immediatery  | Tuning         |

Refer to  $\Sigma$ -V Series User's Manual MECHATROLINK-II Commands (Manual No.: SIEP S800000 54) for details.

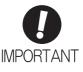

Model following control is used to make optimum feedforward settings in the SERVO-PACK when model following control is used with the feedforward function. Therefore, model following control is not normally used together with either the speed feedforward (VFF) input or torque feedforward (TFF) input from the host controller. However, model following control can be used with the speed feedforward (VFF) input or torque feedforward (TFF) input if required. An improper feedforward input may result in overshooting.

#### **5.4.3** Related Parameters

The following table lists parameters related to this function and their possibility of being changed while executing this function or of being changed automatically after executing this function.

• Parameters related to this function

These are parameters that are used or referenced when executing this function.

• Allowed changes during execution of this function

Yes: Parameters can be changed using SigmaWin+ while this function is being executed.

No : Parameters cannot be changed using SigmaWin+ while this function is being executed.

• Automatic changes after execution of this function

Yes: Parameter set values are automatically set or adjusted after execution of this function.

No : Parameter set values are not automatically set or adjusted after execution of this function.

| Parameter | Name                                                   | Mid-execution changes | Automatic changes |
|-----------|--------------------------------------------------------|-----------------------|-------------------|
| Pn100     | Speed Loop Gain                                        | No                    | Yes               |
| Pn101     | Speed Loop Integral Time Constant                      | No                    | Yes               |
| Pn102     | Position Loop Gain                                     | No                    | Yes               |
| Pn103     | Moment of Inertia Ratio                                | No                    | No                |
| Pn121     | Friction Compensation Gain                             | No                    | Yes               |
| Pn123     | Friction Compensation Coefficient                      | No                    | Yes               |
| Pn124     | Friction Compensation Frequency Correction             | No                    | No                |
| Pn125     | Friction Compensation Gain Correction                  | No                    | Yes               |
| Pn401     | Torque Reference Filter Time Constant                  | No                    | Yes               |
| Pn408     | Torque Related Function Switch                         | Yes                   | Yes               |
| Pn409     | 1st Notch Filter Frequency                             | No                    | Yes               |
| Pn40A     | 1st Notch Filter Q Value                               | No                    | Yes               |
| Pn40C     | 2nd Notch Filter Frequency                             | No                    | Yes               |
| Pn40D     | 2nd Notch Filter Q Value                               | No                    | Yes               |
| Pn140     | Model Following Control Related Switch                 | Yes                   | Yes               |
| Pn141     | Model Following Control Gain                           | No                    | Yes               |
| Pn142     | Model Following Control Gain Compensation              | No                    | Yes               |
| Pn143     | Model Following Control Bias (Forward Direction)       | No                    | Yes               |
| Pn144     | Model Following Control Bias (Reverse Direction)       | No                    | Yes               |
| Pn145     | Vibration Suppression 1 Frequency A                    | No                    | Yes               |
| Pn146     | Vibration Suppression 1 Frequency B                    | No                    | Yes               |
| Pn147     | Model Following Control Speed Feedforward Compensation |                       | Yes               |
| Pn160     | Anti-Resonance Control Related Switch                  |                       | Yes               |
| Pn161     | Anti-Resonance Frequency                               | No                    | Yes               |
| Pn163     | Anti-Resonance Damping Gain                            | No                    | Yes               |

# **5.5** One-parameter Tuning (Fn203)

Adjustments with one-parameter tuning are described below.

# **5.5.1** One-parameter Tuning

One-parameter tuning is used to manually make tuning level adjustments during operation with a position reference or speed reference input from the host controller.

One-parameter tuning enables automatically setting related servo gain settings to balanced conditions by adjusting one or two tuning levels.

One-parameter tuning performs the following adjustments.

- Gains (e.g., position loop gain and speed loop gain)
- Filters (torque reference filter and notch filter)
- Friction compensation
- · Anti-resonance control

Refer to 5.5.4 Related Parameters for parameters used for adjustments.

Perform one-parameter tuning if satisfactory response characteristics is not obtained with advanced autotuning or advanced autotuning by reference.

To fine-tune each servo gain after one-parameter tuning, refer to 5.8 Additional Adjustment Function.

# **CAUTION**

• Vibration or overshooting may occur during adjustment. To ensure safety, perform one-parameter tuning in a state where the SERVOPACK can come to an emergency stop at any time.

#### Preparation

The following conditions must be met to perform one-parameter tuning.

- The test without a motor function must be disabled (Pn00C.0 = 0).
- The write prohibited setting parameter (Fn010) must be set to Write permitted (P.0000).
- The tuning-less function must be disabled (Pn170.0 = 0).
- The tuning mode must be set to 0 or 1 when performing speed control.

# **5.5.2** One-parameter Tuning Procedure

The following procedure is used for one-parameter tuning.

There are the following two operation procedures depending on the tuning mode being used.

- When the tuning mode is set to 0 or 1, the model following control will be disabled and one-parameter tuning will be used as the tuning method for applications other than positioning.
- When the tuning mode is set to 2 or 3, the model following control will be enabled and it can be used for tuning for positioning.

The operating procedure that is provided here is for when the Tuning Mode is set to 0 to give priority to setting a servo gain for stability.

The SigmaWin+ is required to execute this function.

# **CAUTION**

• When using the MP2000 Series with phase control, select the tuning mode = 0 or 1. If 2 or 3 is selected, phase control of the MP2000 Series may not be possible.

# (1) Operating Procedure

# ⚠ WARNING

Be sure to carefully read the SigmaWin+ Operation Manual before executing this function. Special care must be taken for the following.

• Before executing this function, make sure that the emergency stop (power off) can be activated when needed.

When tuning is initiated by this function, some parameters will be overwritten with the recommended values. As a result, the response speeds may change considerably. Before executing this function, make sure that the emergency stop (power off) can be activated when needed.

- Set a correct moment of inertia (mass) ratio to execute this function.
  - If not correctly set, vibration may be generated.
- Note the timing when the feedforward level setting is validated.

The set feedforward level will not be immediately validated, but will be validated after the Positioning Completion signal (/COIN) is output.

- **1.** Confirm that the correct moment of inertia ratio in Pn103 is set by using the advanced autotuning.
- In the SigmaWin+ main window, click Tuning Tuning.

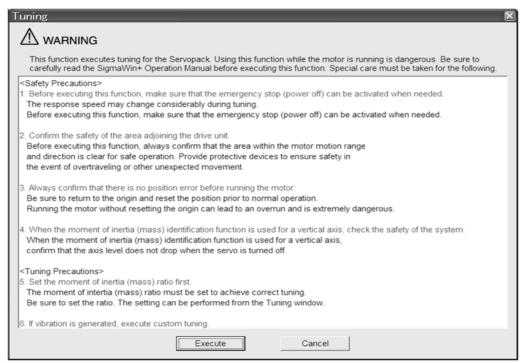

Click Cancel to return to the SigmaWin+ main window without executing tuning.

## 3. Click Execute.

The following window will appear.

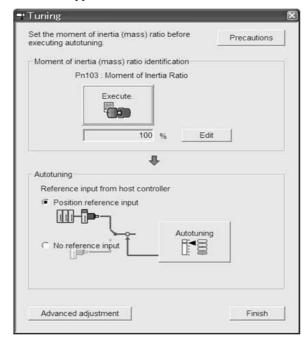

## <Supplement>

If the following window will appear, click **OK** and confirm that the correct moment of inertia ratio in Pn103 is set by using the **Moment of Inertia (Mass) Setting** window.

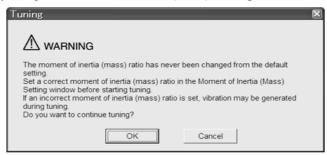

#### 4. Click Advanced adjustment.

The following box will appear.

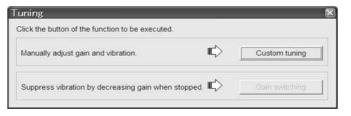

#### 5. Click Custom tuning.

The following box will appear.

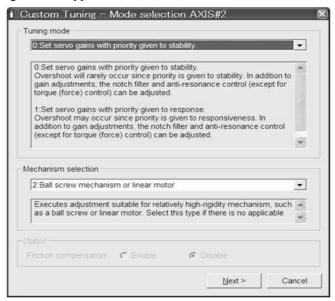

The tuning modes that can be selected will vary according to the SERVOPACK setting.

**6.** Select the tuning mode from the **Tuning mode** box and the mechanism from the **Mechanism selection** box, and then click **Next**.

The following box will appear.

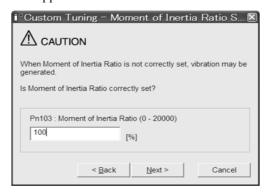

7. Enter the correct moment of inertia ratio and then click **Next**. The following window will appear.

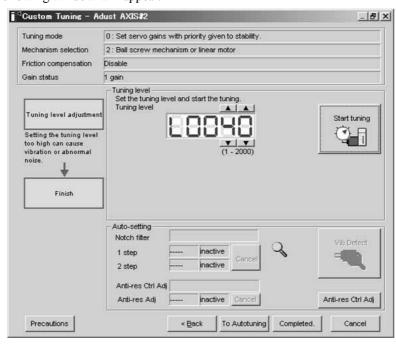

8. Turn the servo on and then input the reference from the host controller. Click Start tuning.

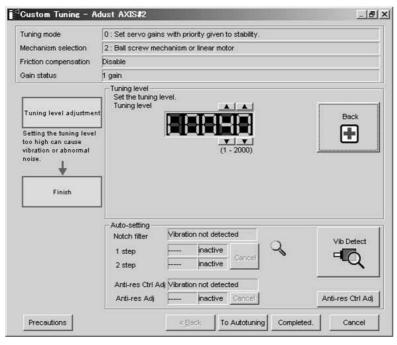

**9.** Change the tuning level by clicking the setting arrows. Continue to raise the level until an overshoot occurs.

Note: The set feedforward level will not be applied until the Positioning Completion signal (/COIN) is output.

The notch filter/anti-resonance control auto setting function, the anti-resonance control adjustment function, or autotuning with reference input can be used as required.

See ■ Functions To Suppress Vibration for details.

To reset to the original settings and status, click **Back**.

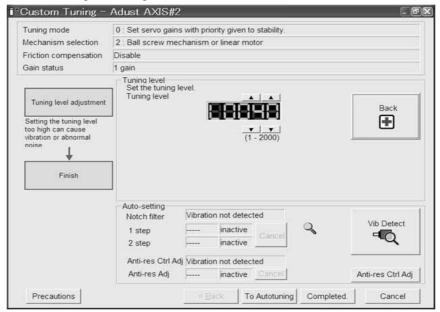

**10.** When tuning is complete, click **Completed** to return to the main window. The settings will be written in the SERVOPACK.

#### ■ Functions To Suppress Vibration

#### <Notch Filter/Anti-resonance Control Adjustment Auto Setting Function>

For vibration frequencies above 1,000 Hz when servo gains are increased, the notch filter auto setting function provides effective suppression. For vibration frequencies between 100 and 1,000 Hz, the anti-resonance control adjustment auto setting function is effective.

#### · Auto Setting

To use auto setting, enable the notch filter/anti-resonance control adjustment auto setting function by using parameters.

During tuning, the notch filter frequency (anti-resonance control frequency for the anti-resonance control adjustment auto setting function) effective for the detected vibration is automatically set and displayed in 1 step or 2 step (in Anti-res Adj when using the anti-resonance control adjustment auto setting function).

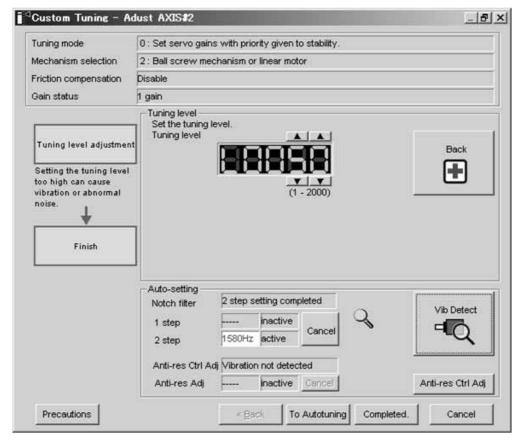

Window with Notch Filter Automatically Set

#### Cancel

If the automatically set notch filter frequency (or anti-resonance control frequency) does not effectively suppress vibration, click **Cancel** to reset to the preceding frequency. When the frequency is reset, vibration detection will restart.

• Vib Detect (vibration detection)

While the notch filter/anti-resonance control adjustment auto setting function is enabled, click **Vib Detect** (vibration detection) to manually detect vibration. The SERVOPACK detects vibration at the moment **Vib Detect** (vibration detection) is clicked, and the notch filter frequency (or anti-resonance control frequency) effective for the detected vibration is set and displayed in **1 step** or **2 step** (or in **Anti-res Adj**). Manual vibration detection can also be executed when the SERVOPACK does not detect vibration.

• Anti-res Ctrl Adj (anti-resonance control)

Click **Anti-res Ctrl Adj** (anti-resonance control) to execute the anti-resonance control function if further adjustment is required. See 5.6 Anti-Resonance Control Adjustment Function (Fn204) for details.

#### <Autotuning with Reference Input>

#### To Autotuning

Click **To Autotuning** to execute autotuning using reference inputs from the host controller. Refer to 5.4 Advanced Autotuning by Reference (Fn202) for details.

## (2) Related Functions on One-parameter Tuning

This section describes functions related to one-parameter tuning.

#### ■ Notch Filter

Usually, set this function to Auto Setting. (The notch filter is factory-set to Auto Setting.) If this function is set to Auto Setting, vibration will be detected automatically during one-parameter tuning and the notch filter will be set.

Set this function to Not Auto Setting only if you do not change the notch filter setting before executing one-parameter tuning.

| Parameter |                             | Function                                                                   | When Enabled | Classification |
|-----------|-----------------------------|----------------------------------------------------------------------------|--------------|----------------|
| Pn460     | n.□□□0                      | Does not set the 1st notch filter automatically with the utility function. |              | Tuning         |
|           | n.□□□1<br>[Factory setting] | Sets the 1st notch filter automatically with the utility function.         | Immediately  |                |
|           | n.□0□□                      | Does not set the 2nd notch filter automatically with the utility function. | ininediately |                |
|           | n.□1□□<br>[Factory setting] | Sets the 2nd notch filter automatically with the utility function.         |              |                |

#### ■ Anti-Resonance Control Adjustment

This function reduces low vibration frequency, which the notch filter does not detect.

Usually, set this function to Auto Setting. (The anti-resonance control is factory-set to Auto Setting.) When this function is set to Auto Setting, vibration will be automatically detected during one-parameter tuning and anti-resonance control will be automatically adjusted and set.

| Parameter |                                                                                         | Function                                                                 | When Enabled | Classification |
|-----------|-----------------------------------------------------------------------------------------|--------------------------------------------------------------------------|--------------|----------------|
| Pn160     | n.□□0□ Does not use the anti-resonance control automatically with the utility function. |                                                                          | Immediately  | Tuning         |
|           | n.□□1□<br>[Factory setting]                                                             | Uses the anti-resonance control automatically with the utility function. | immediately  | Tuning         |

#### Friction Compensation

This function compensates for changes in the following conditions.

- Changes in the viscous resistance of the lubricant, such as the grease, on the sliding parts of the machine
- Changes in the friction resistance resulting from variations in the machine assembly
- Changes in the friction resistance due to aging

Conditions to which friction compensation is applicable depend on the tuning mode. The friction compensation setting in F408.3 applies when the mode is 0 or 1. Tuning Mode = 2 and Tuning Mode = 3 are adjusted with the friction compensation function regardless of the friction compensation setting in P408.3.

| Friction<br>Compen<br>Selecting |                             | Tuning Mode = 0                                     | Tuning Mode = 1                                     | Tuning Mode = 2                                  | Tuning Mode = 3                      |
|---------------------------------|-----------------------------|-----------------------------------------------------|-----------------------------------------------------|--------------------------------------------------|--------------------------------------|
| Pn408                           | n.0□□□<br>[Factory setting] | Adjusted without the friction compensation function | Adjusted without the friction compensation function | Adjusted with the friction compensation function | Adjusted with the friction compensa- |
|                                 | n.1□□□                      | Adjusted with the friction compensation function    | Adjusted with the friction compensation function    |                                                  | tion function                        |

#### ■ Feedforward

If Pn140 is set to the factory setting and the tuning mode setting is changed to 2 or 3, the feedforward gain (Pn109), speed feedforward (VFF) input, and torque feedforward (TFF) input will be disabled.

Set Pn140.3 to 1 if model following control is used together with the speed feedforward (VFF) input and torque feedforward (TFF) input from the host controller.

| Parameter |                             | Function                                                                              | When Enabled | Classification |
|-----------|-----------------------------|---------------------------------------------------------------------------------------|--------------|----------------|
| Pn140     | n.0□□□<br>[Factory setting] | Model following control is not used together with the speed/torque feedforward input. | Immediately  | Tuning         |
|           | n.1□□□                      | Model following control is used together with the speed/torque feedforward input.     | immediatery  | Tuning         |

Refer to  $\Sigma$ -V Series User's Manual MECHATROLINK-II Commands (Manual No.: SIEP S800000 54) for details.

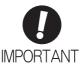

Model following control is used to make optimum feedforward settings in the SERVO-PACK when model following control is used with the feedforward function. Therefore, model following control is not normally used together with either the speed feedforward (VFF) input or torque feedforward (TFF) input from the host controller. However, model following control can be used with the speed feedforward (VFF) input or torque feedforward (TFF) input if required. An improper feedforward input may result in overshooting.

# **5.5.3** One-parameter Tuning Example

The following procedure is used for one-parameter tuning on the condition that the tuning mode is set to 2 or 3. This mode is used to reduce positioning time.

| Step | Measuring Instrument Display Example                          | Operation                                                                                                    |
|------|---------------------------------------------------------------|----------------------------------------------------------------------------------------------------|
| 1    | Position error  Reference speed  Positioning completed signal | Measure the positioning time after setting the moment of inertia ratio (Pn103) correctly. Tuning will be completed if the specifications are met here. The tuning results will be saved in the SERVOPACK.                                                                                                    |
| 2    |                                                               | The positioning time will become shorter if the FF level is increased. The tuning will be completed if the specifications are met. The tuning results will be saved in the SERVOPACK. If overshooting occurs before the specifications are met, go to step 3.                                                                                                    |
| 3    |                                                               | Overshooting will be reduced if the FB level is increased. If the overshooting is eliminated, go to step 4.                                                                                                    |
| 4    |                                                               | The graph shows overshooting generated with the FF level increased after step 3. In this state, the overshooting occurs, but the positioning settling time is shorter. The tuning will be completed if the specifications are met. The adjustment results are saved in the SERVOPACK. If overshooting occurs before the specifications are met, repeat steps 3 and 4. If vibration occurs before the overshooting is eliminated, the vibration will be suppressed by the automatic notch filter and anti-resonance control. |
| 5    |                                                               | The adjustment results are saved in the SERVOPACK.                                                                                                    |

#### **5.5.4** Related Parameters

The following table lists parameters related to this function and their possibility of being changed while executing this function or of being changed automatically after executing this function.

• Parameters related to this function

These are parameters that are used or referenced when executing this function.

• Allowed changes during execution of this function

Yes: Parameters can be changed using SigmaWin+ while this function is being executed.

No : Parameters cannot be changed using SigmaWin+ while this function is being executed.

• Automatic changes after execution of this function

Yes: Parameter set values are automatically set or adjusted after execution of this function.

No : Parameter set values are not automatically set or adjusted after execution of this function.

| Parameter | Name                                                   | Mid-execution changes | Automatic changes |
|-----------|--------------------------------------------------------|-----------------------|-------------------|
| Pn100     | Speed Loop Gain                                        | No                    | Yes               |
| Pn101     | Speed Loop Integral Time Constant                      | No                    | Yes               |
| Pn102     | Position Loop Gain                                     | No                    | Yes               |
| Pn103     | Moment of Inertia Ratio                                | No                    | No                |
| Pn121     | Friction Compensation Gain                             | No                    | Yes               |
| Pn123     | Friction Compensation Coefficient                      | No                    | Yes               |
| Pn124     | Friction Compensation Frequency Correction             | No                    | No                |
| Pn125     | Friction Compensation Gain Correction                  | No                    | Yes               |
| Pn401     | Torque Reference Filter Time Constant                  | No                    | Yes               |
| Pn408     | Torque Related Function Switch                         | Yes                   | Yes               |
| Pn409     | 1st Notch Filter Frequency                             | No                    | Yes               |
| Pn40A     | 1st Notch Filter Q Value                               | No                    | Yes               |
| Pn40C     | 2nd Notch Filter Frequency                             | No                    | Yes               |
| Pn40D     | 2nd Notch Filter Q Value                               | No                    | Yes               |
| Pn140     | Model Following Control Related Switch                 | Yes                   | Yes               |
| Pn141     | Model Following Control Gain                           | No                    | Yes               |
| Pn142     | Model Following Control Gain Compensation              | No                    | Yes               |
| Pn143     | Model Following Control Bias (Forward Direction)       | No                    | Yes               |
| Pn144     | Model Following Control Bias (Reverse Direction)       | No                    | Yes               |
| Pn145     | Vibration Suppression 1 Frequency A                    | No                    | No                |
| Pn146     | Vibration Suppression 1 Frequency B                    | No                    | No                |
| Pn147     | Model Following Control Speed Feedforward Compensation | No                    | Yes               |
| Pn160     | Anti-Resonance Control Related Switch                  | Yes                   | Yes               |
| Pn161     | Anti-Resonance Frequency                               | No                    | Yes               |
| Pn163     | Anti-Resonance Damping Gain                            | No                    | Yes               |

# **5.6** Anti-Resonance Control Adjustment Function (Fn204)

This section describes the anti-resonance control adjustment function.

# **5.6.1** Anti-Resonance Control Adjustment Function

The anti-resonance control adjustment function increases the effectiveness of the vibration suppression after one-parameter tuning. This function is effective in supporting anti-resonance control adjustment if the vibration frequencies are from 100 to 1000 Hz.

This function rarely needs to be used because it is automatically set by the advanced autotuning or advanced autotuning by reference input. Use this function only if fine-tuning is required, or vibration detection is failed and readjustment is required.

Perform one-parameter tuning (Fn203) or use another method to improve the response characteristics after performing this function. If the anti-resonance gain is increased with one-parameter tuning performed, vibration may result again. If that occurs, perform this function again to fine-tune the settings.

# **CAUTION**

- If this function is executed, related parameters will be set automatically. Therefore, there will be a large response change after this function is executed. Enable the function in a state where the machine can come to an emergency stop at any time to ensure the safety operation of the machine.
- Be sure to set a suitable value for the moment of inertia ratio (Pn103) using advanced autotuning before executing the anti-resonance control adjustment function. If the setting greatly differs from the actual moment of inertia ratio, normal control of the machine may not be possible, and vibration may result.

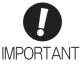

- This function detects vibration between 100 and 1000 Hz. Vibration will not be
  detected for frequencies outside of this range, and instead, "F----" will be displayed. If
  that occurs, use one-parameter tuning with tuning mode 2 selected to automatically
  set a notch filter or use the vibration suppression function (Fn205).
- Vibration can be reduced more effectively by increasing the anti-resonance damping gain (Pn163). The amplitude of vibration may become larger if the damping gain is excessively high. Increase the damping gain from about 0% to 200% in 10% increments while checking the effect of vibration reduction. If the effect of vibration reduction is still insufficient at a gain of 200%, cancel the setting, and lower the control gain using a different method, such as one-parameter tuning.

#### ■ Before Performing Anti-Resonance Control Adjustment Function

The following conditions must be met to perform anti-resonance control adjustment function.

- The tuning-less function must be disabled (Pn170.0 = 0).
- The test without a motor function must be disabled (Pn00C.0 = 0).
- The control must not be set to torque control.
- The write prohibited setting parameter (Fn010) must be set to Write permitted (P.0000).

# Adjustments

# **5.6.2** Anti-Resonance Control Adjustment Function Operating Procedure

With this function, an operation reference is sent, and the function is executed while vibration is occurring.

The SigmaWin+ is required to execute this function.

The following methods can be used for the anti-resonance control adjustment function.

- With undetermined vibration frequency
- With determined vibration frequency

The following describes the operating procedures.

# CAUTION

Be sure to carefully read the SigmaWin+ Operation Manual before executing this function. Special care must be taken for the following.

• Before executing this function, make sure that the emergency stop (power off) can be activated when needed.

This function will automatically set parameters when used. As a result, the response speeds may change considerably after execution. Before executing this function, make sure that the emergency stop (power off) can be activated when needed.

- The moment of inertia (mass) must be correctly set to execute this function.
  - If it is not correctly set, satisfactory anti-resonance control cannot be achieved.
- If the frequency is changed while the anti-resonance control adjustment function is being used, the current
  anti-resonance control effect will be lost. Care must be taken when automatic frequency detection is executed in Auto Detect mode.
- If vibration cannot be suppressed by executing this function, cancel execution and reduce the servo gain
  by other methods such as custom tuning.
- Use an adjustment method such as custom tuning to improve response characteristics after executing this
  function.

When the servo gain is increased during an adjustment such as custom tuning, vibration may be generated again. In this case, execute the anti-resonance control adjustment function again for fine adjustment.

The anti-resonance control adjustment function supports the adjustment of anti-resonance control effective for vibration frequencies from 100 to 1,000 Hz when servo gain is increased. Vibration can be suppressed by setting vibration frequency by auto detection or by manual setting to adjust damping gain. Input a reference and execute this function when there is vibration.

# (1) With Undetermined Vibration Frequency

1. In the SigmaWin+ main window, click Tuning - Tuning.

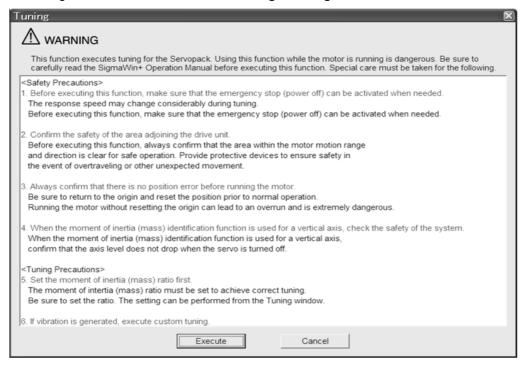

Click Cancel to return to the SigmaWin+ main window without executing tuning.

#### 2. Click Execute.

The following window will appear.

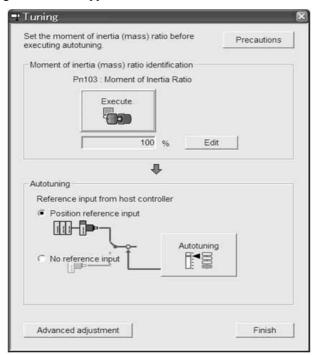

## 3. Click Advanced adjustment.

The following box will appear.

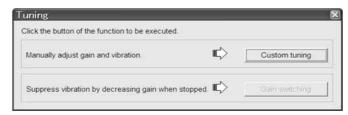

# 4. Click Custom tuning.

The following box will appear.

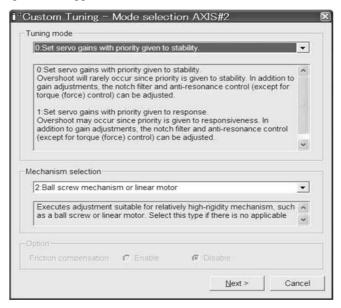

**5.** Select the tuning mode from the **Tuning mode** box and the mechanism from the **Mechanism selection** box, and then click **Next**.

The following box will appear.

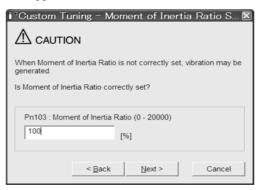

**6.** Enter the correct moment of inertia ratio and then click **Next**. The following window will appear.

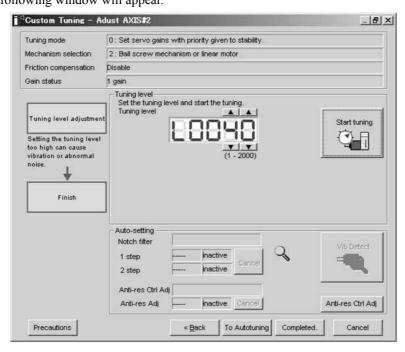

7. Click Anti-res Ctrl Adj.

The following window will appear.

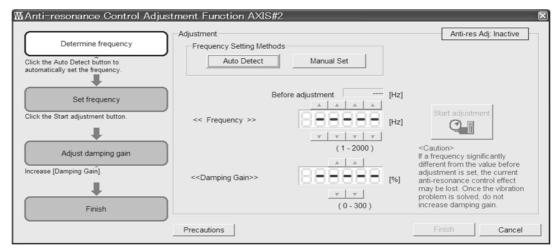

8. Click Auto Detect to set the frequency and click Start adjustment.

The following window will appear.

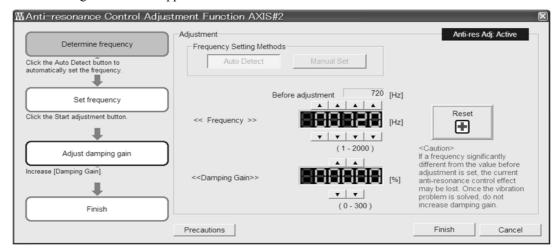

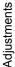

**9.** Adjust the damping gain by clicking the setting arrows.

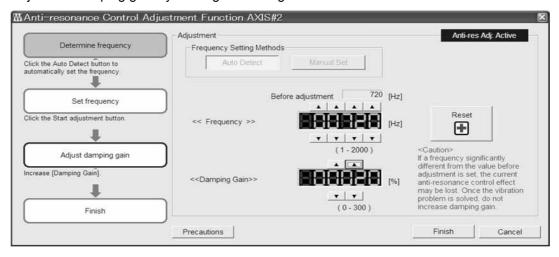

Click **Reset** to reset the settings to their original values during adjustment.

- 10. When the adjustment is complete, click Finish to return to the main window. The set values will be written in the SERVOPACK.
- (2) With Determined Vibration Frequency
  - 1. In the SigmaWin+ main window, click Tuning Tuning.

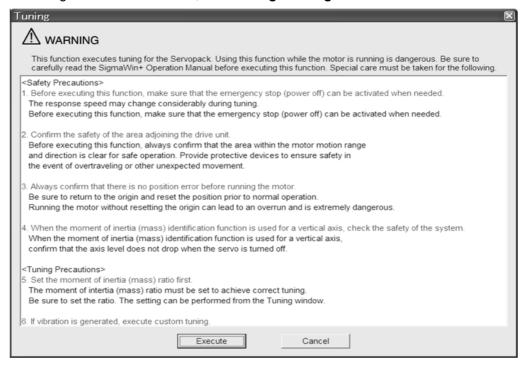

Click Cancel to return to the SigmaWin+ main window without executing tuning.

## 2. Click Execute.

The following window will appear.

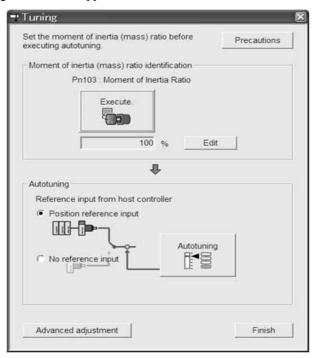

#### 3. Click Advanced adjustment.

The following box will appear.

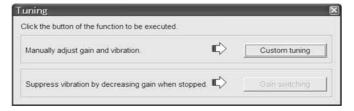

### 4. Click Custom tuning.

The following box will appear.

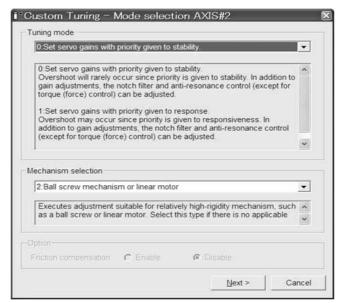

**5.** Select the tuning mode from the **Tuning mode** box and the mechanism from the **Mechanism selection** box, and then click **Next**.

The following box will appear.

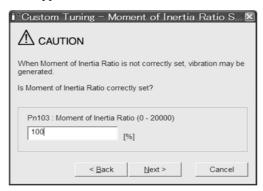

**6.** Enter the correct moment of inertia ratio and then click **Next**. The following window will appear.

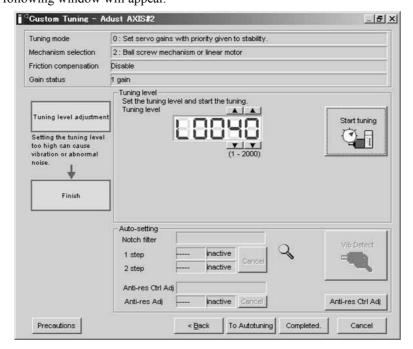

7. Click Anti-res Ctrl Adj.

The following window will appear.

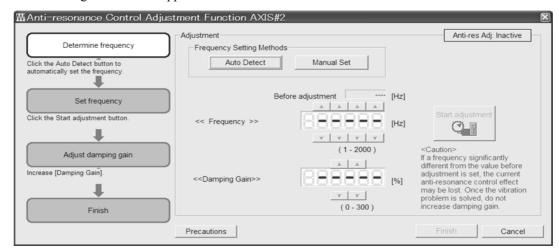

**8.** Click **Manual Set** to set the frequency and click **Start adjustment**. The following window will appear.

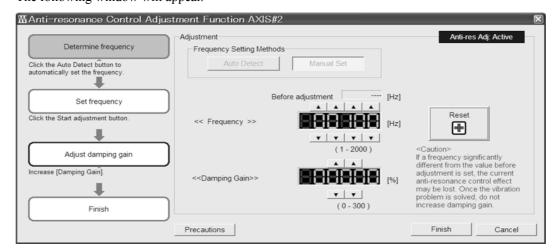

**9.** Adjust the frequency by clicking the setting arrows.

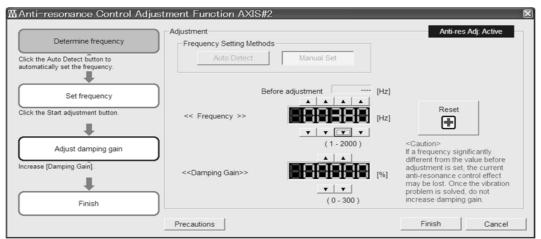

Click **Reset** to reset the settings to their original values during adjustment.

**10.** Adjust the damping gain by clicking the setting arrows.

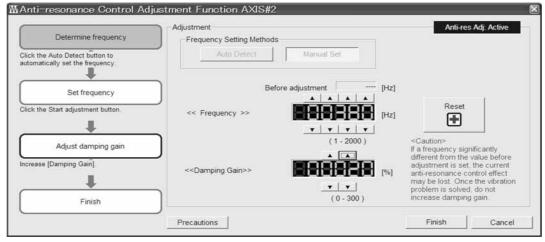

Click **Reset** to reset the settings to their original values during adjustment.

**11.** When the adjustment is complete, click **Finish** to return to the main window. The set values will be written in the SERVOPACK.

#### **5.6.3** Related Parameters

The following table lists parameters related to this function and their possibility of being changed while executing this function or of being changed automatically after executing this function.

• Parameters related to this function

These are parameters that are used or referenced when executing this function.

• Allowed changes during execution of this function

Yes: Parameters can be changed using SigmaWin+ while this function is being executed.

No : Parameters cannot be changed using SigmaWin+ while this function is being executed.

• Automatic changes after execution of this function

Yes: Parameter set values are automatically set or adjusted after execution of this function.

No : Parameter set values are not automatically set or adjusted after execution of this function.

| Parameter | Name                                               | Mid-execution changes | Automatic changes |
|-----------|----------------------------------------------------|-----------------------|-------------------|
| Pn160     | Anti-Resonance Control Related Switch              | Yes                   | Yes               |
| Pn161     | Anti-Resonance Frequency                           |                       | Yes               |
| Pn162     | Anti-Resonance Gain Compensation                   |                       | No                |
| Pn163     | Anti-Resonance Damping Gain                        | No                    | Yes               |
| Pn164     | Anti-Resonance Filter Time Constant 1 Compensation |                       | No                |
| Pn165     | Anti-Resonance Filter Time Constant 2 Compensation | Yes                   | No                |

# **5.7** Vibration Suppression Function (Fn205)

The vibration suppression function is described in this section.

# **5.7.1** Vibration Suppression Function

The vibration suppression function suppresses transitional vibration at frequency as low as 1 to 100 Hz that is generated mainly when positioning if the machine stand vibrates. This function is effective for vibration frequencies for which notch filter and anti-resonance control adjustment functions are not applicable.

This function is set automatically when advanced autotuning or advanced autotuning by reference is executed. In most cases, this function is not necessary. Use this function only if fine-tuning is required or readjustment is required as a result of a failure to detect vibration. Before executing this function, input an operation reference to create vibration.

Perform one-parameter tuning (Fn203) if required to improve the response characteristics after performing this function.

# CAUTION

- If this function is executed, related parameters will be set automatically. Therefore, there will be a large response change after this function is enabled or disabled. Enable the function in a state where the machine can come to an emergency stop at any time to ensure the safety operation of the machine.
- If the parameter settings are changed while the motor is moving, the new settings will become valid after the /COIN signal is output.
- Be sure to set a suitable value for the moment of inertia ratio (Pn103) using advanced autotuning before executing the vibration suppression function. If the setting greatly differs from the actual moment of inertia ratio, normal control of the SERVOPACK may not be possible, and vibration may result.
- Phase control of the MP2000 Series may not be possible, if the vibration suppression function is performed when using the MP2000 Series with phase control.

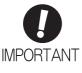

- This function detects vibration frequency between 1 to 100 Hz. Vibration will not be detected for frequencies outside of this range, and instead, "F-----" will be displayed.
- Frequency detection will not be performed if no vibration results from position error or
  the vibration frequencies are outside the range of detectable frequencies. If so, use a
  device, such as a displacement sensor or vibration sensor, to measure the vibration
  frequency.
- If vibration frequencies automatically detected are not suppressed, the actual frequency and the detected frequency may differ. Fine-tune the detected frequency if necessary.

## (1) Preparation

The following conditions must be met to perform the vibration suppression function.

- The control must be set to position control.
- The tuning-less function must be disabled (Pn170.0 = 0).
- The test without a motor function must be disabled (Pn00C.0 = 0).
- The write prohibited setting parameter (Fn010) must be set to Write permitted (P.0000).

#### (2) Items Influencing Performance

If continuous vibration occurs when the servomotor is not rotating, the vibration suppression function cannot be used to suppress the vibration effectively. If the result is not satisfactory, perform anti-resonance control adjustment function (Fn204) or one-parameter tuning (Fn203).

## (3) Detection of Vibration Frequencies

No frequency detection may be possible if the vibration does not appear as a position error or the vibration resulting from the position error is too small.

The detection sensitivity can be adjusted by changing the setting for the remained vibration detection width (Pn560) which is set as a percentage of the positioning completed width (Pn522). Perform the detection of vibration frequencies again after adjusting the remained vibration detection width (Pn560).

|       | Remained Vibration | Detection Width | Position        |              | Classification |
|-------|--------------------|-----------------|-----------------|--------------|----------------|
| Pn560 | Setting Range      | Setting Unit    | Factory Setting | When Enabled |                |
|       | 1 to 3000          | 0.1%            | 400             | Immediately  | Setup          |

Note: As a guideline, change the setting 10% at a time. The smaller the set value is, the higher the detection sensitivity will be. If the value is too small, however, the vibration may not be detected accurately.

The vibration frequencies that are automatically detected may vary somewhat with each positioning operation. Perform positioning several times and make adjustments while checking the effect of vibration suppression.

# **5.7.2** Vibration Suppression Function Operating Procedure

The following procedure is used for vibration suppression function.

The SigmaWin+ is required to execute this function.

# (1) Operating Procedure

1. In the SigmaWin+ main window, click Tuning - Tuning.

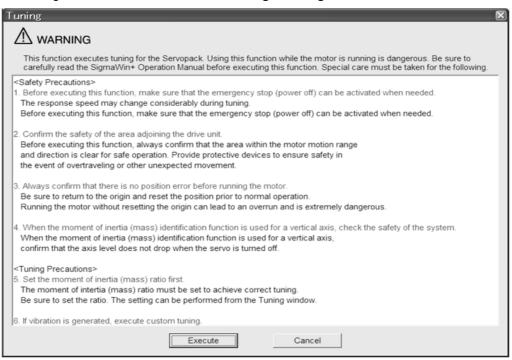

Click Cancel to return to the SigmaWin+ main window without executing tuning.

## 2. Click Execute.

The following window will appear.

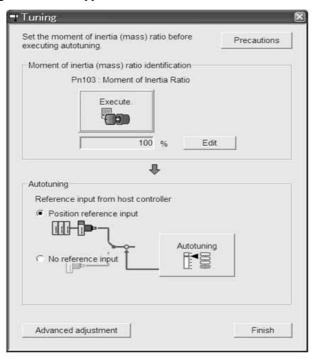

#### 3. Click Advanced adjustment.

The following box will appear.

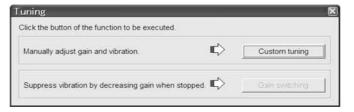

#### 4. Click Custom tuning.

The following box will appear.

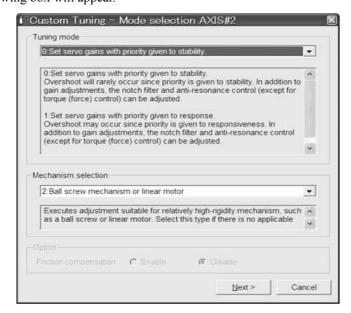

5. Select the 2 or 3 of tuning mode from the **Tuning mode** box and the mechanism from the **Mechanism selection** box, and then click **Next**.

The following box will appear.

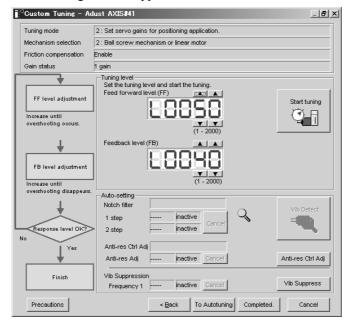

6. Click Vib Suppress.

The Vibration suppression Function box will appear.

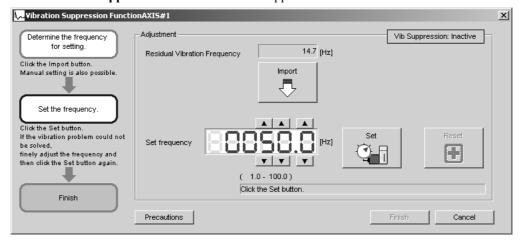

**7.** Set a frequency by using the **Import** function or by manually selecting the frequency. Click **Import**. The value of the residual vibration frequency being monitored will be imported to the **Set frequency** box. This function, however, is effective only when the residual vibration frequency is between 1.0 and 100.0.

The **Set frequency** can be manually selected by clicking the setting arrows.

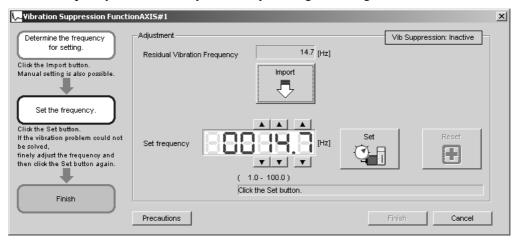

8. Click Set.

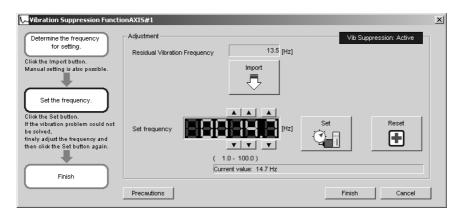

If any vibration still occurs, manually make fine adjustments to the Set frequency, and click Set.

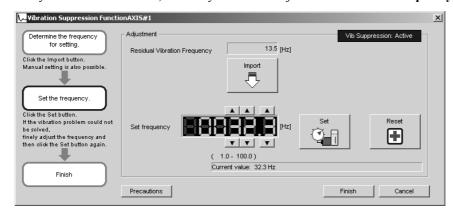

If you need to undo the change you made while making adjustments, click **Reset**. The setting will be restored to the original value.

**9.** After the vibration has been successfully suppressed, click **Finish**. The value of the **Set frequency** will be transferred to and saved in the SERVOPACK.

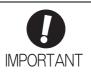

No settings related to the vibration suppression function will be changed during operation.

If the servomotor does not stop approximately 10 seconds after the setting changes, a timeout error will result and the previous setting will be automatically enabled again.

The vibration suppression function will be enabled in step 9. The motor response, however, will change when the servomotor comes to a stop with no reference input.

# (2) Related Function on Vibration Suppression Function

This section describes functions related to vibration suppression function.

#### ■ Feedforward

The feedforward gain (Pn109), speed feedforward (VFF) input, and torque feedforward (TFF) input will be disabled in the factory setting.

Set Pn140.3 to 1 if model following control is used together with the speed feedforward (VFF) input and torque feedforward (TFF) input from the host controller.

|      | Parameter |  | Function                                                                              | When Enabled | Classification |
|------|-----------|--|---------------------------------------------------------------------------------------|--------------|----------------|
|      | Pn140     |  | Model following control is not used together with the speed/torque feedforward input. | Immediately  | Tuning         |
| • •• | 111140    |  | Model following control is used together with the speed/torque feedforward input.     | Immediately  |                |

Refer to Σ-V Series User's Manual MECHATROLINK-II Commands (Manual No.: SIEP S800000 54) for details.

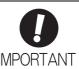

Model following control is used to make optimum feedforward settings in the SERVO-PACK when model following control is used with the feedforward function. Therefore, model following control is not normally used together with either the speed feedforward (VFF) input or torque feedforward (TFF) input from the host controller. However, model following control can be used with the speed feedforward (VFF) input or torque feedforward (TFF) input if required. An improper feedforward input may result in overshooting.

#### **5.7.3** Related Parameters

The following table lists parameters related to this function and their possibility of being changed while executing this function or of being changed automatically after executing this function.

• Parameters related to this function

These are parameters that are used or referenced when executing this function.

• Allowed changes during execution of this function

Yes: Parameters can be changed using SigmaWin+ while this function is being executed.

No : Parameters cannot be changed using SigmaWin+ while this function is being executed.

• Automatic changes after execution of this function

Yes: Parameter set values are automatically set or adjusted after execution of this function.

No : Parameter set values are not automatically set or adjusted after execution of this function.

| Parameter | Name                                                   | Mid-execution changes | Automatic changes |
|-----------|--------------------------------------------------------|-----------------------|-------------------|
| Pn140     | Model Following Control Related Switch                 | Yes                   | Yes               |
| Pn141     | Model Following Control Gain                           | No                    | Yes               |
| Pn142     | Model Following Control Gain Compensation              | No                    | No                |
| Pn143     | Model Following Control Bias (Forward Direction)       | No                    | No                |
| Pn144     | Model Following Control Bias (Reverse Direction)       | No                    | No                |
| Pn145     | Vibration Suppression 1 Frequency A                    | No                    | Yes               |
| Pn146     | Vibration Suppression 1 Frequency B                    | No                    | Yes               |
| Pn147     | Model Following Control Speed Feedforward Compensation | No                    | No                |
| Pn14A     | Vibration Suppression 2 Frequency                      | No                    | No                |
| Pn14B     | Vibration Suppression 2 Compensation                   | No                    | No                |

## **5.8** Additional Adjustment Function

This section describes the functions that can be used for additional fine tuning after making adjustments with advanced autotuning, advanced autotuning by reference, or one-parameter tuning.

- Switching gain settings
- Friction compensation
- Current control mode selection
- Current gain level setting
- Speed detection method selection

### **5.8.1** Switching Gain Settings

Two gain switching functions are available, manual switching and automatic switching. The manual switching function uses an external input signal to switch gains, and the automatic switching function switches gains automatically.

By using the gain switching function, the positioning time can be shortened by increasing the gain during positioning and vibration can be suppressed by decreasing the gain while it is stopped.

| Ī | Parameter |                             | Function                 | When Enabled       | Classification |
|---|-----------|-----------------------------|--------------------------|--------------------|----------------|
|   |           | n.□□□0<br>[Factory setting] | Manual gain switching    | Immediately Tuning |                |
|   |           | n.□□□2                      | Automatic gain switching |                    |                |

Note:  $n.\Box\Box\Box$ 1 is reserved. Do not use.

For the gain combinations for switching, refer to (1) Gain Combinations for Switching.

For the manual gain switching, refer to (2) Manual Gain Switching.

For the automatic gain switching, refer to (3) Automatic Gain Switching.

#### (1) Gain Combinations for Switching

| Setting           | Speed Loop<br>Gain              | Speed Loop<br>Integral Time<br>Constant              | Position Loop<br>Gain              | Torque<br>Reference<br>Filter                                     | Model<br>Following<br>Control Gain             | Model<br>Following<br>Control Gain<br>Compensation         | Friction<br>Compensation<br>Gain                  |
|-------------------|---------------------------------|------------------------------------------------------|------------------------------------|-------------------------------------------------------------------|------------------------------------------------|------------------------------------------------------------|---------------------------------------------------|
| Gain<br>Setting 1 | Pn100<br>Speed Loop<br>Gain     | Pn101<br>Speed Loop<br>Integral Time<br>Constant     | Pn102<br>Position Loop<br>Gain     | Pn401<br>Torque Reference Filter Time<br>Constant                 | Pn141*<br>Model Follow-<br>ing Control<br>Gain | Pn142*<br>Model Following Control<br>Gain Compensation     | Pn121<br>Friction Compensation Gain               |
| Gain<br>Setting 2 | Pn104<br>2nd Speed Loop<br>Gain | Pn105<br>2nd Speed Loop<br>Integral Time<br>Constant | Pn106<br>2nd Position<br>Loop Gain | Pn412<br>1st Step 2nd<br>Torque Reference Filter Time<br>Constant | Pn148*<br>2nd Model Following Control<br>Gain  | Pn149*<br>2nd Model Following Control<br>Gain Compensation | Pn122<br>2nd Gain for<br>Friction<br>Compensation |

- \* The switching gain settings for the model following control gain and the model following control gain compensation are available only for manual gain switching. To enable the gain switching of these parameters, a gain switching input signal must be sent, and the following conditions must be met.
  - No command being executed.
  - Motor having been completely stopped.

If these conditions are not satisfied, the applicable parameters will not be switched although the other parameters shown in this table will be switched.

#### (2) Manual Gain Switching

Manual gain switching uses G-SEL of OPTION field to switch between gain setting 1 and gain setting 2.

| Type  | Command Name          | Setting | Meaning                     |
|-------|-----------------------|---------|-----------------------------|
| Input | G-SEL of OPTION field | 0       | Switches to gain setting 1. |
|       | G-SEL OF FION HEIG    | 1       | Switches to gain setting 2. |

#### (3) Automatic Gain Switching

Automatic gain switching is enabled only in position control. The switching conditions are specified using the following settings.

| Parameter Setting   |        | Switching Condition        | Setting                          | Switching Wait<br>Time                    | Switching Time                    |
|---------------------|--------|----------------------------|----------------------------------|-------------------------------------------|-----------------------------------|
| <b>Pn139</b> n.□□□2 |        | Condition A satisfied.     | Gain setting 1 to gain setting 2 | Pn135<br>Gain Switching<br>Waiting Time 1 | Pn131<br>Gain Switching<br>Time 1 |
| Pn139               | 11.002 | Condition A not satisfied. | Gain setting 2 to gain setting 1 | Pn136<br>Gain Switching<br>Waiting Time 2 | Pn132<br>Gain Switching<br>Time 2 |

Select one of the following settings for switching condition A.

| Parameter |                             | Switching Condition A for Position Control                                       | For Other than<br>Position Control (No<br>Switching) | When<br>Enabled | Classification |
|-----------|-----------------------------|----------------------------------------------------------------------------------|------------------------------------------------------|-----------------|----------------|
|           | n.□□0□<br>[Factory setting] | Positioning completed signal (/COIN) ON                                          | Fixed in gain setting 1                              |                 | Tuning         |
|           | n.□□1□                      | Positioning completed signal (/COIN) OFF                                         | Fixed in gain setting 2                              | Immediately     |                |
|           | n.□□2□                      | Positioning near signal (/NEAR) ON                                               | Fixed in gain setting 1                              |                 |                |
| Pn139     | n.□□3□                      | Positioning near signal (/NEAR) OFF                                              | Fixed in gain setting 2                              |                 |                |
|           | n.□□4□                      | No output for position<br>reference filter and posi-<br>tion reference input OFF | Fixed in gain setting 1                              |                 |                |
|           | n.□□5□                      | Position reference input<br>ON                                                   | Fixed in gain setting 2                              |                 |                |

Automatic switching pattern 1 (Pn139.0 = 2)

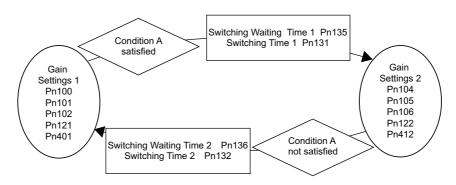

#### ■ Relationship between the Waiting and Switching Times for Gain Switching

In this example, the "positioning completed signal (/COIN) ON" condition is set as condition A for automatic gain switching. The position loop gain is switched from the value in Pn102 (position loop gain) to the value in Pn106 (2nd position loop gain). When the /COIN signal goes ON, the switching operation begins after the waiting time set in Pn135. The switching operation changes the position loop gain linearly from Pn102 to Pn106 within the switching time set in Pn131.

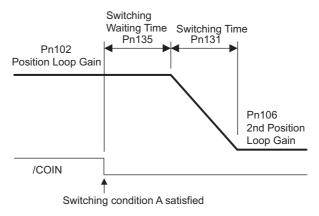

Note: Automatic gain switching is available in the PI and I-P controls (Pn10B).

#### (4) Related Parameters

|       | Speed Loop Gain                           |                  | Speed           | Position     | Classification |  |
|-------|-------------------------------------------|------------------|-----------------|--------------|----------------|--|
| Pn100 | Setting Range                             | Setting Unit     | Factory Setting | When Enabled | Classification |  |
|       | 10 to 20000                               | 0.1 Hz           | 400             | Immediately  | Tuning         |  |
|       | Speed Loop Integral T                     | ime Constant     | Speed           | Position     | Classification |  |
| Pn101 | Setting Range                             | Setting Unit     | Factory Setting | When Enabled | Claboliloation |  |
|       | 15 to 51200                               | 0.01 ms          | 2000            | Immediately  | Tuning         |  |
|       | Position Loop Gain                        |                  |                 | Position     | Classification |  |
| Pn102 | Setting Range                             | Setting Unit     | Factory Setting | When Enabled |                |  |
|       | 10 to 20000                               | 0.1/s            | 400             | Immediately  | Tuning         |  |
|       | Torque Reference Filte                    | er Time Constant | Speed Position  | Torque       | Classification |  |
| Pn401 | Setting Range                             | Setting Unit     | Factory Setting | When Enabled |                |  |
|       | 0 to 65535                                | 0.01 ms          | 100             | Immediately  | Tuning         |  |
|       | Model Following Control Gain              |                  |                 | Position     | Classification |  |
| Pn141 | Setting Range                             | Setting Unit     | Factory Setting | When Enabled | Oldoomodiion   |  |
|       | 10 to 20000                               | 0.1/s            | 500             | Immediately  | Tuning         |  |
|       | Model Following Control Gain Compensation |                  |                 | Position     | Classification |  |
| Pn142 | Setting Range                             | Setting Unit     | Factory Setting | When Enabled | Classification |  |
|       | 500 to 2000                               | 0.1%             | 1000            | Immediately  | Tuning         |  |
|       | Friction Compensatio                      | n Gain           | Speed           | Position     | Classification |  |
| Pn121 | Setting Range                             | Setting Unit     | Factory Setting | When Enabled | Classification |  |
|       | 10 to 1000                                | 1%               | 100             | Immediately  | Tuning         |  |
|       | 2nd Speed Loop Gain                       |                  | Speed           | Position     | Classification |  |
| Pn104 | Setting Range                             | Setting Unit     | Factory Setting | When Enabled | - Clacomodion  |  |
|       | 10 to 20000                               | 0.1 Hz           | 400             | Immediately  | Tuning         |  |

(cont'd)

|         | 2nd Speed Loop Integral Time Constant |                       | Speed           | Position       | Classification |
|---------|---------------------------------------|-----------------------|-----------------|----------------|----------------|
| Pn105   | Setting Range                         | Setting Unit          | Factory Setting | When Enabled   | Glacomodilon   |
|         | 15 to 51200                           | 0.01 ms               | 2000            | Immediately    | Tuning         |
|         | 2nd Position Loop Gai                 | n                     |                 | Position       | Classification |
| Pn106   | Setting Range                         | Setting Unit          | Factory Setting | When Enabled   | Oldoomodion    |
|         | 10 to 20000                           | 0.1/s                 | 400             | Immediately    | Tuning         |
| D., 440 | 1st Step 2nd Torque R<br>Constant     | eference Filter Time  | Speed Position  | Torque         | Classification |
| Pn412   | Setting Range                         | Setting Unit          | Factory Setting | When Enabled   |                |
|         | 0 to 65535                            | 0.01 ms               | 100             | Immediately    | Tuning         |
|         | 2nd Model Following C                 |                       | Position        | Classification |                |
| Pn148   | Setting Range                         | Setting Unit          | Factory Setting | When Enabled   | Oldoomodiion   |
|         | 10 to 20000                           | 0.1/s                 | 500             | Immediately    | Tuning         |
|         | 2nd Model Following (                 | Control Gain Compensa | ation           | Position       | Classification |
| Pn149   | Setting Range                         | Setting Unit          | Factory Setting | When Enabled   |                |
|         | 500 to 2000                           | 0.1%                  | 1000            | Immediately    | Tuning         |
|         | 2nd Gain for Friction Compensation    |                       | Speed           | Position       | Classification |
| Pn122   | Setting Range                         | Setting Unit          | Factory Setting | When Enabled   | 2.5.0000011    |
|         | 10 to 1000                            | 1%                    | 100             | Immediately    | Tuning         |

## (5) Parameters for Automatic Gain Switching

|       | Gain Switching Time           | 1            |                 | Position       | Classification |  |
|-------|-------------------------------|--------------|-----------------|----------------|----------------|--|
| Pn131 | Setting Range                 | Setting Unit | Factory Setting | When Enabled   |                |  |
|       | 0 to 65535                    | 1 ms         | 0               | Immediately    | Tuning         |  |
|       | Gain Switching Time 2         |              |                 | Position       | Classification |  |
| Pn132 | Setting Range                 | Setting Unit | Factory Setting | When Enabled   |                |  |
|       | 0 to 65535                    | 1 ms         | 0               | Immediately    | Tuning         |  |
|       | Gain Switching Waiting        | Position     | Classification  |                |                |  |
| Pn135 | Setting Range                 | Setting Unit | Factory Setting | When Enabled   |                |  |
|       | 0 to 65535                    | 1 ms         | 0               | Immediately    | Tuning         |  |
|       | Gain Switching Waiting Time 2 |              | Position        | Classification |                |  |
| Pn136 | Setting Range                 | Setting Unit | Factory Setting | When Enabled   |                |  |
|       | 0 to 65535                    | 1 ms         | 0               | Immediately    | Tuning         |  |

### (6) Related Monitor

| Monitor No. (Un) | Monitor No. (Un) Name Value |   | Remarks            |
|------------------|-----------------------------|---|--------------------|
| Un014            | Effective gain monitor      | 1 | For gain setting 1 |
| Chora            | Effective gain monitor      | 2 | For gain setting 2 |

Note: When using the tuning-less function, gain setting 1 is enabled.

| Parameter No. | Analog<br>Monitor | Name                 | Output Value | Remarks                    |
|---------------|-------------------|----------------------|--------------|----------------------------|
| Pn006         | n.□□0B            | Effective gain moni- | 1 V          | Gain setting 1 is enabled. |
| Pn007         | 11.000            | tor                  | 2 V          | Gain setting 2 is enabled. |

When Enabled

Classification

## **5.8.2** Manual Adjustment of Friction Compensation

Friction compensation rectifies the viscous friction change and regular load change.

The friction compensation function can be automatically adjusted with advanced autotuning (Fn201), advanced autotuning by reference input (Fn202), or one-parameter tuning (Fn203). This section describes the steps to follow if manual adjustment is required.

**Function** 

#### (1) Required Parameter Settings

Parameter

The following parameter settings are required to use friction compensation.

| Pn408 | n.0□□□<br>[Factory setting]                | Does not use friction comper          | Immediately                 | Setup        |                |
|-------|--------------------------------------------|---------------------------------------|-----------------------------|--------------|----------------|
|       | n.1□□□                                     | Uses friction compensation.           | Uses friction compensation. |              |                |
|       |                                            |                                       |                             |              |                |
|       | Friction Compens                           | ation Gain                            | Speed                       | Position     | Classification |
| Pn121 | Setting Range                              | Setting Unit                          | Factory Setting             | When Enabled |                |
|       | 10 to 1000                                 | 1%                                    | 100                         | Immediately  | Tuning         |
|       | Friction Compensation Coefficient          |                                       | Speed                       | Position     | Classification |
| Pn123 | Setting Range                              | Setting Unit                          | Factory Setting             | When Enabled |                |
|       | 0 to 100                                   | 1%                                    | 0                           | Immediately  | Tuning         |
|       | Friction Compensation Frequency Correction |                                       | Speed                       | Position     | Classification |
| Pn124 | Setting Range                              | Setting Unit                          | Factory Setting             | When Enabled |                |
|       | -10000 to 10000                            | 0.1 Hz                                | 0                           | Immediately  | Tuning         |
|       | Friction Compens                           | Friction Compensation Gain Correction |                             | Position     | Classification |
| Pn125 | Setting Range                              | Setting Unit                          | Factory Setting             | When Enabled |                |
|       | 1 to 1000                                  | 1%                                    | 100                         | Immediately  | Tuning         |

### (2) Operating Procedure for Friction Compensation

The following procedure is used for friction compensation.

## **A** CAUTION

• Before using friction compensation, set the moment of inertia ratio (Pn103) as accurately as possible. If the wrong moment of inertia ratio is set, vibration may result.

| Step | Operation                                                                                                    |  |  |  |
|------|----------------------------------------------------------------------------------------------------|--|--|--|
| 1    | Set the following parameters for friction compensation to the factory setting as follows.  Friction compensation gain (Pn121): 100  Friction compensation coefficient (Pn123): 0  Friction compensation frequency correction (Pn124): 0  Friction compensation gain correction (Pn125): 100  Note: Always use the factory-set values for friction compensation frequency correction (Pn124) and friction compensation gain correction (Pn125).                                                                                                    |  |  |  |
| 2    | To check the effect of friction compensation, gradually increase the friction compensation coefficient (Pn123).  Note: Usually, set the friction compensation coefficient value to 95% or less. If the effect is insufficient, increase the friction compensation gain (Pn121) by 10% increments until it stops vibrating.  Effect of Parameters for Adjustment Pn121: Friction Compensation Gain  This parameter sets the responsiveness for external disturbance. The higher the set value is, the better the responsiveness will be. If the equipment has a resonance frequency, however, vibration may result if the set value is excessively high.  Pn123: Friction Compensation Coefficient  This parameter sets the effect of friction compensation. The higher the set value is, the more effective friction compensation will be. If the set value is excessively high, however, the vibration will occur easily. Usually, set the value to 95% or less.                                                                                                    |  |  |  |
| 3    | Effect of Adjustment The following graph shows the responsiveness with and without proper adjustment.    Insufficient responsiveness because of friction   Responsiveness is improved by friction compensation.   Position error   Position error   Position error   Reference speed   Reference speed   Ref |  |  |  |

#### **5.8.3** Current Control Mode Selection Function

This function reduces high-frequency noises while the servomotor is being stopped. This function is enabled by default and set to be effective under different application conditions. Set Pn009.1 = 1 to use this function.

| Parameter |  | arameter                     | Meaning                                         | When Enabled  | Classification |
|-----------|--|------------------------------|-------------------------------------------------|---------------|----------------|
| Pn009     |  | n. □□0□                      | Selects the current control mode 1.             |               | Tuning         |
|           |  | n. □□1□<br>[Factory setting] | Selects the current control mode 2 (low noise). | After restart |                |

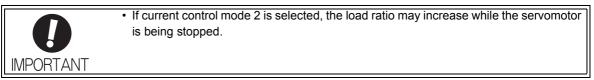

### **5.8.4** Current Gain Level Setting

This function reduces noises by adjusting the parameter value for current control inside the SERVOPACK according to the speed loop gain (Pn100). The noise level can be reduced by reducing the current gain level (Pn13D) from its factory setting of 2000% (disabled). If the set value of Pn13D is decreased, the level of noise will be lowered, but the response characteristics of the SERVOPACK will also be degraded. Adjust the current gain level within the allowable range at which SERVOPACK response characteristics can be secured.

|       | Current Gain Level |              | Speed Position  | Classification |        |
|-------|--------------------|--------------|-----------------|----------------|--------|
| Pn13D | Setting Range      | Setting Unit | Factory Setting | When Enabled   |        |
|       | 100 to 2000        | 1%           | 2000            | Immediately    | Tuning |

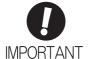

 If the parameter setting of the current gain level is changed, the responses characteristics of the speed loop will also change. The SERVOPACK must, therefore, be readjusted again.

## **5.8.5** Speed Detection Method Selection

This function can ensure smooth movement of the servomotor while the servomotor is running. Set the value of Pn009.2 to 1 and select speed detection 2 to smooth the movement of the servomotor while the servomotor is running.

| Parameter |                              | Meaning                    | When Enabled  | Classification |
|-----------|------------------------------|----------------------------|---------------|----------------|
| Pn009     | n. □0□□<br>[Factory setting] | Selects speed detection 1. | After restart | Tuning         |
|           | n. □1□□                      | Selects speed detection 2. |               |                |

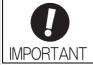

 If the speed detection method is changed, the response characteristics of the speed loop will change and the SERVOPACK must be readjusted again.

#### **5.8.6** Backlash Compensation Function

#### (1) Overview

When driving a machine with backlash, there will be a deviation between the travel distance in the position reference that is managed by the host controller and the travel distance of the actual machine. Use backlash compensation function to add the backlash compensation value to the position reference and use the result to drive the servomotor. This means that the travel distance of the actual machine will be the same as the travel distance in the host controller.

- Note 1. This function is supported only for position control.
  - 2. Software version 0023 or higher is required to use this function. The software version can be confirmed in Fn012. For details, refer to 6.14 Software Version Display (Fn012).

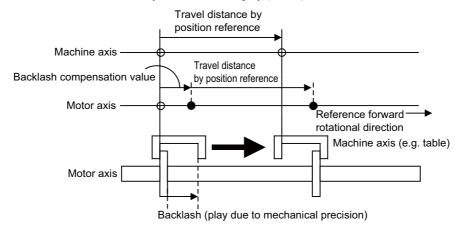

#### (2) Related Parameter

Set the following parameter to use backlash compensation.

#### ■ Backlash Compensation Direction

Set the direction in which to apply backlash compensation.

| Parameter |                                 | Function                                               | When Enabled  | Classification |
|-----------|---------------------------------|--------------------------------------------------------|---------------|----------------|
| Pn230     | n. □□□0<br>[Factory<br>setting] | Compensates with a reference in the forward direction. | After restart | Setup          |
|           | n. 🗆 🗆 🗆 1                      | Compensates with a reference in the reverse direction. |               |                |

#### ■ Backlash Compensation Value

Set the amount of backlash compensation to add to the position reference.

The amount is set in increments of 0.1 reference unit. However, when the amount is converted to encoder pulses, it is rounded off at the decimal point.

Example: If Pn231 is set to 6,553.6 [reference unit] and the electronic gear ratio (Pn20E/Pn210) is set to 4/1, then the pulse equivalent is  $6,553.6 \times 4 = 26,214.4$  [pulses].

⇒The backlash compensation value will be 26,214 encoder pulses.

|       | Backlash compensation value Position |                       |                 | Classification |       |
|-------|--------------------------------------|-----------------------|-----------------|----------------|-------|
| Pn231 | Setting Range                        | Setting Unit          | Factory Setting | When Enabled   |       |
|       | -500000 to +500000                   | 0.1 reference<br>unit | 0               | Immediately    | Setup |

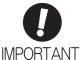

• The backlash compensation value is restricted by the following formula. The specified compensation is not performed if this condition is not met.

$$Pn231 \leq \frac{Pn210}{Pn20E} \times \frac{Maximum\ motor\ speed\ [min^{-1}]}{60} \times Encoder\ resolution^* \times 0.00025$$

\* For details, refer to 4.4.3 Electronic Gear.

#### Example:

If Pn20E is set to 4, Pn210 is set to 1, the maximum motor speed is 6,000 [min<sup>-1</sup>], and the encoder resolution is 131,072 (17 bits),

 $1/4 \times 6000/60 \times 131072 \times 0.00025 = 819.2$  [reference units]

- ⇒Therefore, the maximum backlash compensation value is 819.2 reference units.
- Do not exceed the upper limit of the backlash compensation value. The upper limit of the backlash compensation value can be confirmed in Un031.

#### ■ Backlash Compensation Time Constant

Set a time constant for a first order lag filter to use when adding the backlash compensation value (Pn231) to the position reference.

If you set Pn233 to 0, the first order lag filter is disabled.

|       | Backlash compensation | time constant | Position        |              | Classification |
|-------|-----------------------|---------------|-----------------|--------------|----------------|
| Pn233 | Setting Range         | Setting Unit  | Factory Setting | When Enabled |                |
|       | 0 to 65535            | 0.01 ms       | 0               | Immediately  | Setup          |

Note: Changes to the set value are applied when there is no position reference input and the servomotor is stopped. The current operation is not affected if the set value is changed during servomotor operation.

#### (3) Related Monitor

The following monitoring parameters provide information on backlash compensation.

| Un No. | Displayed Information                     | Unit               |
|--------|-------------------------------------------|--------------------|
| Un030  | The current backlash compensation value   | 0.1 reference unit |
| Un031  | Backlash compensation setting limit value | 0.1 reference unit |

#### (4) Compensation Operation

This section describes the operation that is performed for backlash compensation.

Note: The following figures are for when backlash compensation is applied for references in the forward direction (Pn230.0 = 0). The following monitoring information is provided in the figures: TPOS (target position in the reference coordinate system), POS (reference position in the reference coordinate system), and APOS (feedback position in the machine coordinate system). The monitoring information includes the feedback position in machine coordinate system (APOS) and other feedback information. The backlash compensation value is subtracted from the feedback positions in the monitoring information, so it is not necessary for the host controller to consider the backlash compensation value.

## **⚠** CAUTION

The encoder dividing pulse output will output the number of encoder pulses for which driving was actually
performed, including the backlash compensation value. If using the encoder dividing pulse output for position feedback at the host controller, must consider the backlash compensation value.

#### ■ When Servo is ON

The backlash compensation value (Pn231) is added in the compensation direction when the servo is ON (i.e., the servomotor is powered) and a reference is input in the same direction as the backlash compensation direction (Pn230.0). If there is a reference input in the direction opposite to the backlash compensation direction, the backlash compensation value is not added (i.e., backlash compensation is not performed).

The relationship between APOS and the servomotor shaft position is as follows:

- If a reference is input in the compensation direction: APOS = Motor shaft position Pn231
- If a reference is input in the direction opposite to the compensation direction: APOS = Motor shaft position

The following figure shows driving the servomotor in the forward direction from target position TPOS0 to TPOS1 and then to TPOS2, and then returning from TPOS2 to TPOS1 and then to TPOS0.

Backlash compensation is applied when moving from TPOS0 to TPOS1, but not when moving from TPOS2 to TPOS1.

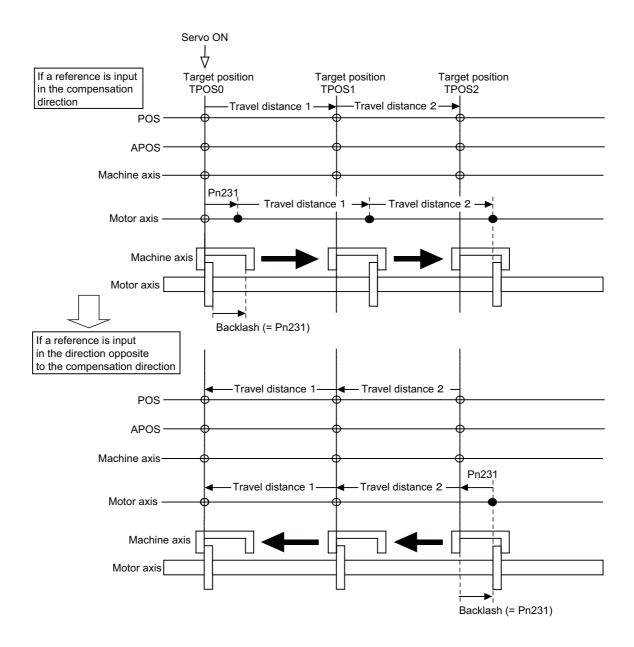

#### ■ When Servo is OFF

Backlash compensation is not applied when the servo is OFF (i.e., when the servomotor is not powered). Therefore, the reference position POS moves by only the backlash compensation value.

The relationship between APOS and the servomotor shaft position is as follows:

• When servo is OFF: APOS = Servomotor shaft position

The following figure shows what happens when the servo is turned OFF after driving the servomotor in the forward direction from target position TPOS0 to TPOS1. Backlash compensation is not applied when the servo is OFF (i.e., the SERVOPACK manages the position data so that APOS and POS are the same).

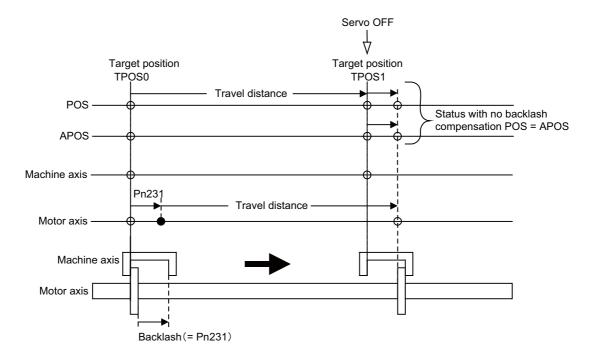

#### ■ When There is Overtravel

When there is overtravel (i.e., when driving is prohibited due to an overtravel signal or software limit), the operation is the same as for ■ *When Servo is OFF*, i.e., backlash compensation is not applied.

#### ■ When Control is Changed

Backlash compensation is performed only for position control.

Backlash compensation is not applied if changing from position control to any other type of control.

Backlash compensation is applied in the same way as 

When Servo is ON if changing from any other type of control to position control.

### (5) Monitor Functions (Un Monitoring)

| Un No. | Displayed Information   | Unit              | Specification                                                                                   |
|--------|-------------------------|-------------------|-------------------------------------------------------------------------------------------------|
| Un007  | Input reference speed   | min <sup>-1</sup> | Indicates the input reference speed before backlash compensation.                               |
| Un008  | Position error amount   | Reference unit    | Displays the position error with respect to the position reference after backlash compensation. |
| Un00C  | Input reference counter | Reference unit    | Displays the input reference counter before backlash compensation.                              |
| Un00D  | Feedback pulse counter  | Encoder pulse     | Displays the pulse count of the actually driven motor encoder.                                  |
| Un013  | Feedback pulse counter  | Reference unit    | Displays the pulse count of the actually driven encoder in reference units.                     |

### (6) MECHATROLINK Monitor Information

This section describes the information that is set for the MECHATROLINK monitoring information (Monitor 1, Monitor 2, Monitor 3, and Monitor 4) and the backlash compensation operation.

| Monitor<br>Code | Designation | Meaning                                                                                      | Unit              | Remarks                                                     |
|-----------------|-------------|----------------------------------------------------------------------------------------------|-------------------|-------------------------------------------------------------|
| 0               | POS         | Reference position in the reference coordinate system (after the position reference filter)  | Reference<br>unit | -                                                           |
| 1               | MPOS        | Reference position                                                                           | Reference<br>unit | -                                                           |
| 2               | PERR        | Position error                                                                               | Reference<br>unit | _                                                           |
| 3               | APOS        | Feedback position in the machine coordinate system                                           | Reference<br>unit | Feedback position with the backlash compensation subtracted |
| 4               | LPOS        | Feedback latch position in the machine coordinate system                                     | Reference<br>unit | Feedback position with the backlash compensation subtracted |
| 5               | IPOS        | Reference position in the reference coordinate system (before the position reference filter) | Reference<br>unit | -                                                           |
| 6               | TPOS        | Target position in the reference coordinate system                                           | Reference<br>unit | -                                                           |
| Е               | OMN1        | Option monitor 1<br>(selected with Pn824)                                                    | _                 | -                                                           |
| F               | OMN2        | Option monitor 2 (selected with Pn825)                                                       | -                 | -                                                           |

| Parameters     |       | Monitor Information                                | Output Unit       | Remarks                                                     |  |
|----------------|-------|----------------------------------------------------|-------------------|-------------------------------------------------------------|--|
|                | 0003H | Position error (lower 32 bits)                     | Reference<br>unit | -                                                           |  |
|                | 0004H | Position error (upper 32 bits)                     | Reference<br>unit | -                                                           |  |
|                | 000AH | Encoder count (lower 32 bits)                      | Reference<br>unit | Count value of the actually driven                          |  |
|                | 000BH | Encoder count (upper 32 bits)                      | Reference<br>unit | motor encoder                                               |  |
| D 004          | 000CH | Reserved                                           | _                 | _                                                           |  |
| Pn824<br>Pn825 | 000DH | Reserved                                           | _                 |                                                             |  |
| 111023         | 0017H | Un007: Input reference speed                       | min <sup>-1</sup> | Same as monitor mode Un007                                  |  |
|                | 0018H | Un008: Position error amount                       | Reference<br>unit | Same as monitor mode Un008                                  |  |
|                | 001CH | Un00C: Input reference counter                     | Reference<br>unit | Same as monitor mode Un00C                                  |  |
|                | 001DH | Un00D: Feedback pulse counter                      | Encoder pulse     | Same as monitor mode Un00D                                  |  |
|                | 0080Н | Previous value of latched feedback position (LPOS) | Encoder pulse     | Feedback position with the backlash compensation subtracted |  |

#### ■ Related Monitoring Diagrams

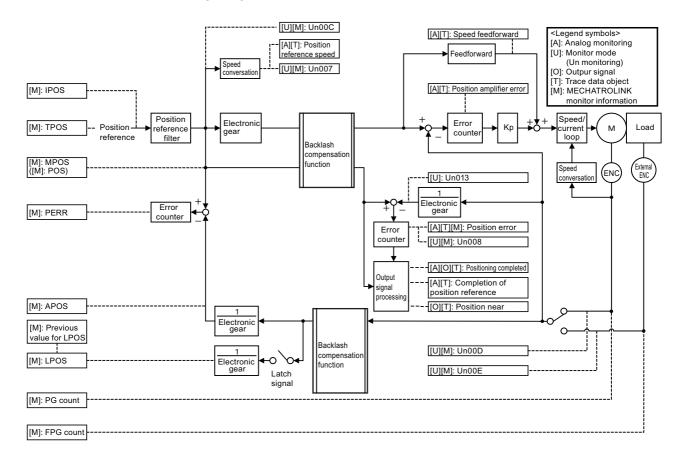

## **5.9** Compatible Adjustment Function

The DC Power Input  $\Sigma$ -V series SERVOPACKs have adjustment functions as explained in sections 5.1 to 5.8 to make machine adjustments.

This section explains compatible functions provided by earlier models, such as the  $\Sigma$ -III Series SERVOPACK.

#### **5.9.1** Feedforward Reference

This function applies feedforward compensation to position control and shortens positioning time.

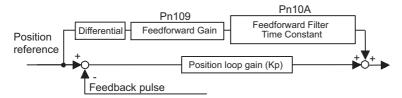

| Pn109 | Feedforward Gain                           | Position     | Classification  |              |        |
|-------|--------------------------------------------|--------------|-----------------|--------------|--------|
|       | Setting Range Setting Unit Factory Setting |              | When Enabled    |              |        |
|       | 0 to 100                                   | 1%           | 0               | Immediately  | Tuning |
|       | Feedforward Filter Tim                     | Position     | Classification  |              |        |
| Pn10A | Setting Range                              | Setting Unit | Factory Setting | When Enabled |        |
|       | 0 to 6400                                  | 0.01 ms      | 0               | Immediately  | Tuning |

Note: Too high value may cause the machine to vibrate. For ordinary machines, set 80% or less in this parameter.

### **5.9.2** Mode Switch (P/PI Switching)

The mode switch automatically switches between proportional and PI control. Set the switching condition with Pn10B.0 and set the level of detection points with Pn10C, Pn10D, Pn10E, and Pn10F.

Overshooting caused by acceleration and deceleration can be suppressed and the settling time can be reduced by setting the switching condition and detection points.

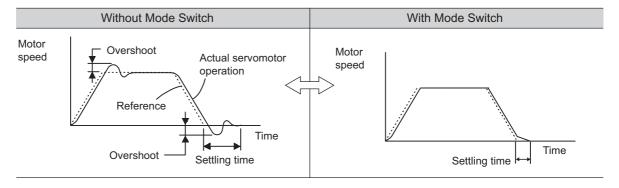

#### (1) Related Parameters

Select the switching condition of the mode switch with Pn10B.0.

| Parameter |                             | Mode Switch Selection                                                 | Parameter<br>Containing<br>Detection<br>Point Setting | When<br>Enabled  | Classifi-<br>cation |
|-----------|-----------------------------|-----------------------------------------------------------------------|-------------------------------------------------------|------------------|---------------------|
| Pn10B     | n.□□□0<br>[Factory setting] | Uses an internal torque reference level for the switching conditions. | Pn10C                                                 | Immedi-<br>ately | Setup               |
|           | n.□□□1                      | Uses a speed reference level for the switching conditions.            | Pn10D                                                 |                  |                     |
|           | n.□□□2                      | Uses an acceleration level for the switching conditions.              | Pn10E                                                 |                  |                     |
|           | n.□□□3                      | Uses a position error level for the switching conditions.             | Pn10F                                                 |                  |                     |
|           | n.□□□4                      | .□□□4 Does not use mode switch function.                              |                                                       | 1                |                     |

#### ■ Parameters to Set the Level of Detection Points

|       | Mode Switch (Torqu         | e Reference)           | Speed           | Position     | Classification |
|-------|----------------------------|------------------------|-----------------|--------------|----------------|
| Pn10C | Setting Range              | Setting Unit           | Factory Setting | When Enabled | Clacomodion    |
|       | 0 to 800                   | 1%                     | 200             | Immediately  | Tuning         |
|       | Mode Switch (Speed         | d Reference)           | Speed           | Position     | Classification |
| Pn10D | Setting Range              | Setting Unit           | Factory Setting | When Enabled | - Glacomodilon |
|       | 0 to 10000                 | 1 min <sup>-1</sup>    | 0               | Immediately  | Tuning         |
|       | Mode Switch (Acceleration) |                        | Speed           | Position     | Classification |
| Pn10E | Setting Range              | Setting Unit           | Factory Setting | When Enabled |                |
|       | 0 to 30000                 | 1 min <sup>-1</sup> /s | 0               | Immediately  | Tuning         |
|       | Mode Switch (Positi        | on Error)              |                 | Position     | Classification |
| Pn10F | Setting Range              | Setting Unit           | Factory Setting | When Enabled |                |
|       | 0 to 10000                 | 1 reference unit       | 0               | Immediately  | Tuning         |

#### (2) Operating Examples for Different Switching Conditions

#### ■ Using the Torque Reference [Factory Setting]

With this setting, the speed loop is switched to P control when the value of torque reference input exceeds the torque set in Pn10C. The factory setting for the torque reference detection point is 200% of the rated torque.

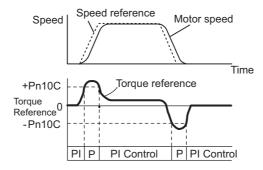

#### ■ Using the Speed Reference

With this setting, the speed loop is switched to P control when the value of speed reference input exceeds the speed set in Pn10D.

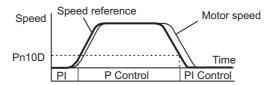

#### Using Acceleration

With this setting, the speed loop is switched to P control when the speed reference exceeds the acceleration set in Pn10E.

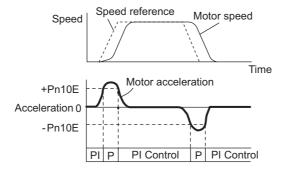

#### Using the Position Error

With this setting, the speed loop is switched to P control when the position error exceeds the value set in Pn10F.

This setting is effective with position control only.

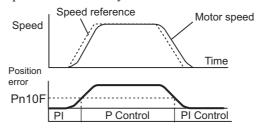

#### **5.9.3** Torque Reference Filter

As shown in the following diagram, the torque reference filter contains first order lag filter and notch filters arrayed in series, and each filter operates independently. The notch filters can be enabled and disabled with the Pn408.

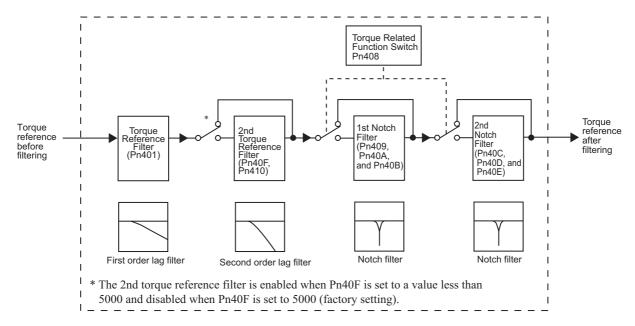

#### (1) Torque Reference Filter

If you suspect that machine vibration is being caused by the servo drive, try adjusting the filter time constants with Pn401. This may stop the vibration. The lower the value, the better the response will be, but there may be a limit that depends on the machine conditions.

|       | Torque Reference Fi | ilter Time Constant | Speed Position  | Torque       | Classification |
|-------|---------------------|---------------------|-----------------|--------------|----------------|
| Pn401 | Setting Range       | Setting Unit        | Factory Setting | When Enabled |                |
|       | 0 to 65535          | 0.01 ms             | 100             | Immediately  | Tuning         |

#### ■ Torque Reference Filter Setting Guide

Use the speed loop gain (Pn100 [Hz]) and the torque filter time constant (Pn401 [ms]) to set the torque reference filter.

Adjusted value for stable control: Pn401 [ms]  $\leq$  1000/ ( $2\pi \times$  Pn100 [Hz]  $\times$  4) Critical gains: Pn401 [ms]  $\leq$  1000/ ( $2\pi \times$  Pn100 [Hz]  $\times$  1)

| Pn40F   | 2nd Step 2nd Torque<br>Frequency             | e Reference Filter | Speed Position  | Torque       | Classification |
|---------|----------------------------------------------|--------------------|-----------------|--------------|----------------|
| F11401  | Setting Range                                | Setting Unit       | Factory Setting | When Enabled | ]              |
|         | 100 to 5000                                  | 1 Hz               | 5000*           | Immediately  | Tuning         |
| Pn410   | 2nd Step 2nd Torque Reference Filter Q Value |                    | Speed Position  | Torque       | Classification |
| 1 11410 | Setting Range                                | Setting Unit       | Factory Setting | When Enabled | 1              |
|         | 50 to 100                                    | 0.01               | 50              | Immediately  | Tuning         |

<sup>\*</sup> The filter is disabled if 5000 is set.

#### (2) Notch Filter

The notch filter can eliminate specific frequency elements generated by the vibration of sources such as resonance of the shaft of a ball screw. The notch filter puts a notch in the gain curve at the specific vibration frequency. The frequency characteristics near the notch can be reduced or removed with this filter. A higher Q value produces a sharper notch and phase delay.

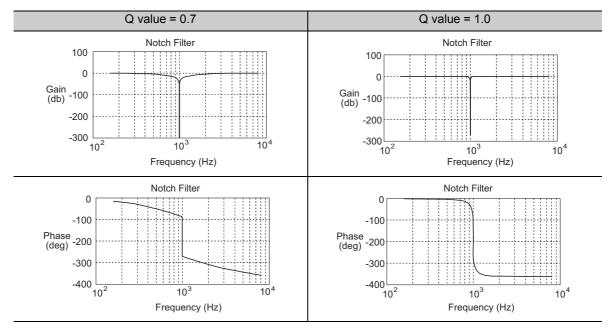

The notch filter can be enabled or disabled with Pn408.

|        | Parameter                   | Meaning                    | When Enabled | Classification |
|--------|-----------------------------|----------------------------|--------------|----------------|
|        | n.□□□0<br>[Factory setting] | Disables 1st notch filter. |              |                |
| Pn408  | n.□□□1                      | Enables 1st notch filter.  | Immediately  | Setup          |
| 111400 | n.□0□□<br>[Factory setting] | Disables 2nd notch filter. | immediatery  | Setup          |
|        | n.□1□□                      | Enables 2nd notch filter.  |              |                |

Set the machine's vibration frequency as a parameter of the notch filter.

|       | 1st Notch Filter Free | quency       | Speed Position  | Torque       | Classification  |
|-------|-----------------------|--------------|-----------------|--------------|-----------------|
| Pn409 | Setting Range         | Setting Unit | Factory Setting | When Enabled | - Glassinsation |
|       | 50 to 5000            | 1 Hz         | 5000            | Immediately  | Tuning          |
|       | 1st Notch Filter Q V  | alue         | Speed Position  | Torque       | Classification  |
| Pn40A | Setting Range         | Setting Unit | Factory Setting | When Enabled |                 |
|       | 50 to 1000            | 0.01         | 70              | Immediately  | Tuning          |
|       | 1st Notch Filter Dep  | th           | Speed Position  | Torque       | Classification  |
| Pn40B | Setting Range         | Setting Unit | Factory Setting | When Enabled | - Glassinsation |
|       | 0 to 1000             | 0.001        | 0               | Immediately  | Tuning          |
|       | 2nd Notch Filter Fre  | equency      | Speed Position  | Torque       | Classification  |
| Pn40C | Setting Range         | Setting Unit | Factory Setting | When Enabled | - Glassinsation |
|       | 50 to 5000            | 1 Hz         | 5000            | Immediately  | Tuning          |
|       | 2nd Notch Filter Q \  | /alue        | Speed Position  | Torque       | Classification  |
| Pn40D | Setting Range         | Setting Unit | Factory Setting | When Enabled |                 |
|       | 50 to 1000            | 0.01         | 70              | Immediately  | Tuning          |

(cont'd)

|       | 2nd Notch Filter De | pth          | Speed Position  | Torque       | Classification |
|-------|---------------------|--------------|-----------------|--------------|----------------|
| Pn40E | Setting Range       | Setting Unit | Factory Setting | When Enabled |                |
|       | 0 to 1000           | 0.001        | 0               | Immediately  | Tuning         |

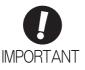

- Sufficient precautions must be taken when setting the notch filter frequencies. Do not set the notch filter frequencies (Pn409 or Pn40C) that is close to the speed loop's response frequency. Set the frequencies at least four times higher than the speed loop's response frequency. Setting the notch filter frequency too close to the response frequency may cause vibration and damage the machine.
- Change the notch filter frequencies (Pn409 or Pn40C) only when the servomotor is stopped. Vibration may occur if the notch filter frequency is changed when the servomotor is rotating.

## **5.9.4** Position Integral

The position integral is the integral function of the position loop. It is used for the electronic cams and electronic shafts when using the SERVOPACK with YASKAWA MP900/2000 Machine Controllers.

|       | Position Integral Tin | ne Constant  |                 | Position     | Classification |
|-------|-----------------------|--------------|-----------------|--------------|----------------|
| Pn11F | Setting Range         | Setting Unit | Factory Setting | When Enabled |                |
|       | 0 to 50000            | 0.1 ms       | 0               | Immediately  | Tuning         |

# Utility Functions (Fn□□□)

| 6.1  | List of Utility Functions                                                        | 6-2  |
|------|----------------------------------------------------------------------------------|------|
| 6.2  | Alarm History Display (Fn000)                                                    | 6-3  |
| 6.3  | JOG Operation (Fn002)                                                            | 6-4  |
| 6.4  | Origin Search (Fn003)                                                            | 6-6  |
| 6.5  | Program JOG Operation (Fn004)                                                    | 6-9  |
| 6.6  | Initializing Parameter Settings (Fn005)                                          | 6-16 |
| 6.7  | Clearing Alarm History (Fn006)                                                   | 6-19 |
| 6.8  | Offset Adjustment of Analog Monitor Output (Fn00C)                               | 6-20 |
| 6.9  | Gain Adjustment of Analog Monitor Output (Fn00D)                                 | 6-22 |
| 6.10 | Automatic Offset-Signal Adjustment of the Motor Current Detection Signal (Fn00E) | 6-24 |
| 6.11 | Manual Offset-Signal Adjustment of the Motor Current Detection Signal (Fn00F)    | 6-26 |
| 6.12 | Write Prohibited Setting (Fn010)                                                 | 6-28 |
| 6.13 | Servomotor Model Display (Fn011)                                                 | 6-30 |
| 6.14 | Software Version Display (Fn012)                                                 | 6-31 |
| 6.15 | Vibration Detection Level Initialization (Fn01B)                                 | 6-32 |
| 6.16 | Display of SERVOPACK and Servomotor ID (Fn01E)                                   | 6-35 |
| 6.17 | Software Reset (Fn030)                                                           | 6-36 |
| 6.18 | B EasyFFT (Fn206)                                                                | 6-41 |
| 6.19 | Online Vibration Monitor (Fn207)                                                 | 6-45 |

## **6.1** List of Utility Functions

Utility functions are used to execute the functions related to servomotor operation and adjustment. Each utility function has a number starting with Fn.

The following table lists the utility functions and reference section.

| Function<br>No. | Function                                                                              | Reference<br>Section | Comment: SigmaWin+ function names                                                  |
|-----------------|---------------------------------------------------------------------------------------|----------------------|------------------------------------------------------------------------------------|
| Fn000           | Alarm history display                                                                 | 6.2                  | Alarm Display                                                                      |
| Fn002           | JOG operation                                                                         | 6.3                  | JOG Operation                                                                      |
| Fn003           | Origin search                                                                         | 6.4                  | Origin Search                                                                      |
| Fn004           | Program JOG operation                                                                 | 6.5                  | Program JOG Operation                                                              |
| Fn005           | Initializing parameter settings                                                       | 6.6                  | Editing Parameters                                                                 |
| Fn006           | Clearing alarm history                                                                | 6.7                  | Alarm Display                                                                      |
| Fn008           | Absolute encoder multiturn reset and encoder alarm reset                              | 4.7.4                | Setting the Absolute Encoder                                                       |
| Fn00C           | Offset adjustment of analog monitor output                                            | 6.8                  | Adjusting Analog Monitor<br>Output                                                 |
| Fn00D           | Gain adjustment of analog monitor output                                              | 6.9                  | Adjusting Analog Monitor<br>Output                                                 |
| Fn00E           | Automatic offset-signal adjustment of the motor current detection signal              | 6.10                 | Adjusting Motor Current<br>Detection Offset                                        |
| Fn00F           | Manual offset-signal adjustment of the motor current detection signal                 | 6.11                 | Adjusting Motor Current<br>Detection Offset                                        |
| Fn010           | Write prohibited setting                                                              | 6.12                 | Write Prohibited Setting                                                           |
| Fn011           | Servomotor model display                                                              | 6.13                 | Product Information                                                                |
| Fn012           | Software version display                                                              | 6.14                 | Product Information                                                                |
| Fn013           | Multiturn limit value setting change when a multiturn limit disagreement alarm occurs | 4.7.6                | Setting the Multi-Turn Limit                                                       |
| Fn01B           | Vibration detection level initialization                                              | 6.15                 | Initializing Vibration Detection Level                                             |
| Fn01E           | Display of SERVOPACK and servomotor ID                                                | 6.16                 | Product Information                                                                |
| Fn030           | Software reset                                                                        | 6.17                 | Resetting the SERVOPACK<br>by Software or MECHA-<br>TROLINK Communication<br>Reset |
| Fn200           | Tuning-less levels setting                                                            | 5.2.2                | Editing Parameters                                                                 |
| Fn201           | Advanced autotuning                                                                   | 5.3.2                | Tuning                                                                             |
| Fn202           | Advanced autotuning by reference                                                      | 5.4.2                | Tuning                                                                             |
| Fn203           | One-parameter tuning                                                                  | 5.5.2                | Tuning                                                                             |
| Fn204           | Anti-resonance control adjustment function                                            | 5.6.2                | Tuning                                                                             |
| Fn205           | Vibration suppression function                                                        | 5.7.2                | Tuning                                                                             |
| Fn206           | EasyFFT                                                                               | 6.18                 | EasyFFT                                                                            |
| Fn207           | Online vibration monitor                                                              | 6.19                 | Online Vibration Monitor                                                           |

Note: Execute the utility function with SigmaWin+.

## **6.2** Alarm History Display (Fn000)

This function displays the last ten alarms that have occurred in the SERVOPACK.

#### (1) Preparation

There are no tasks that must be performed before displaying the alarm history.

#### (2) Operating Procedure

Use the following procedure.

1. In the SigmaWin+ main window, click Alarm - Display Alarm.

The Alarm Display dialog box will appear.

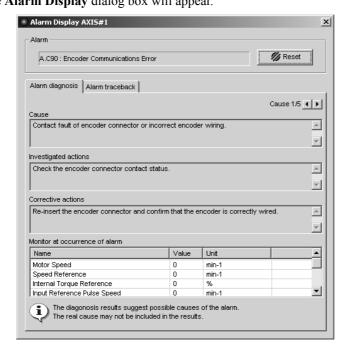

#### 2. Click the Alarm traceback tab to view the alarm history.

A list of past alarms can be viewed.

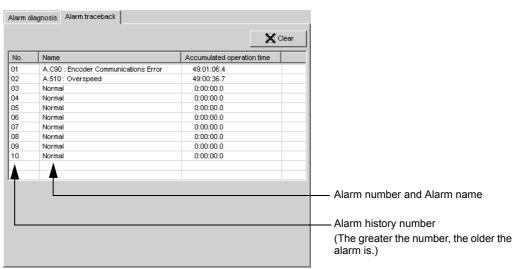

#### Note:

- If the same alarm occurs after more than one hour, the alarm will be saved. If it occurs in less than one hour, it will not be saved.
- Delete the alarm history by clicking Clear. The alarm history is not cleared on alarm reset or when the SERVO-PACK main circuit power is turned OFF.

## **6.3** JOG Operation (Fn002)

JOG operation is used to check the operation of the servomotor under speed control without connecting the SERVOPACK to the host controller.

## **CAUTION**

• While the SERVOPACK is in JOG operation, the overtravel function will be disabled. Consider the operating range of the machine when performing JOG operation for the SERVOPACK.

#### (1) Preparation

The following conditions must be met to perform a jog operation.

- The write prohibited setting parameter (Fn010) must be set to Write permitted (P.0000).
- The main circuit power supply must be ON.
- · All alarms must be cleared.
- The servomotor power must be OFF.
- The JOG speed must be set considering the operating range of the machine. Set the jog speed in Pn304.

|       | Jog Speed     |                     | Speed           | Position Torque | Classification |
|-------|---------------|---------------------|-----------------|-----------------|----------------|
| Pn304 | Setting Range | Setting Unit        | Factory Setting | When Enabled    |                |
|       | 0 to 10000    | 1 min <sup>-1</sup> | 500             | Immediately     | Setup          |

#### (2) Operating Procedure

Use the following procedure. The following example is given when the rotating direction of servomotor is set as Pn000.0=0 (Forward rotation by forward reference).

1. In the SigmaWin+ main window, click **Test Run** - **JOG Operation**.

A warning message about possible dangers will appear and ask if you want to continue.

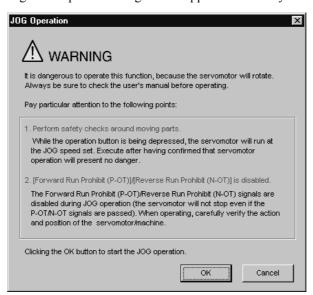

If these conditions are not acceptable and you do not want to continue, click **Cancel** to return to the main window without performing a JOG operation.

#### <When the Write Prohibited Setting Parameter (Fn010) is enabled.>

If writing is prohibited by the Fn010, the following message will appear and tell you to change the setting.

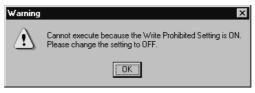

Click **OK** and then change the setting of the Fn010 to allow writing. For details on how to change the setting, refer to 6.12 Write Prohibited Setting (Fn010).

#### 2. Click OK.

The **JOG Operation** box will appear.

If the power to the servomotor is on, an error message will appear. Make sure that the power to the servomotor is off.

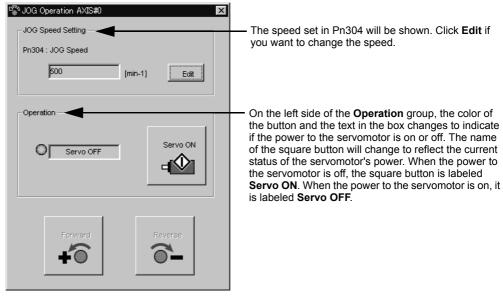

#### 3. Click Servo ON.

The JOG Operation box will appear.

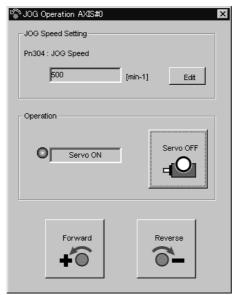

- **4.** Press the **Forward** or **Reverse** and hold it down. A JOG operation is performed at the speed set at step 2 only while one of the buttons is pressed.
- **5.** After the JOG operation has been successfully completed, restart the SERVOPACK.

## **6.4** Origin Search (Fn003)

The origin search is designed to position the origin pulse position of the incremental encoder (phase C) and to clamp at the position.

## **CAUTION**

Perform origin searches without connecting the coupling.
 The forward run prohibited (P-OT) and reverse run prohibited (N-OT) signals are not effective in origin search mode.

This function is used when the motor shaft needs to be aligned to the machine.

Motor speed at the time of execution: 60 min<sup>-1</sup>

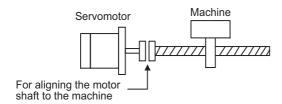

#### (1) Preparation

The following conditions must be met to perform the origin search.

- The write prohibited setting parameter (Fn010) must be set to Write permitted (P.0000).
- The main circuit power supply must be ON.
- · All alarms must be cleared.
- The servomotor power must be OFF.

#### (2) Operating Procedure

Use the following procedure.

1. In the SigmaWin+ main window, click Setup - Search Origin.

A warning message about possible dangers will appear and ask if you want to continue.

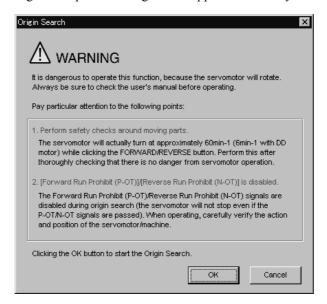

If these conditions are not acceptable and you do not want to continue, click **Cancel** to return to the main window without performing an origin search.

#### <When the Write Prohibited Setting Parameter (Fn010) is enabled.>

If writing is prohibited by the Fn010, the following message will appear and tell you to change the setting.

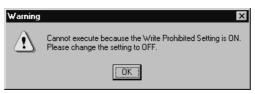

Click **OK** and then change the setting of the Fn010 to allow writing.

For details on how to change the setting, refer to 6.12 Write Prohibited Setting (Fn010).

#### 2. Click OK.

The **Origin Search** box will appear.

If the power to the servomotor is on, an error message will appear. Make sure that the power to the servomotor is off.

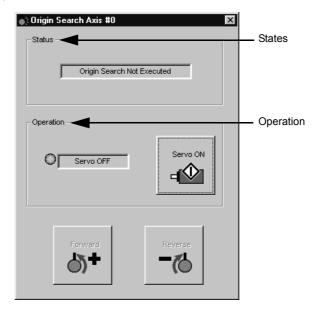

#### Status

This shows the run status of the servomotor.

**Origin Search Not Executed:** The motor did not turn.

**Origin Search Executing:** Searching for the origin by turning forward or in reverse.

**Origin Search Stopped:** The **Forward** or **Reverse** button was released during the origin search, so the motor stopped.

**Origin Search Completed:** The point of origin was found, and the motor was stopped (clamped) at the point.

#### Operation

On the left side of the **Operation** group, the color of the button and the text in the box changes to indicate if the power to the servomotor is on or off. The name of the square button will change to reflect the current status of the servomotor's power. When the power to the servomotor is off, the square button is labeled **Servo ON**. When the power to the servomotor is on, it is labeled **Servo OFF**.

**3.** Click Servo **ON**. The **Origin Search** box will appear.

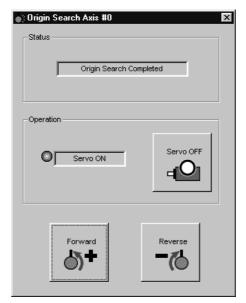

- **4.** Press the **Forward** or **Reverse** and hold it down until the servomotor stops. The servomotor will stop after the origin search has been successfully completed.
- **5.** After the origin search has been successfully completed, restart the SERVOPACK.

## **6.5** Program JOG Operation (Fn004)

The program JOG operation is a utility function, that allows continuous operation determined by the preset operation pattern, movement distance, movement speed, acceleration/deceleration time, waiting time, and number of times of movement.

This function can be used to move the servomotor without it having to be connected to a host controller for the machine as a trial operation in JOG operation mode. Program JOG operation can be used to confirm the operation and for simple positioning operations.

#### (1) Preparation

The following conditions must be met to perform the program JOG operation.

- The write prohibited setting parameter (Fn010) must be set to Write permitted (P.0000).
- The main circuit power supply must be ON.
- · All alarms must be cleared.
- The servomotor power must be OFF.
- The travel distance and speed must be set correctly considering the machine operation range and safe operation speed.
- There must be no overtravel.

#### (2) Additional Information

- The functions that are applicable for position control, such as position reference filter, can be used.
- The overtravel function is enabled in this function.

#### (3) Program JOG Operation Patterns

The following describes an example of program JOG operation pattern. The following example is given when the rotating direction of the servomotor is set as Pn000.0 = 0 (Forward rotation by forward reference).

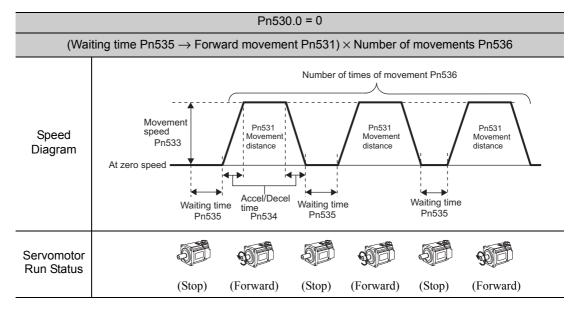

Note: When Pn536 (number of times of program JOG movement) is set to 0, infinite time operation is enabled. To stop infinite time operation, press the **cancel** or **Servo OFF** of program JOG operation dialog box to turn OFF the servomotor power.

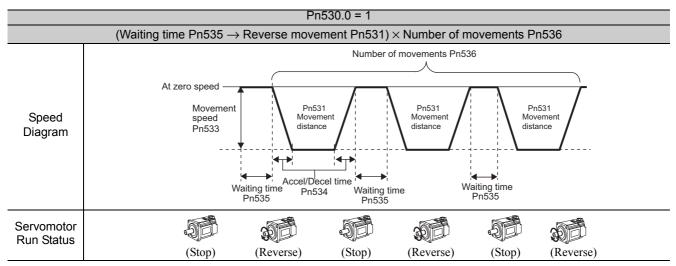

Note: When Pn536 (Number of Times of Program JOG Movement) is set to 0, infinite time operation is enabled. To stop infinite time operation, press the **cancel** or **Servo OFF** of program JOG operation dialog box to turn OFF the servomotor power.

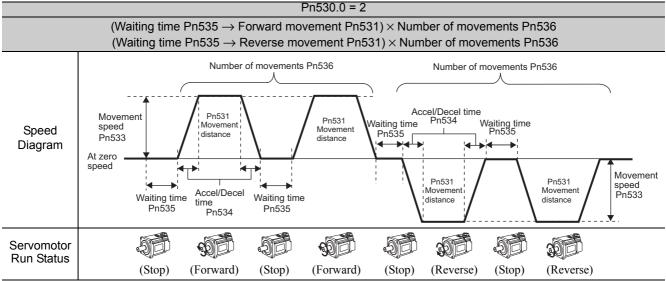

Note: When Pn530.0 is set to 2, infinite time operation is disabled.

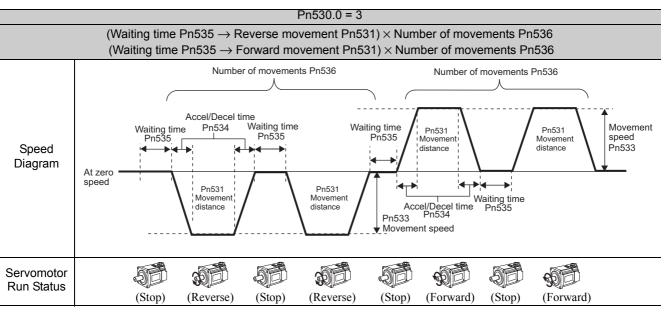

Note: When Pn530.0 is set to 3, infinite time operation is disabled.

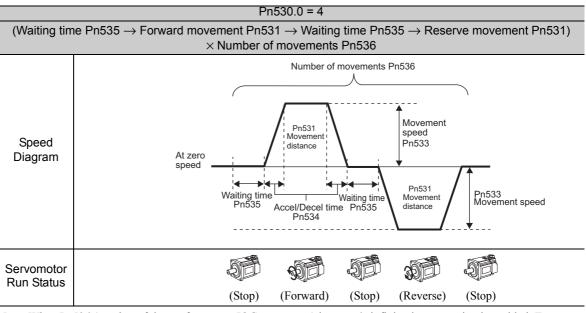

Note: When Pn536 (number of times of program JOG movement) is set to 0, infinite time operation is enabled. To stop infinite time operation, press the **cancel** or **Servo OFF** of program JOG operation dialog box to turn OFF the servo-motor power.

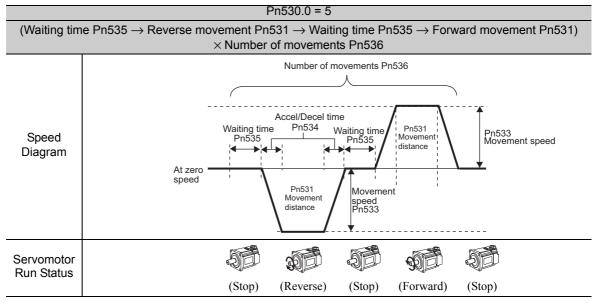

Note: When Pn536 (number of times of program JOG movement) is set to 0, infinite time operation is enabled. To stop infinite time operation, press the **cancel** or **Servo OFF** of program JOG operation dialog box to turn OFF the servomotor power.

### (4) Related Parameters

The following parameters set the program JOG operation pattern. Do not change the settings while the program JOG operation is being executed.

|       | Program JOG Opera                                                        | tion Related Switch                             | Speed                                             | Position Torque                                                   |                              |
|-------|--------------------------------------------------------------------------|-------------------------------------------------|---------------------------------------------------|-------------------------------------------------------------------|------------------------------|
| Pn530 | Setting Range                                                            | Setting Unit                                    | Factory Setting                                   | When Enabled                                                      | Classification               |
|       | 0000 to 0005                                                             | _                                               | 0000                                              | Immediately                                                       | Setup                        |
|       | Program JOG Move                                                         | ment Distance                                   | Speed                                             | Position Torque                                                   | Classification               |
| Pn531 | Setting Range                                                            | Setting Unit                                    | Factory Setting                                   | When Enabled                                                      |                              |
|       | 1 to 1073741824                                                          | 1 reference unit                                | 32768                                             | Immediately                                                       | Setup                        |
|       | Program JOG Move                                                         | ment Speed                                      | Speed                                             | Position Torque                                                   | Classification               |
| Pn533 | Setting Range                                                            | Setting Unit                                    | Factory Setting                                   | When Enabled                                                      | ]                            |
|       | 1 to 10000                                                               | 1 min <sup>-1</sup>                             | 500                                               | Immediately                                                       | Setup                        |
|       |                                                                          |                                                 |                                                   |                                                                   |                              |
|       | Program JOG Accel                                                        | eration/Deceleration                            | Time Speed                                        | Position Torque                                                   | Classification               |
| Pn534 | Program JOG Accel Setting Range                                          | eration/Deceleration Setting Unit               | Factory Setting                                   | Position Torque  When Enabled                                     | Classification               |
| Pn534 |                                                                          |                                                 |                                                   |                                                                   | Classification Setup         |
|       | Setting Range                                                            | Setting Unit                                    | Factory Setting                                   | When Enabled                                                      |                              |
| Pn534 | Setting Range 2 to 10000                                                 | Setting Unit                                    | Factory Setting                                   | When Enabled Immediately                                          | Setup                        |
|       | Setting Range 2 to 10000  Program JOG Waitin                             | Setting Unit 1 ms                               | Factory Setting 100  Speed                        | When Enabled Immediately Position Torque                          | Setup                        |
| Pn535 | Setting Range  2 to 10000  Program JOG Waitin  Setting Range  0 to 10000 | Setting Unit  1 ms  ng Time  Setting Unit       | Factory Setting  100  Speed  Factory Setting  100 | When Enabled Immediately Position Torque When Enabled             | Setup<br>Classification      |
|       | Setting Range  2 to 10000  Program JOG Waitin  Setting Range  0 to 10000 | Setting Unit  1 ms  ng Time  Setting Unit  1 ms | Factory Setting  100  Speed  Factory Setting  100 | When Enabled Immediately Position Torque When Enabled Immediately | Setup  Classification  Setup |

#### (5) Operating Procedure

Use the following procedure to perform the program JOG operation after setting a program JOG operation pattern.

## **CAUTION**

Two methods are available to interrupt a program JOG operation and stop the motor. The motor will stop according to the method selected. Make sure to select the best method for the situation.

- When using the **Servo OFF** button to turn off the power to the servomotor and stop the motor, the motor will coast to a stop.
- When using the Cancel button to cancel the program JOG operation and stop the motor, the motor will decelerate to a stop and then be put in a zero clamp state.
  - Note: With some models of SERVOPACKs, the Cancel button cannot be used to stop the motor.
- 1. In the SigmaWin+ main window, click **Test Run Program JOG Operation**.

A warning message about possible dangers will appear and ask if you want to continue.

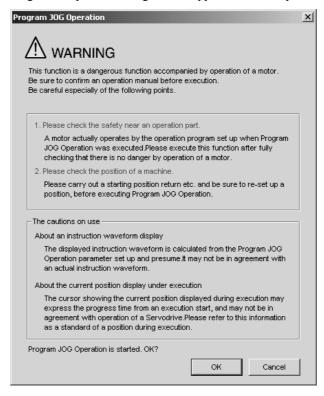

If these conditions are not acceptable and you do not want to continue, click **Cancel** to return to the main window without programming JOG operation.

#### 2. Click OK.

The **Program JOG Operation** box will appear.

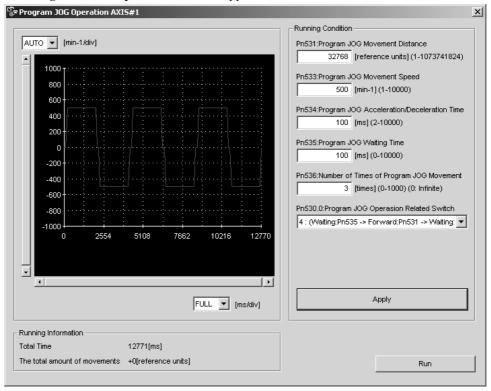

- **3.** For each running condition in the **Program JOG Operation** box, enter or select the same value that have been used for the **Running Condition** group, and then click **Apply**. The running pattern for the condition will be shown as a graph.
- 4. Click Run.

The contents of the **Program JOG Operation** box will change to the following display.

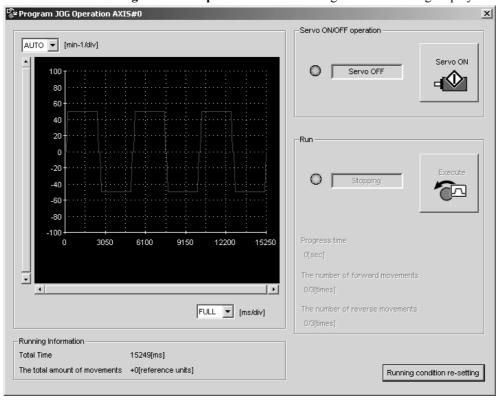

**5.** Click Servo **ON** and then click **Execute**.

After the amount of time set in Pn535 has passed, the programmed JOG operation will start.

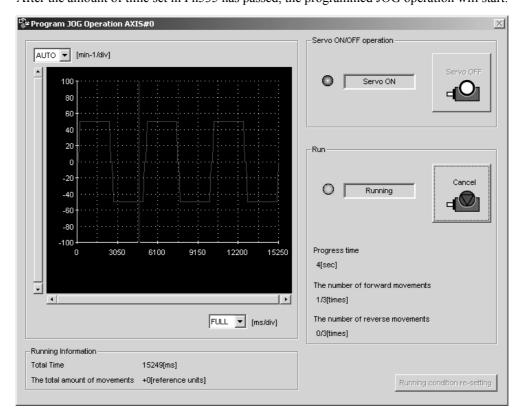

**6.** After the programmed JOG operation has been successfully completed, restart the SERVOPACK.

## **6.6** Initializing Parameter Settings (Fn005)

This function is used when returning to the factory settings after changing parameter settings.

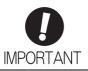

- Be sure to initialize the parameter settings while the servomotor power is OFF.
- After initialization, restart the SERVOPACK to validate the settings.

Note: Any value adjusted with Fn00C, Fn00D, Fn00E, and Fn00F cannot be initialized by Fn005.

#### (1) Preparation

The following conditions must be met to initialize the parameter values.

- The write prohibited setting parameter (Fn010) must be set to Write permitted (P.0000).
- The servomotor power must be OFF.

#### (2) Operating Procedure

Use the following procedure.

1. In the SigmaWin+ main window, click Parameters - Edit Parameters. The Parameter Editing dialog box will appear.

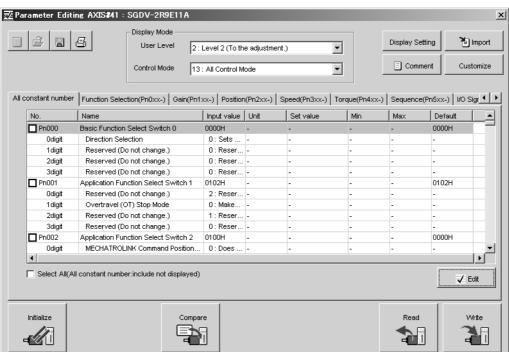

#### 2. Click Initialize.

The Verification box will appear.

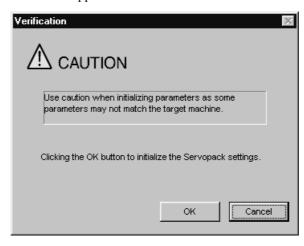

A message will appear as a warning to say that changes to settings might not correspond with other settings and it will then ask if you want to continue.

If these conditions are not acceptable and you do not want to continue, click **Cancel** to return to the **Parameter Editing** dialog box without initializing the parameter settings.

#### 3. Click OK.

The Initialize the Servopack settings box will appear and ask if you want to continue.

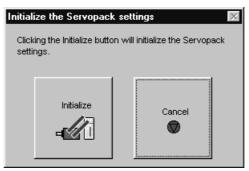

If you do not want to continue, click **Cancel** to return to the **Parameter Editing** dialog box without initializing the parameter settings.

### 4. Click Initialize to start initialization.

A progress indicator will show what percentage of the process has been completed.

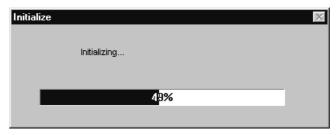

After the settings are successfully initialized, the following message will appear to prompt you to verify that all parameter settings are correct for the target machine.

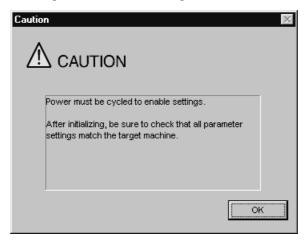

- 5. Click OK.
- 6. Restart the SERVOPACK.

# **6.7** Clearing Alarm History (Fn006)

The clear alarm history function deletes all of the alarm history recorded in the SERVOPACK.

Note: The alarm history is not deleted when the alarm reset is executed or the main circuit power supply of the SERVO-PACK is turned OFF.

#### (1) Preparation

The follow conditions must be met to clear the alarm history.

• The write prohibited setting parameter (Fn010) must be set to Write permitted (P.0000).

# (2) Operating Procedure

Use the following procedure.

1. In the SigmaWin+ main window, click Alarm - Display Alarm.

The Alarm Display box will appear.

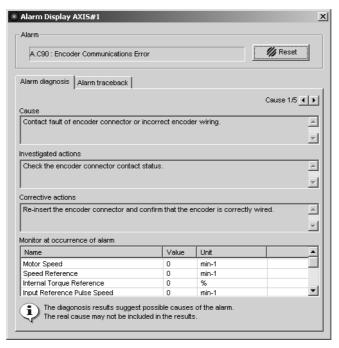

2. Click the Alarm traceback tab.

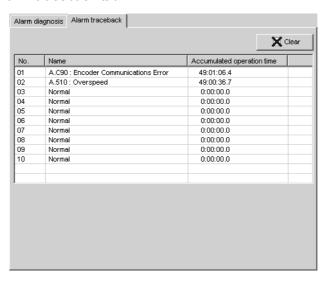

#### 3. Click Clear.

The alarm history will be cleared.

# **6.8** Offset Adjustment of Analog Monitor Output (Fn00C)

If connecting an analog monitor unit, the analog monitor signal output (factory setting: torque monitor or motor speed monitor) can be monitored. The offset is adjusted in the analog monitor unit at the factory. The user need not usually use this function. To adjust the offset manually, use this function.

## (1) Adjustment Example

An example of offset adjustment to the motor speed monitor is shown below.

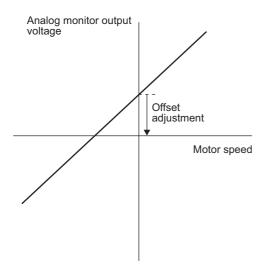

| Item                    | Specifications    |
|-------------------------|-------------------|
| Offset Adjustment Range | -2.4 V to + 2.4 V |
| Adjustment Unit         | 18.9 mV/LSB       |

#### Note:

- The adjustment value will not be initialized when parameter settings are initialized using Fn005.
- Make offset adjustment with a measuring instrument connected, so that the analog monitor output is zero. An example of settings for a zero analog monitor output is shown below.
  - While the servomotor is not turned ON, set the monitor signal to the torque reference.
  - In speed control, set the monitor signal to the position error.

## (2) Preparation

The following condition must be met to adjust the offsets of the analog monitor output.

• The write prohibited setting parameter (Fn010) must be set to Write permitted (P.0000).

# (3) Operating Procedure

Use the following procedure.

- **1.** Connect the measurement instrument. For details, refer to *5.1.3* (1) Connecting the Measurement Instrument.
- 2. In the SigmaWin+ main window, click Setup Adjust Offset Adjust the Analog Monitor
  Output. The Adjust the Analog Monitor Output box will appear. Click Zero Adjustment tab.

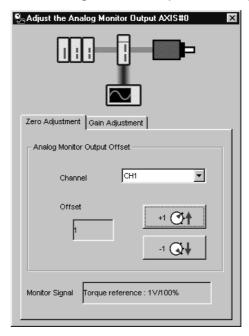

In the Channel box, either CH1 or CH2 can be selected.

**3.** To adjust the offset, click **+1** (increase) or **-1** (decrease) button while viewing the analog monitor to check the output level. Keep the output as close to zero as possible.

# **6.9** Gain Adjustment of Analog Monitor Output (Fn00D)

If connecting an analog monitor unit, the analog monitor signal output (factory setting: torque monitor or motor speed monitor) can be monitored. The gain is adjusted in the analog monitor unit at the factory. The user need not usually use this function. To adjust the gain manually, use this function.

# (1) Adjustment Example

An example of gain adjustment to the motor rotating speed monitor is shown below.

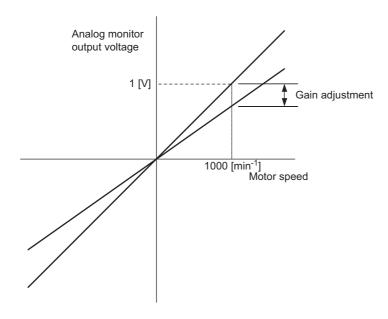

| Item                  | Specifications |
|-----------------------|----------------|
| Gain-adjustment Range | 100±50%        |
| Adjustment Unit       | 0.4%/LSB       |

The gain adjustment range is made with a 100% output set as a center value (adjustment range: 50% to 150%). The following is a setting example.

#### <Setting the Set Value to -125>

 $100\% + (-125 \times 0.4) = 50\%$ 

Therefore, the monitor output voltage is 0.5 time as high.

#### <Setting the Set Value to 125>

 $100\% + (125 \times 0.4) = 150\%$ 

Therefore, the monitor output voltage is 1.5 times as high.

Note: The adjustment value will not be initialized when parameter settings are initialized using Fn005.

## (2) Preparation

The following condition must be met to adjust the gain of the analog monitor output.

• The write prohibited setting parameter (Fn010) must be set to Write permitted (P.0000).

## (3) Operating Procedure

Use the following procedure to perform the gain adjustment of analog monitor output.

1. In the SigmaWin+ main window, click Setup - Adjust Offset - Adjust the Analog Monitor Output. The Adjust the Analog Monitor Output box will appear. Click the Gain Adjustment tab.

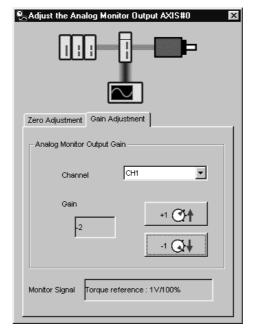

In the Channel box, either CH1 or CH2 can be selected.

2. To change the value of the gain adjustment, click +1 (increase) or -1 (decrease) button.

# **6.10** Automatic Offset-Signal Adjustment of the Motor Current Detection Signal (Fn00E)

Perform this adjustment only if highly accurate adjustment is required for reducing torque ripple caused by current offset. The user need not usually use this function.

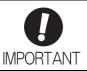

- Be sure to perform this function while the servomotor power is OFF.
- Execute the automatic offset adjustment if the torque ripple is too big when compared with those of other SERVOPACKs.

Note: The adjusted value is not initialized by executing the Fn005 function (Initializing Parameter Settings).

#### (1) Preparation

The following conditions must be met to automatically adjust the offset of the motor current detection signal.

- The write prohibited setting parameter (Fn010) must be set to Write permitted (P.0000).
- The SERVOPACK must be in Servo Ready status (Refer to 4.8.4).
- The servomotor power must be OFF.

### (2) Operating Procedure

Use the following procedure.

#### In the SigmaWin+ main window, click Setup - Adjust Offset - Adjust the Motor Current Detection Offset.

The following message will appear and ask if you want to continue. The message informs you that the offset is set to the factory settings and that the SERVOPACK's performance might be affected if these settings are changed.

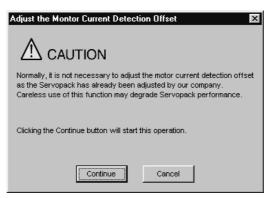

2. Click Continue to adjust the motor detection offset. The Adjust the Motor Current Detection Offset box will appear. Click the Automatic Adjustment tab.

The settings for Automatic Adjustment will appear.

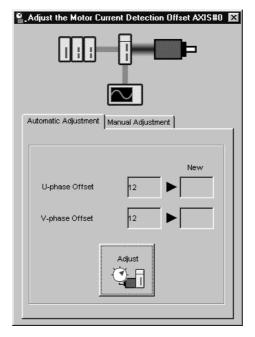

3. Click Adjust.

The offset value automatically adjusted will be shown in the  ${\bf New}$  box.

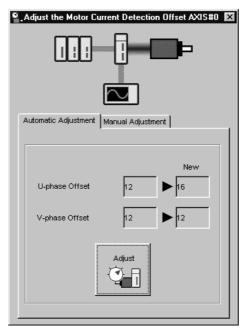

# **6.11** Manual Offset-Signal Adjustment of the Motor Current Detection Signal (Fn00F)

Use this function only if the torque ripple is still high after the automatic offset-signal adjustment of the motor current detection signal (Fn00E).

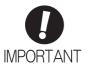

If offset is adjusted incorrectly and then executed using this function, characteristics of the servomotor performance could be affected.

Observe the following precautions when performing manual servo tuning.

- Run the servomotor at a speed of approximately 100 min<sup>-1</sup>.
- Adjust the offset while monitoring the torque reference with the analog monitor until the ripple of torque reference monitor's waveform is minimized.
- Adjust the phase-U and phase-V offset amounts alternately several times until these offsets are well balanced.

Note: The adjusted value is not initialized by executing the Fn005 function (Initializing Parameter Settings).

## (1) Preparation

The following condition must be met to manually adjust the offset of the motor current detection signal.

• The write prohibited setting parameter (Fn010) must be set to Write permitted (P.0000).

## (2) Operating Procedure

Use the following procedure.

- 1. Turn the motor at 100 min<sup>-1</sup>.
- 2. In the SigmaWin+ main window, click Setup Adjust Offset Adjust the Motor Current Detection Offset.

The following message will appear and ask if you want to continue. The message informs you that the offset is set to the factory settings and that the SERVOPACK's performance might be affected if these settings are changed.

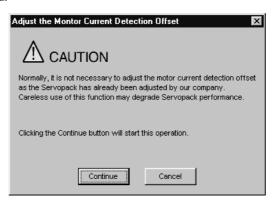

3. Click Continue. Adjust the Motor Current Detection Offset box will appear. Click the Manual Adjustment tab.

The settings for **Manual Adjustment** will appear.

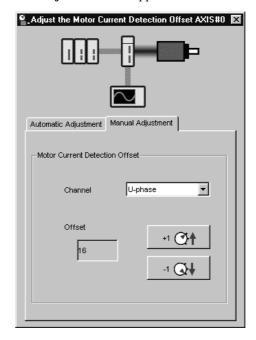

- 4. Select U-phase in the Channel box.
- **5.** To adjust the offset of the phase U, click the **+1** button to increase the set value and click the **-1** button to decrease.

Increase or decrease the offset by increments of 10 to minimize torque ripple. The offset can be any value between -512 and +511.

- **6.** Select **V-phase** in the **Channel** box.
- 7. To adjust the offset of the phase V, click the +1 button to increase the set value and click the -1 button to decrease.

Increase or decrease the offset by increments of 10 to minimize torque ripple.

- **8.** Repeat steps 4 to 7 alternating between the U and V phases until the torque ripple cannot be reduced any further.
- **9.** Then adjust the offsets further by repeating steps 4 to 7 but using a unit smaller than 10.

# **6.12** Write Prohibited Setting (Fn010)

This function prevents changing parameters by mistake and sets restrictions on the execution of the utility function.

Parameter changes and execution of the utility function become restricted in the following manner when Write prohibited (P.0001) is assigned to the write prohibited setting parameter (Fn010).

- Parameters: Parameters can be changed from the SigmaWin+.
- Utility Function: Some functions cannot be executed. (Refer to the following table.) If you attempt to execute these utility functions a warning dialog box will appear.

| Parameter No. | Function                                                                              | Write Prohibited<br>Setting | Reference<br>Section |
|---------------|---------------------------------------------------------------------------------------|-----------------------------|----------------------|
| Fn000         | Alarm history display                                                                 | Executable                  | 6.2                  |
| Fn002         | JOG operation                                                                         | Cannot be executed          | 6.3                  |
| Fn003         | Origin search                                                                         | Cannot be executed          | 6.4                  |
| Fn004         | Program JOG operation                                                                 | Cannot be executed          | 6.5                  |
| Fn005         | Initializing parameter settings                                                       | Cannot be executed          | 6.6                  |
| Fn006         | Clearing alarm history                                                                | Cannot be executed          | 6.7                  |
| Fn008         | Absolute encoder multiturn reset and encoder alarm reset                              | Cannot be executed          | 4.7.4                |
| Fn00C         | Offset adjustment of analog monitor output                                            | Cannot be executed          | 6.8                  |
| Fn00D         | Gain adjustment of analog monitor output                                              | Cannot be executed          | 6.9                  |
| Fn00E         | Automatic offset-signal adjustment of the motor current detection signal              | Cannot be executed          | 6.10                 |
| Fn00F         | Manual offset-signal adjustment of the motor current detection signal                 | Cannot be executed          | 6.11                 |
| Fn010         | Write prohibited setting                                                              | -                           | 6.12                 |
| Fn011         | Servomotor model display                                                              | Executable                  | 6.13                 |
| Fn012         | Software version display                                                              | Executable                  | 6.14                 |
| Fn013         | Multiturn limit value setting change when a multiturn limit disagreement alarm occurs | Cannot be executed          | 4.7.6                |
| Fn01B         | Vibration detection level initialization                                              | Cannot be executed          | 6.15                 |
| Fn01E         | Display of SERVOPACK and servomotor ID                                                | Executable                  | 6.16                 |
| Fn030         | Software reset                                                                        | Executable                  | 6.17                 |
| Fn200         | Tuning-less levels setting                                                            | Cannot be executed          | 5.2.2                |
| Fn201         | Advanced autotuning                                                                   | Cannot be executed          | 5.3.2                |
| Fn202         | Advanced autotuning by reference                                                      | Cannot be executed          | 5.4.2                |
| Fn203         | One-parameter tuning                                                                  | Cannot be executed          | 5.5.2                |
| Fn204         | Anti-resonance control adjustment function                                            | Cannot be executed          | 5.6.2                |
| Fn205         | Vibration suppression function                                                        | Cannot be executed          | 5.7.2                |
| Fn206         | EasyFFT                                                                               | Cannot be executed          | 6.18                 |
| Fn207         | Online vibration monitor                                                              | Cannot be executed          | 6.19                 |

#### (1) Preparation

There are no tasks that must be performed before the execution.

# (2) Operating Procedure

Follow the steps to set enable or disable writing.

Setting values are as follows:

- "P.0000": Write permitted (Releases write prohibited mode.) [Factory setting]
- "P.0001": Write prohibited (Parameters become write prohibited from the next power ON.)
- 1. In the SigmaWin+ main window, click Setup Write Prohibited Setting.

The Write Prohibited Setting box will appear.

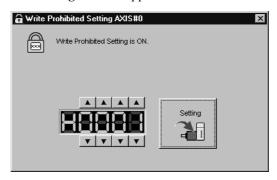

Set the parameter to enable or prohibit writing. Click the setting arrows to increase or decrease the number on the far right.

Writing enabled (factory setting): 0000

Writing prohibited: 0001

### 2. Click Setting.

The following message appears and informs you that the write prohibited setting has been changed and the new setting will become valid the next time the SERVOPACK is restarted.

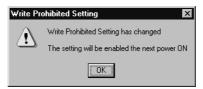

#### 3. Click OK.

The new setting will be saved in the SERVOPACK.

**4.** To enable the change in the setting, restart the SERVOPACK.

# **6.13** Servomotor Model Display (Fn011)

This function is used to check the servomotor model, encoder type, and encoder resolution. If the SERVO-PACK has been custom-made, you can also check the specification codes of SERVOPACKs.

#### (1) Preparation

There are no tasks that must be performed before the execution.

## (2) Operating Procedure

Use the following procedure.

1. In the SigmaWin+ main window, click Monitor - Product Information.
The Product Information box will appear.

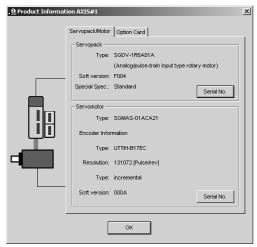

### 2. Click OK.

The SigmaWin+ main window will appear.

# **6.14** Software Version Display (Fn012)

Select Fn012 to check the SERVOPACK and encoder software version numbers.

# (1) Preparation

There are no tasks that must be performed before the execution.

# (2) Operating Procedure

Use the following procedure.

1. In the SigmaWin+ main window, click **Monitor** - **Product Information**. The **Product Information** box will appear.

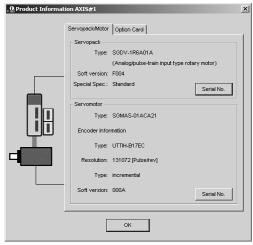

### 2. Click OK.

The SigmaWin+ main window will appear.

# **6.15** Vibration Detection Level Initialization (Fn01B)

This function detects vibration when servomotor is connected to a machine in operation and automatically adjusts the vibration detection level (Pn312) to output more exactly the vibration alarm (A.520) and the vibration warning (A.911).

The vibration detection function detects vibration elements according to the motor speed.

|       | Parameter                   | Meaning                                                 | When Enabled | Classification |
|-------|-----------------------------|---------------------------------------------------------|--------------|----------------|
|       | n.□□□0<br>[Factory setting] | Does not detect vibration.                              |              |                |
| Pn310 | n.□□□1                      | Outputs the warning (A.911) when vibration is detected. | Immediately  | Setup          |
|       | n.□□□2                      | Outputs the alarm (A.520) when vibration is detected.   |              |                |

If the vibration exceeds the detection level calculated by the following formula, the alarm or warning will be output according to the setting of vibration detection switch (Pn310).

Detection level = 
$$\frac{\text{Vibration detection level (Pn312 [min}^{-1}])}{100} \times \text{Vibration detection sensitivity (Pn311 [%])}}$$

- Use this function if the vibration alarm (A.520) or the vibration warning (A.911) is not output correctly when a vibration at the factory setting of the vibration detection level (Pn312) is detected. In other cases, it is not necessary to use this function.
- The vibration alarm or warning detection sensibility differs depending on the machine conditions. In this case, fine-tune the setting of the vibration detection sensitivity (Pn311) using the above detection level formula as a guide.

|       | Vibration Detection S | Sensitivity  | Speed Position  | Position Torque |        |
|-------|-----------------------|--------------|-----------------|-----------------|--------|
| Pn311 | Setting Range         | Setting Unit | Factory Setting | When Enabled    |        |
|       | 50 to 500             | 1%           | 100             | Immediately     | Tuning |

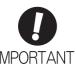

- The vibration may not be detected because of improper servo gains. Also, not all kinds of vibrations can be detected. Use the detection result as a guideline.
- Set a proper moment of inertia ratio (Pn103). Improper setting may result in the vibration alarm, warning misdetection, or non-detection.
- The references that are used to operate your system must be input to execute this function.
- Execute this function under the operating condition for which the vibration detection level should be set.
- Execute this function while the motor speed reaches at least 10% of its maximum.

#### (1) Preparation

The following conditions must be met to initialize the vibration detection level.

- The write prohibited setting parameter (Fn010) must be set to Write permitted (P.0000).
- The test without a motor function must be disabled (Pn00C.0 = 0).

# (2) Operating Procedure

Use the following procedure.

1. In the SigmaWin+ main window, click **Setup** - **Initialize Vibration Detection Level**. The **Initialize Vibration Detection Level** box will appear.

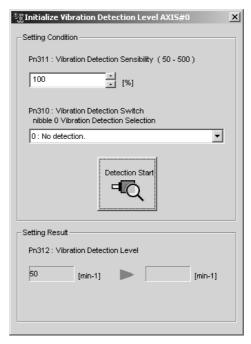

2. Select a percentage for Pn311: Vibration Detection Sensibility and one condition in Pn310: Vibration Detection Switch, and then click Detection Start.

The name of the button will change from **Detection Start** to **Execute** to indicate that detection is ready to be executed.

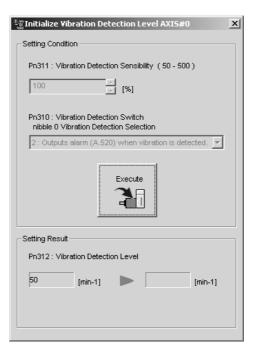

#### 3. Click Execute.

The new settings for the vibration detection level will be shown in the boxes in lower section of the box. The new settings will be saved in the SERVOPACK.

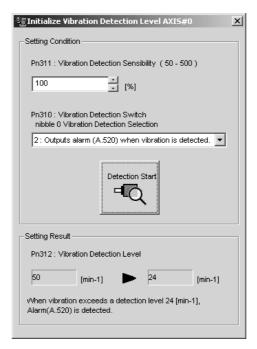

### (3) Related Parameters

The following table lists parameters related to this function and their possibility of being changed while executing this function or of being changed automatically after executing this function.

• Parameters related to this function

These are parameters that are used or referenced when executing this function.

• Allowed changes during execution of this function

Yes: Parameters can be changed using SigmaWin+ while this function is being executed.

No : Parameters cannot be changed using SigmaWin+ while this function is being executed.

• Automatic changes after execution of this function

Yes: Parameter set values are automatically set or adjusted after execution of this function.

No : Parameter set values are not automatically set or adjusted after execution of this function.

| Parameter                       | Name                            | Mid-execution changes | Automatic changes |
|---------------------------------|---------------------------------|-----------------------|-------------------|
| Pn311                           | Vibration Detection Sensitivity | Yes                   | No                |
| Pn312 Vibration Detection Level |                                 | No                    | Yes               |

# **6.16** Display of SERVOPACK and Servomotor ID (Fn01E)

This function displays ID information for SERVOPACK, servomotor and encoder connected to the SERVOPACK.

The SigmaWin+ is required to perform this function.

The following items can be displayed.

| ID            | Items to be Displayed                                                                                                    |
|---------------|----------------------------------------------------------------------------------------------------|
| SERVOPACK ID  | <ul><li>SERVOPACK model</li><li>SERVOPACK serial number</li><li>SERVOPACK manufacturing date</li></ul>                                |
| Servomotor ID | Servomotor model     Servomotor serial number     Servomotor manufacturing date                                                       |
| Encoder ID    | <ul> <li>Encoder model</li> <li>Encoder serial number</li> <li>Encoder manufacturing date</li> <li>Encoder type/resolution</li> </ul> |

## (1) Preparation

There are no tasks that must be performed before the execution.

## (2) Operating Procedure

Use the following procedure.

1. In the SigmaWin+ main window, click **Monitor** - **Product Information**. The **Product Information** box will appear.

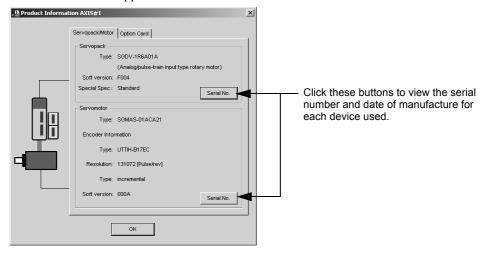

#### 2. Click OK.

The SigmaWin+ main window will appear.

# **6.17** Software Reset (Fn030)

This function enables resetting the SERVOPACK internally from software. This function is used when resetting alarms and changing the settings of parameters that normally require restarting the SERVOPACK. This function can be used to change those parameters without restarting the SERVOPACK.

There are the following two types of software resets for SigmaWin+ connection status.

- Resetting for a conventional connection
- Resetting for a connection through a controller

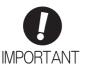

- · Start software reset operation after the servomotor power is OFF.
- This function resets the SERVOPACK independently of host controller. The SERVO-PACK carries out the same processing as when the power supply is turned ON and outputs the ALM signal. The status of other output signals may be forcibly changed.
- The SERVOPACK will not respond for 5 seconds after the reset begins.
   Always check the status of the SERVOPACK and motor before you execute a reset.

#### (1) Preparation

The following condition must be met to perform a software reset.

• The servomotor power must be OFF.

## (2) Operating Procedure

Use the following procedure.

#### ■ Conventional connection

1. In the SigmaWin+ main window, click Setup - Software Reset.

The following message will appear and remind you to check the status of the SERVOPACK and the motor for safety reasons because the SERVOPACK will stop responding for about 5 seconds after the software reset has been executed.

Note: If the moment of inertia is calculated as described in 5.3 Advanced Autotuning (Fn201), the **Software Reset** box shown in step 2 will appear.

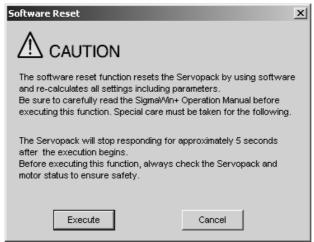

If you do not want to continue, click Cancel. The SigmaWin+ main window will appear.

#### 2. Click Execute.

The **Software Reset** box will appear.

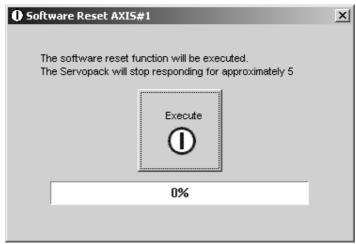

#### 3. Click Execute.

After resetting of software has been completed, the following message will appear.

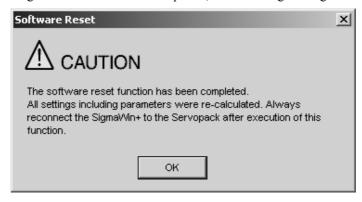

#### 4. Click **OK** to close the **Software Reset** box.

All settings including parameters have been re-calculated. Disconnect the SigmaWin+ from the SERVO-PACK, and then reconnect to validate the new settings.

#### Connection through a controller

1. In the SigmaWin+ main window, click Setup - Software Reset.
The Software Reset box will appear.

Note: If the moment of inertia is calculated as described in 5.3 Advanced Autotuning (Fn201), the **Software Reset** box shown in step 2 will appear.

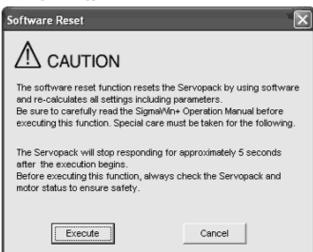

If you do not want to continue, click Cancel. The SigmaWin+ main window will appear.

#### 2. Click Execute.

The Software Reset box will appear.

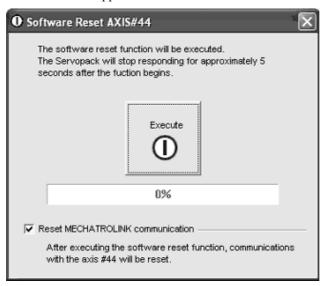

- 3. Select the Reset MECHATROLINK communication.
- 4. Click Execute.

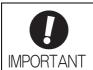

If **Software Reset** is executed without resetting MECHATROLINK communications, communications between the controller and the SERVOPACK will be disabled and an error will be issued. Make sure to check the box for **Reset MECHATROLINK communication** to reset the MECHATROLINK communications.

**5.** After the software reset has been completed, the following message will appear. The message will tell you to reconnect SigmaWin+ to the SERVOPACK after the reset has been completed.

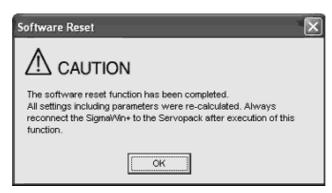

6. Click OK to close the Software Reset box.

All settings including parameters have been re-calculated. Disconnect SigmaWin+ from the SERVO-PACK, and then reconnect to validate the new settings.

 When resetting only MECHATROLINK communications MECHATROLINK communications can be reset separately.

Communication between the controller and the SERVOPACK can be restored by clearing the error that occurred during communications between them.

1. In the SigmaWin+ main window, click **Setup - MECHATROLINK Communications Reset**. The **MECHATROLINK Communications Reset** box will appear.

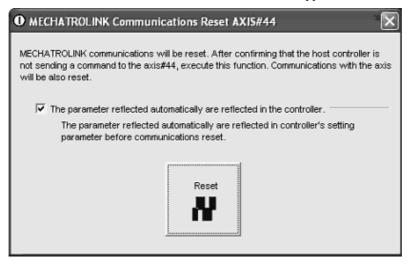

#### 2. Click Reset.

A message will appear and inform you that the parameter settings to be saved in the controller will be cleared if the controller is restarted. You must use MPE720 to save the settings in the controller if you want to keep the settings. A list of parameters whose settings are to be saved is also shown.

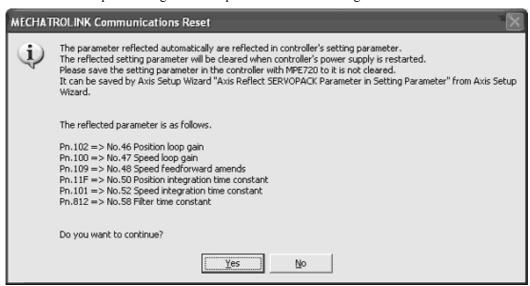

#### 3. Click Yes.

The parameters that are set to be automatically saved will be reflected in the settings of parameters in the controller in the  $OW\square\square\square\square$  register.

At the same time, the MECHATROLINK communications will be reset and the **MECHATROLINK Communications Reset** box will close.

# **6.18** EasyFFT (Fn206)

EasyFFT sends a frequency waveform reference from the SERVOPACK to the servomotor and slightly rotates the servomotor several times over a certain period, thus causing machine vibration. The SERVOPACK detects the resonance frequency from the generated vibration and makes notch filter settings according to the resonance frequency detection. The notch filter is effective for the elimination of high-frequency vibration and noise.

Execute this function after the servomotor power is turned OFF if operation of the SERVOPACK results in high-frequency noise and vibration.

# **№** WARNING

The servomotor automatically will move less than a quarter of a turn several times in the specified direction when EasyFFT is executed. Do not touch the servomotor or machine during execution of EasyFFT, otherwise injury may result.

# CAUTION

Use the EasyFFT when the servo gain is low, such as in the initial stage of servo adjustment. If EasyFFT
is executed after increasing the gain, the servo system may vibrate depending on the machine characteristics or gain balance.

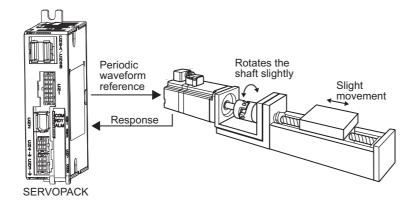

In addition to this function, online vibration monitor (Fn207) can be used to detect machine vibration and automatically make notch filter settings.

If a DC Power Input  $\Sigma$ -V Series SERVOPACK is used to make adjustments, it is recommended to use advanced autotuning. This built-in EasyFFT function is used to maintain interchangeability with previous models. There is normally no need to use it.

## (1) Preparation

The following conditions must be met to perform EasyFFT.

- The write prohibited setting parameter (Fn010) must be set to Write permitted (P.0000).
- The main circuit power supply must be ON.
- · All alarms must be cleared.
- The servomotor power must be OFF.
- There must be no overtravel.
- The test without a motor function must be disabled (Pn00C.0 = 0).
- An external reference must not be input.

# (2) Operating Procedure

Use the following procedure.

In the SigmaWin+ main window, click Setup - EasyFFT.
 A warning message will appear and remind you of possible dangers.

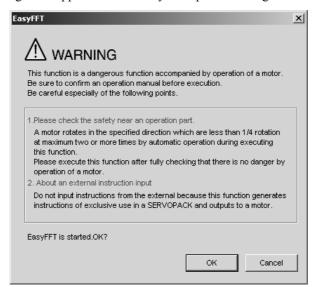

If you do not want to continue, click Cancel. The SigmaWin+ main window will appear.

#### 2. Click OK.

The EasyFFT box will appear.

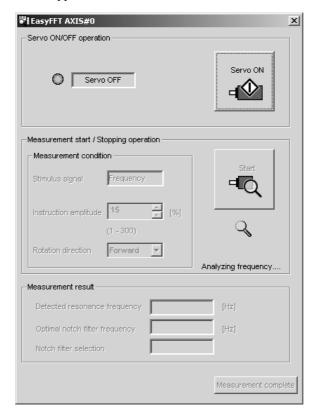

#### 3. Click Servo ON.

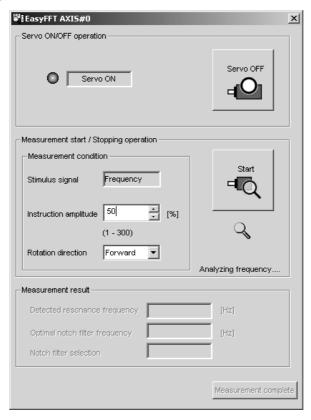

**4.** Select the percentage in the **Instruction amplitude** box and the rotational direction in the **Rotation direction**. Click **Start**.

The motor will begin to rotate, and the frequency will be measured. After the frequency has been measured, the results will be shown in the lower area of the box.

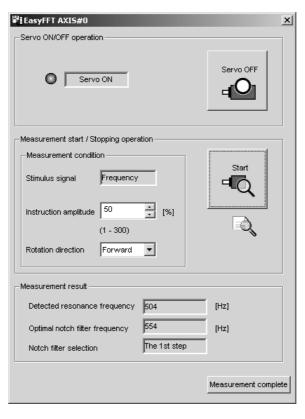

#### 5. Click Measurement complete.

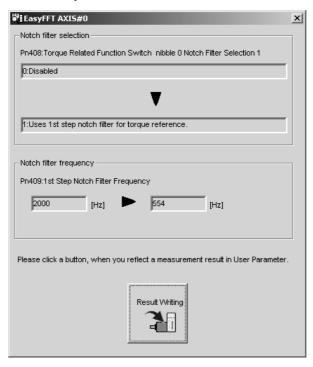

6. If setting the parameters to the values shown in the measurement results, click **Result Writing**.

#### (3) Related Parameters

The following table lists parameters related to this function and their possibility of being changed while executing this function or of being changed automatically after executing this function.

• Parameters related to this function

These are parameters that are used or referenced when executing this function.

• Allowed changes during execution of this function

Yes: Parameters can be changed using SigmaWin+ while this function is being executed.

No : Parameters cannot be changed using SigmaWin+ while this function is being executed.

• Automatic changes after execution of this function

Yes: Parameter set values are automatically set or adjusted after execution of this function.

No : Parameter set values are not automatically set or adjusted after execution of this function.

| Parameter                      | Name                             | Mid-execution changes | Automatic changes |
|--------------------------------|----------------------------------|-----------------------|-------------------|
| Pn408                          | Torque Related Function Switch   | Yes                   | Yes               |
| Pn409                          | 1st Notch Filter Frequency       |                       | Yes               |
| Pn40A                          | Pn40A 1st Notch Filter Q Value   |                       | No                |
| Pn40C                          | 2nd Notch Filter Frequency       |                       | Yes               |
| Pn40D 2nd Notch Filter Q Value |                                  | No                    | No                |
| Pn456                          | Sweep Torque Reference Amplitude | No                    | No                |

# **6.19** Online Vibration Monitor (Fn207)

If vibration is generated during operation and this function is executed while the servomotor power is still ON, the machine vibration can sometimes be suppressed by setting a notch filter or torque reference filter for the vibration frequencies.

When online, vibration frequency caused by machine resonance will be detected and the frequency that has the highest peak will be displayed on the panel operator. The effective torque reference filter or notch filter frequency for the vibration frequencies will be automatically selected and the related parameters will be automatically set.

In addition to this function, EasyFFT (Fn206) can be used to detect machine vibration and automatically make notch filter settings. Use the following flowchart to determine how these functions should be used.

If a DC Power Input  $\Sigma$ -V Series SERVOPACK is used to make adjustments, it is recommended that you use advanced autotuning. This built-in function is used to maintain interchangeability with previous models. There is normally no need to use it.

How to use EasyFFT (Fn206) and online vibration monitor (Fn207), when they are mainly used for servo gain adjustment.

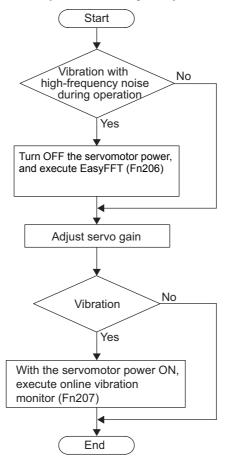

## (1) Preparation

The following conditions must be met to perform online vibration monitoring.

- The write prohibited setting parameter (Fn010) must be set to Write permitted (P.0000).
- The servomotor power must be ON.
- There must be no overtravel.
- The correct moment of inertia (Pn103) must be set.
- The test without a motor function must be disabled (Pn00C.0 = 0).

# (2) Operating Procedure

Use the following procedure.

1. In the SigmaWin+ main window, click Monitor - Online Vibration Monitor.

A message will appear as a warning to say that any changes to parameter settings might greatly affect the operation of the motor, and then ask if you want to continue.

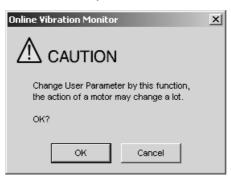

## 2. Click OK.

The Online Vibration Monitor box will appear.

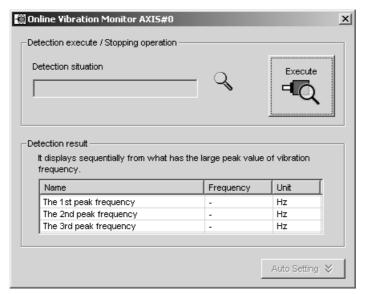

#### **3.** Click **Execute** to activate the vibration sensor.

The vibrations are detected, and the peak frequencies of the vibrations will be shown in the **Detection result** table.

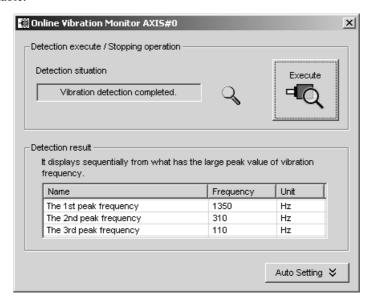

### 4. Click Auto Setting.

The pre-adjustment parameter settings will be shown in the **Previous** column in the **Write result** table.

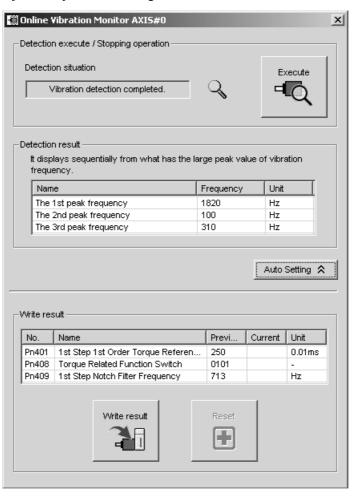

### 5. Click Write result.

The parameter values those are most effective for the measured frequencies will be shown in the **Current** column in the **Write result** table, and then saved in the SERVOPACK.

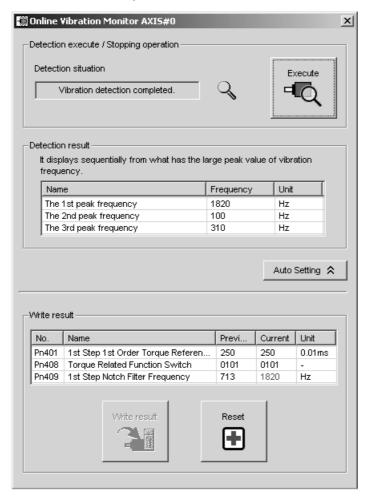

If you do not want to save the new parameter settings in the SERVOPACK, click Reset.

### (3) Related Parameters

The following table lists parameters related to this function and their possibility of being changed while executing this function or of being changed automatically after executing this function.

• Parameters related to this function

These are parameters that are used or referenced when executing this function.

• Allowed changes during execution of this function

Yes: Parameters can be changed using SigmaWin+ while this function is being executed.

No : Parameters cannot be changed using SigmaWin+ while this function is being executed.

• Automatic changes after execution of this function

Yes: Parameter set values are automatically set or adjusted after execution of this function.

No : Parameter set values are not automatically set or adjusted after execution of this function.

| Parameter | Name                                  | Mid-execution changes | Automatic changes |
|-----------|---------------------------------------|-----------------------|-------------------|
| Pn401     | Torque Reference Filter Time Constant | No                    | Yes               |
| Pn408     | Torque Related Function Switch        | Yes                   | Yes               |
| Pn409     | 1st Notch Filter Frequency            | No                    | Yes               |
| Pn40A     | 1st Notch Filter Q Value              | No                    | No                |
| Pn40C     | 2nd Notch Filter Frequency            | No                    | No                |
| Pn40D     | 2nd Notch Filter Q Value              | No                    | No                |

# Monitor Displays (Un□□□)

| 7.1 List of Monitor Displays | 7-2 |
|------------------------------|-----|
| 7.2 Viewing Monitor Displays | 7-3 |
| 7.2.1 System Monitor         | 7-3 |
| 7.2.2 Status Monitor         | 7-4 |
| 7.2.3 Motion Monitor         | 7-5 |
| 7.2.4 Input Signal Monitor   | 7-6 |
| 7.2.5 Output Signal Monitor  | 7-7 |

# **7.1** List of Monitor Displays

The monitor displays can be used for monitoring the I/O signal status, and SERVOPACK internal status.

Refer to the following table.

| Parameter No. | Description                                                                                         | Unit               |
|---------------|----------------------------------------------------------------------------------------------------|--------------------|
| Un000         | Motor rotating speed                                                                                | min <sup>-1</sup>  |
| Un001         | Speed reference                                                                                     | min <sup>-1</sup>  |
| Un002         | Internal torque reference (in percentage to the rated torque)                                       | 0/0                |
| Un003         | Rotational angle 1 (encoder pulses from the phase-C origin: decimal display)                        | encoder pulse*     |
| Un004         | Rotational angle 2 (from polarity origin (electric angle))                                          | deg                |
| Un005         | Input signal monitor                                                                                | _                  |
| Un006         | Output signal monitor                                                                               | _                  |
| Un007         | Input reference pulse speed (valid only in position control)                                        | min <sup>-1</sup>  |
| Un008         | Position error amount (valid only in position control)                                              | reference unit     |
| Un009         | Accumulated load ratio (in percentage to the rated torque: effective torque in cycle of 10 seconds) | %                  |
| Un00C         | Input reference pulse counter                                                                       | reference unit     |
| Un00D         | Feedback pulse counter                                                                              | encoder pulse*     |
| Un012         | Total operation time                                                                                | 100 ms             |
| Un013         | Feedback pulse counter                                                                              | reference unit     |
| Un014         | Effective gain monitor (gain settings $1 = 1$ , gain settings $2 = 2$ )                             | _                  |
| Un020         | Motor rated speed                                                                                   | min <sup>-1</sup>  |
| Un021         | Motor maximum speed                                                                                 | min <sup>-1</sup>  |
| Un030         | The current backlash compensation value                                                             | 0.1 reference unit |
| Un031         | Backlash compensation setting limit value                                                           | 0.1 reference unit |

<sup>\*</sup> For details, refer to 4.4.3 Electronic Gear.

# **7.2** Viewing Monitor Displays

Five types of SigmaWin+ monitor windows can be used.

- System Monitor
- Status Monitor
- Motion Monitor
- Input Signal Monitor
- Output Signal Monitor

The following sections describes how to open each monitor window.

# **7.2.1** System Monitor

To open the **System Monitor** box, in the SigmaWin+ main window, click **Monitor** - **Monitor** - **System Monitor**.

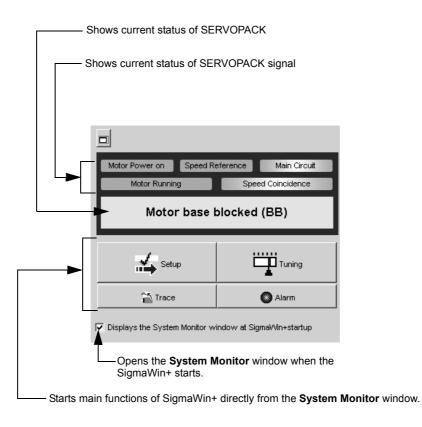

### **7.2.2** Status Monitor

To open the **Status Monitor** box, use the following procedure.

1. In the SigmaWin+ main window, click Monitor - Monitor - Status Monitor. The Status Monitor box will appear.

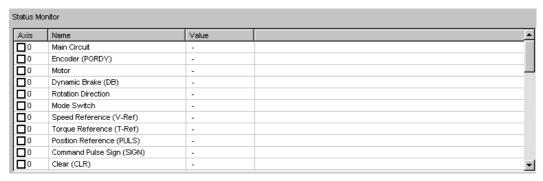

The items which can be monitored are listed.

**2.** Select the items to be monitored.

The current status of the selected item is shown in the Value column.

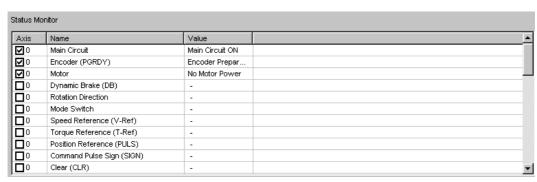

#### **7.2.3** Motion Monitor

To open the **Motion Monitor** box, use the following procedure.

1. In the SigmaWin+ main window, click Monitor - Monitor - Motion Monitor.

The Motion Monitor box will appear.

| Axis      | Name                                 | Value | Unit            |  |
|-----------|--------------------------------------|-------|-----------------|--|
|           | Alarm                                | -     |                 |  |
|           | Speed Feedback                       | -     | min-1           |  |
|           | Torque Reference                     | -     | %               |  |
| 0         | Speed Reference                      | -     | min-1           |  |
|           | Command Pulse Speed                  | -     | min-1           |  |
|           | Deviation Counter                    | -     | reference units |  |
|           | Angle of Rotation 1 (number of pulse | -     | pulse           |  |
|           | Angle of Rotation 2 (number of degre | -     | deg             |  |
| <b></b> 0 | Cumulative Load                      | -     | %               |  |

The items which can be monitored are listed.

2. Select the items to be monitored.

The current status of the selected item is shown in the Value column.

| Motion Mo  | fotion Monitor                       |       |                 |   |  |
|------------|--------------------------------------|-------|-----------------|---|--|
| Axis       | Name                                 | Value | Unit            | _ |  |
| <b>0</b> 0 | Alarm                                | -     |                 |   |  |
| ☑○         | Speed Feedback                       | 0     | min-1           |   |  |
| □□□        | Torque Reference                     | -     | %               |   |  |
| ☑○         | Speed Reference                      | 0     | min-1           |   |  |
| □∘         | Command Pulse Speed                  | -     | min-1           |   |  |
| □□□        | Deviation Counter                    | -     | reference units |   |  |
| Ø∘         | Angle of Rotation 1 (number of pulse | 371   | pulse           |   |  |
| Ø∘         | Angle of Rotation 2 (number of degre | 0     | deg             |   |  |
|            | Cumulative Load                      | -     | %               | _ |  |

## **7.2.4** Input Signal Monitor

To open the Input Signal Monitor box, use the following procedure.

1. In the SigmaWin+ main window, click Monitor - Monitor - Input Signal Monitor.
The Input Signal Monitor box will appear.

| 0 SI1 (CN1-41)                                                                                                    | Value | Signal Name | Input Terminal Name | Axis     |
|----------------------------------------------------------------------------------------------------|-------|-------------|---------------------|----------|
| 0 SI2 (CN1-42) P-OT - 0 SI3 (CN1-43) N-OT - 0 SI4 (CN1-44) /ALM-RST - 0 SI5 (CN1-45) /P-CL - 0 SI6 (CN1-46) /N-CL -                                                                                                    | -     | /S-ON       | SI0 (CN1-40)        | 0        |
| □ 0         SI3 (CN1-43)         N-OT         -           □ 0         SI4 (CN1-44)         /ALM-RST         -           □ 0         SI5 (CN1-45)         /P-CL         -           □ 0         SI6 (CN1-46)         /N-CL         - | -     | /P-CON      | SI1 (CN1-41)        | 0        |
| 0 SI4 (CN1-44)                                                                                                    | -     | P-OT        | SI2 (CN1-42)        | <b>0</b> |
| 0 SI5 (CN1-45)                                                                                                    | -     | N-OT        | SI3 (CN1-43)        | 0        |
| 0 Si6 (CN1-46) /N-CL -                                                                                                    | -     | /ALM-RST    | SI4 (CN1-44)        | <b>0</b> |
|                                                                                                    | -     | /P-CL       | SI5 (CN1-45)        | <b>0</b> |
| 0 SEN -                                                                                                    | -     | /N-CL       | SI6 (CN1-46)        | 0        |
|                                                                                                    | -     |             | SEN                 | <b>0</b> |
|                                                                                                    |       |             |                     |          |
|                                                                                                    |       |             |                     |          |
|                                                                                                    |       |             |                     |          |
|                                                                                                    |       |             |                     |          |
|                                                                                                    |       |             |                     |          |
|                                                                                                    |       |             |                     |          |
|                                                                                                    |       |             |                     |          |
|                                                                                                    |       |             |                     |          |
|                                                                                                    |       |             |                     |          |
|                                                                                                    |       |             |                     |          |
|                                                                                                    |       |             |                     |          |
|                                                                                                    |       |             |                     |          |
|                                                                                                    |       |             |                     |          |
|                                                                                                    |       |             |                     |          |

The items which can be monitored are listed.

#### 2. Select the items to be monitored.

The current status of the selected item is shown in the **Value** column.

| Axis       | Input Terminal Name | Signal Name | Value |  |
|------------|---------------------|-------------|-------|--|
| <b>7</b> 0 | SI0 (CN1-40)        | /S-ON       | Hi    |  |
| <b>v</b> o | SI1 (CN1-41)        | /P-CON      | Hi    |  |
| <b>☑</b> 0 | SI2 (CN1-42)        | P-OT        | Hi    |  |
| 0          | SI3 (CN1-43)        | N-OT        | -     |  |
| 0          | SI4 (CN1-44)        | /ALM-RST    | -     |  |
| <b>0</b>   | SI5 (CN1-45)        | /P-CL       | -     |  |
| □°         | SI6 (CN1-46)        | /N-CL       | -     |  |
| <b></b> 0  | SEN                 |             | -     |  |
|            |                     |             |       |  |
|            |                     |             |       |  |
|            |                     |             |       |  |
|            |                     |             |       |  |
|            |                     |             |       |  |
|            |                     |             |       |  |
|            |                     |             |       |  |
|            |                     |             |       |  |
|            |                     |             |       |  |
|            |                     |             |       |  |
|            |                     |             |       |  |
|            |                     |             |       |  |
|            |                     |             |       |  |
|            |                     |             |       |  |

**Hi** indicates that the input signal is off and **Lo** indicates that the input signal is on. When no input signal is allocated, **Lo** will be shown in the column.

#### 7.2.5 **Output Signal Monitor**

To open the **Output Signal Monitor** box, use the following procedure.

1. In the SigmaWin+ main window, click Monitor - Monitor - Output Signal Monitor. The Output Signal Monitor box will appear.

| Axis     | Output Terminal N | Signal Name | Value |  |
|----------|-------------------|-------------|-------|--|
|          | ALM               |             | -     |  |
|          | SO1 (CN1-25, 26)  | AVARN       | -     |  |
|          | SO2 (CN1-27, 28)  | /BK         | -     |  |
|          | SO3 (CN1-29, 30)  | /S-RDY      | -     |  |
|          | ALO1              |             | -     |  |
|          | ALO2              |             | -     |  |
| <b>0</b> | ALO3              |             | -     |  |
|          |                   |             |       |  |
|          |                   |             |       |  |
|          |                   |             |       |  |
|          |                   |             |       |  |
|          |                   |             |       |  |
|          |                   |             |       |  |
|          |                   |             |       |  |
|          |                   |             |       |  |
|          |                   |             |       |  |
|          |                   |             |       |  |
|          |                   |             |       |  |
|          |                   |             |       |  |
|          |                   |             |       |  |
|          |                   |             |       |  |
|          |                   |             |       |  |
|          |                   |             |       |  |

The items which can be monitored are listed.

**2.** Select the items to be monitored.

The current status of the selected item is shown in the Value column.

| Axis       | Output Terminal N | Signal Name | Value |  |
|------------|-------------------|-------------|-------|--|
| <b>v</b>   | ALM               |             | Hi    |  |
| <b>☑</b> 0 | SO1 (CN1-25, 26)  | AVARN       | Hi    |  |
| <b>☑</b> 0 | SO2 (CN1-27, 28)  | ÆК          | Hi    |  |
|            | SO3 (CN1-29, 30)  | /S-RDY      | -     |  |
| <b>0</b>   | ALO1              |             | -     |  |
| <b></b> 0  | ALO2              |             | -     |  |
|            | ALO3              |             | -     |  |
|            |                   |             |       |  |
|            |                   |             |       |  |
|            |                   |             |       |  |
|            |                   |             |       |  |
|            |                   |             |       |  |
|            |                   |             |       |  |
|            |                   |             |       |  |
|            |                   |             |       |  |
|            |                   |             |       |  |
|            |                   |             |       |  |
|            |                   |             |       |  |
|            |                   |             |       |  |
|            |                   |             |       |  |
|            |                   |             |       |  |
|            |                   |             |       |  |
|            |                   |             |       |  |

Hi indicates that the input signal is off and Lo indicates that the input signal is on. When no output signal is allocated, Lo will be shown in the column.

# Troubleshooting

| 8.1 Alarm Displays                                          | 8-2  |
|-------------------------------------------------------------|------|
| 8.1.1 List of Alarms                                        | 8-2  |
| 8.1.2 Troubleshooting of Alarms                             | 8-5  |
| 8.2 Warning Displays                                        | 8-15 |
| 8.2.1 List of Warnings                                      | 8-15 |
| 8.2.2 Troubleshooting of Warnings                           | 8-16 |
| 8.3 Monitoring Communication Data on Occurrence of an Alarm |      |
| or Warning                                                  | 8-19 |
| 8.4 Troubleshooting Malfunction Based on Operation          |      |
| and Conditions of the Servomotor                            | 8-20 |

# **8.1** Alarm Displays

The following sections describe troubleshooting in response to alarm displays.

The alarm name, alarm meaning, alarm stopping method, and alarm reset capability are listed in order of the alarm numbers in 8.1.1 List of Alarms.

The causes of alarms and troubleshooting methods are provided in 8.1.2 Troubleshooting of Alarms.

#### **8.1.1** List of Alarms

This section provides list of alarms.

#### Servomotor Stopping Method

If an alarm occurs, the servomotor can be stopped by doing either of the following operations.

- Gr.1: The servomotor coasts to a stop when an alarm occurs.
- Gr.2: The servomotor is stopped according to the setting in Pn00B.1 if an alarm occurs. Pn00B.1 is factory-set to stop the servomotor by setting the speed reference to "0." The servomotor under torque control will always use the Gr.1 method to stop. By setting Pn00B.1 to 1, the servomotor stops using the same method as Gr.1. When coordinating a number of servomotors, use this stopping method to prevent machine damage that may result due to differences in the stop method.

#### Alarm Reset

Available: Removing the cause of alarm and then executing the alarm reset can clear the alarm. N/A: Executing the alarm reset cannot clear the alarm.

| Alarm<br>Number | Alarm Name                             | Meaning                                                                                                    | Servo-<br>motor<br>Stopping<br>Method | Alarm<br>Reset |
|-----------------|----------------------------------------|----------------------------------------------------------------------------------------------------|---------------------------------------|----------------|
| A.020           | Parameter Checksum Error 1             | The data of the parameter in the SERVOPACK is incorrect.                                                                    | Gr.1                                  | N/A            |
| A.021           | Parameter Format Error 1               | The data of the parameter in the SERVOPACK is incorrect.                                                                    | Gr.1                                  | N/A            |
| A.022           | System Checksum Error 1                | The data of the parameter in the SERVOPACK is incorrect.                                                                    | Gr.1                                  | N/A            |
| A.030           | Main Circuit Detector Error            | Detection data for main circuit is incorrect.                                                                               | Gr.1                                  | Available      |
| A.040           | Parameter Setting Error 1              | The parameter setting is outside the setting range.                                                                         | Gr.1                                  | N/A            |
| A.042           | Parameter Combination Error            | Combination of some parameters exceeds the setting range.                                                                   | Gr.1                                  | N/A            |
| A.04A           | Parameter Setting Error 2              | Bank member/bank data setting is incorrect.                                                                                 | Gr.1                                  | N/A            |
| A.050           | Combination Error                      | The SERVOPACK and the servomotor capacities do not match each other.                                                        | Gr.1                                  | Available      |
| A.051           | Unsupported Device Alarm               | The device unsupported was connected.                                                                                       | Gr.1                                  | N/A            |
| A.0b0           | Cancelled Servo ON<br>Command Alarm    | The servo ON command (SV_ON) was sent from the host controller after executing a utility function that turns ON servomotor. | Gr.1                                  | Available      |
| A.100           | Overcurrent or Heat Sink<br>Overheated | An overcurrent flowed through the IGBT or the heat sink of the SERVOPACK was overheated.                                    | Gr.1                                  | N/A            |
| A.400           | Overvoltage                            | Main circuit DC voltage is excessively high.                                                                                | Gr.1                                  | Available      |
| A.450           | Main-Circuit<br>Capacitor Overvoltage  | The capacitor of the main circuit has deteriorated or is faulty.                                                            | Gr.1                                  | N/A            |
| A.510           | Overspeed                              | The servomotor speed is above the maximum rotational speed.                                                                 | Gr.1                                  | Available      |
| A.520           | Vibration Alarm                        | Incorrect vibration at the motor speed was detected.                                                                        | Gr.1                                  | Available      |

| Alarm<br>Number | Alarm Name                                                     | Meaning                                                                                                    | Servo-<br>motor<br>Stopping<br>Method | Alarm<br>Reset |
|-----------------|----------------------------------------------------------------|----------------------------------------------------------------------------------------------------|---------------------------------------|----------------|
| A.521           | Autotuning Alarm                                               | Vibration was detected while performing tuning-less function.                                                         | Gr.1                                  | Available      |
| A.710           | Overload: High Load                                            | The servomotor was operating for several seconds to several tens of seconds under a torque largely exceeding ratings. | Gr.2                                  | Available      |
| A.720           | Overload: Low Load                                             | The servomotor was operating continuously under a torque exceeding ratings.                                           | Gr.1                                  | Available      |
| A.7A0           | Heat Sink Overheated                                           | The heat sink of the SERVOPACK exceeded 90°C.                                                                         | Gr.2                                  | Available      |
| A.810           | Encoder Backup Error                                           | The power supplies to the encoder all failed and position data was lost.                                              | Gr.1                                  | N/A            |
| A.820           | Encoder Checksum Error                                         | The checksum results of encoder memory is incorrect.                                                                  | Gr.1                                  | N/A            |
| A.830           | Absolute Encoder Battery<br>Error                              | The battery voltage was lower than the specified value after the control power supply was turned ON.                  | Gr.1                                  | Available      |
| A.840           | Encoder Data Error                                             | Data in the encoder is incorrect.                                                                                     | Gr.1                                  | N/A            |
| A.850           | Encoder Overspeed                                              | The encoder was rotating at high speed when the power was turned ON.                                                  | Gr.1                                  | N/A            |
| A.860           | Encoder Overheated                                             | The internal temperature of encoder is too high.                                                                      | Gr.1                                  | N/A            |
| A.b31           | Current Detection Error 1                                      | The current detection circuit for phase U is faulty.                                                                  | Gr.1                                  | N/A            |
| A.b32           | Current Detection Error 2                                      | The current detection circuit for phase V is faulty.                                                                  | Gr.1                                  | N/A            |
| A.b33           | Current Detection Error 3                                      | The detection circuit for the current is faulty.                                                                      | Gr.1                                  | N/A            |
| A.b6A           | MECHATROLINK Communications ASIC Error 1                       | ASIC error occurred in the MECHATROLINK communications.                                                               | Gr.1                                  | N/A            |
| A.b6b           | MECHATROLINK<br>Communications<br>ASIC Error 2                 | ASIC error occurred in the MECHATROLINK communications.                                                               | Gr.2                                  | N/A            |
| A.bF0           | System Alarm 0                                                 | "Internal program error 0" of the SERVOPACK occurred.                                                                 | Gr.1                                  | N/A            |
| A.bF1           | System Alarm 1                                                 | "Internal program error 1" of the SERVOPACK occurred.                                                                 | Gr.1                                  | N/A            |
| A.bF2           | System Alarm 2                                                 | "Internal program error 2" of the SERVOPACK occurred.                                                                 | Gr.1                                  | N/A            |
| A.bF3           | System Alarm 3                                                 | "Internal program error 3" of the SERVOPACK occurred.                                                                 | Gr.1                                  | N/A            |
| A.bF4           | System Alarm 4                                                 | "Internal program error 4" of the SERVOPACK occurred.                                                                 | Gr.1                                  | N/A            |
| A.C10           | Servo Overrun Detected                                         | The servomotor ran out of control.                                                                                    | Gr.1                                  | Available      |
| A.C80           | Absolute Encoder Clear Error and Multiturn Limit Setting Error | The multiturn for the absolute encoder was not properly cleared or set.                                               | Gr.1                                  | N/A            |
| A.C90           | Encoder Communications<br>Error                                | Communications between the SERVOPACK and the encoder is not possible.                                                 | Gr.1                                  | N/A            |
| A.C91           | Encoder Communications<br>Position Data Error                  | An encoder position data calculation error occurred.                                                                  | Gr.1                                  | N/A            |
| A.C92           | Encoder Communications<br>Timer Error                          | An error occurs in the communications timer between the encoder and the SERVOPACK.                                    | Gr.1                                  | N/A            |
| A.CA0           | Encoder Parameter Error                                        | Encoder parameters are faulty.                                                                                        | Gr.1                                  | N/A            |

#### 8.1.1 List of Alarms

| Alarm<br>Number | Alarm Name                                                             | Meaning                                                                                                    | Servo-<br>motor<br>Stopping<br>Method | Alarm<br>Reset |
|-----------------|------------------------------------------------------------------------|----------------------------------------------------------------------------------------------------|---------------------------------------|----------------|
| A.Cb0           | Encoder Echoback Error                                                 | Contents of communications with encoder are incorrect.                                                                                                    | Gr.1                                  | N/A            |
| A.CC0           | Multiturn Limit Disagreement                                           | Different multiturn limits have been set in the encoder and the SERVOPACK.                                                                                                    | Gr.1                                  | N/A            |
| A.d00           | Position Error Overflow                                                | Position error exceeded the value of excessive position error alarm level (Pn520) when the servomotor power is ON.                                                                                                    | Gr.1                                  | Available      |
| A.d01           | Position Error Overflow Alarm at Servo ON                              | This alarm occurs if the servomotor power is turned ON when the position error is greater than the set value of Pn526 while the servomotor power is OFF.                                                                                                    | Gr.1                                  | Available      |
| A.d02           | Position Error Overflow Alarm<br>by Speed Limit at Servo ON            | When the position errors remain in the error counter, Pn529 limits the speed if the servomotor power is turned ON. If Pn529 limits the speed in such a state, this alarm occurs when position references are input and the number of position errors exceeds the value set for the excessive position error alarm level (Pn520). | Gr.2                                  | Available      |
| A.E02           | MECHATROLINK<br>Internal Synchronization Error<br>1                    | Synchronization error during MECHA-<br>TROLINK communications with the SERVO-<br>PACK.                                                                                                    | Gr.1                                  | Available      |
| A.E40           | MECHATROLINK Transmission Cycle Setting Error                          | The setting of the MECHATROLINK transmission cycle is out of the allowable range.                                                                                                    | Gr.2                                  | Available      |
| A.E50           | MECHATROLINK<br>Synchronization Error                                  | A synchronization error occurs during MECHA-TROLINK communications.                                                                                                    | Gr.2                                  | Available      |
| A.E51           | MECHATROLINK<br>Synchronization Failed                                 | A synchronization failure occurs in MECHA-TROLINK communications.                                                                                                    | Gr.2                                  | Available      |
| A.E60           | MECHATROLINK Communications Error (Reception error)                    | A communications error occurs continuously during MECHATROLINK communications.                                                                                                    | Gr.2                                  | Available      |
| A.E61           | MECHATROLINK Transmission Cycle Error (Synchronization interval error) | The transmission cycle fluctuates during MECHATROLINK communications.                                                                                                    | Gr.2                                  | Available      |
| A.EA2           | DRV Alarm 2 (SERVOPACK WDC error)                                      | A SERVOPACK DRV alarm 0 occurs.                                                                                                    | Gr.2                                  | Available      |
| A.Ed1           | Command Execution Timeout                                              | A timeout error occurred when using a MECHATROLINK command.                                                                                                    | Gr.2                                  | Available      |
| <b>A.</b>       | Not an error                                                           | Normal operation status                                                                                                    | _                                     | -              |

# **8.1.2** Troubleshooting of Alarms

If an error occurs in the servo drive, the ALM signal will be output. The alarm that occurs can be checked on the **Alarm Display** dialog box of the SigmaWin+.

Refer to the following table to identify the cause of an alarm and the action to be taken. Contact your Yaskawa representative if the problem cannot be solved by the described corrective action.

| Alarm Number:<br>Alarm Name<br>(Alarm Description)     | Cause                                                                                                  | Investigative Actions                                                                                         | Corrective Actions                                                                                                |
|--------------------------------------------------------|----------------------------------------------------------------------------------------------------|----------------------------------------------------------------------------------------------------|----------------------------------------------------------------------------------------------------|
|                                                        | The power supply voltage suddenly dropped.                                                             | Measure the power supply voltage.                                                                             | Set the power supply voltage within the specified range, and set Fn005 to initialize the parameter.               |
|                                                        | The power supply went OFF while changing a parameter setting.                                          | Check the circumstances when the power supply went OFF.                                                       | Set Fn005 to initialize the parameter and then set the parameter again.                                           |
| A.020:<br>Parameter Checksum<br>Error 1                | The number of times that parameters were written exceeded the limit.                                   | Check to see if the parameters were frequently changed through the host controller.                           | The SERVOPACK may be faulty. Replace the SERVOPACK. Reconsider the method of writing parameters.                  |
| (The parameter data in the SERVOPACK is incorrect.)    | Malfunction caused by noise from the AC power supply or grounding line, static electricity noise, etc. | Restart the SERVOPACK several times. If the alarm still occurs, there may be noise interference.              | Take countermeasures against noise.                                                                               |
|                                                        | Gas, water drops, or cutting oil entered the SERVOPACK and caused failure of the internal components.  | Check the installation conditions.                                                                            | The SERVOPACK may be faulty. Replace the SERVOPACK.                                                               |
|                                                        | A SERVOPACK fault occurred.                                                                            | Restart the SERVOPACK several times. If the alarm still occurs, the SERVOPACK may be faulty.                  | The SERVOPACK may be faulty. Replace the SERVOPACK.                                                               |
| A.021: Parameter Format Error 1 (The parameter data in | The software version of SERVO-PACK that caused the alarm is older than that of the written parameter.  | Check Fn012 to see if the set software version agrees with that of the SERVOPACK. If not, an alarm may occur. | Write the parameter of another SERVOPACK of the same model with the same software version. Restart the SERVOPACK. |
| the SERVOPACK is incorrect.)                           | A SERVOPACK fault occurred.                                                                            | _                                                                                                    | The SERVOPACK may be faulty. Replace the SERVOPACK.                                                               |
| A.022:                                                 | The power supply voltage suddenly dropped.                                                             | Measure the power supply voltage.                                                                             | The SERVOPACK may be faulty. Replace the SERVOPACK.                                                               |
| System Checksum Error 1 (The parameter data in         | The power supply went OFF while setting a utility function.                                            | Check the circumstances when the power supply went OFF.                                                       | The SERVOPACK may be faulty. Replace the SERVOPACK.                                                               |
| the SERVOPACK is incorrect.)                           | A SERVOPACK fault occurred.                                                                            | Restart the SERVOPACK several times. If the alarm still occurs, the SERVOPACK may be faulty.                  | The SERVOPACK may be faulty. Replace the SERVOPACK.                                                               |
| A.030:<br>Main Circuit Detector<br>Error               | A SERVOPACK fault occurred.                                                                            | _                                                                                                    | The SERVOPACK may be faulty. Replace the SERVOPACK.                                                               |
| A.040:                                                 | The SERVOPACK and servomotor capacities do not match each other.                                       | Check the combination of SERVO-PACK and servomotor capacities.                                                | Select the proper combination of SERVOPACK and servomotor capacities.                                             |
| Parameter Setting<br>Error 1                           | A SERVOPACK fault occurred.                                                                            | _                                                                                                    | The SERVOPACK may be faulty. Replace the SERVOPACK.                                                               |
| (The parameter setting was out of the setting          | The parameter setting is out of the setting range.                                                     | Check the setting ranges of the parameters that have been changed.                                            | Set the parameter to a value within the setting range.                                                            |
| range.)                                                | The electronic gear ratio is out of the setting range.                                                 | Check the electronic gear ratio. The ratio must satisfy: 0.001< (Pn20E/Pn210) < 4000.                         | Set the electronic gear ratio in the range: 0.001< (Pn20E/Pn210) < 4000.                                          |

#### 8.1.2 Troubleshooting of Alarms

(cont'd)

| Alarm Number:<br>Alarm Name<br>(Alarm Description)    | Cause                                                                                                    | Investigative Actions                                                                                                    | Corrective Actions                                                    |
|-------------------------------------------------------|----------------------------------------------------------------------------------------------------|----------------------------------------------------------------------------------------------------|-----------------------------------------------------------------------|
|                                                       | The speed of program JOG operation (Fn004) is lower than the setting range after having changed the electronic gear ratio (Pn20E/Pn210) or the servomotor. | Check if the detection conditions* are satisfied.                                                                                                    | Decrease the setting of the electronic gear ratio (Pn20E/Pn210).      |
| A.042: <sup>*</sup><br>Parameter<br>Combination Error | The speed of program JOG operation (Fn004) is lower than the setting range after having changed the setting of the program JOG movement speed (Pn533).     | Check if the detection conditions* are satisfied.                                                                                                    | Increase the setting of the program JOG movement speed (Pn533).       |
|                                                       | The moving speed of advanced autotuning is lower than the setting range after having changed the electronic gear ratio (Pn20E/Pn210) or the servomotor.    | Check if the detection conditions* are satisfied.                                                                                                    | Decrease the setting of the electronic gear ratio (Pn20E/Pn210).      |
| A.04A:<br>Parameter Setting                           | For a 4-byte parameter bank, no registration in two consecutive bytes for two bank members.                                                                | _                                                                                                    | Change the number of bytes for bank members to an appropriate value.  |
| Error 2                                               | The total amount of bank data exceeds 64. (Pn900 × Pn901 > 64)                                                                                             | _                                                                                                    | Reduce the total amount of bank data to 64 or less.                   |
| A.050: Combination Error (The SERVOPACK and           | The SERVOPACK and servomotor capacities do not match each other.                                                                                           | Check the capacities to see if they satisfy the following condition: $\frac{1}{4} \le \frac{\text{Servomotor capacity}}{\text{SERVOPACK capacity}} \le 4$ | Select the proper combination of SERVOPACK and servomotor capacities. |
| servomotor capacities do not correspond.)             | An encoder fault occurred.                                                                                                    | Replace the servomotor and see if the alarm occurs again.                                                                                                 | Replace the servomotor (encoder).                                     |
|                                                       | A SERVOPACK fault occurred.                                                                                                    | _                                                                                                    | The SERVOPACK may be faulty. Replace the SERVOPACK.                   |
| A.051:<br>Unsupported Device<br>Alarm                 | An unsupported encoder is connected to the SERVOPACK.                                                                                                    | Check the product specifications, and select the correct model.                                                                                           | Select the correct combination of units.                              |
| A.0b0:<br>Cancelled Servo ON<br>Command Alarm         | After executing the utility function to turn ON the power to the motor, the servo ON command (SV_ON) was sent from the host controller.                    | _                                                                                                    | Restart the SERVOPACK or execute a software reset.                    |

#### \* Detection conditions

If one of the following conditions detected, an alarm occurs.

• Pn533 [min<sup>-1</sup>] × 
$$\frac{\text{Encoder resolution}}{6 \times 10^5} \le \frac{\text{Pn20E}}{\text{Pn210}}$$

• Max Motor Speed [min<sup>-1</sup>] 
$$\times \frac{\text{Encoder resolution}}{\text{About } 3.66 \times 10^{12}} \ge \frac{\text{Pn20E}}{\text{Pn210}}$$

| Alarm Number:<br>Alarm Name<br>(Alarm Description)                                                           | Cause                                                                                      | Investigative Actions                                                                                                    | Corrective Actions                                                                                                    |
|----------------------------------------------------------------------------------------------------|--------------------------------------------------------------------------------------------|----------------------------------------------------------------------------------------------------|----------------------------------------------------------------------------------------------------|
|                                                                                                    | Incorrect wiring or contact fault of servomotor main circuit cables.                       | Check the wiring. Refer to 3.1 Main Circuit Wiring.                                                                                                    | Correct the wiring.                                                                                                    |
|                                                                                                    | Short-circuit or ground fault of servomotor main circuit cables.                           | Check for short-circuits across the servomotor terminal phases U, V, and W, or between the grounding and servomotor terminal phases U, V, or W. Refer to 3.1 Main Circuit Wiring.     | The cable may be short-circuited. Replace the cable.                                                                                                    |
| A.100:<br>Overcurrent or Heat                                                                                | Short-circuit or ground fault inside the servomotor.                                       | Check for short-circuits across the servomotor terminal phases U, V, and W, or between the grounding and servomotor terminal phases U, V, or W. Refer to 3.1 Main Circuit Wiring.     | The servomotor may be faulty. Replace the servomotor.                                                                                                    |
| Sink Overheated<br>(An overcurrent flowed<br>through the IGBT or<br>heat sink of SERVO-<br>PACK overheated.) | Short-circuit or ground fault inside the SERVOPACK.                                        | Check for short-circuits across the servomotor connection terminals U, V, and W on the SERVOPACK, or between the grounding and terminal U, V, or W. Refer to 3.1 Main Circuit Wiring. | The SERVOPACK may be faulty. Replace the SERVOPACK.                                                                                                    |
|                                                                                                    | A heavy load was applied while<br>the servomotor was stopped or<br>running at a low speed. | Check to see if the operating conditions are outside servo drive specifications.                                                                                                    | Reduce the load applied to the servomotor or increase the operating speed.                                                                                                    |
|                                                                                                    | Malfunction caused by noise interference.                                                  | Improve the wiring or installation environment, such as by reducing noise, and check to see if the alarm recurs.                                                                      | Take countermeasures for noise, such as correct wiring of the FG. Use an FG wire size equivalent to the SERVOPACK main circuit wire size.                                            |
|                                                                                                    | A SERVOPACK fault occurred.                                                                | _                                                                                                    | Restart the SERVOPACK. If the alarm still occurs, the SERVO-PACK may be faulty. Replace the SERVOPACK.                                                                               |
| A.400: Overvoltage (Detected in the SER-VOPACK main circuit power supply section.)                           | The DC power supply voltage exceeded 60 V.                                                 | Measure the power supply voltage.                                                                                                    | Set DC power supply voltage within the specified range.                                                                                                    |
|                                                                                                    | The power supply is unstable, or was influenced by a lightning surge.                      | Measure the power supply voltage.                                                                                                    | Improve the power supply conditions by installing a surge absorber, etc. Then, restart the SERVOPACK. If the alarm still occurs, the SERVOPACK may be faulty. Replace the SERVOPACK. |
|                                                                                                    | Voltage for DC power supply was too high during acceleration or deceleration.              | Check the power supply voltage and the speed and torque during operation.                                                                                                    | Set DC power supply voltage within the specified range.                                                                                                    |
|                                                                                                    | The moment of inertia ratio exceeded the allowable value.                                  | Confirm that the moment of inertia ratio is within the allowable range.                                                                                                    | Increase the deceleration time, or reduce the load.                                                                                                    |
|                                                                                                    | A SERVOPACK fault occurred.                                                                | _                                                                                                    | Turn the control power OFF and then ON again while the main circuit power supply is OFF. If the alarm still occurs, the SERVO-PACK may be faulty. Replace the SERVOPACK.             |
| A.450:<br>Main-Circuit<br>Capacitor Overvoltage                                                              | A SERVOPACK fault occurred.                                                                | _                                                                                                    | Replace the SERVOPACK.                                                                                                    |

| Alarm Number:                                                                                   |                                                                                                    |                                                                                                    | (Cont a)                                                                                                    |
|-------------------------------------------------------------------------------------------------|----------------------------------------------------------------------------------------------------|----------------------------------------------------------------------------------------------------|----------------------------------------------------------------------------------------------------|
| Alarm Number. Alarm Name (Alarm Description)                                                    | Cause                                                                                                    | Investigative Actions                                                                                    | Corrective Actions                                                                                                    |
|                                                                                                 | The order of phases U, V, and W in the servomotor wiring is incorrect.                                        | Check the motor wiring.                                                                                  | Confirm that the servomotor is correctly wired.                                                                                                    |
| A.510:<br>Overspeed                                                                             | A reference value exceeding the overspeed detection level was input.                                          | Check the input value.                                                                                   | Reduce the reference value or adjust the gain.                                                                                                    |
| (The servomotor speed exceeds the maximum.)                                                     | The motor speed exceeded the maximum.                                                                         | Check the motor speed waveform.                                                                          | Reduce the speed reference input gain, adjust the servo gain, or reconsider the operating conditions.                                                                                    |
|                                                                                                 | A SERVOPACK fault occurred.                                                                                   | _                                                                                                    | The SERVOPACK may be faulty. Replace the SERVOPACK.                                                                                                    |
| A.520:                                                                                          | Abnormal vibration was detected at the motor speed.                                                           | Check for abnormal noise from the servomotor, and check the speed and torque waveforms during operation. | Reduce the motor speed or reduce the speed loop gain (Pn100).                                                                                                    |
| Vibration Alarm                                                                                 | The moment of inertia ratio (Pn103) value is greater than the actual value or is greatly changed.             | Check the moment of inertia ratio.                                                                       | Set the moment of inertia ratio (Pn103) to an appropriate value.                                                                                                    |
| A.521: Autotuning Alarm (Vibration was detected while executing the one-parameter tuning, Easy- | The servomotor vibrated considerably while performing tuningless function.                                    | Check the motor speed waveform.                                                                          | Reduce the load so that the moment of inertia ratio falls within the allowable value, or raise the load level using the tuning-less levels setting (Fn200) or reduce the rigidity level. |
| FFT, or tuning-less function.)                                                                  | The servomotor vibrated considerably during one-parameter tuning or EasyFFT.                                  | Check the motor speed waveform.                                                                          | Check the operation procedure of corresponding function and take a corrective action.                                                                                                    |
|                                                                                                 | Incorrect wiring or contact fault of servomotor and encoder.                                                  | Check the wiring.                                                                                        | Confirm that the servomotor and encoder are correctly wired.                                                                                                    |
| A.710:<br>A.720:                                                                                | Operation beyond the overload protection characteristics.                                                     | Check the servomotor overload characteristics and executed run command.                                  | Reconsider the load conditions and operating conditions. Or, increase the motor capacity.                                                                                                |
| Overload<br>A.710: High Load<br>A.720: Low Load                                                 | Excessive load was applied during operation because the servomotor was not driven due to mechanical problems. | Check the executed operation reference and motor speed.                                                  | Remove the mechanical problems.                                                                                                    |
|                                                                                                 | A SERVOPACK fault occurred.                                                                                   | _                                                                                                    | The SERVOPACK may be faulty. Replace the SERVOPACK.                                                                                                    |
|                                                                                                 | The surrounding air temperature is too high.                                                                  | Check the surrounding air temperature using a thermostat.                                                | Decrease the surrounding air temperature by improving the SERVO-PACK installation conditions.                                                                                            |
| A.7A0:<br>Heat Sink Overheated<br>(Detected when the heat<br>sink temperature<br>exceeds 90°C.) | The overload alarm has been reset by turning OFF the power too many times.                                    | Check the alarm history display (Fn000) to see if the overload alarm was reported.                       | Change the method for resetting the alarm.                                                                                                    |
|                                                                                                 | Excessive load was applied during operation.                                                                  | Check the accumulated load ratio (Un009) to see the load during operation.                               | Reconsider the load conditions and operating conditions.                                                                                                    |
|                                                                                                 | Incorrect SERVOPACK installation orientation or/and insufficient space around the SERVOPACK.                  | Check the SERVOPACK installation conditions.                                                             | Install the SERVOPACK correctly as specified.                                                                                                    |
|                                                                                                 | A SERVOPACK fault occurred                                                                                    |                                                                                                    | The SERVOPACK may be faulty. Replace the SERVOPACK.                                                                                                    |

(cont'd) Alarm Number: Cause Investigative Actions Corrective Actions

#### Alarm Name (Alarm Description) Alarm occurred when the power Check to see if the power was to the absolute encoder was ini-Set up the encoder (Fn008). turned ON initially. tially turned ON. The encoder cable disconnected, Check to see if the power was Confirm the connection and set up and connected again. turned ON initially. the encoder (Fn008). A.810: The power from both the control **Encoder Backup Error** Replace the battery or take similar power supply (+5 V) from the (Only when an absolute Check the encoder connector batmeasures to supply power to the SERVOPACK and the battery encoder is connected.) tery or the connector contact status. encoder, and set up the encoder power supply is not being sup-(Fn008). (Detected on the encoder side.) If the alarm cannot be reset by set-An absolute encoder fault ting up the encoder again, replace occurred. the servomotor. The SERVOPACK may be faulty. A SERVOPACK fault occurred. Replace the SERVOPACK. Absolute encoder Set up the encoder again using Fn008. If the alarm still occurs, the servomotor may be faulty. A.820: An encoder fault occurred. Replace the servomotor. **Encoder Checksum** One-turn absolute encoder or Error incremental encoder (Detected on the encoder The servomotor may be faulty. side.) Replace the servomotor. The SERVOPACK may be faulty. A SERVOPACK fault occurred. Replace the SERVOPACK. The battery connection is incor-A.830: Check the battery connection. Reconnect the battery. Absolute Encoder **Battery Error** The battery voltage is lower than Measure the battery voltage. Replace the battery. (The absolute encoder the specified value 2.7 V. battery voltage is lower The SERVOPACK may be faulty. than the specified value.) A SERVOPACK fault occurred. Replace the SERVOPACK. Restart the SERVOPACK. If the alarm still occurs, the servomotor An encoder malfunctioned. may be faulty. Replace the servo-A.840: **Encoder Data Error** Correct the wiring around the (Detected on the encoder encoder by separating the encoder side.) Malfunction of encoder because cable from the servomotor main cirof noise interference, etc. cuit cable or by checking the grounding and other wiring. Reduce the servomotor speed to a The servomotor speed is higher Check the motor rotating speed than 200 min<sup>-1</sup> when the control (Un000) to confirm the servomotor value less than 200 min<sup>-1</sup>, and turn speed when the power is turned ON ON the control power supply. power supply was turned ON. A.850: **Encoder Overspeed** Restart the SERVOPACK. If the (Detected when the conalarm still occurs, the servomotor An encoder fault occurred. trol power supply was may be faulty. Replace the servoturned ON.) motor (Detected on the encoder Restart the SERVOPACK. If the side.) alarm still occurs, the SERVO-A SERVOPACK fault occurred. PACK may be faulty. Replace the SERVOPACK.

|                                                                               |                                                                       |                                                                  | (cont a)                                                                                                    |  |
|-------------------------------------------------------------------------------|-----------------------------------------------------------------------|------------------------------------------------------------------|----------------------------------------------------------------------------------------------------|--|
| Alarm Number:<br>Alarm Name<br>(Alarm Description)                            | Cause                                                                 | Investigative Actions                                            | Corrective Actions                                                                                                    |  |
|                                                                               | The ambient operating temperature around the servomotor is too high.  | Measure the ambient operating temperature around the servomotor. | The ambient operating temperature must be 40°C or less.                                                                                                    |  |
| A.860:<br>Encoder Overheated                                                  | The motor load is greater than the rated load.                        | Check the accumulated load ratio (Un009) to see the load.        | The motor load must be within the specified range.                                                                                                    |  |
| (Only when an absolute encoder is connected.) (Detected on the encoder side.) | An encoder fault occurred.                                            | _                                                                | Restart the SERVOPACK. If the alarm still occurs, the servomotor may be faulty. Replace the servomotor.                                                                        |  |
|                                                                               | A SERVOPACK fault occurred.                                           | _                                                                | Restart the SERVOPACK. If the alarm still occurs, the SERVO-PACK may be faulty. Replace the SERVOPACK.                                                                         |  |
| A.b31:<br>Current Detection<br>Error 1                                        | The current detection circuit for phase U is faulty.                  | _                                                                | Restart the SERVOPACK. If the alarm still occurs, the SERVO-PACK may be faulty. Replace the SERVOPACK.                                                                         |  |
| A.b32:<br>Current Detection<br>Error 2                                        | The current detection circuit for phase V is faulty.                  | _                                                                | Restart the SERVOPACK. If the alarm still occurs, the SERVO-PACK may be faulty. Replace the SERVOPACK.                                                                         |  |
| A.b33:<br>Current Detection<br>Error 3                                        | The detection circuit for the current is faulty.                      | _                                                                | Restart the SERVOPACK. If the alarm still occurs, the SERVO-PACK may be faulty. Replace the SERVOPACK.                                                                         |  |
| Elloi 3                                                                       | The servomotor main circuit cable is disconnected.                    | Check for disconnection of the servomotor main circuit cable.    | Correct the servomotor wiring.                                                                                                    |  |
| A.b6A:<br>MECHATROLINK<br>Communications ASIC<br>Error 1                      | SERVOPACK MECHA-<br>TROLINK communication section fault.              | -                                                                | Restart the SERVOPACK. If the alarm still occurs, the SERVO-PACK may be faulty. Replace the SERVOPACK.                                                                         |  |
| A.b6b:<br>MECHATROLINK<br>Communications ASIC                                 | MECHATROLINK data reception error occurred due to noise interference. | _                                                                | Take measures against noise. Check the MECHATROLINK communications cable and FG wiring and take measures such as adding ferrite core on the MECHATROLINK communications cable. |  |
| Error 2                                                                       | SERVOPACK MECHA-<br>TROLINK communication section fault.              | _                                                                | Restart the SERVOPACK. If the alarm still occurs, the SERVO-PACK may be faulty. Replace the SERVOPACK.                                                                         |  |
| A.bF0:<br>System Alarm 0                                                      | A SERVOPACK fault occurred.                                           | _                                                                | Restart the SERVOPACK. If the alarm still occurs, the SERVO-PACK may be faulty. Replace the SERVOPACK.                                                                         |  |
| A.bF1:<br>System Alarm 1                                                      | A SERVOPACK fault occurred.                                           | -                                                                | Restart the SERVOPACK. If the alarm still occurs, the SERVO-PACK may be faulty. Replace the SERVOPACK.                                                                         |  |
| A.bF2:<br>System Alarm 2                                                      | A SERVOPACK fault occurred.                                           | _                                                                | Restart the SERVOPACK. If the alarm still occurs, the SERVO-PACK may be faulty. Replace the SERVOPACK.                                                                         |  |
| A.bF3 <sup>:</sup><br>System Alarm 3                                          | A SERVOPACK fault occurred.                                           | _                                                                | Restart the SERVOPACK. If the alarm still occurs, the SERVOPACK may be faulty. Replace the SERVOPACK.                                                                          |  |

|                                                                                  |                                                                                                    |                                                       | (cont d)                                                                                                    |
|----------------------------------------------------------------------------------|----------------------------------------------------------------------------------------------------|-------------------------------------------------------|----------------------------------------------------------------------------------------------------|
| Alarm Number:<br>Alarm Name<br>(Alarm Description)                               | Cause                                                                                                    | Investigative Actions                                 | Corrective Actions                                                                                                    |
| A.bF4:<br>System Alarm 4                                                         | A SERVOPACK fault occurred.                                                                                                    | -                                                     | Restart the SERVOPACK. If the alarm still occurs, the SERVO-PACK may be faulty. Replace the SERVOPACK.                                                         |
|                                                                                  | The order of phases U, V, and W in the servomotor wiring is incorrect.                                                                                                    | Check the motor wiring.                               | Confirm that the servomotor is correctly wired.                                                                                                    |
| A.C10:<br>Servo Overrun<br>Detected<br>(Detected when the<br>servomotor power is | An encoder fault occurred.                                                                                                    | _                                                     | If the alarm still occurs after restarting the SERVOPACK, even though the servomotor is correctly wired, the servomotor may be faulty. Replace the servomotor. |
| ON.)                                                                             | A SERVOPACK fault occurred.                                                                                                    | _                                                     | Restart the SERVOPACK. If the alarm still occurs, the SERVO-PACK may be faulty. Replace the SERVOPACK.                                                         |
| A.C80:<br>Absolute Encoder                                                       | An encoder fault occurred.                                                                                                    | _                                                     | Restart the SERVOPACK. If the alarm still occurs, the servomotor may be faulty. Replace the servomotor.                                                        |
| Clear Error and Multi-<br>turn Limit Setting Error                               | A SERVOPACK fault occurred.                                                                                                    | _                                                     | Restart the SERVOPACK. If the alarm still occurs, the SERVO-PACK may be faulty. Replace the SERVOPACK.                                                         |
|                                                                                  | Contact fault of connector or incorrect wiring for encoder cable.                                                                                                    | Check the connector contact status for encoder cable. | Re-insert the connectors and confirm that the encoder is correctly wired.                                                                                      |
|                                                                                  | Cable disconnection for encoder cable or short-circuit. Or, incorrect cable impedance.                                                                                       | Check the encoder cable.                              | Use the cables with the specified rating.                                                                                                    |
| A.C90:<br>Encoder<br>Communications Error                                        | Corrosion caused by improper temperature, humidity, or gas, short-circuit caused by intrusion of water drops or cutting oil, or connector contact fault caused by vibration. | Check the operating environment.                      | Improve the operating environmental conditions, and replace the cable. If the alarm still occurs, replace the SERVOPACK.                                       |
|                                                                                  | Malfunction caused by noise interference.                                                                                                    | _                                                     | Correct the wiring around the encoder by separating the encoder cable from the servomotor main circuit cable or by checking the grounding and other wiring.    |
|                                                                                  | A SERVOPACK fault occurred.                                                                                                    | _                                                     | Connect the servomotor to another SERVOPACK, and turn ON the control power. If no alarm occurs, the SERVOPACK may be faulty. Replace the SERVOPACK.            |
|                                                                                  | Noise interference occurred on<br>the I/O signal line because the<br>encoder cable is bent and the<br>sheath is damaged.                                                     | Check the encoder cable and connector.                | Confirm that there is no problem with the cable layout.                                                                                                    |
| A.C91: Encoder Communications Position Data Error                                | The encoder cable is bundled with a high-current line or near a high-current line.                                                                                           | Check the cable layout for encoder cable.             | Confirm that there is no surge voltage on the cables.                                                                                                    |
| Position Data Error                                                              | The FG potential varies because of influence from machines on the servomotor side, such as the welder.                                                                       | Check the cable layout for encoder cable.             | Properly ground the machines to separate from the encoder FG.                                                                                                  |

| Alarm Number:                             |                                                                                                    |                                                | (Cont d)                                                                                                    |
|-------------------------------------------|----------------------------------------------------------------------------------------------------|------------------------------------------------|----------------------------------------------------------------------------------------------------|
| Alarm Name (Alarm Description)            | Cause                                                                                                    | Investigative Actions                          | Corrective Actions                                                                                                    |
|                                           | Noise interference occurred on the I/O signal line from the encoder.                                                                               | _                                              | Take countermeasures against noise for the encoder wiring.                                                                                |
| A.C92:                                    | Excessive vibration and shocks were applied to the encoder.                                                                                        | Check the operating environment.               | Reduce the machine vibration or correctly install the servomotor.                                                                         |
| Encoder<br>Communications<br>Timer Error  | An encoder fault occurred.                                                                                                    | -                                              | Restart the SERVOPACK. If the alarm still occurs, the servomotor may be faulty. Replace the servomotor.                                   |
|                                           | A SERVOPACK fault occurred.                                                                                                    | _                                              | Restart the SERVOPACK. If the alarm still occurs, the SERVO-PACK may be faulty. Replace the SERVOPACK.                                    |
| A.CA0:                                    | An encoder fault occurred.                                                                                                    | _                                              | Restart the SERVOPACK. If the alarm still occurs, the servomotor may be faulty. Replace the servomotor.                                   |
| Encoder Parameter<br>Error                | A SERVOPACK fault occurred.                                                                                                    | _                                              | Restart the SERVOPACK. If the alarm still occurs, the SERVO-PACK may be faulty. Replace the SERVOPACK.                                    |
|                                           | The wiring and contact for encoder cable are incorrect.                                                                                            | Check the wiring.                              | Correct the wiring.                                                                                                    |
|                                           | Noise interference occurred due to incorrect cable specifications of encoder cable.                                                                | _                                              | Use tinned annealed copper shielded twisted-pair or screened unshielded twisted-pair cable with a core of at least 0.12 mm <sup>2</sup> . |
|                                           | Noise interference occurred because the wiring distance for the encoder cable is too long.                                                         | _                                              | The wiring distance must be 50 m max.                                                                                                    |
| A.Cb0:<br>Encoder Echoback<br>Error       | The FG potential varies because of influence from machines on the servomotor side, such as the welder.                                             | Check the cable layout for encoder cable.      | Properly ground the machines to separate from encoder FG.                                                                                 |
|                                           | Excessive vibration and shocks were applied to the encoder.                                                                                        | Check the operating environment.               | Reduce the machine vibration or correctly install the servomotor.                                                                         |
|                                           | An encoder fault occurred.                                                                                                    | _                                              | Restart the SERVOPACK. If the alarm still occurs, the servomotor may be faulty. Replace the servomotor.                                   |
|                                           | A SERVOPACK fault occurred.                                                                                                    | _                                              | Restart the SERVOPACK. If the alarm still occurs, the SERVO-PACK may be faulty. Replace the SERVOPACK.                                    |
| A.CC0:<br>Multiturn Limit<br>Disagreement | The multiturn limit value of the encoder is different from that of the SERVOPACK. Or, the multiturn limit value of the SERVOPACK has been changed. | Check the value of the Pn205 of the SERVOPACK. | Execute Fn013 at the occurrence of alarm.                                                                                                 |
|                                           | A SERVOPACK fault occurred.                                                                                                    | -                                              | Restart the SERVOPACK. If the alarm still occurs, the SERVOPACK may be faulty. Replace the SERVOPACK.                                     |

# Troubleshooting

|                                                                                                    |                                                                                                    |                                                                            | (cont'd)                                                                                                    |
|----------------------------------------------------------------------------------------------------|----------------------------------------------------------------------------------------------------|----------------------------------------------------------------------------|----------------------------------------------------------------------------------------------------|
| Alarm Number:<br>Alarm Name<br>(Alarm Description)                                                                          | Cause                                                                                                    | Investigative Actions                                                      | Corrective Actions                                                                                                    |
|                                                                                                    | The servomotor U, V, and W wirings is faulty.                                                                                                    | Check the servomotor main circuit cable connection.                        | Confirm that there is no contact fault in the motor wiring or encoder wiring.                                                                                                    |
|                                                                                                    | The position reference speed is too high.                                                                                                    | Reduce the reference speed, and operate the SERVOPACK.                     | Reduce the position reference speed<br>or acceleration of position refer-<br>ence. Or, reconsider the electronic<br>gear ratio.                                                                                                  |
| A.d00: Position Error Overflow (Position error exceeded the value set in the excessive position error alarm level (Pn520).) | The acceleration of the position reference is too high.                                                                                                    | Reduce the reference acceleration, and operate the SERVOPACK.              | Reduce the reference acceleration of the position reference using a MECHATROLINK command, or smooth the acceleration of the position reference by selecting the position reference filter (ACCFIL) using a MECHATROLINK command. |
|                                                                                                    | Setting of the excessive position error alarm level (Pn520) is low against the operating condition.                                                                                                    | Check the alarm level (Pn520) to see if it is set to an appropriate value. | Set the Pn520 to proper value.                                                                                                    |
|                                                                                                    | A SERVOPACK fault occurred.                                                                                                    | _                                                                          | Restart the SERVOPACK. If the alarm still occurs, the SERVO-PACK may be faulty. Replace the SERVOPACK.                                                                                                    |
| A.d01:<br>Position Error<br>Overflow Alarm at<br>Servo ON                                                                   | This alarm occurs if the servomotor power is turned ON when the position error is greater than the set value of Pn526 while the servomotor power is OFF.                                                                                                    | Check the position error amount (Un008) while the servomotor power is OFF. | Correct the excessive position error alarm level at servo ON (Pn526).                                                                                                    |
| A.d02:<br>Position Error<br>Overflow Alarm by<br>Speed Limit at Servo<br>ON                                                 | When the position errors remain in the error counter, Pn529 limits the speed if the servomotor power is ON. If Pn529 limits the speed in such a state, this alarm occurs when position references are input and the number of position errors exceeds the value set for the excessive position error alarm level (Pn520). | _                                                                          | Correct the excessive position error alarm level (Pn520). Or, adjust the speed limit level at servo ON (Pn529).                                                                                                    |
| A.E02:<br>MECHATROLINK                                                                                                    | MECHATROLINK transmission cycle fluctuated.                                                                                                    | _                                                                          | Remove the cause of transmission cycle fluctuation at host controller.                                                                                                    |
| Internal Synchronization Error 1                                                                                            | A SERVOPACK fault occurred.                                                                                                    | _                                                                          | Restart the SERVOPACK. If the alarm still occurs, the SERVOPACK may be faulty. Replace the SERVOPACK.                                                                                                    |
| A.E40:<br>MECHATROLINK<br>Transmission Cycle<br>Setting Error                                                               | Setting of MECHATROLINK transmission cycle is out of specifications range.                                                                                                    | Check the MECHATROLINK transmission cycle setting.                         | Set the transmission cycle to the proper value.                                                                                                    |
| Λ E50:                                                                                                    | WDT data of host controller was not updated correctly.                                                                                                    | Check the WDT data updating for the host controller.                       | Update the WDT data at the host controller correctly.                                                                                                    |
| A.E50:<br>MECHATROLINK<br>Synchronization Error                                                                             | A SERVOPACK fault occurred.                                                                                                    | _                                                                          | Restart the SERVOPACK. If the alarm still occurs, the SERVOPACK may be faulty. Replace the SERVOPACK.                                                                                                    |

## 8.1.2 Troubleshooting of Alarms

| Alarm Number:<br>Alarm Name<br>(Alarm Description)                  | Cause                                                                                                    | Investigative Actions                                | Corrective Actions                                                                                                    |
|---------------------------------------------------------------------|----------------------------------------------------------------------------------------------------|------------------------------------------------------|----------------------------------------------------------------------------------------------------|
| A.E51:<br>MECHATROLINK                                              | WDT data of host controller was<br>not updated correctly at the syn-<br>chronization communications<br>start, and synchronization com-<br>munications could not start. | Check the WDT data updating for the host controller. | Update the WDT data at the host controller correctly.                                                                                                    |
| Synchronization<br>Failed                                           | A SERVOPACK fault occurred.                                                                                                    | -                                                    | Restart the SERVOPACK. If the alarm still occurs, the SERVO-PACK may be faulty. Replace the SERVOPACK.                                                                         |
|                                                                     | MECHATROLINK wiring is incorrect.                                                                                                    | Check the MECHATROLINK wirings.                      | Connect the MECHATROLINK wiring. Connect the terminator correctly.                                                                                                    |
| A.E60:<br>MECHATROLINK<br>Communications error<br>(Reception error) | MECHATROLINK data reception error occurred due to noise interference.                                                                                                  | _                                                    | Take measures against noise. Check the MECHATROLINK communications cable and FG wiring and take measures such as adding ferrite core on the MECHATROLINK communications cable. |
|                                                                     | A SERVOPACK fault occurred.                                                                                                    | _                                                    | Restart the SERVOPACK. If the alarm still occurs, the SERVO-PACK may be faulty. Replace the SERVOPACK.                                                                         |
| A.E61:<br>MECHATROLINK                                              | MECHATROLINK transmission cycle fluctuated.                                                                                                    | Check the MECHATROLINK transmission cycle setting.   | Remove the cause of transmission cycle fluctuation at host controller.                                                                                                    |
| Transmission Cycle<br>Error<br>(Synchronization<br>interval error)  | A SERVOPACK fault occurred.                                                                                                    | _                                                    | Restart the SERVOPACK. If the alarm still occurs, the SERVO-PACK may be faulty. Replace the SERVOPACK.                                                                         |
| A.EA2:<br>DRV Alarm 2<br>(SERVOPACK WDT<br>error)                   | MECHATROLINK transmission cycle fluctuated.                                                                                                    | Check the MECHATROLINK transmission cycle setting.   | Remove the cause of transmission cycle fluctuation at host controller.                                                                                                    |
|                                                                     | A SERVOPACK fault occurred.                                                                                                    | _                                                    | Restart the SERVOPACK. If the alarm still occurs, the SERVO-PACK may be faulty. Replace the SERVOPACK.                                                                         |
| A.Ed1:<br>Command Execution<br>Timeout                              | A timeout error occurred when using an MECHATROLINK command.                                                                                                    | Check the motor status when the command is executed. | Execute the SV_ON or SENS_ON command only when the motor is not running.                                                                                                    |

# **8.2** Warning Displays

The following sections describe troubleshooting in response to warning displays.

The warning name and warning meaning are listed in order of the warning numbers in 8.2.1 List of Warnings.

The causes of warnings and troubleshooting methods are provided in 8.2.2 Troubleshooting of Warnings.

# **8.2.1** List of Warnings

This section provides list of warnings.

| Warning<br>Number   | Warning Name                                    | Meaning                                                                                                    |
|---------------------|-------------------------------------------------|----------------------------------------------------------------------------------------------------|
| A.900 <sup>*1</sup> | Position Error Overflow                         | Position error exceeded the parameter setting (Pn520×Pn51E/100).                                                                                                    |
| A.901 <sup>*1</sup> | Position Error Overflow Alarm at Servo ON       | When the servomotor power is ON, the position error exceeded the parameter setting (Pn526×Pn528/100).                                                                              |
| A.910*1             | Overload                                        | This warning occurs before the overload alarms (A.710 or A.720) occur. If the warning is ignored and operation continues, an overload alarm may occur.                             |
| A.911*1             | Vibration                                       | Abnormal vibration at the motor speed was detected. The detection level is the same as A.520. Set whether to output an alarm or warning by the vibration detection switch (Pn310). |
| A.930 <sup>*1</sup> | Absolute Encoder Battery Error                  | This warning occurs when the voltage of absolute encoder's battery is lowered.                                                                                                    |
| A.94A*2             | Data Setting Warning 1 (Parameter Number Error) | Incorrect command parameter number was set.                                                                                                    |
| A.94B*2             | Data Setting Warning 2<br>(Out of Range)        | Command input data is out of range.                                                                                                    |
| A.94C*2             | Data Setting Warning 3 (Calculation Error)      | Calculation error was detected.                                                                                                    |
| <b>A.94D</b> *2     | Data Setting Warning 4<br>(Parameter Size)      | Data size does not match.                                                                                                    |
| A.94E*2             | Data Setting Warning 5 (Latch Mode Error)       | Latch mode error is detected.                                                                                                    |
| A.95A*2             | Command Warning 1<br>(Unsatisfying Command)     | Command was sent although the conditions for sending a command were not satisfied.                                                                                                 |
| A.95B*2             | Command Warning 2<br>(Non-supported Command)    | Unsupported command was sent.                                                                                                    |
| A.95D*2             | Command Warning 4<br>(Command Interference)     | Command, especially latch command, interferes.                                                                                                    |
| <b>A.95E</b> *2     | Command Warning 5 (Subcommand Disable)          | Subcommand and main command interfere.                                                                                                    |
| <b>A.95F</b> *2     | Command Warning 6<br>(Undefined Command)        | Undefined command was sent.                                                                                                    |
| A.960*2             | MECHATROLINK<br>Communications Warning          | Communications error occurred during MECHATROLINK communications.                                                                                                    |
| A.9A0*1             | Overtravel                                      | Overtravel is detected while the servomotor power is ON.                                                                                                    |

<sup>\*1.</sup> Use Pn008.2 to activate or not the warning detection.

<sup>\*2.</sup> Use Pn800.1 to activate or not the warning detection.

# **8.2.2** Troubleshooting of Warnings

Refer to the following table to identity the cause of a warning and the action to be taken. Contact your Yaskawa representative if the problem cannot be solved by the described corrective action.

| Warning<br>Number:<br>Warning Name<br>(Warning<br>Description)           | Cause                                                                                                    | Investigative Actions                                                      | Corrective Actions                                                                                                    |
|--------------------------------------------------------------------------|----------------------------------------------------------------------------------------------------|----------------------------------------------------------------------------|----------------------------------------------------------------------------------------------------|
|                                                                          | The servomotor U, V, and W wirings is faulty.                                                                                      | Check the servomotor main circuit cable connection.                        | Confirm that there is no contact fault in the motor wiring or encoder wiring.                                                                                                    |
|                                                                          | The SERVOPACK gain is too low.                                                                                                    | Check the SERVOPACK gain.                                                  | Increase the servo gain by using the function such as advanced autotuning.                                                                                                    |
| A.900:<br>Position Error<br>Overflow                                     | The acceleration of the position reference is too high.                                                                            | Reduce the reference acceleration, and operate the SERVOPACK.              | Reduce the reference acceleration of the position reference using a MECHATROLINK command, or smooth the acceleration of the position reference by selecting the position reference filter (ACCFIL) using a MECHATROLINK command. |
|                                                                          | Setting of the excessive position error alarm level (Pn520) is low against the operating condition.                                | Check the alarm level (Pn520) to see if it is set to an appropriate value. | Set the Pn520 to proper value.                                                                                                    |
|                                                                          | A SERVOPACK fault occurred.                                                                                                    | _                                                                          | Restart the SERVOPACK. If the alarm still occurs, the SERVOPACK may be faulty. Replace the SERVOPACK.                                                                                                    |
| A.901:<br>Position Error<br>Overflow Alarm<br>at Servo ON                | When the servomotor power is ON, the position error exceeded the parameter setting (Pn526×Pn528/100).                              | _                                                                          | Set an appropriate value for the excessive position error warning level at servo ON (Pn528).                                                                                                    |
|                                                                          | Incorrect wiring or contact fault of servomotor and encoder.                                                                       | Check the wiring.                                                          | Confirm that the servomotor and encoder are correctly wired.                                                                                                    |
| A.910:<br>Overload<br>(Warning before<br>alarm A.710 or<br>A.720 occurs) | Operation beyond the overload protection characteristics.                                                                          | Check the motor overload characteristics and executed run command.         | Reconsider the load conditions and operating conditions. Or, increase the motor capacity.                                                                                                    |
|                                                                          | Excessive load was<br>applied during opera-<br>tion because the servo-<br>motor was not driven<br>due to mechanical prob-<br>lems. | Check the executed operation reference and motor speed.                    | Remove the mechanical problems.                                                                                                    |
|                                                                          | A SERVOPACK fault occurred.                                                                                                    | _                                                                          | The SERVOPACK may be faulty. Replace the SERVOPACK.                                                                                                    |

|                                                                                                    |                                                                                                   |                                                                                                    | (cont u)                                                                                                    |
|----------------------------------------------------------------------------------------------------|---------------------------------------------------------------------------------------------------|----------------------------------------------------------------------------------------------------|----------------------------------------------------------------------------------------------------|
| Warning<br>Number:<br>Warning Name<br>(Warning<br>Description)                                           | Cause                                                                                             | Investigative Actions                                                                                                    | Corrective Actions                                                                                                    |
|                                                                                                    | Abnormal vibration was detected at the motor speed.                                               | Check for abnormal noise from the servomotor, and check the speed and torque waveforms during operation.                                               | Reduce the motor speed or reduce the servo gain by using the function such as one-parameter tuning.                            |
| A.911:<br>Vibration                                                                                      | The moment of inertia ratio (Pn103) value is greater than the actual value or is greatly changed. | Check the moment of inertia ratio.                                                                                                    | Set the moment of inertia ratio (Pn103) to an appropriate value.                                                               |
| A.930:<br>Absolute                                                                                       | The battery connection is incorrect.                                                              | Check the battery connection.                                                                                                    | Reconnect the battery.                                                                                                    |
| Encoder Battery Error (The absolute encoder battery                                                      | The battery voltage is lower than the specified value 2.7 V.                                      | Measure the battery voltage.                                                                                                    | Replace the battery.                                                                                                    |
| voltage is lower<br>than the specified<br>value.)<br>(Only when an<br>absolute encoder<br>is connected.) | A SERVOPACK fault occurred.                                                                       | _                                                                                                    | The SERVOPACK may be faulty. Replace the SERVOPACK.                                                                            |
| A.94A Data Setting Warning 1 (Parameter Number Error)                                                    | Disabled parameter number was used.                                                               | Refer to 8.3 Monitoring Communication Data on Occurrence of an Alarm or Warning to determine which command was the cause of the warning.               | Use the correct parameter number.                                                                                              |
| A.94B Data Setting Warning 2 (Out of Range)                                                              | Attempted to send values outside the range to the command data.                                   | Refer to 8.3 Monitoring Communica-<br>tion Data on Occurrence of an Alarm<br>or Warning to determine which<br>command was the cause of the<br>warning. | Set the value of the parameter within the allowable range.                                                                     |
| A.94C Data Setting Warning 3 (Calculation Error)                                                         | Calculation result of set value is incorrect.                                                     | Refer to 8.3 Monitoring Communication Data on Occurrence of an Alarm or Warning to determine which command was the cause of the warning.               | Set the value of the parameter within the allowable range.                                                                     |
| A.94D Data Setting Warning 4 (Parameter Size)                                                            | Parameter size set in command is incorrect.                                                       | Refer to 8.3 Monitoring Communication Data on Occurrence of an Alarm or Warning to determine which command was the cause of the warning.               | Use the correct parameter size.                                                                                                |
| A.94E Data Setting Warning 5 (Latch mode error)                                                          | Latch mode error is detected.                                                                     | Refer to 8.3 Monitoring Communication Data on Occurrence of an Alarm or Warning to determine which command was the cause of the warning.               | Change the setting value of Pn850 or the LT_MOD data for the LTMOD_ON command sent by the host controller to the proper value. |
| A.95A<br>Command<br>Warning 1<br>(Unsatisfying<br>Command)                                               | Command sending condition is not satisfied.                                                       | Refer to 8.3 Monitoring Communication Data on Occurrence of an Alarm or Warning to determine which command was the cause of the warning.               | Send a command after command sending condition is satisfied.                                                                   |
| A.95B<br>Command<br>Warning 2<br>(Non-supported<br>Command)                                              | SERVOPACK received unsupported command.                                                           | Refer to 8.3 Monitoring Communication Data on Occurrence of an Alarm or Warning to determine which command was the cause of the warning.               | Do not sent an unsupported command.                                                                                            |

| Warning<br>Number:<br>Warning Name<br>(Warning<br>Description) | Cause                                                                  | Investigative Actions                                                                                                    | Corrective Actions                                                                                                    |
|----------------------------------------------------------------|------------------------------------------------------------------------|----------------------------------------------------------------------------------------------------|----------------------------------------------------------------------------------------------------|
| A.95D<br>Command<br>Warning 4<br>(Command Inter-<br>ference)   | Command sending condition for latch-related commands is not satisfied. | Refer to 8.3 Monitoring Communication Data on Occurrence of an Alarm or Warning to determine which command was the cause of the warning. | Send a command after command sending condition is satisfied.                                                                                                    |
| A.95E<br>Command<br>Warning 5<br>(Subcommand<br>Disable)       | Subcommand sending condition is not satisfied.                         | Refer to 8.3 Monitoring Communication Data on Occurrence of an Alarm or Warning to determine which command was the cause of the warning. | Send a command after command sending condition is satisfied.                                                                                                    |
| A.95F<br>Command<br>Warning 6<br>(Undefined Command)           | Undefined command was sent.                                            | Refer to 8.3 Monitoring Communication Data on Occurrence of an Alarm or Warning to determine which command was the cause of the warning. | Do not use an undefined command.                                                                                                    |
| A.960<br>MECHATROLINK<br>Communications<br>Warning             | MECHATROLINK wiring is incorrect.                                      | Confirm the wiring.                                                                                                    | Correct the MECHATROLINK wiring. Or, connect a terminal to the terminal station.                                                                                                    |
|                                                                | MECHATROLINK data reception error occurred due to noise interference.  | Confirm the installation conditions.                                                                                                    | Take measures against noise. Check the MECHATROLINK communications cable and FG wiring and take measures such as adding ferrite core on the MECHATROLINK communications cable.                                                                                                    |
|                                                                | A SERVOPACK fault occurred.                                            | _                                                                                                    | A fault occurred in the SERVOPACK.<br>Replace the SERVOPACK.                                                                                                    |
| A.9A0:<br>Overtravel<br>(Overtravel status<br>is detected.)    | When the servomotor power is ON, over-travel status is detected.       | Check the input signal monitor (Un005) to check the status of the overtravel signals.                                                    | Refer to 8.4 Troubleshooting Malfunction Based on Operation and Conditions of the Servomotor. Even if overtravel signals were not shown by the input signal monitor (Un005), momentary overtravel may have been detected. Take the following precautions.  • Do not specify movements that would cause overtravel from the host controller.  • Check the wiring of the overtravel signals.  • Take countermeasures for noise. |

# Troubleshooting

#### 8

# **8.3** Monitoring Communication Data on Occurrence of an Alarm or Warning

The command data received on occurrence of an alarm or warning, such as a data setting warning  $(A.94\square)$  or a command warning  $(A.95\square)$  can be monitored using the following parameters. The following is an example of the data when an alarm/warning has occurred in the normal state.

Command Data Monitor at Alarm/Warning Occurrence:Pn890 to Pn89E Response Data Monitor at Alarm/Warning Occurrence:Pn8A0 to Pn8AE

| Command<br>Byte Order | Command Data Storage at Alarm/Warning Occurrence |              |                                |
|-----------------------|--------------------------------------------------|--------------|--------------------------------|
| Dyle Order            | CMD                                              | RSP          | Example: $Pn8A0 = 87 65 43 21$ |
| 1                     | Pn890.1 to 0                                     | Pn8A0.1 to 0 |                                |
| 2                     | Pn890.3 to 2                                     | Pn8A0.3 to 2 |                                |
| 3                     | Pn890.5 to 4                                     | Pn8A0.5 to 4 |                                |
| 4                     | Pn890.7 to 6                                     | Pn8A0.7 to 6 |                                |
| 5 to 8                | Pn892                                            | Pn8A2        | •                              |
| 9 to 12               | Pn894                                            | Pn8A4        | •                              |
| 13 to 16              | Pn896                                            | Pn8A6        | •                              |
| 17 to 20              | Pn898                                            | Pn8A8        | •                              |
| 21 to 24              | Pn89A                                            | Pn8AA        |                                |
| 25 to 28              | Pn89C                                            | Pn8AC        |                                |
| 29 to 32              | Pn89E                                            | Pn8AE        |                                |

Note 1. Data is stored in little endian byte order and displayed in the hexadecimal format.

<sup>2.</sup> For details on commands, refer to *Σ-V Series User's Manual MECHATROLINK-II Commands* (Manual No.: SIEP S800000 54).

# **8.4** Troubleshooting Malfunction Based on Operation and Conditions of the Servomotor

Troubleshooting for the malfunctions based on the operation and conditions of the servomotor is provided in this section.

Be sure to turn OFF the servo system before troubleshooting items shown in bold lines in the table.

| Problem                                          | Probable Cause                                                                                    | Investigative Actions                                                        | Corrective Actions                                                |  |
|--------------------------------------------------|---------------------------------------------------------------------------------------------------|------------------------------------------------------------------------------|-------------------------------------------------------------------|--|
|                                                  | The control power supply is not ON.                                                               | Check voltage between control power input terminals.                         | Correct the wiring.                                               |  |
|                                                  | The main circuit power supply is not ON.                                                          | Check the voltage between main circuit power input terminals.                | Correct the wiring.                                               |  |
|                                                  | Wiring of I/O signal connector CN1 is faulty or disconnected.                                     | Check if the connector CN1 is properly inserted and connected.               | Correct the connector CN1 connection.                             |  |
|                                                  | Wiring for servomotor main circuit cable or encoder cable is disconnected.                        | Check the wiring.                                                            | Correct the wiring.                                               |  |
|                                                  | Overloaded                                                                                        | Run under no load and check the load status.                                 | Reduce load or replace with larger capacity servomotor.           |  |
| Servomotor Does<br>Not Start                     | Encoder type differs from parameter setting (Pn002.2).                                            | Check the settings for parameter Pn002.2.                                    | Set parameter Pn002.2 to the encoder type being used.             |  |
|                                                  | Settings for the input signal selections (Pn50A, Pn50B and Pn511) is incorrect.                   | Check the settings for parameters Pn50A, Pn50B and Pn511.                    | Correct the settings for parameter Pn50A, Pn50B and Pn511.        |  |
|                                                  | SV_ON command is not sent.                                                                        | Check the command sent from the host controller.                             | Send the SV_ON command.                                           |  |
|                                                  | SENS_ON command is not sent.                                                                      | Check the command sent from the host controller.                             | Send the command in the correct SERVOPACK sequence.               |  |
|                                                  | The forward run prohibited (P-OT) and reverse run prohibited (N-OT) input signals are turned OFF. | Check P-OT or N-OT input signal.                                             | Turn P-OT or N-OT input signal ON.                                |  |
|                                                  | A SERVOPACK fault occurred.                                                                       | _                                                                            | Replace the SERVOPACK.                                            |  |
| Servomotor                                       | Servomotor wiring is incorrect.                                                                   | Check the wiring.                                                            | Correct the wiring.                                               |  |
| Moves<br>Instantaneously,<br>and then Stops      | Encoder wiring is incorrect.                                                                      | Check the wiring.                                                            | Correct the wiring.                                               |  |
|                                                  | The main circuit power supply volt-                                                               | Check voltage between main circuit power input terminals during opera-       | Set the power supply voltage to within the specified range.       |  |
| The SERVOPACK suddenly entered                   | age is 13 V or lower.                                                                             | tion.                                                                        | Increase the capacity of the main circuit AC/DC power supply.     |  |
| baseblock status<br>during servomotor            | The fuse in the SERVOPACK is blown.                                                               | _                                                                            | Replace the SERVOPACK.                                            |  |
| operation.                                       | A SERVOPACK fault occurred.                                                                       | _                                                                            | A fault occurred in the SERVO-<br>PACK.<br>Replace the SERVOPACK. |  |
| Servomotor<br>Speed Unstable                     | Wiring connection to servomotor is defective.                                                     | Check connections of power line (phases U, V, and W) and encoder connectors. | Tighten any loose terminals or connectors and correct the wiring. |  |
| Servomotor<br>Rotates Without<br>Reference Input | A SERVOPACK fault occurred.                                                                       | -                                                                            | Replace the SERVOPACK.                                            |  |

| Problem         | Probable Cause                                                                                         | Investigative Actions                                                                                                    | Corrective Actions                                                                                                    |
|-----------------|----------------------------------------------------------------------------------------------------|----------------------------------------------------------------------------------------------------|----------------------------------------------------------------------------------------------------|
|                 | The servomotor largely vibrated during execution of tuning-less function.                              | Check the motor speed waveform.                                                                                                    | Reduce the load so that the moment of inertia ratio becomes within the allowable value, or increase the load level or lower the tuning level for the tuning-less levels setting (Fn200). |
|                 |                                                                                                    | Check if there are any loose mounting screws.                                                                                                    | Tighten the mounting screws.                                                                                                    |
|                 | Mounting is not secured.                                                                               | Check if there is misalignment of couplings.                                                                                                    | Align the couplings.                                                                                                    |
|                 |                                                                                                    | Check if there are unbalanced couplings.                                                                                                    | Balance the couplings.                                                                                                    |
|                 | Bearings are defective.                                                                                | Check for noise and vibration around the bearings.                                                                                                    | Replace the servomotor.                                                                                                    |
|                 | Vibration source at the driven machine.                                                                | Check for any foreign matter, damage, or deformations on the machinery's movable parts.                                                                      | Contact the machine manufacturer.                                                                                                    |
|                 | Noise interference due to incorrect I/O signal cable specifications.                                   | The I/O signal cable must be tinned annealed copper shielded twisted-pair or screened unshielded twisted-pair cable with a core of 0.12 mm <sup>2</sup> min. | Use the specified I/O signal cable.                                                                                                    |
| Abnormal Noise  | Noise interference due to length of I/O signal cable.                                                  | Check the length of the I/O signal cable.                                                                                                    | The I/O signal cable length must be no more than 3 m.                                                                                                    |
| from Servomotor | Noise interference due to incorrect cable specifications of encoder cable.                             | The encoder cable must be tinned annealed copper shielded twisted-pair or screened unshielded twisted-pair cable with a core of 0.12 mm <sup>2</sup> min.    | Use the specified encoder cable.                                                                                                    |
|                 | Noise interference due to length of encoder cable.                                                     | Check the length of the encoder cable.                                                                                                    | The encoder cable must be no more than 50 m.                                                                                                    |
|                 | Noise interference due to damaged encoder cable.                                                       | Check if the encoder cable is bent and the sheath is damaged.                                                                                                | Replace the encoder cable and correct the cable layout.                                                                                                    |
|                 | Excessive noise to the encoder cable.                                                                  | Check if the encoder cable is bundled with a high-current line or near a high-current line.                                                                  | Correct the cable layout so that no surge is applied.                                                                                                    |
|                 | The FG potential varies because of influence from machines on the servomotor side, such as the welder. | Check if the machines are correctly grounded.                                                                                                    | Properly ground the machines to separate from the encoder FG.                                                                                                    |
|                 | SERVOPACK pulse counting error due to noise interference                                               | Check if there is noise interference on the I/O signal line from the encoder.                                                                                | Take measures against noise in the encoder wiring.                                                                                                    |
|                 | Excessive vibration and shock to the encoder                                                           | Check if vibration from the machine occurred or servomotor installation is incorrect (mounting surface accuracy, fixing, alignment, etc.).                   | Reduce vibration from the machine, or secure the servomotor installation.                                                                                                    |
|                 | An encoder fault occurred.                                                                             | -                                                                                                    | Replace the servomotor.                                                                                                    |

| Problem                                                         | Probable Cause                                                                          | Investigative Actions                                                                                                    | Corrective Actions                                                              |
|-----------------------------------------------------------------|-----------------------------------------------------------------------------------------|----------------------------------------------------------------------------------------------------|---------------------------------------------------------------------------------|
|                                                                 | Unbalanced servo gains                                                                  | Check to see if the servo gains have been correctly adjusted.                                                                                             | Execute the advanced autotuning.                                                |
| Servomotor                                                      | Speed loop gain value (Pn100) too high.                                                 | Check the speed loop gain (Pn100). Factory setting: Kv = 40.0 Hz                                                                                          | Reduce the speed loop gain (Pn100).                                             |
| Vibrates at Frequency of Approx. 200 to                         | Position loop gain value (Pn102) too high.                                              | Check the position loop gain (Pn102). Factory setting: Kp = 40.0/s                                                                                        | Reduce the position loop gain (Pn102).                                          |
| 400 Hz.                                                         | Incorrect speed loop integral time constant (Pn101)                                     | Check the speed loop integral time constant (Pn101). Factory setting: Ti = 20.0 ms                                                                        | Correct the speed loop integral time constant (Pn101).                          |
|                                                                 | Incorrect moment of inertia ratio (Pn103)                                               | Check the moment of inertia ratio (Pn103).                                                                                                    | Correct the moment of inertia ratio (Pn103).                                    |
|                                                                 | Unbalanced servo gains                                                                  | Check to see if the servo gains have been correctly adjusted.                                                                                             | Execute the advanced autotuning.                                                |
|                                                                 | Speed loop gain value (Pn100) too high                                                  | Check the speed loop gain (Pn100). Factory setting: Kv = 40.0 Hz                                                                                          | Reduce the speed loop gain (Pn100).                                             |
| High Motor Speed<br>Overshoot on<br>Starting and                | Position loop gain value (Pn102) too high                                               | Check the position loop gain (Pn102). Factory setting: Kp = 40.0/s                                                                                        | Reduce the position loop gain (Pn102).                                          |
| Stopping                                                        | Incorrect speed loop integral time constant (Pn101)                                     | Check the speed loop integral time constant (Pn101). Factory setting: Ti = 20.0 ms                                                                        | Correct the speed loop integral time constant (Pn101).                          |
|                                                                 | Incorrect moment of inertia ratio data (Pn103)                                          | Check the moment of inertia ratio (Pn103).                                                                                                    | Correct the moment of inertia ratio (Pn103).                                    |
|                                                                 | Noise interference due to incorrect cable specifications of encoder cable.              | The encoder cable must be tinned annealed copper shielded twisted-pair or screened unshielded twisted-pair cable with a core of 0.12 mm <sup>2</sup> min. | Use the specified encoder cable.                                                |
|                                                                 | Noise interference due to length of encoder cable.                                      | Check the length of the encoder cable.                                                                                                    | The encoder cable must be no more than 50 m.                                    |
|                                                                 | Noise interference due to damaged encoder cable.                                        | Check if the encoder cable is bent and the sheath is damaged.                                                                                             | Replace the encoder cable and correct the cable layout.                         |
| Absolute Encoder                                                | Excessive noise to the encoder cable.                                                   | Check if the encoder cable is bundled with a high-current line or near a high-current line.                                                               | Correct the cable layout so that no surge is applied.                           |
| Position Difference Error (The position saved in the host       | FG potential varies because of influence of machines such as welders at the servomotor. | Check if the machines are correctly grounded.                                                                                                    | Ground machines correctly, and prevent diversion to the FG on the encoder side. |
| controller when<br>the power was<br>turned OFF is               | SERVOPACK pulse counting error due to noise interference                                | Check if there is noise interference on the I/O signal line from the encoder.                                                                             | Take measures against noise in the encoder wiring.                              |
| different from the position when the power was next turned ON.) | Excessive vibration and shock to the encoder                                            | Check if vibration from the machine occurred or servomotor installation is incorrect (mounting surface accuracy, fixing, alignment, etc.).                | Reduce vibration from the machine, or secure the servomotor installation.       |
|                                                                 | An encoder fault occurred.                                                              | -                                                                                                    | Replace the servomotor.                                                         |
|                                                                 | A SERVOPACK fault occurred.<br>(The pulse count does not change.)                       | _                                                                                                    | Replace the SERVOPACK.                                                          |
|                                                                 |                                                                                         | Check the error detection section of the host controller.                                                                                                 | Correct the error detection section of the host controller.                     |
|                                                                 | Host controller multiturn data reading error                                            | Check if the host controller is executing data parity checks.                                                                                             | Execute a multiturn data parity check.                                          |
|                                                                 |                                                                                         | Check noise in the cable between the SERVOPACK and the host controller.                                                                                   | Take measures against noise, and again execute a multiturn data parity check.   |

#### 8

|                              |                                                                              |                                                                                                    | (cont'd)                                                         |  |  |
|------------------------------|------------------------------------------------------------------------------|----------------------------------------------------------------------------------------------------|------------------------------------------------------------------|--|--|
| Problem                      | Probable Cause                                                               | Investigative Actions                                                                               | Corrective Actions                                               |  |  |
| -                            |                                                                              | Check the external power supply (+24 V) voltage for the input signal.                               | Correct the external power supply (+24 V) voltage.               |  |  |
|                              | Forward or reverse run prohibited                                            | Check if the overtravel limit switch operates properly.                                             | Correct the overtravel limit switch.                             |  |  |
|                              | signal is input.                                                             | Check if the overtravel limit switch is wired correctly.                                            | Correct the overtravel limit switch wiring.                      |  |  |
|                              |                                                                              | Check the settings for parameters Pn50A and Pn50B.                                                  | Correct the settings for parameters Pn50A and Pn50B.             |  |  |
| Overtravel (OT)              |                                                                              | Check the fluctuation of the external power supply (+24 V) voltage for the input signal.            | Stabilize the external power supply (+24 V) voltage.             |  |  |
|                              | Forward or reverse run prohibited signal malfunctioning.                     | Check if the overtravel limit switch operates correctly.                                            | Correct the overtravel limit switch.                             |  |  |
|                              |                                                                              | Check if the overtravel limit switch wiring is correct. (check for damaged cables or loose screws.) | Correct the overtravel limit switch wiring.                      |  |  |
|                              | Incorrect forward or reverse run prohibited signal (P-OT/N-OT)               | Check if the P-OT signal is allocated in Pn50A.3.                                                   | If another signal is allocated in Pn50A.3, allocate P-OT.        |  |  |
|                              | allocation (parameters Pn50A.3, Pn50B.0)                                     | Check if the N-OT signal is allocated in Pn50B.0.                                                   | If another signal is allocated in Pn50B.0, allocate N-OT.        |  |  |
| Improper Stop<br>Position by | Improper limit switch position and dog length                                | _                                                                                                   | Install the limit switch at the appropriate position.            |  |  |
| Overtravel (OT)<br>Signal    | The overtravel limit switch position is too short for the coasting distance. | _                                                                                                   | Install the overtravel limit switch at the appropriate position. |  |  |

| Problem         | Probable Cause                                                                                        | Investigative Actions                                                                                                    | Corrective Actions                                                                    |
|-----------------|----------------------------------------------------------------------------------------------------|----------------------------------------------------------------------------------------------------|---------------------------------------------------------------------------------------|
|                 | Noise interference due to incorrect encoder cable specifications                                      | The encoder cable must be tinned annealed copper shielded twisted-pair or screened unshielded twisted-pair cable with a core of 0.12 mm <sup>2</sup> min.    | Use the specified encoder cable.                                                      |
|                 | Noise interference due to length of encoder cable.                                                    | Check the length of the encoder cable.                                                                                                    | The encoder cable must be no more than 50 m.                                          |
|                 | Noise influence due to damaged encoder cable.                                                         | Check if the encoder cable is bent and the sheath is damaged.                                                                                                | Replace the encoder cable and modify the cable layout.                                |
|                 | Excessive noise to encoder cable.                                                                     | Check if the encoder cable is bundled with a high-current line or near a high-current line.                                                                  | Change the cable layout so that no surge is applied.                                  |
|                 | The FG potential varies because of influence from machines on the servomotor side such as the welder. | Check if the machines are correctly grounded.                                                                                                    | Properly ground the machines encoder FG.                                              |
| Position Error  | SERVOPACK pulse count error due to noise                                                              | Check if the I/O signal line from the encoder is influenced by noise.                                                                                        | Take measures against noise in the encoder wiring.                                    |
| (Without Alarm) | Excessive vibration and shock to the encoder                                                          | Check if vibration from the machine occurred or servomotor installation is incorrect (mounting surface accuracy, fixing, alignment, etc.).                   | Reduce the machine vibration or mount the servomotor securely.                        |
|                 | Unsecured coupling between machine and servomotor                                                     | Check if a position error occurs at the coupling between machine and servomotor.                                                                             | Secure the coupling between the machine and servomotor.                               |
|                 | Noise interference due to improper I/O signal cable specifications                                    | The I/O signal cable must be tinned annealed copper shielded twisted-pair or screened unshielded twisted-pair cable with a core of 0.12 mm <sup>2</sup> min. | Use input signal cable with the specified specifications.                             |
|                 | Noise interference due to length of I/O signal cable                                                  | Check the I/O signal cable length.                                                                                                    | The I/O signal cable length must be no more than 3 m.                                 |
|                 | An encoder fault occurred. (The pulse count does not change.)                                         | _                                                                                                    | Replace the servomotor.                                                               |
|                 | A SERVOPACK fault occurred.                                                                           | _                                                                                                    | Replace the SERVOPACK.                                                                |
|                 | Ambient operating temperature too high                                                                | Measure the servomotor ambient operating temperature.                                                                                                    | Reduce the ambient operating temperature to 40°C or less.                             |
| Servomotor      | Servomotor surface dirty                                                                              | Visually check the surface.                                                                                                    | Clean dust and oil from the surface.                                                  |
| Overheated      | Servomotor overloaded                                                                                 | Check the load status with monitor.                                                                                                    | If overloaded, reduce load or replace with larger capacity SER-VOPACK and servomotor. |

# 9

# Appendix

| 9.1 List of Parameters        | 9-2  |
|-------------------------------|------|
| 9.1.1 Utility Functions       | 9-2  |
| 9.1.2 Parameters              | 9-3  |
| 9.2 List of Monitor Displays  | 9-30 |
| 9.3 Parameter Recording Table | 9-31 |

# **9.1** List of Parameters

# **9.1.1** Utility Functions

The following list shows the available utility functions.

| Parameter No. | Function                                                                              | Reference<br>Section | Comment: SigmaWin+ function names                                                  |
|---------------|---------------------------------------------------------------------------------------|----------------------|------------------------------------------------------------------------------------|
| Fn000         | Alarm history display                                                                 | 6.2                  | Alarm Display                                                                      |
| Fn002         | JOG operation                                                                         | 6.3                  | JOG Operation                                                                      |
| Fn003         | Origin search                                                                         | 6.4                  | Origin Search                                                                      |
| Fn004         | Program JOG operation                                                                 | 6.5                  | Program JOG Operation                                                              |
| Fn005         | Initializing parameter settings                                                       | 6.6                  | Editing Parameters                                                                 |
| Fn006         | Clearing alarm history                                                                | 6.7                  | Alarm Display                                                                      |
| Fn008         | Absolute encoder multiturn reset and encoder alarm reset                              | 4.7.4                | Setting the Absolute Encoder                                                       |
| Fn00C         | Offset adjustment of analog monitor output                                            | 6.8                  | Adjusting Analog Monitor<br>Output                                                 |
| Fn00D         | Gain adjustment of analog monitor output                                              | 6.9                  | Adjusting Analog Monitor<br>Output                                                 |
| Fn00E         | Automatic offset-signal adjustment of the motor current detection signal              | 6.10                 | Adjusting Motor Current<br>Detection Offset                                        |
| Fn00F         | Manual offset-signal adjustment of the motor current detection signal                 | 6.11                 | Adjusting Motor Current<br>Detection Offset                                        |
| Fn010         | Write prohibited setting                                                              | 6.12                 | Write Prohibited Setting                                                           |
| Fn011         | Servomotor model display                                                              | 6.13                 | Product Information                                                                |
| Fn012         | Software version display                                                              | 6.14                 | Product Information                                                                |
| Fn013         | Multiturn limit value setting change when a multiturn limit disagreement alarm occurs | 4.7.6                | Setting the Multi-Turn Limit                                                       |
| Fn01B         | Vibration detection level initialization                                              | 6.15                 | Initializing Vibration Detection Level                                             |
| Fn01E         | Display of SERVOPACK and servomotor ID                                                | 6.16                 | Product Information                                                                |
| Fn030         | Software reset                                                                        | 6.17                 | Resetting the SERVOPACK<br>by Software or MECHA-<br>TROLINK Communication<br>Reset |
| Fn200         | Tuning-less levels setting                                                            | 5.2.2                | Editing Parameters                                                                 |
| Fn201         | Advanced autotuning                                                                   | 5.3.2                | Tuning                                                                             |
| Fn202         | Advanced autotuning by reference                                                      | 5.4.2                | Tuning                                                                             |
| Fn203         | One-parameter tuning                                                                  | 5.5.2                | Tuning                                                                             |
| Fn204         | Anti-resonance control adjustment function                                            | 5.6.2                | Tuning                                                                             |
| Fn205         | Vibration suppression function                                                        | 5.7.2                | Tuning                                                                             |
| Fn206         | EasyFFT                                                                               | 6.18                 | EasyFFT                                                                            |
| Fn207         | Online vibration monitor                                                              | 6.19                 | Online Vibration Monitor                                                           |

Note: Execute the utility function with SigmaWin+.

# **9.1.2** Parameters

| Parameter No. | Size                                           | Name                                    | Setting<br>Range                         | Units   | Factory<br>Setting | When<br>Enabled       | Classification         | Reference<br>Section |  |  |
|---------------|------------------------------------------------|-----------------------------------------|------------------------------------------|---------|--------------------|-----------------------|------------------------|----------------------|--|--|
|               | 2                                              | Basic Function Select Switch 0          | 0000 to 00B3                             | -       | 0000               | After restart         | Setup                  | -                    |  |  |
|               | 4th 3rd 2nd 1st digit digit digit digit n. 口口口 |                                         |                                          |         |                    |                       |                        |                      |  |  |
|               |                                                | Direction                               | n Selection                              |         |                    |                       |                        | Reference<br>Section |  |  |
| Pn000         |                                                |                                         | Sets CCW as forward                      |         |                    |                       |                        |                      |  |  |
| 1 11000       |                                                | <u> </u>                                | Sets CW as forwar                        |         | Reverse Rotat      | ion Mode)             |                        | 4.3.1                |  |  |
|               |                                                | 2103                                    | Reserved (Do not o                       | mange.) |                    |                       |                        |                      |  |  |
|               |                                                | Reserve                                 | ed (Do not chang                         | je.)    |                    |                       |                        |                      |  |  |
|               |                                                | Reserve                                 | ed (Do not chang                         | je.)    |                    |                       |                        |                      |  |  |
|               |                                                | _                                       |                                          |         |                    |                       |                        |                      |  |  |
|               | Reserved (Do not change.)                      |                                         |                                          |         |                    |                       |                        |                      |  |  |
|               | 2                                              | Application Function Select<br>Switch 1 | 0000 to 1122                             | -       | 0000               | After restart         | Setup                  | -                    |  |  |
|               | n                                              | 4th 3rd 2nd 1st digit digit digit       |                                          |         |                    |                       |                        |                      |  |  |
|               | Reserved (Do not change.)                      |                                         |                                          |         |                    |                       |                        |                      |  |  |
| Pn001         |                                                | Overtr                                  | avel (OT) Stop N                         | Mode    |                    |                       |                        | Reference<br>Section |  |  |
| FIIOUI        |                                                | 0                                       | Stops the motor                          |         |                    |                       |                        |                      |  |  |
|               |                                                | 1                                       | Sets the torque o and then sets it to    |         |                    | alue, decelerates the | e servomotor to a stop | 4.3.2                |  |  |
|               |                                                | 2                                       | Sets the torque o<br>and then sets it to |         |                    | alue, decelerates the | e servomotor to a stop | ,                    |  |  |
|               |                                                | Reserv                                  | ved (Do not cha                          | nge.)   |                    |                       |                        |                      |  |  |
|               |                                                | Decem                                   | and (Do not about                        | 200     |                    |                       |                        |                      |  |  |
|               |                                                | Reserve                                 | ved (Do not cha                          | ilge.)  |                    |                       |                        |                      |  |  |
|               | l                                              |                                         |                                          |         |                    |                       |                        |                      |  |  |

|               |                                                  |                                  |                                                        |                                     |                 |                         |                        |                       | (cont a)             |  |
|---------------|--------------------------------------------------|----------------------------------|--------------------------------------------------------|-------------------------------------|-----------------|-------------------------|------------------------|-----------------------|----------------------|--|
| Parameter No. | Size                                             | Name                             |                                                        | Setting<br>Range                    | Units           | Factory<br>Setting      | When<br>Enabled        | Classification        | Reference<br>Section |  |
|               | 2                                                | Application Function<br>Switch 2 | n Select                                               | 0000 to 4113                        | -               | 0000                    | After restart          | Setup                 | _                    |  |
|               | n.                                               | 4th 3rd 2nd 1st digit digit      |                                                        |                                     |                 |                         |                        |                       |                      |  |
|               |                                                  |                                  | MECHATROLINK Command Position and Speed Control Option |                                     |                 |                         |                        |                       |                      |  |
|               |                                                  |                                  |                                                        | The set value of P_                 |                 |                         |                        |                       |                      |  |
|               |                                                  |                                  |                                                        | P_TLIM and NTL                      |                 |                         | nit values.            |                       | *1                   |  |
|               |                                                  |                                  |                                                        | TFF operates as the When P-CL and N |                 |                         | re available. P TLI    | M and NTLIM oper-     | 1                    |  |
| Pn002         |                                                  |                                  |                                                        | ate as the torque lin               |                 |                         |                        |                       |                      |  |
|               |                                                  |                                  | Torque (                                               | Control Option                      |                 |                         |                        |                       | Reference<br>Section |  |
|               |                                                  |                                  | 0                                                      | V_LIM is not avai                   | lable.          |                         |                        |                       | _                    |  |
|               |                                                  |                                  | 1                                                      | V_LIM operates as                   | s the speed lin | nit value.              |                        |                       | _                    |  |
|               |                                                  |                                  | - Absolute                                             | e Encoder Usag                      | e               |                         |                        |                       | Reference<br>Section |  |
|               |                                                  |                                  | 0                                                      | Uses absolute enco                  | der as an abs   | olute encoder           |                        |                       | 4.7                  |  |
|               |                                                  |                                  | 1                                                      | Uses absolute enco                  | der as an inc   | remental enco           | oder.                  |                       | 1.,                  |  |
|               | Reserved (Do not change.)                        |                                  |                                                        |                                     |                 |                         |                        |                       |                      |  |
|               |                                                  |                                  |                                                        |                                     |                 |                         |                        |                       |                      |  |
|               | 2                                                | Application Function Switch 6    | n Select                                               | 0000 to 005F                        | -               | 0002                    | Immediately            | Setup                 | 5.1.3                |  |
|               | 4th 3rd 2nd 1st digit digit digit digit n. 다 다 다 |                                  |                                                        |                                     |                 |                         |                        |                       |                      |  |
|               |                                                  |                                  | Analog                                                 | g Monitor 1 Sign                    | al Selection    | 1                       |                        |                       |                      |  |
|               |                                                  |                                  | 00                                                     | Motor rotating s                    | speed (1 V / 1  | 000 min <sup>-1</sup> ) |                        |                       |                      |  |
|               |                                                  |                                  | 01                                                     | Speed reference                     |                 |                         |                        |                       |                      |  |
|               |                                                  |                                  | 02                                                     | Torque referenc  Position error (0  |                 |                         |                        |                       |                      |  |
|               |                                                  |                                  | 03                                                     | · ·                                 |                 |                         | ears) (0.05 V/ 1 enco  | oder pulse unit)      |                      |  |
| Pn006         |                                                  |                                  | 05                                                     | Position referen                    |                 |                         |                        |                       |                      |  |
| 1 11000       |                                                  |                                  | 06                                                     | Reserved (Do n                      |                 |                         | *                      |                       |                      |  |
|               |                                                  |                                  | 07                                                     | Reserved (Do n                      |                 |                         |                        |                       |                      |  |
|               |                                                  |                                  | 80                                                     | Positioning com Reserved (Do no     |                 | tioning compl           | eted: 5 V, positioning | ng not completed: 0 V | )                    |  |
|               |                                                  |                                  | 09<br>0A                                               | Torque feedforv                     | <u> </u>        | % rated toral           | ıe)                    |                       |                      |  |
|               |                                                  |                                  | 0B                                                     | Active gain (1st                    |                 |                         | <i>'</i>               |                       |                      |  |
|               |                                                  |                                  | 0C                                                     | Completion of p                     | osition refere  | ence (complet           | ed: 5 V, not comple    | ted: 0 V)             |                      |  |
|               |                                                  |                                  | 0D                                                     | Reserved (Do no                     | ot change.)     |                         |                        |                       |                      |  |
|               |                                                  |                                  | Reser                                                  | ved (Do not cha                     | nge.)           |                         |                        |                       |                      |  |
|               |                                                  |                                  | Reser                                                  | ved (Do not cha                     | nge.)           |                         |                        |                       |                      |  |
|               |                                                  |                                  |                                                        |                                     |                 |                         |                        |                       |                      |  |

<sup>\*1.</sup> For details, refer to *Σ-V Series User's Manual MECHATROLINK-II Commands* (Manual No.: SIEP S800000 54).

| Parameter No. | Size | Name                                    | Setting<br>Range                                                                                                    | Units                                                                                                    | Factory<br>Setting                                                                                                    | When<br>Enabled       | Classification                        | Reference<br>Section                               |
|---------------|------|-----------------------------------------|----------------------------------------------------------------------------------------------------|----------------------------------------------------------------------------------------------------|----------------------------------------------------------------------------------------------------|-----------------------|---------------------------------------|----------------------------------------------------|
|               |      | Application Function Select<br>Switch 7 | 0000 to 005F                                                                                                    | -                                                                                                    | 0000                                                                                                    | Immediately           | Setup                                 | 5.1.3                                              |
| Pn007         |      | 4th 3rd 2nd 1st digit digit digit digit | Position reference<br>Reserved (Do not<br>Reserved (Do not                                                                                                    | coeed (1 V / 100 m<br>(1 V / 1000 m<br>c) (1 V/100% r<br>c) 05 V/1 refere<br>er error (after<br>the speed (1 V<br>th change.)<br>to change.)<br>pletion (position<br>to change.) | on min <sup>-1</sup> ) ated torque) ated torque) ated torque) ated torque) ated torque ated torque ated torque ated torque ated torque ated torque | eted: 5 V, positionin | der pulse unit) g not completed: 0 V) |                                                    |
|               |      | Reser                                   | - '                                                                                                    | osition referent change.)                                                                                                    | -                                                                                                    | d: 5 V not complete   | ed: 0 V)                              |                                                    |
|               |      | Application Function Select<br>Switch 8 | 0000 to 7121                                                                                                    | _                                                                                                    | 4000                                                                                                    | After restart         | Setup                                 | -                                                  |
| Pn008         | n.   | 0<br>1<br>Reser                         | Outputs alarm (A Outputs warning)  Ved (Do not change)  Outputs warning  Ved (Do not change)  Detection Selection Selection Se | (A.930) for low (A.930) for l                                                                                                    | vered battery                                                                                                    | voltage.              |                                       | Reference Section  4.7.3  Reference Section  8.2.1 |

# 9.1.2 Parameters

| Parameter No. | Size | Name                                    | Setting<br>Range                                                                                                    | Units                                        | Factory<br>Setting | When<br>Enabled | Classification | Reference<br>Section                               |
|---------------|------|-----------------------------------------|----------------------------------------------------------------------------------------------------|----------------------------------------------|--------------------|-----------------|----------------|----------------------------------------------------|
|               | 2    | Application Function Select<br>Switch 9 | 0000 to 0111                                                                                                    | -                                            | 0010               | After restart   | Tuning         | -                                                  |
| Pn009         | n    | Curren  0 1 Speed 0 1                   | ved (Do not char<br>t Control Metho<br>Current control n<br>Current control n<br>Detection Meth<br>Speed detection<br>Speed detection | d Selection method 1 method 2  od Selectio 1 |                    |                 |                | Reference Section  5.8.3  Reference Section  5.8.5 |
|               | 2    | Application Function Select<br>Switch B | 0000 to 1111                                                                                                    | -                                            | 0000               | After restart   | Setup          | -                                                  |
| Pn00B         | n    | O 1  Alarm O 1  Reserv                  | eter Display Sel Setup parameters All parameters Gr.2 Stop Metho Stops the motor I Stops the motor I ved (Do not chained)             | by setting the by coasting.                  |                    | nce to "0".     |                | Reference Section  2.5.1  Reference Section  4.3.5 |

| Parameter | Size                                              | Name                                     | Setting                             | Units                                            | Factory                                          | When          | Classification | Reference |  |  |
|-----------|---------------------------------------------------|------------------------------------------|-------------------------------------|--------------------------------------------------|--------------------------------------------------|---------------|----------------|-----------|--|--|
| No.       |                                                   | Application Function Select              | Range                               |                                                  | Setting                                          | Enabled       |                | Section   |  |  |
|           | 2                                                 | Switch C                                 | 0000 to 0111                        | _                                                | 0000                                             | After restart | Setup          | 4.5       |  |  |
|           | n                                                 | 4th 3rd 2nd 1st digit digit digit digit  |                                     |                                                  |                                                  |               |                |           |  |  |
|           |                                                   | Selection of Test without a Motor        |                                     |                                                  |                                                  |               |                |           |  |  |
|           |                                                   | $\frac{0}{1}$                            | Disables test wit                   |                                                  |                                                  |               |                |           |  |  |
|           |                                                   |                                          | Enables test with                   | iout a motor.                                    |                                                  |               |                |           |  |  |
| Pn00C     |                                                   | Encod                                    | der Resolution fo                   | r Test witho                                     | ut a Motor                                       |               |                |           |  |  |
|           |                                                   | 0                                        | 13 bits                             |                                                  |                                                  |               |                |           |  |  |
|           |                                                   | 1                                        | 20 bits                             |                                                  |                                                  |               |                |           |  |  |
|           |                                                   | Enco                                     | der Type for Test                   | without a M                                      | 1otor                                            |               |                |           |  |  |
|           |                                                   | 0                                        | Incremental enco                    |                                                  |                                                  |               |                |           |  |  |
|           |                                                   | 1                                        | Absolute encode                     | r                                                |                                                  |               |                |           |  |  |
|           |                                                   | Rese                                     | rved (Do not cha                    | nge.)                                            |                                                  |               |                |           |  |  |
|           |                                                   |                                          |                                     |                                                  |                                                  |               |                | ,         |  |  |
|           | 2                                                 | Application Function Select<br>Switch D  | 0000 to 1001                        | _                                                | 0000                                             | Immediately   | Setup          | _         |  |  |
|           | 4th 3rd 2nd 1st digit digit digit digit n. $\Box$ |                                          |                                     |                                                  |                                                  |               |                |           |  |  |
|           |                                                   | Rese                                     | rved (Do not cha                    | nge.)                                            |                                                  |               |                |           |  |  |
| Pn00D     | Reserved (Do not change.)                         |                                          |                                     |                                                  |                                                  |               |                |           |  |  |
|           | Reserved (Do not change.)                         |                                          |                                     |                                                  |                                                  |               |                |           |  |  |
|           |                                                   |                                          | 114/ : 5                            | 0.1                                              |                                                  |               |                | Reference |  |  |
|           |                                                   |                                          | ravel Warning De                    |                                                  |                                                  |               |                | Section   |  |  |
|           |                                                   |                                          | Does not detect of Detects overtray |                                                  | rnıng.                                           |               |                | 4.3.2     |  |  |
|           |                                                   |                                          | Detects overtiav                    | er warming.                                      |                                                  |               |                |           |  |  |
| Pn100     | 2                                                 | Speed Loop Gain                          | 10 to 20000                         | 0.1 Hz                                           | 400                                              | Immediately   | Tuning         | 5.8.1     |  |  |
| Pn101     | 2                                                 | Speed Loop Integral Time<br>Constant     | 15 to 51200                         | 0.01 ms                                          | 2000                                             | Immediately   | Tuning         | 5.8.1     |  |  |
| Pn102     | 2                                                 | Position Loop Gain                       | 10 to 20000                         | 0.1/s                                            | 400                                              | Immediately   | Tuning         | 5.8.1     |  |  |
| Pn103     | 2                                                 | Moment of Inertia Ratio                  | 0 to 20000                          | 1%                                               | 100                                              | Immediately   | Tuning         | 5.8.1     |  |  |
| Pn104     | 2                                                 | 2nd Speed Loop Gain                      | 10 to 20000                         | 0.1 Hz                                           | 400                                              | Immediately   | Tuning         | 5.8.1     |  |  |
| Pn105     | 2                                                 | 2nd Speed Loop Integral<br>Time Constant | 15 to 51200                         | 0.01 ms                                          | 2000                                             | Immediately   | Tuning         | 5.8.1     |  |  |
| Pn106     | 2                                                 | 2nd Position Loop Gain                   | 10 to 20000                         | 0.1/s                                            | 400                                              | Immediately   | Tuning         | 5.8.1     |  |  |
| Pn109     | 2                                                 | Feedforward Gain                         | 0 to 100                            | 1%                                               | 0                                                | Immediately   | Tuning         | 5.9.1     |  |  |
|           |                                                   |                                          | 1                                   | <del>                                     </del> | <del>                                     </del> |               |                |           |  |  |

| Parameter No. | Size                                       | Name                                        | Setting<br>Range                 | Units                    | Factory<br>Setting | When<br>Enabled | Classification     | Reference<br>Section |
|---------------|--------------------------------------------|---------------------------------------------|----------------------------------|--------------------------|--------------------|-----------------|--------------------|----------------------|
|               | 2                                          | Application Function for Gain Select Switch | 0000 to 5334                     | -                        | 0000               | -               | -                  | _                    |
|               | 4th 3rd 2nd 1st digit digit digit digit n. |                                             |                                  |                          |                    |                 | en Olasifiation    | Reference            |
| Pn10B         |                                            |                                             | Switch Selection                 |                          |                    | Enab            | led Classification | Section              |
|               |                                            | 0                                           | Uses internal to (Level setting: |                          | e as the cond      | ition           |                    |                      |
|               |                                            | 1                                           | Uses speed refeting: Pn10D).     |                          | ,                  |                 |                    |                      |
|               |                                            | 2                                           | Uses acceleration Pn10E).        | on as the cond           | lition (Level :    | setting: Immed  | iately Setup       | 5.9.2                |
|               |                                            | 3                                           | Uses position e<br>Pn10F).       | rror as the cor          | ndition (Level     | setting:        |                    |                      |
|               |                                            | 4                                           | No mode switch                   | h function ava           | ailable.           |                 |                    |                      |
|               |                                            |                                             |                                  |                          |                    | Whe             | an l               | Deference            |
|               |                                            | Speed                                       | Loop Control M                   | lethod                   |                    | Enab            | I Classification   | Reference<br>Section |
|               |                                            | 0 1                                         | PI control I-P control           |                          |                    | After r         | estart Setup       |                      |
|               |                                            | 2 to 3                                      | Reserved (Do no                  | ot change.)              |                    | Alter           | Scrup              |                      |
|               |                                            | Reserv                                      | ved (Do not cha                  | nge.)                    |                    |                 | •                  |                      |
|               | Reserved (Do not change.)                  |                                             |                                  |                          |                    |                 |                    |                      |
|               |                                            | TOO!                                        | vea (Bo not ona                  | nge./                    |                    |                 |                    |                      |
| Pn10C         | 2                                          | Mode Switch (torque reference)              | 0 to 800                         | 1%                       | 200                | Immediately     | Tuning             | 5.9.2                |
| Pn10D         | 2                                          | Mode Switch (speed reference)               | 0 to 10000                       | 1 min <sup>-1</sup>      | 0                  | Immediately     | Tuning             | 5.9.2                |
| Pn10E         | 2                                          | Mode Switch (acceleration)                  | 0 to 30000                       | 1 min <sup>-1</sup> /    | 0                  | Immediately     | Tuning             | 5.9.2                |
| Pn10F         | 2                                          | Mode Switch (position error)                | 0 to 10000                       | 1<br>refer-<br>ence unit | 0                  | Immediately     | Tuning             | 5.9.2                |
| Pn11F         | 2                                          | Position Integral Time Constant             | 0 to 50000                       | 0.1 ms                   | 0                  | Immediately     | Tuning             | 5.9.4                |
| Pn121         | 2                                          | Friction Compensation Gain                  | 10 to 1000                       | 1%                       | 100                | Immediately     | Tuning             | 5.8.2                |
| Pn122         | 2                                          | 2nd Gain for Friction Compensation          | 10 to 1000                       | 1%                       | 100                | Immediately     | Tuning             | 5.8.2                |
| Pn123         | 2                                          | Friction Compensation Coefficient           | 0 to 100                         | 1%                       | 0                  | Immediately     | Tuning             | 5.8.2                |
| Pn124         | 2                                          | Friction Compensation Frequency Correction  | -10000 to<br>10000               | 0.1 Hz                   | 0                  | Immediately     | Tuning             | 5.8.2                |
| Pn125         | 2                                          | Friction Compensation Gain<br>Correction    | 1 to 1000                        | 1%                       | 100                | Immediately     | Tuning             | 5.8.2                |
| Pn131         | 2                                          | Gain Switching Time 1                       | 0 to 65535                       | 1 ms                     | 0                  | Immediately     | Tuning             | 5.8.1                |
| Pn132         | 2                                          | Gain Switching Time 2                       | 0 to 65535                       | 1 ms                     | 0                  | Immediately     | Tuning             | 5.8.1                |
| Pn135         | 2                                          | Gain Switching<br>Waiting Time 1            | 0 to 65535                       | 1 ms                     | 0                  | Immediately     | Tuning             | 5.8.1                |
| Pn136         | 2                                          | Gain Switching<br>Waiting Time 2            | 0 to 65535                       | 1 ms                     | 0                  | Immediately     | Tuning             | 5.8.1                |

## 9.1.2 Parameters

| Parameter No. | Size | Name                                                           | Setting<br>Range                                                                                                    | Units                                 | Factory<br>Setting | When<br>Enabled | Classification | Reference<br>Section |
|---------------|------|----------------------------------------------------------------|----------------------------------------------------------------------------------------------------|---------------------------------------|--------------------|-----------------|----------------|----------------------|
| Pn143         | 2    | Model Following Control<br>Bias<br>(Forward Direction)         | 0 to 10000                                                                                                    | 0.1%                                  | 1000               | Immediately     | Tuning         | _                    |
| Pn144         | 2    | Model Following Control<br>Bias<br>(Reverse Direction)         | 0 to 10000                                                                                                    | 0.1%                                  | 1000               | Immediately     | Tuning         | _                    |
| Pn145         | 2    | Vibration Suppression 1 Frequency A                            | 10 to 2500                                                                                                    | 0.1 Hz                                | 500                | Immediately     | Tuning         | _                    |
| Pn146         | 2    | Vibration Suppression 1 Frequency B                            | 10 to 2500                                                                                                    | 0.1 Hz                                | 700                | Immediately     | Tuning         | _                    |
| Pn147         | 2    | Model Following Control<br>Speed Feedforward Com-<br>pensation | 0 to 10000                                                                                                    | 0.1%                                  | 1000               | Immediately     | Tuning         | -                    |
| Pn148         | 2    | 2nd Model Following Control Gain                               | 10 to 20000                                                                                                    | 0.1/s                                 | 500                | Immediately     | Tuning         | _                    |
| Pn149         | 2    | 2nd Model Following Control Gain Compensation                  | 500 to 2000                                                                                                    | 0.1%                                  | 1000               | Immediately     | Tuning         | _                    |
| Pn14A         | 2    | Vibration Suppression 2 Frequency                              | 10 to 2000                                                                                                    | 0.1 Hz                                | 800                | Immediately     | Tuning         | _                    |
| Pn14B         | 2    | Vibration Suppression 2<br>Compensation                        | 10 to 1000                                                                                                    | 1%                                    | 100                | Immediately     | Tuning         | _                    |
|               | 2    | Control Related Switch                                         | 0000 to 0011                                                                                                    | _                                     | 0011               | After restart   | Tuning         | _                    |
| Pn14F         | r    | 0<br>1<br>Tunin<br>0<br>1                                      | Model Following Model Following Model Following  g-less Type Sel Tuning-less type Tuning-less type Tuning-less type | Control 1 Control 2 ection 1 2 ange.) | election           |                 |                | Reference   Section  |
|               |      | Rese                                                           | rved (Do not cha                                                                                                    | ange.)                                |                    |                 |                |                      |

| Parameter<br>No. | Size | Name                                                  | Setting<br>Range                                             | Units         | Factory<br>Setting |             | hen<br>abled    | Classification | Reference<br>Section          |
|------------------|------|-------------------------------------------------------|--------------------------------------------------------------|---------------|--------------------|-------------|-----------------|----------------|-------------------------------|
|                  | 2    | Anti-Resonance Control<br>Related Switch              | 0000 to 0011                                                 | _             | 0010               |             | ediately        | Tuning         | 5.3.1, 5.4.1,<br>5.5.1, 5.7.1 |
|                  | n    | 4th 3rd 2nd 1st digit digit digit                     |                                                              |               |                    |             |                 |                |                               |
|                  |      | Anti-R                                                | esonance Contr                                               | ol Selection  | 1                  |             |                 |                |                               |
|                  |      |                                                       | Does not use anti-r                                          |               | trol.              |             |                 |                |                               |
| Pn160            |      | 1                                                     | Uses anti-resonanc                                           | e control.    |                    |             |                 |                |                               |
|                  |      | Anti-R                                                | esonance Contr                                               | ol Adjustme   | ent Selection      | n           |                 |                |                               |
|                  |      | 0                                                     | Does not adjust a                                            |               |                    |             |                 |                |                               |
|                  |      | 1                                                     | Adjusts anti-reso                                            | nance control | automatically      | y using u   | tility function | on.            |                               |
|                  |      | Reser                                                 | ved (Do not cha                                              | nge.)         |                    |             |                 |                |                               |
|                  |      | Reser                                                 | ved (Do not cha                                              | nge.)         |                    |             |                 |                |                               |
| Pn161            | 2    | Anti-Resonance Frequency                              | 10 to 20000                                                  | 0.1 Hz        | 1000               | Imme        | diately         | Tuning         |                               |
|                  |      | Anti-Resonance Gain Com-                              |                                                              |               |                    |             | -               | -              |                               |
| Pn162            | 2    | pensation                                             | 1 to 1000                                                    | 1%            | 100                | Imme        | diately         | Tuning         |                               |
| Pn163            | 2    | Anti-Resonance Damping<br>Gain                        | 0 to 300                                                     | 1%            | 0                  | Immediately |                 | Tuning         | -                             |
| Pn164            | 2    | Anti-Resonance Filter Time<br>Constant 1 Compensation | -1000 to<br>1000                                             | 0.01 ms       | 0                  | Imme        | diately         | Tuning         | _                             |
| Pn165            | 2    | Anti-Resonance Filter Time<br>Constant 2 Compensation | -1000 to<br>1000                                             | 0.01 ms       | 0                  | Imme        | diately         | Tuning         | _                             |
|                  | 2    | Tuning-less Function<br>Related Switch                | 0000 to 2411                                                 | _             | 1401               |             | -               | _              | _                             |
|                  | n    | 4th 3rd 2nd 1st digit digit digit                     |                                                              |               |                    |             | ·               |                |                               |
|                  |      | Tuning                                                | g-less Function S                                            | Selection     |                    |             | When Enabled    | Classification | Reference<br>Section          |
|                  |      | 0                                                     | Disables tuning-l                                            | ess function. |                    |             | After resta     | art Setup      | 5.2                           |
|                  |      | 1                                                     | Enables tuning-le                                            | ess function. |                    |             | 7 III OI TOSK   | art Setup      | 3.2                           |
| Pn170            |      | Contro                                                | ol Method during                                             | Speed Cor     | ntrol              |             | When<br>Enabled | Classification | Reference<br>Section          |
|                  |      | 1 1                                                   | Uses as speed control Uses as speed control osition control. |               | ne host contro     | ller for    | After resta     | art Setup      | 5.2                           |
|                  |      | Tuning                                                | g-less Tuning Le                                             | vel           |                    |             | When<br>Enabled | Classification | Reference<br>Section          |
|                  |      | 0 to 4                                                | Sets tuning-less                                             | tuning level. |                    |             | Immediate       | ly Setup       | 5.2                           |
|                  |      | Tuning                                                | g-less Load Leve                                             | el            |                    |             | When<br>Enabled | Classification | Reference<br>Section          |
|                  |      | 0 to 2                                                | Sets tuning-less                                             | load level.   |                    |             | Immediate       | ely Setup      | 5.2                           |
| Pn205            | 2    | Multiturn Limit Setting                               | 0 to 65535                                                   | 1 rev         | 65535              | After       | restart         | Setup          | 4.7.5                         |

| Parameter No. | Size | Name                                         | Setting<br>Range                                                                 | Units                                                    | Factory<br>Setting | When<br>Enabled       | Classification            | Reference<br>Section    |
|---------------|------|----------------------------------------------|----------------------------------------------------------------------------------|----------------------------------------------------------|--------------------|-----------------------|---------------------------|-------------------------|
|               | 2    | Position Control Function<br>Switch          | 0000 to 2210                                                                     | _                                                        | 0010               | After restart         | Setup                     | -                       |
| Pn207         | n.   | Reser Reser Reser                            | Outputs when the                                                                 | e position erroridth (Pn522).                            | or absolute va     | lue is the same or le | ess than the position-    | Reference Section 4.8.6 |
|               |      | 2                                            |                                                                                  |                                                          |                    | lue is the same or le | ess than the positions 0. |                         |
| Pn20A         | 4    | Reserved (Do not change.)                    | _                                                                                | _                                                        | 32768              | _                     | -                         | -                       |
| Pn20E         | 4    | Electronic Gear Ratio<br>(Numerator)         | 1 to<br>1073741824                                                               | 1                                                        | 4                  | After restart         | Setup                     | 4.4.3                   |
| Pn210         | 4    | Electronic Gear Ratio<br>(Denominator)       | 1 to<br>1073741824                                                               | 1                                                        | 1                  | After restart         | Setup                     | 4.4.3                   |
| Pn22A         | 2    | Reserved (Do not change.)                    | -                                                                                | _                                                        | 0000               | -                     | _                         | -                       |
|               | 2    | Position Control Expanded<br>Function Switch | 0000 to 0001                                                                     | _                                                        | 0000               | After reset           | Setup                     | 5.8.6                   |
| Pn230         | 1    |                                              | klash Compensa  Compensates v  Compensates v  erved (Do not ch  erved (Do not ch | with a reference with a reference ange.)  ange.)  ange.) | e in the forw      |                       |                           |                         |
| Pn231         | 4    | Backlash Compensation<br>Value               | -50000 to 50000                                                                  | 0.1<br>refer-<br>ence unit                               | 0                  | Immediately           | Setup                     | 5.8.6                   |
| Pn233         | 2    | Backlash Compensation<br>Time Constant       | 0 to 65536                                                                       | 0.01 ms                                                  | 0                  | Immediately           | Setup                     | 5.8.6                   |
| Pn281         | 2    | Reserved (Do not change.)                    | _                                                                                | _                                                        | 20                 | _                     | _                         | _                       |
| Pn304         | 2    | JOG Speed                                    | 0 to 10000                                                                       | 1 min <sup>-1</sup>                                      | 500                | Immediately           | Setup                     | 6.3                     |
| Pn305         | 2    | Soft Start Acceleration Time                 |                                                                                  | 1 ms                                                     | 0                  | Immediately           | Setup                     | *1                      |
| Pn306         | 2    | Soft Start Deceleration Time                 | 0 to 10000                                                                       | 1 ms                                                     | 0                  | Immediately           | Setup                     | *1                      |

<sup>\*1.</sup> For details, refer to *Σ-V Series User's Manual MECHATROLINK-II Commands* (Manual No.: SIEP S800000 54).

| Parameter No. Size Name Setting Range Units Factory Setting Enabled Classification  2 Vibration Detection Switch 0000 to 0002 - 0000 Immediately Setup  4th 3rd 2nd 1st digit digit digit digit digit n.    1 | tion Reference<br>Section – |
|----------------------------------------------------------------------------------------------------|-----------------------------|
| 4th 3rd 2nd 1st digit digit digit                                                                                                    |                             |
| digit digit digit                                                                                                    |                             |
| Vibration Detection Selection                                                                                                    | Reference<br>Section        |
| O Does not detect vibration.                                                                                                    |                             |
| Pn310 1 Outputs warning (A.911) when vibration is detected.                                                                                                    | 6.15                        |
| 2 Outputs alarm (A.520) when vibration is detected.                                                                                                    |                             |
|                                                                                                    |                             |
| Reserved (Do not change.)                                                                                                    |                             |
| Reserved (Do not change.)                                                                                                    |                             |
| Reserved (Bornot change.)                                                                                                    |                             |
| Reserved (Do not change.)                                                                                                    |                             |
|                                                                                                    |                             |
| Pn311   2   Vibration Detection Sensibility   50 to 500   1%   100   Immediately   Tuning                                                                                                    | 6.15                        |
| Pn312   2   Vibration Detection Level   0 to 5000   1 min <sup>-1</sup> 50   Immediately   Tuning                                                                                                    | 6.15                        |
| Pn324   2   Moment of Inertia Calculating Start Level   0 to 20000   1%   300   Immediately   Setup                                                                                                    | 5.3.2                       |
| Pn4012Torque Reference Filter<br>Time Constant0 to 655350.01 ms100ImmediatelyTuning                                                                                                    | 5.9.3                       |
| Pn4022Forward Torque Limit0 to 8001%800ImmediatelySetup                                                                                                    | 4.6.1                       |
| Pn4032Reverse Torque Limit0 to 8001%800ImmediatelySetup                                                                                                    | 4.6.1                       |
| Pn404   2   Forward External Torque Limit   0 to 800   1%   100   Immediately   Setup                                                                                                    | 4.6.2                       |
| Pn405   2   Reverse External Torque Limit   0 to 800   1%   100   Immediately   Setup                                                                                                    | 4.6.2                       |
| Pn4062Emergency Stop Torque0 to 8001%800ImmediatelySetup                                                                                                    | 4.3.2                       |
| Pn407 2 Speed Limit during Torque O to 10000 1 min <sup>-1</sup> 10000 Immediately Setup                                                                                                    | 4.8.8                       |

## 9.1.2 Parameters

| Parameter No. | Size | Name                                               | Setting<br>Range                      | Units                       | Factory<br>Setting |       | nen<br>ibled   | Classification   | Reference<br>Section |
|---------------|------|----------------------------------------------------|---------------------------------------|-----------------------------|--------------------|-------|----------------|------------------|----------------------|
|               | 2    | Torque Related Function<br>Switch                  | 0000 to 1111                          | _                           | 0000               | -     | -              | -                | -                    |
|               | n    | 4th 3rd 2nd 1st digit digit digit digit            |                                       |                             |                    |       | When           |                  | Reference            |
|               |      | 1st Ste                                            | ep Notch Filter S                     | Selection                   |                    |       | Enable         | I Classification | Section              |
|               |      | 0 1                                                | N/A Uses 1st step note                | h filter for to             | rque reference     | e.    | Immedia        | tely Setup       | 5.9.3                |
|               |      | Speed                                              | Limit Selection                       |                             |                    |       | When<br>Enable | I Classification | Reference<br>Section |
| Pn408         |      | 0                                                  | Uses the smaller<br>the value of Pn40 |                             |                    |       |                |                  |                      |
|               |      | 1                                                  | Uses the smaller and the value of     | of the oversp               | eed detection      | speed | After res      | tart Setup       | 4.8.8                |
|               |      |                                                    |                                       |                             |                    |       | When           |                  | Reference            |
|               |      |                                                    | tep Notch Filter                      | Selection                   |                    |       | Enable         | I Classification | Section              |
|               |      | 0 1                                                | N/A Uses 2nd step no                  | otch filter for t           | orque referen      | ice.  | Immedia        | tely Setup       | 5.9.3                |
|               |      | Frictio                                            | n Compensatior                        | Function S                  | Selection          |       | Wher<br>Enable | I Classification | Reference<br>Section |
|               |      | 0                                                  |                                       | riction comperiction comper |                    |       | Immedia        | stely Setup      | 5.8.2                |
| Pn409         | 2    | 1st Notch Filter Frequency                         | 50 to 5000                            | 1 Hz                        | 5000               | Imme  | diately        | Tuning           | 5.9.3                |
| Pn40A         | 2    | 1st Notch Filter Q Value                           | 50 to 1000                            | 0.01                        | 70                 |       | diately        | Tuning           | 5.9.3                |
| Pn40B         | 2    | 1st Notch Filter Depth                             | 0 to 1000                             | 0.001                       | 0                  | Imme  | diately        | Tuning           | 5.9.3                |
| Pn40C         | 2    | 2nd Notch Filter Frequency                         | 50 to 5000                            | 1 Hz                        | 5000               | Imme  | diately        | Tuning           | 5.9.3                |
| Pn40D         | 2    | 2nd Notch Filter Q Value                           | 50 to 1000                            | 0.01                        | 70                 | Imme  | diately        | Tuning           | 5.9.3                |
| Pn40E         | 2    | 2nd Notch Filter Depth                             | 0 to 1000                             | 0.001                       | 0                  | Imme  | diately        | Tuning           | 5.9.3                |
| Pn40F         | 2    | 2nd Step 2nd Torque Reference Filter Frequency     | 100 to 5000                           | 1 Hz                        | 5000               | Imme  | diately        | Tuning           | 5.9.3                |
| Pn410         | 2    | 2nd Step 2nd Torque Reference Filter Q Value       | 50 to 100                             | 0.01                        | 50                 | Imme  | diately        | Tuning           | 5.9.3                |
| Pn412         | 2    | 1st Step 2nd Torque Reference Filter Time Constant | 0 to 65535                            | 0.01 ms                     | 100                | Imme  | diately        | Tuning           | 5.8.1                |
| Pn424         | 2    | Reserved (Do not change.)                          | _                                     | _                           | 50                 |       | _              | _                | -                    |
| Pn425         | 2    | Reserved (Do not change.)                          | _                                     | _                           | 100                | -     | _              | -                | _                    |
| Pn456         | 2    | Sweep Torque Reference<br>Amplitude                | 1 to 800                              | 1%                          | 15                 | Imme  | diately        | Tuning           | 6.18                 |

| Davamatar        |      |                                                            |                     | Catting                                                                                                    |                                            | Fastani                  | \//h a /a                                    |                | (cont'd)                  |
|------------------|------|------------------------------------------------------------|---------------------|----------------------------------------------------------------------------------------------------|--------------------------------------------|--------------------------|----------------------------------------------|----------------|---------------------------|
| Parameter<br>No. | Size | Name                                                       |                     | Setting<br>Range                                                                                                    | Units                                      | Factory<br>Setting       | When<br>Enabled                              | Classification | Reference<br>Section      |
|                  | 2    | Notch Filter Adjustme<br>Switch                            | ent                 | 0000 to 0101                                                                                                    | I                                          | 0101                     | Immediately                                  | Tuning         | 5.2.1,<br>5.3.1,<br>5.5.1 |
| Pn460            | n    | 4th 3rd 2nd 1st digit digit digit digit digit digit digit. | 0<br>1<br>- Reserve | Adjust 1st step in adjust 1st step in adjust 1st step in adjustment and in adjustment adjustment ad | 1st step noted<br>notch filter au<br>nge.) | n filter automatically u | atically using utility sing utility function |                |                           |
|                  |      |                                                            |                     |                                                                                                    |                                            |                          | sing utility function                        |                |                           |
|                  |      |                                                            | Reserve             | ed (Do not chai                                                                                                    | nge.)                                      |                          |                                              |                |                           |
| Pn501            | 2    | Zero Clamp Level                                           |                     | 0 to 10000                                                                                                    | 1:1                                        | 10                       | Immediately                                  | Cotun          |                           |
|                  | 2    |                                                            | 1                   |                                                                                                    | 1 min <sup>-1</sup>                        |                          |                                              | Setup          | 402                       |
| Pn502            |      | Rotation Detection Le<br>Speed Coincidence Signature       |                     | 1 to 10000                                                                                                    | 1 min <sup>-1</sup>                        | 20                       | Immediately                                  | Setup          | 4.8.3                     |
| Pn503            | 2    | Output Width                                               |                     | 0 to 100                                                                                                    | 1 min <sup>-1</sup>                        | 10                       | Immediately                                  | Setup          | 4.8.5                     |
| Pn506            | 2    | Brake Reference - Ser<br>OFF Delay Time                    | vo                  | 0 to 50                                                                                                    | 10 ms                                      | 0                        | Immediately                                  | Setup          | 4.3.4                     |
| Pn507            | 2    | Brake Reference Outp<br>Speed Level                        | out                 | 0 to 10000                                                                                                    | 1 min <sup>-1</sup>                        | 100                      | Immediately                                  | Setup          | 4.3.4                     |
| Pn508            | 2    | Waiting Time for Brak<br>nal When Motor Runn               |                     | 10 to 100                                                                                                    | 10 ms                                      | 50                       | Immediately                                  | Setup          | 4.3.4                     |
| Pn509            | 2    | Reserved (Do not char                                      | nge.)               | _                                                                                                    | 1                                          | 20                       | ı                                            | ı              | -                         |
|                  | 2    | Input Signal Selection                                     | 1                   | 0000 to FFF1                                                                                                    | _                                          | 1881                     | After restart                                | Setup          | -                         |
|                  | n.   |                                                            | Reserved            | I (Do not chang                                                                                                    | je.)                                       |                          |                                              |                |                           |
| Pn50A            |      |                                                            | P-OT Sign           | nal Manning (F                                                                                                    | orward run                                 | prohibited               | when OFF (H-lev                              | vel))          | Reference                 |
|                  |      |                                                            |                     | • .                                                                                                    |                                            |                          | al is ON (L-level).                          |                | Section                   |
|                  |      | _                                                          |                     |                                                                                                    |                                            |                          | al is ON (L-level).                          |                |                           |
|                  |      | _                                                          |                     |                                                                                                    |                                            | 1-8 input sign           | al is ON (L-level).                          |                |                           |
|                  |      | _                                                          |                     | Forward run prohi                                                                                                    |                                            |                          |                                              |                | 4.3.2                     |
|                  |      | _                                                          |                     | Forward run allow                                                                                                    |                                            | 1 7 innert eier          | alia OFE (II las-1)                          |                |                           |
|                  |      | <del>-</del>                                               |                     |                                                                                                    |                                            |                          | al is OFF (H-level)<br>al is OFF (H-level)   |                |                           |
|                  |      | _                                                          |                     |                                                                                                    |                                            |                          | al is OFF (H-level)                          |                |                           |
|                  |      | _                                                          | i                   | . or mara run anow                                                                                                    | tu mich Civ                                | . o mput sign            | 15 O11 (11-16 vel)                           | •              |                           |

| Pn50B    Range                                                                                                    | Reference Section  Reference Section  4.3.2  Reference Section |
|----------------------------------------------------------------------------------------------------|----------------------------------------------------------------|
| Pn50B    Ath                                                                                                    | 4.3.2                                                          |
| Pn50B  Pn50B  N-OT Signal Mapping (Reverse run prohibited when OFF (H-level))  0 Reverse run allowed when CN1-7 input signal is ON (L-level).  1 Reverse run allowed when CN1-8 input signal is ON (L-level).  2 to 6 Reverse run allowed when CN1-8 input signal is ON (L-level).  7 Forward run prohibited.  8 Forward run allowed when CN1-7 input signal is OFF (H-level).  A Reverse run allowed when CN1-7 input signal is OFF (H-level).  B to F Reverse run allowed when CN1-8 input signal is OFF (H-level).  Reserved (Do not change.)  //P-CL Signal Mapping (Torque Limit when ON (L-level))  1 ON when CN1-7 input signal is ON (L-level)  2 to 6 ON when CN1-3 input signal is ON (L-level)  2 to 6 ON when CN1-3 input signal is ON (L-level)  3 Not active (fixed).  8 Not active (fixed).  9 OFF when CN1-7 input signal is OFF (H-level)  A OFF when CN1-3 input signal is OFF (H-level)  B to F OFF when CN1-3 input signal is OFF (H-level)  A OFF when CN1-3 input signal is OFF (H-level)  A OFF when CN1-3 input signal is OFF (H-level)  A OFF when CN1-3 input signal is OFF (H-level)  A OFF when CN1-3 input signal is OFF (H-level)  A OFF when CN1-3 input signal is OFF (H-level)  A OFF when CN1-3 input signal is OFF (H-level)  A OFF when CN1-3 input signal is OFF (H-level)  B to F OFF when CN1-3 input signal is OFF (H-level)  //N-CL Signal Mapping (Torque Limit when ON (L-level))  7 Same as /P-CL signal mapping  2 Output Signal Selection 1 0000 to 3333 — 0000 After restart Setup  4th 3rd 2nd 1st digit digit digit digit                                                                                                    | 4.3.2                                                          |
| /P-CL Signal Mapping (Torque Limit when ON (L-level))  0 ON when CN1-7 input signal is ON (L-level)  1 ON when CN1-3 input signal is ON (L-level)  2 to 6 ON when CN1-8 input signal is ON (L-level)  7 Always active (fixed).  8 Not active (fixed).  9 OFF when CN1-7 input signal is OFF (H-level)  A OFF when CN1-3 input signal is OFF (H-level)  B to F OFF when CN1-8 input signal is OFF (H-level)  /N-CL Signal Mapping (Torque Limit when ON (L-level))  7 Oto F Same as /P-CL signal mapping  2 Output Signal Selection 1 0000 to 3333 — 0000 After restart Setup  4th 3rd 2nd 1st digit digit digit                                                                                                    |                                                                |
| O                                                                                                    |                                                                |
| O                                                                                                    |                                                                |
| 0 ON when CN1-7 input signal is ON (L-level)  1 ON when CN1-3 input signal is ON (L-level)  2 to 6 ON when CN1-8 input signal is ON (L-level)  7 Always active (fixed).  8 Not active (fixed).  9 OFF when CN1-7 input signal is OFF (H-level)  A OFF when CN1-3 input signal is OFF (H-level)  B to F OFF when CN1-8 input signal is OFF (H-level)  //  //  //  //  //  //  //  //  //  Output Signal Selection 1 0000 to 3333 — 0000 After restart Setup  4th 3rd 2nd 1st digit digit digit  //  //  //  //  //  //  //  //  //  //  //  //  //  //  //  //  //  //  //  //  //  //  //  //  //  //  //  //  //  //  //  //  //  //  //  //  //  //  //  //  //  //  //  //  //  //  //  //  //  //  //  //  //  //  //  //  //  //  //  //  //  //  //  //  //  //  //  //  //  //  //  //  //  //  //  //  //  //  //  //  //  //  //  //  //  //  //  //-  //  //-  //  //  //  //  //  //  //  //  //-  //  //-  //  //-  //  //-  //  //-  //-  //-  //-  //-  //-  //-  //-  //-  //-  //-  //-  //-  //-  //-  //-  //-  //-  //-  //-  //-  //-  //-  //-  //-  //-  //-  //-  //-  //-  //-  //-  //-  //-  //-  //-  //-  //-  //-  //-  //-  //-  //-  //-  //-  //-  //-  //-  //-  //-  //-  //-  //-  //-  //-  //-  //-  //-  //-  //-  //-  //-  //-  //-  //-  //-  //-  //-  //-  //-  //-  //-  //-  //-  //-  //-  //-  //-  //-  //-  //-  //-  //-  //-  //-  //-  //-  //-  //-  //-  //-  //-  //-  //-  //-  //-  //-  //-  //-  //-  //-  //-  //-  //-  //-  //-  //-  //-  //-  //-  //-  //-  //-  //-  //-  //-  //-  //-  //-  //-  //-  //-  //-  //-  //-  //-  //-  //-  //-  //-  //-  //-  //-  //-  //-  //-  //-  //-  //-  //-  //-  //-  //-  //-  //-  //-  //-  //-  //-  //-  //-  //-  //-  //-  //-  //-  //-  //-  //-  //-  //-  //-  //-  //-  //-  //-  //-  //-  //-  //-  //-  //-  //-  //-  //-  //-  //-  //-  //-  //-  //-  //-  //-  //- |                                                                |
| 2 to 6 ON when CN1-8 input signal is ON (L-level)  7 Always active (fixed).  8 Not active (fixed).  9 OFF when CN1-7 input signal is OFF (H-level)  A OFF when CN1-3 input signal is OFF (H-level)  B to F OFF when CN1-8 input signal is OFF (H-level)  /N-CL Signal Mapping (Torque Limit when ON (L-level))  0 to F Same as /P-CL signal mapping  2 Output Signal Selection 1 0000 to 3333 — 0000 After restart Setup  4th 3rd 2nd 1st digit digit digit digit                                                                                                    |                                                                |
| 7 Always active (fixed).  8 Not active (fixed).  9 OFF when CN1-7 input signal is OFF (H-level)  A OFF when CN1-3 input signal is OFF (H-level)  B to F OFF when CN1-8 input signal is OFF (H-level)  /N-CL Signal Mapping (Torque Limit when ON (L-level))  0 to F Same as /P-CL signal mapping  2 Output Signal Selection 1 0000 to 3333 — 0000 After restart Setup  4th 3rd 2nd 1st digit digit digit                                                                                                    |                                                                |
| 8 Not active (fixed). 9 OFF when CN1-7 input signal is OFF (H-level) A OFF when CN1-3 input signal is OFF (H-level) B to F OFF when CN1-8 input signal is OFF (H-level)  /N-CL Signal Mapping (Torque Limit when ON (L-level))  0 to F Same as /P-CL signal mapping  2 Output Signal Selection 1 0000 to 3333 — 0000 After restart Setup  4th 3rd 2nd 1st digit digit digit                                                                                                    |                                                                |
| 8 Not active (fixed).  9 OFF when CN1-7 input signal is OFF (H-level)  A OFF when CN1-3 input signal is OFF (H-level)  B to F OFF when CN1-8 input signal is OFF (H-level)  /N-CL Signal Mapping (Torque Limit when ON (L-level))  0 to F Same as /P-CL signal mapping  2 Output Signal Selection 1 0000 to 3333 — 0000 After restart Setup  4th 3rd 2nd 1st digit digit digit                                                                                                    | 4.6.2                                                          |
| A OFF when CN1-3 input signal is OFF (H-level)  B to F OFF when CN1-8 input signal is OFF (H-level)  /N-CL Signal Mapping (Torque Limit when ON (L-level))  0 to F Same as /P-CL signal mapping  2 Output Signal Selection 1 0000 to 3333 — 0000 After restart Setup  4th 3rd 2nd 1st digit digit digit digit                                                                                                    |                                                                |
| B to F OFF when CN1-8 input signal is OFF (H-level)  /N-CL Signal Mapping (Torque Limit when ON (L-level))  0 to F Same as /P-CL signal mapping  2 Output Signal Selection 1 0000 to 3333 - 0000 After restart Setup  4th 3rd 2nd 1st digit digit digit                                                                                                    |                                                                |
| /N-CL Signal Mapping (Torque Limit when ON (L-level))  O to F Same as /P-CL signal mapping  2 Output Signal Selection 1 0000 to 3333 - 0000 After restart Setup  4th 3rd 2nd 1st digit digit digit digit                                                                                                    |                                                                |
| 7N-CL Signal Mapping (Torque Limit when ON (L-level))  0 to F Same as /P-CL signal mapping  2 Output Signal Selection 1 0000 to 3333 — 0000 After restart Setup  4th 3rd 2nd 1st digit digit digit digit                                                                                                    |                                                                |
| 2 Output Signal Selection 1 0000 to 3333 - 0000 After restart Setup  4th 3rd 2nd 1st digit digit digit digit                                                                                                    | Reference<br>Section                                           |
| 4th 3rd 2nd 1st digit digit digit                                                                                                    | 4.6.2                                                          |
| digit digit digit                                                                                                    |                                                                |
| n. P P P P                                                                                                    |                                                                |
| Positioning Completion Signal Mapping (/COIN)                                                                                                    | eference<br>Section                                            |
| 0 Disabled (the above signal is not used.)                                                                                                    |                                                                |
| 1 Outputs the signal from CN1-11 output terminal.                                                                                                    | 4.8.6                                                          |
| 2 Outputs the signal from CN1-10 output terminal.                                                                                                    |                                                                |
| 3 Outputs the signal from CN1-9 output terminal.                                                                                                    |                                                                |
|                                                                                                    | eference<br>Section                                            |
| 0 to 3 Same as /COIN Signal Mapping. 4                                                                                                    | 4.8.5                                                          |
|                                                                                                    | eference<br>Section                                            |
| 0 to 3 Same as /COIN Signal Mapping. 4.                                                                                                    | 4.8.3                                                          |
|                                                                                                    |                                                                |
|                                                                                                    | eference<br>Section                                            |

| Parameter No. | Size                                                                                               | Name                                 | Setting<br>Range                      | Units         | Factory<br>Setting | When<br>Enabled | Classification | Reference<br>Section |  |  |
|---------------|----------------------------------------------------------------------------------------------------|--------------------------------------|---------------------------------------|---------------|--------------------|-----------------|----------------|----------------------|--|--|
|               | 2                                                                                                  | Output Signal Selection 2            | 0000 to 3333                          | _             | 0100               | After restart   | Setup          | _                    |  |  |
|               | 4th 3rd 2nd 1st digit digit digit  n.                                                              |                                      |                                       |               |                    |                 |                |                      |  |  |
|               |                                                                                                    | Torque                               | Limit Detection                       | Signal Ma     | pping (/CLT        | )               |                | Reference<br>Section |  |  |
|               |                                                                                                    | 0                                    | Disabled (the a                       |               |                    |                 |                |                      |  |  |
|               |                                                                                                    | 1                                    | Outputs the sig                       |               |                    |                 |                | 4.6.3                |  |  |
|               | 2 Outputs the signal from CN1-10 output terminal. 3 Outputs the signal from CN1-9 output terminal. |                                      |                                       |               |                    |                 |                |                      |  |  |
| Pn50F         |                                                                                                    |                                      | Outputs the sig                       | mai nom Civ   | 1-9 output ter     | illillai.       |                |                      |  |  |
| PIISUF        |                                                                                                    | Speed                                | Limit Detection                       | Signal Map    | pping (/VLT)       |                 |                | Reference<br>Section |  |  |
|               |                                                                                                    | 0 to 3                               | Same as /CLT S                        | ignal Mappin  | ıg.                |                 |                | 4.8.8                |  |  |
|               |                                                                                                    | Brake                                | Signal Mapping                        | (/BK)         |                    |                 |                | Reference<br>Section |  |  |
|               | Brake Signal Mapping (/BK)  0 to 3   Same as /CLT Signal Mapping.                                  |                                      |                                       |               |                    |                 |                |                      |  |  |
|               |                                                                                                    | - 0103                               | Same as /CL1 S                        | ідпаі імарріі | ıg.                |                 |                | 4.3.4                |  |  |
|               |                                                                                                    | Warnin                               | ng Signal Mappi                       | ng (/WARN     | )                  |                 |                | Reference<br>Section |  |  |
|               |                                                                                                    | 0 to 3                               | Same as /CLT S                        | ignal Mappir  | ıg.                |                 |                | 4.8.2                |  |  |
|               |                                                                                                    |                                      |                                       |               |                    |                 |                |                      |  |  |
|               | 2                                                                                                  | Output Signal Selection 3            | 0000 to 0333                          | _             | 0000               | After restart   | Setup          | _                    |  |  |
|               |                                                                                                    | 4th 3rd 2nd 1st<br>digit digit digit |                                       |               |                    |                 |                | Deference            |  |  |
|               |                                                                                                    | Near Sig                             | nal Mapping (/N                       | IEAR)         |                    |                 |                | Reference<br>Section |  |  |
|               |                                                                                                    |                                      | Disabled (the above                   |               |                    |                 |                |                      |  |  |
| Pn510         |                                                                                                    |                                      | Outputs the signal                    |               |                    |                 |                | 4.8.7                |  |  |
|               |                                                                                                    |                                      | Outputs the signal Outputs the signal |               |                    |                 |                |                      |  |  |
|               |                                                                                                    |                                      | Outputs the signal                    | Hom Civi-9    | terminar.          |                 |                |                      |  |  |
|               |                                                                                                    | Reserve                              | d (Do not chang                       | je.)          |                    |                 |                |                      |  |  |
|               |                                                                                                    | Reserve                              | d (Do not chang                       | je.)          |                    |                 |                |                      |  |  |
|               |                                                                                                    | Reserve                              | d (Do not chang                       | je.)          |                    |                 |                |                      |  |  |

|               |      |                                                                                   |                                                                                                    |                                                                                                    |                                                                                                    |                                                    |                | (conta)              |
|---------------|------|-----------------------------------------------------------------------------------|----------------------------------------------------------------------------------------------------|----------------------------------------------------------------------------------------------------|----------------------------------------------------------------------------------------------------|----------------------------------------------------|----------------|----------------------|
| Parameter No. | Size | Name                                                                              | Setting<br>Range                                                                                                    | Units                                                                                                    | Factory<br>Setting                                                                                       | When<br>Enabled                                    | Classification | Reference<br>Section |
|               | 2    | Input Signal Selection 5                                                          | 0000 to FFFF                                                                                                    | _                                                                                                    | 6580                                                                                                    | After restart                                      | Setup          | 3.3.1                |
| Pn511         | n    | 0<br>1<br>2 to 0<br>7<br>8<br>9<br>A<br>B to<br>Extel<br>0 to 0<br>7<br>8<br>9 to | Always active ( Not active (fixe Inputs the rever Inputs the rever Inputs the rever Inputs the rever Always active ( Not active (fixe                                                            | al from CN1-7 al from CN1-3 al from CN1-8 ffixed). d). sal signal from sal signal from sal signal from sal signal from sal signal from fixed). d). al from CN1-7 nge.) | input termina<br>input termina<br>input termina<br>m CN1-7 inpu<br>m CN1-3 inpu<br>m CN1-8 inpu<br>EXT1) | al. al. al. it terminal. it terminal. it terminal. |                |                      |
| Pn512         | n n  | 0<br>1<br>Outp<br>0<br>1<br>Outp<br>0                                             | ut Signal Inversic Does not inverse Inverses outputs Ut Signal Inversic Does not inverse Inverses outputs Ut Signal Inversic Does not inverse Inverses outputs Inverses outputs Inverses outputs | on for CN1-1 coutputs. on for CN1-9 coutputs.                                                                                                    | 0 Terminal                                                                                               | After restart                                      | Setup          | 3.3.2                |
| Pn517         | 2    | Reserved (Do not change.)                                                         | _                                                                                                    | _                                                                                                    | 0000                                                                                                    | _                                                  | _              | _                    |
| Pn51B         | 4    | Reserved (Do not change.)                                                         | _                                                                                                    | _                                                                                                    | 1000                                                                                                    | _                                                  | _              | _                    |
| Pn51E         | 2    | Excessive Position Error<br>Warning Level                                         | 10 to 100                                                                                                    | 1%                                                                                                    | 100                                                                                                    | Immediately                                        | Setup          | 8.2.1                |
| Pn520         | 4    | Excessive Position Error<br>Alarm Level                                           | 1 to<br>1073741823                                                                                                    | 1<br>refer-<br>ence unit                                                                                                    | 5242880                                                                                                  | Immediately                                        | Setup          | 5.1.4,<br>8.1.1      |
| Pn522         | 4    | Positioning Completed<br>Width                                                    | 0 to<br>1073741824                                                                                                    | 1<br>refer-<br>ence unit                                                                                                    | 7                                                                                                    | Immediately                                        | Setup          | 4.8.6                |

| Parameter No. | Size | Name                                                       | Setting<br>Range                                                                                                    | Units                                                                                                    | Factory<br>Setting                                                                      | When<br>Enabled                                                            | Classification | Reference<br>Section |
|---------------|------|------------------------------------------------------------|----------------------------------------------------------------------------------------------------|----------------------------------------------------------------------------------------------------|-----------------------------------------------------------------------------------------|----------------------------------------------------------------------------|----------------|----------------------|
| Pn524         | 4    | NEAR Signal Width                                          | 1 to<br>1073741824                                                                                                    | 1<br>refer-<br>ence unit                                                                                                    | 1073741824                                                                              | Immediately                                                                | Setup          | 4.8.7                |
| Pn526         | 4    | Excessive Position Error<br>Alarm Level at Servo ON        | 1 to<br>1073741823                                                                                                    | 1<br>refer-<br>ence unit                                                                                                    | 5242880                                                                                 | Immediately                                                                | Setup          | 5.1.4                |
| Pn528         | 2    | Excessive Position Error<br>Warning Level at Servo ON      | 10 to 100                                                                                                    | 1%                                                                                                    | 100                                                                                     | Immediately                                                                | Setup          | 5.1.4                |
| Pn529         | 2    | Speed Limit Level at Servo<br>ON                           | 0 to 10000                                                                                                    | 1 min <sup>-1</sup>                                                                                                    | 10000                                                                                   | Immediately                                                                | Setup          | 5.1.4                |
| Pn52A         | 2    | Reserved (Do not change.)                                  | -                                                                                                    | -                                                                                                    | 20                                                                                      | -                                                                          | _              | -                    |
| Pn52B         | 2    | Overload Warning Level                                     | 1 to 100                                                                                                    | 1%                                                                                                    | 20                                                                                      | Immediately                                                                | Setup          | 4.3.6                |
| Pn52C         | 2    | Derating of Base Current at<br>Detecting Overload of Motor | 10 to 100                                                                                                    | 1%                                                                                                    | 100                                                                                     | After restart                                                              | Setup          | 4.3.6                |
| Pn52F         | 2    | Reserved (Do not change.)                                  |                                                                                                    | -                                                                                                    | 0FFF                                                                                    | -                                                                          | _              | -                    |
|               | 2    | Program JOG Operation<br>Related Switch                    | 0000 to 0005                                                                                                    | -                                                                                                    | 0000                                                                                    | Immediately                                                                | Setup          | 6.5                  |
| Pn530         |      | 0<br>1<br>2<br>3<br>4<br>5<br>Reserve                      | (Waiting time Pr<br>(Waiting time Pr<br>(Waiting time Pr<br>(Waiting time Pr<br>(Waiting time Pr<br>(Waiting time Pr<br>Reverse movem<br>(Waiting time Pr<br>Forward movem<br>/ed (Do not cha | n535 → Forwards   n535 → Rever   n535 → Rever   n535 → Rever   n535 → Rever   n535 → Forwards   n535 → Forwards   n535 → Forwards   n535 → Forwards   n535 → Forwards   n535 → Rever   n535 → Rever   nent Pn531) ×   nge.) | rse movement ard movement rse movement ard movemen ard movemen Number of n rse movement | Pn531) × Number<br>t Pn531) × Number<br>Pn531) × Number<br>Pn531) × Number |                | 6 6 6 6 6            |
| Pn531         | 4    | Program JOG Movement<br>Distance                           | 1 to<br>1073741824                                                                                                    | refer-<br>ence unit                                                                                                    | 32768                                                                                   | Immediately                                                                | Setup          | 6.5                  |
| Pn533         | 2    | Program JOG Movement<br>Speed                              | 1 to 10000                                                                                                    | 1 min <sup>-1</sup>                                                                                                    | 500                                                                                     | Immediately                                                                | Setup          | 6.5                  |
| Pn534         | 2    | Program JOG Acceleration/<br>Deceleration Time             | 2 to 10000                                                                                                    | 1 ms                                                                                                    | 100                                                                                     | Immediately                                                                | Setup          | 6.5                  |
| Pn535         | 2    | Program JOG Waiting Time                                   | 0 to 10000                                                                                                    | 1 ms                                                                                                    | 100                                                                                     | Immediately                                                                | Setup          | 6.5                  |
| Pn536         | 2    | Number of Times of Program JOG Movement                    | 0 to 1000                                                                                                    | 1 time                                                                                                    | 1                                                                                       | Immediately                                                                | Setup          | 6.5                  |
| Pn550         | 2    | Analog Monitor 1 Offset<br>Voltage                         | -10000 to<br>10000                                                                                                    | 0.1 V                                                                                                    | 0                                                                                       | Immediately                                                                | Setup          | 5.1.3                |

-10000 to 10000

-10000 to 10000 0.1 V

 $\times 0.01$ 

0

100

Immediately

Immediately

Analog Monitor 2 Offset

Analog Monitor Magnifica-

2

2

Voltage

tion  $(\times 1)$ 

Pn551

Pn552

5.1.3

5.1.3

Setup

Setup

## 9.1.2 Parameters

| Pn553 Pn560 Pn561 Pn600 | 2<br>2<br>2<br>2 | Analog Monitor Magnifica-<br>tion (×2)  Remained Vibration Detec-<br>tion Width  Overshoot Detection Level | -10000 to<br>10000<br>1 to 3000                                                                                                    | ×0.01<br>0.1%                                                                                                    | 100                                              | Immediately                                                                                                    | Setup            | 5.1.3           |
|-------------------------|------------------|----------------------------------------------------------------------------------------------------|----------------------------------------------------------------------------------------------------|----------------------------------------------------------------------------------------------------|--------------------------------------------------|----------------------------------------------------------------------------------------------------|------------------|-----------------|
| Pn561                   | 2                | tion Width                                                                                                 |                                                                                                    | 0.1%                                                                                                    |                                                  |                                                                                                    |                  |                 |
|                         |                  | Overshoot Detection Level                                                                                  |                                                                                                    |                                                                                                    | 400                                              | Immediately                                                                                                    | Setup            | 5.7.1           |
| Pn600                   | 2                |                                                                                                    | 0 to 100                                                                                                    | 1%                                                                                                    | 100                                              | Immediately                                                                                                    | Setup            | 5.3.1,<br>5.4.1 |
|                         |                  | Reserved (Do not change.)                                                                                  | _                                                                                                    | _                                                                                                    | 0                                                | _                                                                                                    | _                | _               |
| Pn601                   | 2                | Reserved (Do not change.)                                                                                  | _                                                                                                    | _                                                                                                    | 0                                                | _                                                                                                    | -                | _               |
|                         | 2                | Communications Control                                                                                     | _                                                                                                    | _                                                                                                    | 0040                                             | Immediately                                                                                                    | Setup            | *1              |
| Pn800                   |                  | MECH.  0 1 2 3 Warnin 0 1 2 3 4 5 6 7                                                                      | g Check Mask  No mask  Ignores data setting Ignores command Ignores both data setting Ignores both data setting Ignores both data setting Ignores both data setting | ROLINK con r (A.E50). HATROLING g warning (A. warning (A.9) setting warnin attions warnin setting warnin and warning g warning (A. | 94□). 5□). g (A.94□) ar g (A.94□) ar (A.95□) and | error (A.E60).  cions error (A.E60) and command warning decommunications communications warning decommunications was a communications was a communications was a communication was a communication was a commu | warning (A.96□). |                 |

<sup>\*1.</sup> For details, refer to *Σ-V Series User's Manual MECHATROLINK-II Commands* (Manual No.: SIEP S800000 54).

| Parameter No. | Size | Name                                        | Setting<br>Range                                                                                                    | Units                                                                        | Factory<br>Setting | When<br>Enabled    | Classification | Reference<br>Section |
|---------------|------|---------------------------------------------|----------------------------------------------------------------------------------------------------|------------------------------------------------------------------------------|--------------------|--------------------|----------------|----------------------|
|               | 2    | Application Function Select 6 (Software LS) | _                                                                                                    | _                                                                            | 0003               | Immediately        | Setup          | 4.3.3                |
| Pn801         | n.   | 0<br>1<br>2<br>3<br>Reserve                 | e Limit Function Enables forward at Disables forward s Disables reverse sc Disables software ed (Do not change E Limit for Reference before the companies of the companies of th | oftware limit. oftware limit. limit in both of ge.) ence limit for reference | lirections.        |                    |                |                      |
| Pn803         | 2    | Origin Range                                | 0 to 250                                                                                                    | 1<br>reference<br>unit                                                       | 10                 | Immediately        | Setup          | *1                   |
| Pn804         | 4    | Forward Software Limit                      | -1073741823<br>to<br>1073741823                                                                                                    | 1<br>reference<br>unit                                                       | 1073741823         | Immediately        | Setup          | 4.3.3                |
| Pn806         | 4    | Reverse Software Limit                      | -1073741823<br>to<br>1073741823                                                                                                    | 1<br>reference<br>unit                                                       | -1073741823        | Immediately        | Setup          | 4.3.3                |
| Pn808         | 4    | Absolute Encoder Origin<br>Offset           | -1073741823<br>to<br>1073741823                                                                                                    | 1<br>reference<br>unit                                                       | 0                  | Immedi-<br>ately*2 | Setup          | 4.7.7                |
| Pn80A         | 2    | 1st Linear Acceleration Constant            | 1 to 65535                                                                                                    | 10000 reference unit/s <sup>2</sup>                                          | 100                | Immedi-<br>ately*3 | Setup          | *1                   |
| Pn80B         | 2    | 2nd Linear Acceleration<br>Constant         | 1 to 65535                                                                                                    | 10000 reference unit/s <sup>2</sup>                                          | 100                | Immedi-<br>ately*3 | Setup          | *1                   |
| Pn80C         | 2    | Acceleration Constant<br>Switching Speed    | 0 to 65535                                                                                                    | 100<br>reference<br>unit/s                                                   | 0                  | Immedi-<br>ately*3 | Setup          | *1                   |
| Pn80D         | 2    | 1st Linear Deceleration Constant            | 1 to 65535                                                                                                    | 10000 reference unit/s <sup>2</sup>                                          | 100                | Immedi-<br>ately*3 | Setup          | *1                   |
| Pn80E         | 2    | 2nd Linear Deceleration<br>Constant         | 1 to 65535                                                                                                    | 10000 reference unit/s <sup>2</sup>                                          | 100                | Immedi-<br>ately*3 | Setup          | *1                   |
| Pn80F         | 2    | Deceleration Constant<br>Switching Speed    | 0 to 65535                                                                                                    | 100<br>reference<br>unit/s                                                   | 0                  | Immedi-<br>ately*3 | Setup          | *1                   |

- \*1. For details, refer to Σ-V Series User's Manual MECHATROLINK-II Commands (Manual No.: SIEP S800000 54).
  \*2. Available after the SENS\_ON command is input.
  \*3. Change the setting when the reference is stopped (DEN is set to 1), because the change will affect the output during operation.

| Parameter No.       | Size | Name                                                         | Setting<br>Range                                                     | Units                      | Factory<br>Setting | When<br>Enabled                | Classification | Reference<br>Section |
|---------------------|------|--------------------------------------------------------------|----------------------------------------------------------------------|----------------------------|--------------------|--------------------------------|----------------|----------------------|
| Pn810               | 2    | Exponential Function Acceleration/Deceleration Bias          | 0 to 65535                                                           | 100<br>reference<br>unit/s | 0                  | Immedi-<br>ately*4             | Setup          | *1                   |
| Pn811               | 2    | Exponential Function Acceleration/Deceleration Time Constant | 0 to 5100                                                            | 0.1 ms                     | 0                  | Immedi-<br>ately* <sup>4</sup> | Setup          | *1                   |
| Pn812               | 2    | Movement Average Time                                        | 0 to 5100                                                            | 0.1 ms                     | 0                  | Immedi-<br>ately*4             | Setup          | *1                   |
| Pn814               | 4    | Final Travel Distance for External Positioning               | -1073741823<br>to<br>1073741823                                      | 1<br>reference<br>unit     | 100                | Immediately                    | Setup          | *1                   |
|                     | 2    | Homing Mode Setting                                          | _                                                                    | _                          | 0000               | Immediately                    | Setup          | *1                   |
| Pn816               | n.   | Software 0 1 Reserve                                         | E Limit Function Forward Reverse Ed (Do not changed (Do not changed) | ge.)                       |                    |                                |                |                      |
| Pn817*5             | 2    | Homing Approach Speed 1                                      | 0 to 65535                                                           | 100<br>reference<br>unit/s | 50                 | Immedi-<br>ately*3             | Setup          | *1                   |
| Pn818 <sup>*6</sup> | 2    | Homing Approach Speed 2                                      | 0 to 65535                                                           | 100<br>reference<br>unit/s | 5                  | Immedi-<br>ately*3             | Setup          | *1                   |
| Pn819               | 4    | Final Travel Distance for Homing                             | -1073741823<br>to<br>1073741823                                      | 1<br>reference<br>unit     | 100                | Immediately                    | Setup          | *1                   |

- \*1.
- For details, refer to  $\Sigma$ -V Series User's Manual MECHATROLINK-II Commands (Manual No.: SIEP S800000 54). Change the setting when the reference is stopped (DEN is set to 1), because the change will affect the output during
- \*4. The settings are updated only if the sending of the reference has been stopped (DEN is set to 1).
- The set value of Pn842 is valid when the set value of Pn817 is 0. Software version 0023 or higher is required to use Pn842.
- The set value of Pn844 is valid when the set value of Pn818 is 0. Software version 0023 or higher is required to use \*6. Pn844.

| Parameter No. | Size                                                                                           | Name                               | Setting<br>Range                | Units                  | Factory<br>Setting | When<br>Enabled | Classification | Reference<br>Section |  |  |
|---------------|------------------------------------------------------------------------------------------------|------------------------------------|---------------------------------|------------------------|--------------------|-----------------|----------------|----------------------|--|--|
|               | 2                                                                                              | Input Signal Monitor Selection     | _                               | -                      | 0000               | Immediately     | Setup          | *1                   |  |  |
|               |                                                                                                | 4th 3rd 2nd 1st digit digit        |                                 |                        |                    |                 |                |                      |  |  |
|               |                                                                                                | IO12 Si                            | Signal Mapping                  |                        |                    |                 |                |                      |  |  |
|               |                                                                                                | 0                                  | No mapping                      |                        |                    |                 |                |                      |  |  |
|               |                                                                                                | 1                                  | Monitors CN1-13 input terminal. |                        |                    |                 |                |                      |  |  |
|               |                                                                                                | 2                                  | Monitors CN1-7 i                |                        |                    |                 |                |                      |  |  |
|               |                                                                                                | 3                                  | Monitors CN1-8 i                | _                      |                    |                 |                |                      |  |  |
|               |                                                                                                | 4                                  | 1                               |                        |                    |                 |                |                      |  |  |
| Pn81E         |                                                                                                | 5                                  | Monitors CN1-10                 |                        |                    |                 |                |                      |  |  |
|               |                                                                                                | 6                                  | Monitors CN1-11                 |                        |                    |                 |                |                      |  |  |
|               |                                                                                                | 7                                  | Monitors CN1-12                 | input termina          | ıl.                |                 |                |                      |  |  |
|               |                                                                                                | IO13 Si                            | gnal Mapping                    |                        |                    |                 |                |                      |  |  |
|               |                                                                                                | 0 to 7                             | Same as IO2 signs               | al mapping.            |                    |                 |                |                      |  |  |
|               |                                                                                                | 1014 Si                            | gnal Mapping                    |                        |                    |                 |                |                      |  |  |
|               | 0 to 7 Same as IO2 signal mapping.                                                             |                                    |                                 |                        |                    |                 |                |                      |  |  |
|               |                                                                                                | 1045 8                             | gnal Mapping                    |                        |                    |                 |                |                      |  |  |
|               |                                                                                                | 0 to 7                             | Same as IO2 signs               | al manning             |                    |                 |                |                      |  |  |
|               |                                                                                                | ***                                | 34444                           | FF8·                   |                    |                 |                |                      |  |  |
|               | 2                                                                                              | Command Data Allocation            | _                               | _                      | 0000               | After restart   | Setup          | *1                   |  |  |
|               | n.                                                                                             |                                    |                                 |                        |                    |                 |                |                      |  |  |
|               |                                                                                                |                                    | Field Allocation                |                        |                    |                 |                |                      |  |  |
|               |                                                                                                |                                    | Disables OPTION                 |                        | •                  |                 |                |                      |  |  |
| Pn81F         |                                                                                                | 1                                  | Enables OPTION I                | oit allocation.        |                    |                 |                |                      |  |  |
|               |                                                                                                |                                    | e Limit Function                |                        |                    |                 |                |                      |  |  |
|               |                                                                                                |                                    | Disables allocation             |                        |                    |                 |                |                      |  |  |
|               |                                                                                                | 1                                  | Enables allocation              |                        |                    |                 |                |                      |  |  |
|               |                                                                                                | Reserve                            | ed (Do not chanç                | ge.)                   |                    |                 |                |                      |  |  |
|               |                                                                                                | December                           | ad (Da mat abama                |                        |                    |                 |                |                      |  |  |
|               |                                                                                                | Reserve                            | ed (Do not chang                | ge.)                   |                    |                 |                |                      |  |  |
| Pn820         | 4 Forward Latching Allowable Area -2147483648 to 2147483647 reference unit 0 Immediately Setup |                                    |                                 |                        |                    |                 | *1             |                      |  |  |
| Pn822         | 4                                                                                              | Reverse Latching Allowable<br>Area | -2147483648<br>to 2147483647    | 1<br>reference<br>unit | 0                  | Immediately     | Setup          | *1                   |  |  |

<sup>\*1.</sup> For details, refer to *Σ-V Series User's Manual MECHATROLINK-II Commands* (Manual No.: SIEP S800000 54).

| Parameter<br>No. | Size |                      | Name                                    | Setting<br>Range          | Units                  | Factory<br>Setting                      | When<br>Enabled | Classification | Reference<br>Section |
|------------------|------|----------------------|-----------------------------------------|---------------------------|------------------------|-----------------------------------------|-----------------|----------------|----------------------|
|                  |      | Option M             | Monitor 1 Selection                     |                           | _                      | _ · · · · · · · · · · · · · · · · · · · |                 |                |                      |
|                  |      | 0000Н                | Motor rotating spee [1000000H/overspe   |                           | osition]               |                                         |                 |                |                      |
|                  |      | 0001H                | Speed reference [1000000H/overspe       | ed detection po           | osition]               |                                         |                 |                |                      |
|                  |      | 0002H                | Torque [1000000H/                       | max. torque]              |                        |                                         |                 |                |                      |
|                  |      | 0003H                | Position error (lowe                    | r 32 bits) [refer         | rence unit]            |                                         |                 |                |                      |
|                  |      | 0004H                | Position error (uppe                    | r 32 bits) [refer         | rence unit]            |                                         |                 |                |                      |
|                  |      | 0005H                | System reserved                         |                           |                        |                                         |                 |                |                      |
|                  |      | 0006Н                | System reserved                         |                           |                        |                                         |                 |                |                      |
|                  |      | 000AH                | Encoder count (low unit]                | er 32 bits) [refe         | erence                 |                                         |                 |                |                      |
|                  |      | 000BH                | Encoder count (upp unit]                | er 32 bits) [refe         | erence                 |                                         |                 |                |                      |
|                  |      | 000CH                | System reserved                         |                           |                        |                                         |                 |                |                      |
|                  |      | 000DH                | System reserved                         |                           |                        |                                         |                 |                |                      |
|                  |      | 0010H                | Un000: Motor rotat                      | ing speed [min            | -1]                    |                                         |                 |                |                      |
|                  |      | 0011H                | Un001: Speed refer                      | ence [min <sup>-1</sup> ] |                        |                                         |                 |                |                      |
|                  |      | 0012H                | Un002: Torque refe                      | rence [%]                 |                        |                                         |                 |                |                      |
| Pn824            | 2    | 0013H                | Un003: Rotational a from the phase-C or |                           |                        | 0000                                    | Immediately     | Setup          | *1                   |
|                  |      | 0014H                | Un004: Rotational a                     | ingle 2 [deg]             |                        |                                         |                 |                |                      |
|                  |      | 0015H                | Un005: Input signal                     | monitor                   |                        |                                         |                 |                |                      |
|                  |      | 0016H                | Un006: Output sign                      | al monitor                |                        |                                         |                 |                |                      |
|                  |      | 0017H                | Un007: Input refere                     | nce pulse speed           | d [min <sup>-1</sup> ] |                                         |                 |                |                      |
|                  |      | 0018H                | Un008: Position err                     | or [reference u           | nit]                   |                                         |                 |                |                      |
|                  |      | 0019H                | Un009: Accumulate                       | ed load ratio [%          | [o]                    |                                         |                 |                |                      |
|                  |      | 001AH                | System reserved                         |                           |                        |                                         |                 |                |                      |
|                  |      | 001BH                | System reserved                         |                           |                        |                                         |                 |                |                      |
|                  |      | 001CH                | Un00C: Input reference unit]            | ence pulse cour           | nter [refer-           |                                         |                 |                |                      |
|                  |      | 001DH                | Un00D: Feedback pulse]                  | oulse counter [e          | encoder                |                                         |                 |                |                      |
|                  |      | 001EH                | System reserved                         |                           |                        |                                         |                 |                |                      |
|                  |      | 001FH                | System reserved                         |                           |                        |                                         |                 |                |                      |
|                  |      | 0023H                | Primary multi-turn                      | data [Rev]                |                        |                                         |                 |                |                      |
|                  |      | 0024H                | Primary incrementa                      | l data [pulse]            |                        |                                         |                 |                |                      |
|                  |      | 0027H                | System reserved                         |                           |                        |                                         |                 |                |                      |
|                  |      | 0080Н                | Previous value of la (LPOS) [encoder pu |                           | position               |                                         |                 |                |                      |
|                  |      |                      | Ionitor 2 Selection                     | _                         | _                      | 0000                                    | Immediately     |                |                      |
| Pn825            | 2    | 0000H<br>to<br>0080H | Same as Option Mo                       | nitor 1 Selection         | on.                    |                                         |                 | Setup          | *1                   |
|                  |      |                      | 1                                       |                           |                        |                                         |                 |                |                      |

<sup>\*1.</sup> For details, refer to *Σ-V Series User's Manual MECHATROLINK-II Commands* (Manual No.: SIEP S800000 54).

| Parameter No. | Size | Name                                        |        | Setting<br>Range                                                                                                    | Units                                          | Factory<br>Setting | When<br>Enabled    | Classification | Reference<br>Section |  |
|---------------|------|---------------------------------------------|--------|----------------------------------------------------------------------------------------------------|------------------------------------------------|--------------------|--------------------|----------------|----------------------|--|
| Pn827         | 2    | Linear Deceleration Constant 1 for Stopping | -      | 1 to 65535                                                                                                    | 10000<br>refer-<br>ence<br>unit/s <sup>2</sup> | 100                | Immedi-<br>ately*3 | Setup          | *1                   |  |
| Pn829         | 2    | stop)                                       |        | 0 to 65535                                                                                                    | 10 ms                                          | 0                  | Immedi-<br>ately*3 | Setup          | *1                   |  |
|               | 2    | Option Field Allocation                     | 1      | 0000 to 1E1E                                                                                                    | -                                              | 1813               | After restart      | Setup          | *1                   |  |
| Pn82A         | n.   |                                             | ) [    | ACCFIL bit position Disables ACCFIL because ACCFIL because the control of the control of the con | oit allocation                                 |                    |                    |                |                      |  |
|               |      |                                             | ) [    | GSEL bit position  Disables GSEL bit allocation.  Enables GSEL bit allocation.                                                                                                    |                                                |                    |                    |                |                      |  |
|               | 2    | Option Field Allocation                     | 2      | 0000 to 1F1F                                                                                                    | _                                              | 1D1C               | After restart      | Setup          | *1                   |  |
| Pn82B         | n.   | 01                                          | D [] 1 | V_PPI bit position Disables V_PPI bit Enables V_PPI bit P_PI_CLR bit posi Disables P_PI_CLE Enables P_PI_CLE                                                                                                    | allocation.  tion  R bit allocation            |                    |                    |                |                      |  |

- \*1. For details, refer to Σ-V Series User's Manual MECHATROLINK-II Commands (Manual No.: SIEP S800000 54).
- \*3. Change the setting when the reference is stopped (DEN is set to 1), because the change will affect the output during operation.

## 9.1.2 Parameters

| Parameter No. | Size | Name                                                                                                    | Setting<br>Range                              | Units          | Factory<br>Setting | When<br>Enabled | Classification | Reference<br>Section |  |  |
|---------------|------|----------------------------------------------------------------------------------------------------|-----------------------------------------------|----------------|--------------------|-----------------|----------------|----------------------|--|--|
|               | 2    | Option Field Allocation 3                                                                                                    | 0000 to 1F1F                                  | _              | 1F1E               | After restart   | Setup          | *1                   |  |  |
| Pn82C         | n.   | 4th 3rd 2nd 1st digit digit digit digit digit digit = 0 to F                                                                                                    | - 0 Disables P_CL bit allocation.             |                |                    |                 |                |                      |  |  |
|               |      | 0 to F                                                                                                    | N_CL bit position                             | -11            |                    |                 |                |                      |  |  |
|               |      | 0                                                                                                    | Disables N_CL bit<br>Enables N CL bit         |                |                    |                 |                |                      |  |  |
|               |      |                                                                                                    | Enables 14_CE bit                             | anocation.     |                    |                 |                |                      |  |  |
|               | 2    | Option Field Allocation 4                                                                                                    | 0000 to 1F1C                                  | _              | 0000               | After restart   | Setup          | *1                   |  |  |
|               | n.   | 4th 3rd 2nd 1st digit digit digit digit digit of the control of the control of th | BANK_SEL1 bit p                               | accition .     |                    |                 |                |                      |  |  |
| Pn82D         |      | 0                                                                                                    | Disables BANK_S                               | SEL1 bit alloc |                    |                 |                |                      |  |  |
|               |      | 1                                                                                                    | Enables BANK_S                                | ELI bit alloca | ition.             |                 |                |                      |  |  |
|               |      | 0 to F                                                                                                    | LT_DISABLE bit                                | position       |                    |                 |                |                      |  |  |
|               |      | 0                                                                                                    | Disables LT_DISA                              | BLE bit allo   | cation.            |                 |                |                      |  |  |
|               |      | 1                                                                                                    | Enables LT_DISA                               | BLE bit alloc  | ation.             |                 |                |                      |  |  |
|               | 2    | Option Field Allocation 5                                                                                                    | 0000 to 1D1F                                  | _              | 0000               | After restart   | Setup          | *1                   |  |  |
|               |      | 4th 3rd 2nd 1st digit digit digit                                                                                                    |                                               |                | 3000               | The restait     | эсшр           |                      |  |  |
| Pn82E         |      |                                                                                                    | erved (Do not change.) erved (Do not change.) |                |                    |                 |                |                      |  |  |
|               |      | 0 to D                                                                                                    | OUT_SIGNAL bit                                | position       |                    |                 |                |                      |  |  |
|               |      | 0                                                                                                    | Disables OUT_SIG                              | GNAL bit allo  | ocation.           |                 |                |                      |  |  |
|               |      | 1                                                                                                    | Enables OUT_SIG                               | NAL bit allo   | cation.            |                 |                |                      |  |  |

<sup>\*1.</sup> For details, refer to *Σ-V Series User's Manual MECHATROLINK-II Commands* (Manual No.: SIEP S800000 54).

| Parameter No. | Size | Name                                           | Setting<br>Range   | Units                                     | Factory<br>Setting | When<br>Enabled                          | Classification | Reference<br>Section |
|---------------|------|------------------------------------------------|--------------------|-------------------------------------------|--------------------|------------------------------------------|----------------|----------------------|
|               | 2    | Motion Setting                                 | 0000 to 0001       | -                                         | 0000               | After restart                            | Setup          | *1                   |
| Pn833         |      | 0<br>1<br>Reserve                              |                    | 80F and Pn82<br>440. (Setting of<br>ge.)  | 7. (Setting of     | Pn834 to Pn840 dis<br>n80F and Pn827 dis |                |                      |
| Pn834         | 4    | 1st Linear Acceleration Constant 2             | 1 to<br>20971520   | 10000 reference unit/s <sup>2</sup>       | 100                | Immediately                              | Setup          | *1                   |
| Pn836         | 4    | 2nd Linear Acceleration<br>Constant 2          | 1 to<br>20971520   | 10000<br>reference<br>unit/s              | 100                | Immediately *3                           | Setup          | *1                   |
| Pn838         | 4    | Acceleration Constant<br>Switching Speed 2     | 0 to<br>2097152000 | 1<br>reference<br>unit/s                  | 0                  | Immediately *3                           | Setup          | *1                   |
| Pn83A         | 4    | 1st Linear Deceleration Constant 2             | 1 to<br>20971520   | 10000<br>reference<br>unit/s <sup>2</sup> | 100                | Immediately *3                           | Setup          | *1                   |
| Pn83C         | 4    | 2nd Linear Deceleration<br>Constant 2          | 1 to<br>20971520   | 10000<br>reference<br>unit/s <sup>2</sup> | 100                | Immediately *3                           | Setup          | *1                   |
| Pn83E         | 4    | Deceleration Constant<br>Switching Speed 2     | 0 to<br>2097152000 | 1<br>reference<br>unit/s                  | 0                  | Immediately *3                           | Setup          | *1                   |
| Pn840         | 4    | Linear Deceleration<br>Constant 2 for Stopping | 1 to<br>20971520   | 10000<br>reference<br>unit/s <sup>2</sup> | 100                | Immediately *3                           | Setup          | *1                   |
| Pn842*5       | 4    | Homing Approach Speed 12                       | 0 to<br>20971520   | 100<br>reference<br>unit/s                | 0                  | Immediately *3                           | Setup          | *1                   |
| Pn850         | 2    | Latch Sequence Number                          | 0 to 8             | -                                         | 0                  | Immediately                              | Setup          | *1                   |
| Pn851         | 2    | Continuous Latch Count                         | 0 to 255           | -                                         | 0                  | Immediately                              | Setup          | *1                   |

- \*1. For details, refer to *Σ-V Series User's Manual MECHATROLINK-II Commands* (Manual No.: SIEP S800000 54).
- \*3. Change the setting when the reference is stopped (DEN is set to 1), because the change will affect the output during operation.

<sup>\*5.</sup> The set value of Pn842 is valid when the set value of Pn817 is 0. Software version 0023 or higher is required to use Pn842.

|               |      |                                                                                          |                                      |                |                    |                 |                | (cont a)             |  |  |  |
|---------------|------|------------------------------------------------------------------------------------------|--------------------------------------|----------------|--------------------|-----------------|----------------|----------------------|--|--|--|
| Parameter No. | Size | Name                                                                                     | Setting<br>Range                     | Units          | Factory<br>Setting | When<br>Enabled | Classification | Reference<br>Section |  |  |  |
|               | 2    | Latch Sequence Signal 1 to 4<br>Setting                                                  | 0000 to 3333                         | _              | 0000               | Immediately     | Setup          | *1                   |  |  |  |
|               |      | 4th 3rd 2nd 1st<br>digit digit digit                                                     |                                      |                |                    |                 |                |                      |  |  |  |
|               |      | Latch s                                                                                  | equence 1 signa                      | I selection.   |                    |                 |                |                      |  |  |  |
|               |      | 0                                                                                        | Phase C                              |                |                    |                 |                |                      |  |  |  |
|               |      | 1                                                                                        | EXT1 signal                          |                |                    |                 |                |                      |  |  |  |
|               |      | 2                                                                                        | Reserved (Do not                     | change.)       |                    |                 |                |                      |  |  |  |
| Pn852         |      | 3                                                                                        | Reserved (Do not                     | change.)       |                    |                 |                |                      |  |  |  |
|               |      | Latch's                                                                                  | equence 2 signa                      | l selection    |                    |                 |                |                      |  |  |  |
|               |      | 0 to 3                                                                                   | Same as latch sequ                   |                | l selection        |                 |                |                      |  |  |  |
|               |      |                                                                                          | Same as faten seq.                   | acrice i signa | ii selection.      |                 |                |                      |  |  |  |
|               |      | Latch s                                                                                  | equence 3 signa                      | l selection.   |                    |                 |                |                      |  |  |  |
|               |      | 0 to 3                                                                                   | Same as latch sequ                   | uence 1 signa  | l selection.       |                 |                |                      |  |  |  |
|               |      |                                                                                          |                                      |                |                    |                 |                |                      |  |  |  |
|               |      |                                                                                          | equence 4 signa                      |                |                    |                 |                |                      |  |  |  |
|               |      | 0 to 3                                                                                   | Same as latch sequ                   | uence I signa  | l selection.       |                 |                |                      |  |  |  |
|               |      | Latch Sequence Signal 5 to 8                                                             |                                      |                | 1                  |                 |                |                      |  |  |  |
|               | 2    | Setting                                                                                  | 0000 to 3333                         | _              | 0000               | Immediately     | Setup          | *1                   |  |  |  |
|               |      | 4th 3rd 2nd 1st<br>digit digit digit                                                     |                                      |                | 1                  |                 |                |                      |  |  |  |
|               |      | Latch s                                                                                  | equence 5 signa                      | I selection.   |                    |                 |                |                      |  |  |  |
|               |      | 0                                                                                        | Phase C                              |                |                    |                 |                |                      |  |  |  |
|               |      | 1                                                                                        | EXT1 signal                          |                |                    |                 |                |                      |  |  |  |
|               |      | 2                                                                                        | Reserved (Do not                     | change.)       |                    |                 |                |                      |  |  |  |
| Pn853         |      | 3                                                                                        | Reserved (Do not                     | change.)       |                    |                 |                |                      |  |  |  |
|               |      | Lataba                                                                                   | - Latch sequence 6 signal selection. |                |                    |                 |                |                      |  |  |  |
|               |      |                                                                                          |                                      |                | Laslastian         |                 |                |                      |  |  |  |
|               |      | 0 to 3                                                                                   | Same as latch sequ                   | uence 5 signa  | i selection.       |                 |                |                      |  |  |  |
|               |      | Latch s                                                                                  | equence 7 signa                      | l selection.   |                    |                 |                |                      |  |  |  |
|               |      | 0 to 3                                                                                   | Same as latch sequ                   | uence 5 signa  | l selection.       |                 |                |                      |  |  |  |
|               |      |                                                                                          | ·                                    |                |                    |                 |                |                      |  |  |  |
|               |      |                                                                                          | equence 8 signa                      |                |                    |                 |                |                      |  |  |  |
|               |      | 0 to 3                                                                                   | Same as latch sequ                   | uence 5 signa  | l selection.       |                 |                |                      |  |  |  |
|               |      | Station Address Monitor (for                                                             |                                      |                |                    |                 |                |                      |  |  |  |
| Pn880         | 2    | maintenance, read only)                                                                  | 40 to 5FH                            | -              | 0                  | Immediately     | Setup          | _                    |  |  |  |
| Pn881         | 2    | Setting Transmission Byte<br>Monitor [byte]<br>(for maintenance, read only)              | 17, 32                               | _              | 0                  | Immediately     | Setup          | _                    |  |  |  |
| Pn882         | 2    | Transmission Cycle Setting<br>Monitor [0.25 µs]<br>(for maintenance, read only)          | 0 to FFFFH                           | _              | 0                  | Immediately     | Setup          | -                    |  |  |  |
| Pn883         | 2    | Communications Cycle Setting Monitor [x transmission cycle] (for maintenance, read only) | 0 to 32                              | _              | 0                  | Immediately     | Setup          | -                    |  |  |  |
|               | *1   | For details, refer to $\Sigma V Seri$                                                    | 77 116                               | LINECILI       | TROLDIK            | 7.0 1.01        | 1 1 CIED C     | 000000 54)           |  |  |  |

<sup>\*1.</sup> For details, refer to  $\Sigma$ -V Series User's Manual MECHATROLINK-II Commands (Manual No.: SIEP S800000 54).

| Parameter No.     | Size | Name                                                                             | Setting<br>Range  | Units | Factory<br>Setting | When<br>Enabled | Classification   | Reference<br>Section |
|-------------------|------|----------------------------------------------------------------------------------|-------------------|-------|--------------------|-----------------|------------------|----------------------|
| Pn88A             | 2    | MECHATROLINK Receive<br>Error Counter Monitor<br>(for maintenance, read only)    | 0 to 65535        | -     | 0                  | Immediately     | Setup            | ſ                    |
| Pn890 to<br>Pn89E | 4    | Command Data Monitor at<br>Alarm/Warning Occurs<br>(for maintenance, read only)  | 0 to<br>FFFFFFFH  | -     | 0                  | Immediately     | mmediately Setup |                      |
| Pn8A0 to<br>Pn8AE | 4    | Response Data Monitor at<br>Alarm/Warning Occurs<br>(for maintenance, read only) | 0 to<br>FFFFFFFH  | _     | 0                  | Immediately     | Setup            | *1                   |
| Pn900             | 2    | Parameter Bank Number                                                            | 0 to 16           | _     | 0                  | After restart   | Setup            | *1                   |
| Pn901             | 2    | Parameter Bank Member<br>Number                                                  | 0 to 15           | _     | 0                  | After restart   | Setup            | *1                   |
| Pn902 to<br>Pn910 | 2    | Parameter Bank Member<br>Definition                                              | 0000H to<br>08FFH | _     | 0                  | After restart   | Setup            | *1                   |
| Pn920 to<br>Pn95F | 2    | Parameter Bank Data (non-<br>volatile memory save dis-<br>abled)                 | 0000H to<br>FFFFH | _     | 0                  | Immediately     | Setup            | *1                   |

<sup>\*1.</sup> For details, refer to Σ-V Series User's Manual MECHATROLINK-II Commands (Manual No.: SIEP S800000 54).

# **9.2** List of Monitor Displays

The following list shows the available monitor displays.

| Parameter No. | Description                                                                                         | Unit               |
|---------------|----------------------------------------------------------------------------------------------------|--------------------|
| Un000         | Motor rotating speed                                                                                | min <sup>-1</sup>  |
| Un001         | Speed reference                                                                                     | min <sup>-1</sup>  |
| Un002         | Internal torque reference (in percentage to the rated torque)                                       | %                  |
| Un003         | Rotational angle 1 (encoder pulses from the phase-C origin: decimal display)                        | encoder pulse*     |
| Un004         | Rotational angle 2 (from polarity origin (electric angle))                                          | deg                |
| Un005         | Input signal monitor                                                                                | _                  |
| Un006         | Output signal monitor                                                                               | _                  |
| Un007         | Input reference pulse speed (valid only in position control)                                        | min <sup>-1</sup>  |
| Un008         | Position error amount (valid only in position control)                                              | reference unit     |
| Un009         | Accumulated load ratio (in percentage to the rated torque: effective torque in cycle of 10 seconds) | %                  |
| Un00C         | Input reference pulse counter                                                                       | reference unit     |
| Un00D         | Feedback pulse counter                                                                              | encoder pulse*     |
| Un012         | Total operation time                                                                                | 100 ms             |
| Un013         | Feedback pulse counter                                                                              | reference unit     |
| Un014         | Effective gain monitor (gain settings $1 = 1$ , gain settings $2 = 2$ )                             | _                  |
| Un020         | Motor rated speed                                                                                   | min <sup>-1</sup>  |
| Un021         | Motor maximum speed                                                                                 | min <sup>-1</sup>  |
| Un030         | The current backlash compensation value                                                             | 0.1 reference unit |
| Un031         | Backlash compensation setting limit value                                                           | 0.1 reference unit |

<sup>\*</sup> For details, refer to 4.4.3 Electronic Gear.

## **9.3** Parameter Recording Table

Use the following table for recording parameters.

Note: Pn10B, Pn170, and Pn408 have two kinds of digits: the digit which does not need the restart after changing the settings and the digit which needs the restart. The underlined digits of the factory setting in the following table show the digit which needs the restart.

| Parameter | Factory<br>Setting | Name                                           | When<br>Enabled |
|-----------|--------------------|------------------------------------------------|-----------------|
| Pn000     | 0000               | Basic Function Select Switch 0                 | After restart   |
| Pn001     | 0102               | Application Function Select Switch 1           | After restart   |
| Pn002     | 0000               | Application Function Select Switch 2           | After restart   |
| Pn006     | 0002               | Application Function Select Switch 6           | Immediately     |
| Pn007     | 0000               | Application Function Select Switch 7           | Immediately     |
| Pn008     | 4000               | Application Function Select Switch 8           | After restart   |
| Pn009     | 0010               | Application Function Select Switch 9           | After restart   |
| Pn00B     | 0000               | Application Function Select Switch B           | After restart   |
| Pn00C     | 0000               | Application Function Select Switch C           | After restart   |
| Pn00D     | 0000               | Application Function Select Switch D           | After restart   |
| Pn100     | 400                | Speed Loop Gain                                | Immediately     |
| Pn101     | 2000               | Speed Loop Integral Time Constant              | Immediately     |
| Pn102     | 400                | Position Loop Gain                             | Immediately     |
| Pn103     | 100                | Moment of Inertia Ratio                        | Immediately     |
| Pn104     | 400                | 2nd Speed Loop Gain                            | Immediately     |
| Pn105     | 2000               | 2nd Speed Loop Integral Time Constant          | Immediately     |
| Pn106     | 400                | 2nd Position Loop Gain                         | Immediately     |
| Pn109     | 0                  | Feedforward Gain                               | Immediately     |
| Pn10A     | 0                  | Feedforward Filter Time Constant               | Immediately     |
| Pn10B     | 0000               | Application Function for Gain Select<br>Switch | _               |
| Pn10C     | 200                | Mode Switch (torque reference)                 | Immediately     |
| Pn10D     | 0                  | Mode Switch (speed reference)                  | Immediately     |
| Pn10E     | 0                  | Mode Switch (acceleration)                     | Immediately     |
| Pn10F     | 0                  | Mode Switch (position error)                   | Immediately     |
| Pn11F     | 0                  | Position Integral Time Constant                | Immediately     |
| Pn121     | 100                | Friction Compensation Gain                     | Immediately     |
| Pn122     | 100                | 2nd Gain for Friction Compensation             | Immediately     |
| Pn123     | 0                  | Friction Compensation Coefficient              | Immediately     |
| Pn124     | 0                  | Friction Compensation Frequency<br>Correction  | Immediately     |
| Pn125     | 100                | Friction Compensation Gain Correction          | Immediately     |
| Pn131     | 0                  | Gain Switching Time 1                          | Immediately     |
| Pn132     | 0                  | Gain Switching Time 2                          | Immediately     |
| Pn135     | 0                  | Gain Switching Waiting Time 1                  | Immediately     |
| Pn136     | 0                  | Gain Switching Waiting Time 2                  | Immediately     |
| Pn139     | 0000               | Automatic Gain Changeover Related<br>Switch 1  | Immediately     |
| Pn13D     | 2000               | Current Gain Level                             | Immediately     |

|           |                    |                                                           | (cont'd)        |
|-----------|--------------------|-----------------------------------------------------------|-----------------|
| Parameter | Factory<br>Setting | Name                                                      | When<br>Enabled |
| Pn140     | 0100               | Model Following Control Related Switch                    | Immediately     |
| Pn141     | 500                | Model Following Control Gain                              | Immediately     |
| Pn142     | 1000               | Model Following Control Gain Compensation                 | Immediately     |
| Pn143     | 1000               | Model Following Control Bias (Forward Direction)          | Immediately     |
| Pn144     | 1000               | Model Following Control Bias (Reverse Direction)          | Immediately     |
| Pn145     | 500                | Vibration Suppression 1 Frequency A                       | Immediately     |
| Pn146     | 700                | Vibration Suppression 1 Frequency B                       | Immediately     |
| Pn147     | 1000               | Model Following Control Speed<br>Feedforward Compensation | Immediately     |
| Pn148     | 500                | 2nd Model Following Control Gain                          | Immediately     |
| Pn149     | 1000               | 2nd Model Following Control Gain<br>Compensation          | Immediately     |
| Pn14A     | 800                | Vibration Suppression 2 Frequency                         | Immediately     |
| Pn14B     | 100                | Vibration Suppression 2 Compensation                      | Immediately     |
| Pn14F     | 0011               | Control Related Switch                                    | After restart   |
| Pn160     | 0010               | Anti-Resonance Control Related<br>Switch                  | Immediately     |
| Pn161     | 1000               | Anti-Resonance Frequency                                  | Immediately     |
| Pn162     | 100                | Anti-Resonance Gain Compensation                          | Immediately     |
| Pn163     | 0                  | Anti-Resonance Damping Gain                               | Immediately     |
| Pn164     | 0                  | Anti-Resonance Filter Time Constant 1 Compensation        | Immediately     |
| Pn165     | 0                  | Anti-Resonance Filter Time Constant 2 Compensation        | Immediately     |
| Pn170     | 14 <u>01</u>       | Tuning-less Function Related Switch                       | -               |
| Pn205     | 65535              | Multiturn Limit Setting                                   | After restart   |
| Pn207     | 0010               | Position Control Function Switch                          | After restart   |
| Pn20A     | 32768              | Reserved                                                  | _               |
| Pn20E     | 4                  | Electronic Gear Ratio (Numerator)                         | After restart   |
| Pn210     | 1                  | Electronic Gear Ratio (Denominator)                       | After restart   |
| Pn22A     | 0000               | Reserved                                                  |                 |
| Pn230     | 0000               | Position Control Expanded Function<br>Switch              | After reset     |
| Pn231     | 0                  | Backlash Compensation Value                               | Immediately     |
| Pn233     | 0                  | Backlash Compensation Time Constant                       | Immediately     |
| Pn281     | 20                 | Reserved                                                  | _               |
| Pn304     | 500                | JOG Speed                                                 | Immediately     |
| Pn305     | 0                  | Soft Start Acceleration Time                              | Immediately     |
| Pn306     | 0                  | Soft Start Deceleration Time                              | Immediately     |
| Pn310     | 0000               | Vibration Detection Switch                                | Immediately     |
| Pn311     | 100                | Vibration Detection Sensibility                           | Immediately     |
| Pn312     | 50                 | Vibration Detection Level                                 | Immediately     |

|           |                    |                                                      | (cont'd)        |
|-----------|--------------------|------------------------------------------------------|-----------------|
| Parameter | Factory<br>Setting | Name                                                 | When<br>Enabled |
| Pn324     | 300                | Moment of Inertia Calculating Start<br>Level         | Immediately     |
| Pn401     | 100                | Torque Reference Filter Time Constant                | Immediately     |
| Pn402     | 800                | Forward Torque Limit                                 | Immediately     |
| Pn403     | 800                | Reverse Torque Limit                                 | Immediately     |
| Pn404     | 100                | Forward External Torque Limit                        | Immediately     |
| Pn405     | 100                | Reverse External Torque Limit                        | Immediately     |
| Pn406     | 800                | Emergency Stop Torque                                | Immediately     |
| Pn407     | 10000              | Speed Limit during Torque Control                    | Immediately     |
| Pn408     | 00 <u>0</u> 0      | Torque Related Function Switch                       | _               |
| Pn409     | 5000               | 1st Notch Filter Frequency                           | Immediately     |
| Pn40A     | 70                 | 1st Notch Filter Q Value                             | Immediately     |
| Pn40B     | 0                  | 1st Notch Filter Depth                               | Immediately     |
| Pn40C     | 5000               | 2nd Notch Filter Frequency                           | Immediately     |
| Pn40D     | 70                 | 2nd Notch Filter Q Value                             | Immediately     |
| Pn40E     | 0                  | 2nd Notch Filter Depth                               | Immediately     |
| Pn40F     | 5000               | 2nd Step 2nd Torque Reference Filte<br>Frequency     | Immediately     |
| Pn410     | 50                 | 2nd Step 2nd Torque Reference Filte<br>Q Value       | Immediately     |
| Pn412     | 100                | 1st Step 2nd Torque Reference Filte<br>Time Constant | r Immediately   |
| Pn424     | 50                 | Reserved                                             | _               |
| Pn425     | 100                | Reserved                                             | _               |
| Pn456     | 15                 | Sweep Torque Reference Amplitude                     | e Immediately   |
| Pn460     | 0101               | Notch Filter Adjustment Switch                       | Immediately     |
| Pn501     | 10                 | Zero Clamp Level                                     | Immediately     |
| Pn502     | 20                 | Rotation Detection Level                             | Immediately     |
| Pn503     | 10                 | Speed Coincidence Signal Output<br>Width             | Immediately     |
| Pn506     | 0                  | Brake Reference - Servo OFF Delay<br>Time            | Immediately     |
| Pn507     | 100                | Brake Reference Output Speed Leve                    | el Immediately  |
| Pn508     | 50                 | Waiting Time for Brake Signal Whe Motor Running      | n Immediately   |
| Pn509     | 20                 | Reserved                                             | -               |
| Pn50A     | 1881               | Input Signal Selection 1                             | After restart   |
| Pn50B     | 8882               | Input Signal Selection 2                             | After restart   |
| Pn50E     | 0000               | Output Signal Selection 1                            | After restart   |
| Pn50F     | 0100               | Output Signal Selection 2                            | After restart   |
| Pn510     | 0000               | Output Signal Selection 3                            | After restart   |
| Pn511     | 6580               | Input Signal Selection 5                             | After restart   |
| Pn512     | 0000               | Output Signal Inverse Setting                        | After restart   |
| Pn517     | 0000               | Reserved                                             | _               |
| Pn51B     | 1000               | Reserved                                             | _               |
| Pn51E     | 100                | Excessive Position Error Warning Level               | Immediately     |

| PR522   7                                                                                                    |           |             | <br> |                                    | (contra)      |
|----------------------------------------------------------------------------------------------------|-----------|-------------|------|------------------------------------|---------------|
| Prof.   Prof.   Positioning Completed Width   Immediately   Prof.   Positioning Completed Width   Immediately   Prof.   Prof.   Prof   | Parameter |             |      | Name                               |               |
| Pn524                                                                                                    | Pn520     | 5242880     |      |                                    | Immediately   |
| Excessive Position Error Alarm   Immediately                                                                                                    | Pn522     | 7           | I    | Positioning Completed Width        | Immediately   |
| Pn528   100                                                                                                    | Pn524     | 1073741824  | 1    | NEAR Signal Width                  | Immediately   |
| Pin529                                                                                                    | Pn526     | 5242880     |      |                                    | Immediately   |
| Pn52B   20                                                                                                    | Pn528     | 100         |      |                                    | Immediately   |
| Procedure   Procedure   Proc   | Pn529     | 10000       | 5    | Speed Limit Level at Servo ON      | Immediately   |
| Derating of Base Current at Detecting Overload of Motor                                                                                                    | Pn52A     | 20          | I    | Reserved                           |               |
| Pn52F   OFFF   Reserved                                                                                                    | Pn52B     | 20          |      | Overload Warning Level             | Immediately   |
| Program JOG Operation Related Switch                                                                                                    | Pn52C     | 100         |      |                                    | After restart |
| Pn531   32768   Program JOG Movement Distance   Immediately   Pn533   500   Program JOG Movement Speed   Immediately   Pn534   100   Program JOG Acceleration/Deceleration Time   Immediately   Pn535   100   Program JOG Waiting Time   Immediately   Pn536   1   Number of Times of Program JOG   Pn536   1   Number of Times of Program JOG   Movement   Movement   Immediately   Pn536   1   Mumber of Times of Program JOG   Movement   Joffset Voltage   Immediately   Pn550   O   Analog Monitor I Offset Voltage   Immediately   Pn551   0   Analog Monitor Aganification (x1)   Immediately   Pn552   100   Analog Monitor Magnification (x2)   Immediately   Pn553   100   Analog Monitor Magnification (x2)   Immediately   Pn560   400   Remained Vibration Detection Width   Immediately   Pn561   100   Overshoot Detection Level   Immediately   Pn600   O   Reserved   -   Pn601   O   Reserved   -   Pn601   O   Reserved   -   Pn600   O   Reserved   Immediately   Pn600   O   Reserved   Immediately   Pn801   100   Origin Range   Immediately   Pn803   10   Origin Range   Immediately   Pn804   1073741823   Reverse Software Limit   Immediately   Pn806   -1073741823   Reverse Software Limit   Immediately   Pn807   Absolute Encoder Origin Offset   Immediately   Pn808   100   Acceleration Constant   Immediately   Pn809   2nd Linear Acceleration Constant   Immediately   Pn800   Acceleration Constant   Immediately   Pn800   Acceleration Constant   Immediately   Pn800   Immediately   Pn800   Immediately   Pn801   Immediately   Pn802   Immediately   Pn803   Immediately   Pn804   Immediately   Pn806   Immediately   Pn807   Immediately   P   | Pn52F     | 0FFF        | I    | Reserved                           | -             |
| Pn533   500   Program JOG Movement Speed   Immediately                                                                                                    | Pn530     | 0000        |      |                                    | Immediately   |
| Pn534   100   Program JOG Acceleration/Deceleration Time   Immediately                                                                                                    | Pn531     | 32768       | I    | Program JOG Movement Distance      | Immediately   |
| Pn535   100   Program JOG Waiting Time   Immediately                                                                                                    | Pn533     | 500         | I    | Program JOG Movement Speed         | Immediately   |
| Number of Times of Program JOG   Immediately                                                                                                    | Pn534     | 100         |      |                                    | Immediately   |
| Movement                                                                                                    | Pn535     | 100         | I    | Program JOG Waiting Time           | Immediately   |
| Pn551   0                                                                                                    | Pn536     | 1           |      |                                    | Immediately   |
| Pn552 100 Analog Monitor Magnification (×1) Immediately Pn553 100 Remained Vibration Detection Width Immediately Pn560 400 Remained Vibration Detection Width Immediately Pn561 100 Overshoot Detection Level Immediately Pn600 0 Reserved — Pn601 0 Reserved — Pn800 0040 Communications Control Immediately Pn801 0003 Application Function Select 6 (Software LS) Immediately Pn803 10 Origin Range Immediately Pn804 1073741823 Forward Software Limit Immediately Pn806 -1073741823 Reverse Software Limit Immediately Pn808 0 Absolute Encoder Origin Offset Immediately Pn808 100 Acceleration Constant Immediately Pn808 100 Acceleration Constant Immediately Pn809 Immediately Pn809 Immediately                                                                                                    | Pn550     | 0           |      | Analog Monitor 1 Offset Voltage    | Immediately   |
| Pn553 100 Analog Monitor Magnification (×2) Immediately Pn560 400 Remained Vibration Detection Width Immediately Pn561 100 Overshoot Detection Level Immediately Pn600 0 Reserved - Pn601 0 Reserved - Pn800 0040 Communications Control Immediately Application Function Select 6 (Software LS) Immediately Pn803 10 Origin Range Immediately Pn804 1073741823 Forward Software Limit Immediately Pn806 -1073741823 Reverse Software Limit Immediately Pn808 0 Absolute Encoder Origin Offset Immediately Pn808 100 Ist Linear Acceleration Constant Immediately *2 Pn80B 100 Acceleration Constant Immediately *2 Pn80C 0 Acceleration Constant Switching Immediately *2 Interest Posselect of Constant Immediately *2 Interest Posselect of Constant Interest Posselect of Constant Interest Posselect of Constant Interest Posselect of Constant Interest Posselect Of Constant Interest Posselect Of Constant Interest Poss | Pn551     | 0           |      | Analog Monitor 2 Offset Voltage    | Immediately   |
| Pn560       400       Remained Vibration Detection Width Immediately         Pn561       100       Overshoot Detection Level       Immediately         Pn600       0       Reserved       -         Pn601       0       Reserved       -         Pn800       0040       Communications Control       Immediately         Pn801       0003       Application Function Select 6 (Software LS)       Immediately         Pn803       10       Origin Range       Immediately         Pn804       1073741823       Forward Software Limit       Immediately         Pn808       0       Absolute Encoder Origin Offset       Immediately         Pn809       100       2nd Linear Acceleration Constant       Immediately         Pn80C       0       Acceleration Constant Switching       Immediately         Pn80D       100       Acceleration Constant Switching       Immediately         Pn80D       100       Interpretable Page Page Page Page Page Page Page Pag                                                                                                    | Pn552     | 100         |      | Analog Monitor Magnification (×1)  | Immediately   |
| Pn561         100         Overshoot Detection Level         Immediately           Pn600         0         Reserved         -           Pn601         0         Reserved         -           Pn800         0040         Communications Control         Immediately           Pn801         0003         Application Function Select 6 (Software LS)         Immediately           Pn803         10         Origin Range         Immediately           Pn804         1073741823         Forward Software Limit         Immediately           Pn806         -1073741823         Reverse Software Limit         Immediately           Pn808         0         Absolute Encoder Origin Offset         Immediately           Pn809         100         1st Linear Acceleration Constant         Immediately           Pn809         100         2nd Linear Acceleration Constant         Immediately           Pn800         4cceleration Constant Switching         Immediately           Pn800         100         Immediately         Immediately           Pn800         100         Immediately         Immediately                                                                                                    | Pn553     | 100         |      | Analog Monitor Magnification (×2)  | Immediately   |
| Pn600         0         Reserved         -           Pn601         0         Reserved         -           Pn800         0040         Communications Control         Immediately           Pn801         0003         Application Function Select 6 (Software LS)         Immediately           Pn803         10         Origin Range         Immediately           Pn804         1073741823         Forward Software Limit         Immediately           Pn806         -1073741823         Reverse Software Limit         Immediately           Pn808         0         Absolute Encoder Origin Offset         Immediately           Pn809         100         2nd Linear Acceleration Constant         Immediately           Pn80C         0         Acceleration Constant Switching         Immediately           Pn80D         100         Int Linear Deceleration Constant         Immediately           Pn80D         100         Int Linear Deceleration Constant         Immediately                                                                                                    | Pn560     | 400         | I    | Remained Vibration Detection Width | Immediately   |
| Pn601       0       Reserved       -         Pn800       0040       Communications Control       Immediately         Pn801       0003       Application Function Select 6 (Software LS)       Immediately         Pn803       10       Origin Range       Immediately         Pn804       1073741823       Forward Software Limit       Immediately         Pn808       0       Absolute Encoder Origin Offset       Immediately *1         Pn809       100       1st Linear Acceleration Constant       Immediately *2         Pn80C       0       Acceleration Constant Switching Speed       Immediately *2         Pn80D       100       Interpretable Position Constant Switching Speed       Immediately *2         Pn80D       100       Interpretable Position Constant Switching Speed       Immediately *2                                                                                                    | Pn561     | 100         |      | Overshoot Detection Level          | Immediately   |
| Pn800       0040       Communications Control       Immediately         Pn801       0003       Application Function Select 6 (Software LS)       Immediately         Pn803       10       Origin Range       Immediately         Pn804       1073741823       Forward Software Limit       Immediately         Pn808       0       Absolute Encoder Origin Offset       Immediately         Pn809       100       1st Linear Acceleration Constant       Immediately         Pn80C       0       Acceleration Constant Switching       Immediately         Pn80D       100       Int Linear Deceleration Constant       Immediately         Pn80D       100       Int Linear Deceleration Constant       Immediately         Pn80D       100       Int Linear Deceleration Constant       Immediately                                                                                                    | Pn600     | 0           | I    | Reserved                           | _             |
| Pn801       0003       Application Function Select 6 (Software LS)       Immediately         Pn803       10       Origin Range       Immediately         Pn804       1073741823       Forward Software Limit       Immediately         Pn806       -1073741823       Reverse Software Limit       Immediately         Pn808       0       Absolute Encoder Origin Offset       Immediately         *1       100       1st Linear Acceleration Constant       Immediately         *2       2nd Linear Acceleration Constant       Immediately         Pn80C       0       Acceleration Constant Switching Speed       Immediately         Pn80D       100       Interpretable Properties Constant       Immediately         Pn80D       100       Interpretable Properties Constant       Immediately                                                                                                    | Pn601     | 0           | I    | Reserved                           | _             |
| PR801       0003       (Software LS)       Immediately         Pn803       10       Origin Range       Immediately         Pn804       1073741823       Forward Software Limit       Immediately         Pn806       -1073741823       Reverse Software Limit       Immediately         Pn808       0       Absolute Encoder Origin Offset       Immediately         *1       1st Linear Acceleration Constant       Immediately         *2       2nd Linear Acceleration Constant       Immediately         *2       Acceleration Constant Switching       Immediately         Pn80C       0       Acceleration Constant Switching       Immediately         Pn80D       100       Ist Linear Deceleration Constant       Immediately         Pn80D       Immediately       Immediately                                                                                                    | Pn800     | 0040        |      | Communications Control             | Immediately   |
| Pn804       1073741823       Forward Software Limit       Immediately         Pn806       -1073741823       Reverse Software Limit       Immediately         Pn808       0       Absolute Encoder Origin Offset       Immediately         *1       1st Linear Acceleration Constant       Immediately         *2       2nd Linear Acceleration Constant       Immediately         *2       *2         Pn80C       0       Acceleration Constant Switching Speed       Immediately         Pn80D       100       Ist Linear Deceleration Constant       Immediately         Immediately       *2       Immediately                                                                                                    | Pn801     | 0003        |      |                                    | Immediately   |
| Pn806       -1073741823       Reverse Software Limit       Immediately         Pn808       0       Absolute Encoder Origin Offset       Immediately *1         Pn80A       100       1st Linear Acceleration Constant       Immediately *2         Pn80B       100       2nd Linear Acceleration Constant       Immediately *2         Pn80C       0       Acceleration Constant Switching Speed       Immediately *2         Pn80D       100       1st Linear Deceleration Constant       Immediately Immediately                                                                                                    | Pn803     | 10          |      | Origin Range                       | Immediately   |
| Pn808       0       Absolute Encoder Origin Offset       Immediately *1         Pn80A       100       1st Linear Acceleration Constant       Immediately *2         Pn80B       100       2nd Linear Acceleration Constant       Immediately *2         Pn80C       0       Acceleration Constant Switching Speed       Immediately *2         Pn80D       100       1st Linear Deceleration Constant       Immediately Immediately                                                                                                    | Pn804     | 1073741823  | I    | Forward Software Limit             | Immediately   |
| Pn80A 100                                                                                                    | Pn806     | -1073741823 | I    | Reverse Software Limit             | Immediately   |
| Pn80B 100 2nd Linear Acceleration Constant *2  Pn80C 0 Acceleration Constant Switching Speed Immediately *2  Pn80C 100 Ist Linear Deceleration Constant Immediately *2  Immediately *2  Immediately *2  Immediately *2                                                                                                    | Pn808     | 0           | I I  | Absolute Encoder Origin Offset     |               |
| Pn80C 0 Acceleration Constant Switching Speed Speed Speed Immediately  List Linear Deceleration Constant Immediately  List Linear Deceleration Constant Immediately                                                                                                    | Pn80A     | 100         | 1    | st Linear Acceleration Constant    |               |
| Speed *2  Inst Linear Deceleration Constant Immediately                                                                                                    | Pn80B     | 100         | 2    | 2nd Linear Acceleration Constant   |               |
|                                                                                                    | Pn80C     | 0           |      |                                    |               |
|                                                                                                    | Pn80D     | 100         | 1    | st Linear Deceleration Constant    |               |

<sup>\*1.</sup> Enabled after the SENS\_ON command is input.

\*2. Change the setting when the reference is stopped (DEN is set to 1), because the change will affect the output during operation.

| Parameter | Factory<br>Setting | Name                                                             | When<br>Enabled |
|-----------|--------------------|------------------------------------------------------------------|-----------------|
| Pn80E     | 100                | 2nd Linear Deceleration Constant                                 | Immediately *2  |
| Pn80F     | 0                  | Deceleration Constant Switching<br>Speed                         | Immediately *2  |
| Pn810     | 0                  | Exponential Function Acceleration/<br>Deceleration Bias          | Immediately *2  |
| Pn811     | 0                  | Exponential Function Acceleration/<br>Deceleration Time Constant | Immediately *2  |
| Pn812     | 0                  | Movement Average Time                                            | Immediately *2  |
| Pn814     | 100                | Final Travel Distance for External Positioning                   | Immediately *2  |
| Pn816     | 0000               | Homing Mode Setting                                              | Immediately *2  |
| Pn817     | 50                 | Homing Approach Speed 1                                          | Immediately *2  |
| Pn818     | 5                  | Homing Approach Speed 2                                          | Immediately *2  |
| Pn819     | 100                | Final Travel Distance for Homing                                 | Immediately *2  |
| Pn81E     | 0000               | Input Signal Monitor Selection                                   | Immediately     |
| Pn81F     | 0000               | Command Data Allocation                                          | After restart   |
| Pn820     | 0                  | Forward Latching Allowable Area                                  | Immediately     |
| Pn822     | 0                  | Reverse Latching Allowable Area                                  | Immediately     |
| Pn824     | 0000               | Option Monitor 1 Selection                                       | Immediately     |
| Pn825     | 0000               | Option Monitor 2 Selection                                       | Immediately     |
| Pn827     | 100                | Linear Deceleration Constant 1 for<br>Stopping                   | Immediately *2  |
| Pn829     | 0                  | SVOFF Waiting Time (SVOFF at deceleration to stop)               | Immediately     |
| Pn82A     | 1813               | Option Field Allocation 1                                        | After restart   |
| Pn82B     | 1D1C               | Option Field Allocation 2                                        | After restart   |
| Pn82C     | 1F1E               | Option Field Allocation 3                                        | After restart   |
| Pn82D     | 0000               | Option Field Allocation 4                                        | After restart   |
| Pn82E     | 0000               | Option Field Allocation 5                                        | After restart   |
| Pn833     | 0000               | Motion Setting                                                   | After restart   |
| Pn834     | 100                | 1st Linear Acceleration Constant 2                               | Immediately *2  |
| Pn836     | 100                | 2nd Linear Acceleration Constant 2                               | Immediately *2  |
| Pn838     | 0                  | Acceleration Constant Switching<br>Speed 2                       | Immediately *2  |
| Pn83A     | 100                | 1st Linear Deceleration Constant 2                               | Immediately *2  |
| Pn83C     | 100                | 2nd Linear Deceleration Constant 2                               | Immediately *2  |
| Pn83E     | 0                  | Deceleration Constant Switching<br>Speed 2                       | Immediately *2  |

<sup>\*2.</sup> Change the setting when the reference is stopped (DEN is set to 1), because the change will affect the output during operation.

| Parameter         | Factory<br>Setting |  |  | Name                                                                                           | When<br>Enabled |
|-------------------|--------------------|--|--|------------------------------------------------------------------------------------------------|-----------------|
| Pn840             | 100                |  |  | Linear Deceleration Constant 2 for<br>Stopping                                                 | Immediately *2  |
| Pn842             | 0                  |  |  | Homing Approach Speed 12                                                                       | Immediately *2  |
| Pn850             | 0                  |  |  | Latch Sequence Number                                                                          | Immediately     |
| Pn851             | 0                  |  |  | Continuous Latch Count                                                                         | Immediately     |
| Pn852             | 0000               |  |  | Latch Sequence Signal 1 to 4 Setting                                                           | Immediately     |
| Pn853             | 0000               |  |  | Latch Sequence Signal 5 to 8 Setting                                                           | Immediately     |
| Pn880             | 0                  |  |  | Station Address Monitor<br>(for maintenance, read only)                                        | Immediately     |
| Pn881             | 0                  |  |  | Setting Transmission Byte Monitor [byte] (for maintenance, read only)                          | Immediately     |
| Pn882             | 0                  |  |  | Transmission Cycle Setting Monitor [0.25 μs] (for maintenance, read only)                      | Immediately     |
| Pn883             | 0                  |  |  | Communications Cycle Setting<br>Monitor [x transmission cycle]<br>(for maintenance, read only) | Immediately     |
| Pn88A             | 0                  |  |  | MECHATROLINK Receive Error<br>Counter Monitor<br>(for maintenance, read only)                  | Immediately     |
| Pn890 to<br>Pn89E | 0                  |  |  | Command Data Monitor at Alarm/<br>Warning Occurs<br>(for maintenance, read only)               | Immediately     |
| Pn8A0 to<br>Pn8AE | 0                  |  |  | Response Data Monitor at Alarm/<br>Warning Occurs<br>(for maintenance, read only)              | Immediately     |
| Pn900             | 0                  |  |  | Parameter Bank Number                                                                          | After restart   |
| Pn901             | 0                  |  |  | Parameter Bank Member Number                                                                   | After restart   |
| Pn902 to<br>Pn910 | 0                  |  |  | Parameter Bank Member Definition                                                               | After restart   |
| Pn920 to<br>Pn95F | 0                  |  |  | Parameter Bank Data (nonvolatile memory save disabled)                                         | Immediately     |

<sup>\*2.</sup> Change the setting when the reference is stopped (DEN is set to 1), because the change will affect the output during operation.

clearing alarm history (Fn006) ----- 6-19

# Index

#### CN2 ----- 3-23 CN3 ----- 1-2 CN6A ----- 1-2 CN6B ----- 1-2 **Symbols** CN7 ----- 1-2 coast to a stop----- 4-7 /CLT ----- 4-27 communication protocol----- 1-6 /COIN ----- 4-43 compatible adjustment function----- 5-84 /N-CL ----- 4-26 connecting the measurement instrument ----- 5-5 /NEAR----- 4-44 connection to host controller (interface) /P-CL----- 4-26 sequence input circuit ----- 3-20 /S-RDY ----- 4-41 sequence output circuit----- 3-21 /TGON ----- 4-41 current control mode selection----- 5-77 /V-CMP - - - - - 4-42 current gain level setting ----- 5-77 /VLT ----- 4-45 CW----- 4-5 /WARN ----- 4-40 D decelerate to stop ----- 4-7 absolute data request (SENS\_ON) ----- 4-29 delay time in brake operation ----- 4-10 absolute encoder battery alarm (A.830) - - - - 4-30 DIP switch - - - - 1-2 absolute encoder origin offset ----- 4-39 setting - - - - - 4-3 absolute encoders ----- 4-28 display of SERVOPACK and servomotor ID (Fn01E) - - - - - 6-35 connection ----- 4-28 set up (initializing)------4-32 Ε additional adjustment function - - - - 5-71 EasyFFT (Fn206) ----- 6-41 advanced autotuning (Fn201)----- 5-18 electronic gear ----- 4-20 anti-resonance control adjustment function ----- 5-31 electronic gear ratio - - - - 4-21 feedforward ----- 5-32 encoder signal (CN2) names and functions ----- 3-23 friction compensation----- 5-32 european directives ----- xiv notch filter ----- 5-31 examples of encoder connection ----- 3-23 vibration suppression - - - - 5-31 external torque limit ----- 4-26 advanced autotuning by reference (Fn202)----- 5-34 F anti-resonance control adjustment function ----- 5-40 feedforward ----- 5-41 feedforward ----- 5-84 friction compensation----- 5-41 feedforward compensation ----- 5-84 notch filter ----- 5-40 FG -----3-8, 3-9 vibration suppression - - - - 5-41 forward external torque limit----- 4-26 alarm history display (Fn000) ----- 6-3 friction compensation ----- 5-75 alarm reset ----- 8-2 G alarm reset method------ 4-40 ALM ----- 4-40 gain adjustment of analog monitor output (Fn00D)----- 6-22 ambient/storage humidity ----- 1-4 Gr.1 alarm ----- 4-15 anti-resonance control adjustment function (Fn204) ----- 5-54 Gr.2 alarm ----- 4-15 automatic gain switching ----- 5-72 grounding ----- 3-26 automatic offset-signal adjustment of the motor current detection G-SEL of OPTION field----- 5-72 signal (Fn00E) ----- 6-24 Н automatically setting the notch filter - - - - 5-12 harmonized standards ----- xiv, 1-4 В holding brakes ----- 4-10 backlash compensation function----- 5-78 battery battery case----- 4-28 initializing parameter settings (Fn005) ----- 6-16 battery replacement ----- 4-30 input signal (CN1) baud rate ----- 1-6 allocations ----- 3-10 BB -----iii monitoring - - - - - 7-6 brake signals----- 4-12 names and functions ----- 3-8 internal block diagrams ----- 1-7 C internal torque limit - - - - 4-25 CCW------4-5 CE----- xiv JOG operation (Fn002) ----- 6-4 changing detection timing of overload (low load) alarm (A.720) ----- 4-17 L changing detection timing of overload warning (A.910) ---- 4-16 LED (ALM)----checking output torque limiting during operation ----- 4-27

| LED (COM)1-2                                                   | S                                                                    |
|----------------------------------------------------------------|----------------------------------------------------------------------|
| LED (RDY)1-2                                                   | safety precautions on adjustment of servo gains 5-8                  |
| limit switches4-6                                              | servo alarm output signal 4-40                                       |
| limiting torque4-25                                            | servo gains 5-3                                                      |
| list of alarms 8-2                                             | servo ready output signal4-41                                        |
| list of monitor displays7-2                                    | servomotor model display (Fn011) 6-30                                |
| list of warnings8-15                                           | servomotor rotation direction4-5                                     |
| M                                                              | SERVOPACK                                                            |
| main circuit terminals 3-2                                     | basic specifications 1-4                                             |
| main circuit wires3-3                                          | inspection and maintenance 1-10                                      |
| main circuit wiring examples 3-4                               | MECHATROLINK-II function specifications 1-6                          |
| manual gain switching5-72                                      | model designation 1-9                                                |
| manual offset-signal adjustment of the motor current detection | part names1-2                                                        |
| signal (Fn00F)6-26                                             | precautions when using more than one SERVOPACK 3-6                   |
| MECHATROLINK-II communications connector 1-2                   | ratings 1-3                                                          |
| molded-case circuit breaker 3-5                                | setting motor overload detection level 4-16                          |
| monitor displays (Un□□□)7-2, 9-30                              | signal allocations 3-10                                              |
| monitor factor 5-7                                             | soft start time setting1-4                                           |
| multiturn limit disagreement alarm (A.CC0)4-36                 | software limit settings 4-9                                          |
| multiturn limit setting4-35                                    | software reset (Fn030)                                               |
| N                                                              | software version display (Fn012) 6-31                                |
|                                                                | speed coincidence signal4-42                                         |
| noise filter 3-26                                              | speed control range1-4                                               |
| N-OT4-6                                                        | speed detection method selection 5-77                                |
| notch filter 5-89                                              | speed regulation1-4                                                  |
| 0                                                              | station address1-6                                                   |
| •                                                              | stopping method for servomotor after SV_OFF command is received 4-15 |
| offset adjustment of analog monitor output (Fn00C)             | stopping method for servomotor when an alarm occurs 8-2              |
| anti-resonance control adjustment function5-50                 | storage temperature 1-4                                              |
| feedforward5-51                                                | surrounding air temperature1-4                                       |
| friction compensation 5-50                                     | SW11-2                                                               |
| notch filter5-50                                               | SW21-2, 4-3                                                          |
| one-parameter tuning example 5-52                              | switching condition A 5-72                                           |
| online vibration monitor (Fn207)                               | switching gain settings 5-71                                         |
| origin search (Fn003)6-6                                       | <u> </u>                                                             |
| output signal (CN1)                                            | l l                                                                  |
| allocations 3-16                                               | terminator 3-22                                                      |
| monitoring7-7                                                  | test without motor function 4-22                                     |
| names and functions 3-8                                        | torque control tolerance 1-4                                         |
| overtravel (OT)4-6                                             | torque reference filter 5-87                                         |
| overtravel warning function 4-8                                | transmission cycle 1-6                                               |
| Р                                                              | trial operation                                                      |
| r                                                              | inspection and checking before trial operation 4-18                  |
| parameter                                                      | trial operation via MECHATROLINK-II 4-19                             |
| classification2-5                                              | troubleshooting                                                      |
| parameters for numeric settings iv, 2-5                        | alarms 8-5                                                           |
| parameters for selecting functions iv, 2-5                     | warnings 8-16                                                        |
| tuning parameters2-5                                           | troubleshooting malfunction based on operation and conditions        |
| parameter recording table9-31                                  | of the servomotor8-20                                                |
| parameters9-3                                                  | tuning parameters2-5                                                 |
| position integral 5-89                                         | tuning-less function                                                 |
| positioning completed signal 4-43                              | tuning-less level settings (Fn200) 5-12                              |
| positioning near signal 4-44                                   | U                                                                    |
| P-OT4-6                                                        | UL xiv                                                               |
| power supply capacities and power losses3-5                    | using the mode switch (P/PI switching) 5-85                          |
| precautions for wiring3-7                                      | utility functions (Fn $\square\square\square$ )                      |
| precautions on connecting noise filter 3-27                    |                                                                      |
| program JOG operation (Fn004)6-9                               | V                                                                    |
| protection class/pollution degree1-4                           | vibration detection level initialization (Fn01B) 6-32                |
| R                                                              | vibration suppression function (Fn205) 5-64                          |
| reference unit4-20                                             | vibration/shock resistance 1-4                                       |
| reference unit4-20 reverse external torque limit4-26           | viewing monitor displays 7-3                                         |
| 10 voi se caternar torque mint4-20                             |                                                                      |

rotation detection output signal------4-41

## W

| warning output signal                 | 4-4( |
|---------------------------------------|------|
| wiring examples                       | 3-4  |
| wiring for noise control              | 3-25 |
| wiring MECHATROLINK-II communications | 3-22 |
| write prohibited setting (Fn010)      | 6-28 |
| Z                                     |      |
| zero clamp mode                       | 4-7  |
|                                       |      |

## **Revision History**

The revision dates and numbers of the revised manuals are given on the bottom of the back cover.

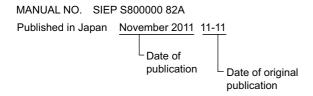

| Date of<br>Publication | Rev.<br>No. | Section | Revised Content |
|------------------------|-------------|---------|-----------------|
| November 2011          | -           | _       | First edition   |

## **AC Servo Drives**

# DC Power Input $\Sigma$ -V Series USER'S MANUAL Design and Maintenance

Rotational Motor MECHATROLINK-II Communications Reference

#### **IRUMA BUSINESS CENTER (SOLUTION CENTER)**

480, Kamifujisawa, Iruma, Saitama 358-8555, Japan Phone 81-4-2962-5151 Fax 81-4-2962-6138

#### YASKAWA AMERICA, INC.

2121 Norman Drive South, Waukegan, IL 60085, U.S.A.
Phone (800) YASKAWA (800-927-5292) or 1-847-887-7000 Fax 1-847-887-7310

#### YASKAWA ELETRICO DO BRASIL LTDA.

Avenida Fagundes Filho, 620 São Paulo-SP CEP 04304-000, Brazil Phone 55-11-3585-1100 Fax 55-11-5581-8795

#### YASKAWA EUROPE GmbH

Hauptstraβe 185, Eschborn 65760, Germany Phone 49-6196-569-300 Fax 49-6196-569-398

#### YASKAWA ELECTRIC UK LTD.

1 Hunt Hill Orchardton Woods Cumbernauld, G68 9LF, United Kingdom Phone 44-1236-735000 Fax 44-1236-458182

#### YASKAWA ELECTRIC KOREA CORPORATION

7F, Doore Bldg. 24, Yeoido-dong, Yeoungdungpo-gu, Seoul 150-877, Korea Phone 82-2-784-7844 Fax 82-2-784-8495

#### YASKAWA ELECTRIC (SINGAPORE) PTE. LTD.

151 Lorong Chuan, #04-01, New Tech Park 556741, Singapore Phone 65-6282-3003 Fax 65-6289-3003

#### YASKAWA ELECTRIC (SHANGHAI) CO., LTD.

No.18 Xizang Zhong Road. 17F, Harbour Ring Plaza Shanghai 200001, China Phone 86-21-5385-2200 Fax 86-21-5385-3299

#### YASKAWA ELECTRIC (SHANGHAI) CO., LTD. BEIJING OFFICE

Room 1011, Tower W3 Oriental Plaza, No.1 East Chang An Ave., Dong Cheng District, Beijing 100738, China Phone 86-10-8518-4086 Fax 86-10-8518-4082

#### YASKAWA ELECTRIC TAIWAN CORPORATION

9F, 16, Nanking E. Rd., Sec. 3, Taipei 104, Taiwan Phone 886-2-2502-5003 Fax 886-2-2505-1280

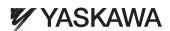

YASKAWA ELECTRIC CORPORATION

In the event that the end user of this product is to be the military and said product is to be employed in any weapons systems or the manufacture thereof, the export will fall under the relevant regulations as stipulated in the Foreign Exchange and Foreign Trade Regulations. Therefore, be sure to follow all procedures and submit all relevant documentation according to any and all rules, regulations and laws that may apply.

Specifications are subject to change without notice for ongoing product modifications and improvements.

© 2011 YASKAWA ELECTRIC CORPORATION. All rights reserved.